## ГОСУДАРСТВЕННОЕ БЮДЖЕТНОЕ ПРОФЕССИОНАЛЬНОЕ ОБРАЗОВАТЕЛЬНОЕ УЧРЕЖДЕНИЕ ИРКУТСКОЙ ОБЛАСТИ «ЧЕРЕМХОВСКИЙ ГОРНОТЕХНИЧЕСКИЙ КОЛЛЕДЖ ИМ. М.И. ЩАДОВА»

Рассмотрено на заседании ЦК « $\rho$ (*e* ×  $\rho$  ×  $\rho$  *e 6*  $\alpha$  2020 г.<br>Протокол №  $\rho$  *e e*  $\rho$ Председатель Повед Т.В. Окладникова

**УТВЕРЖДАЮ** Зам. директора по УР 

#### МЕТОДИЧЕСКИЕ УКАЗАНИЯ

для выполнения

практических (лабораторных) работ студентов 3 курса

## ПМ.02 УЧАСТИЕ В РАЗРАБОТКЕ ИНФОРМАЦИОННЫХ СИСТЕМ

#### программы подготовки специалистов среднего звена

09.02.04 Информационные системы (по отраслям)

Разработал преподаватель: Окладникова Т.В. 2020 г.

 $\overline{10}$ 

# **СОДЕРЖАНИЕ**

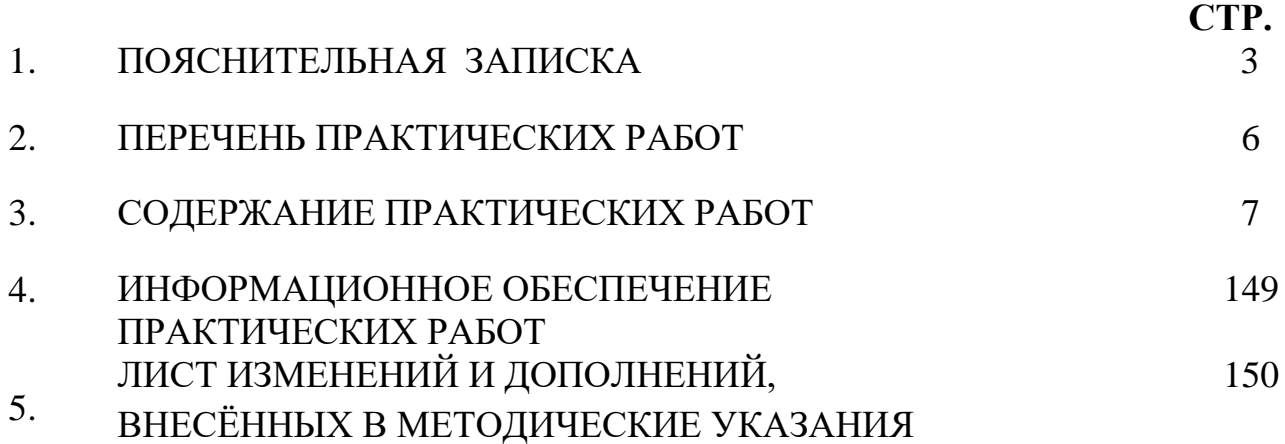

## **1.ПОЯСНИТЕЛЬНАЯ ЗАПИСКА**

Методические указания по выполнению практических (лабораторных) работ по **ПМ 2. Участие в разработке информационных систем,** предназначены для студентов специальности **09.02.04 Информационные системы (по отраслям) ,** составлены в соответствии с рабочей программой **ПМ 2. Участие в разработке информационных систем** с учетом рекомендаций **требований Мин. обр. (**помещение кабинета ПМ 2. Участие в разработке информационных систем должны удовлетворять требованиям санитарно-эпидемиологических правил и нормативов (СанПиН 2.4.2 № 178-02), и оснащено типовым оборудованием, указанным в настоящих требованиях, в том числе специализированной учебной мебелью и средствами обучения, достаточными для выполнения требований к уровню подготовки студентов<sup>1</sup>) и направлены на достижение следующих целей:

−Участвовать в разработке технического задания.

- − Программировать в соответствии с требованиями технического задания.
- − Применять методики тестирования разрабатываемых приложений.
- − Формировать отчетную документацию по результатам работ.
- − Оформлять программную документацию в соответствии с принятыми стандартами.
- − Использовать критерии оценки качества и надежности функционирования информационной системы.

Методические указания являются частью учебно-методического комплекса по **ПМ** 

**2. Участие в разработке информационных систем** и содержат задания, указания для выполнения практических (лабораторных) работ, теоретический минимум и т.п. Перед выполнением практической работы каждый студент обязан показать свою готовность к выполнению работы:

- пройти инструктаж по техники безопасности;

 $\overline{a}$ 

- ответить на теоретические вопросы преподавателя.

По окончанию работы студент оформляет отчет в тетради и защищает свою работу.

В результате выполнения полного объема практических работ студент должен у**меть:** 

-осуществлять математическую и информационную постановку задач по обработке информации, использовать алгоритмы обработки информации для различных приложений;

- решать прикладные вопросы интеллектуальных систем с использованием, статических экспертных систем, экспертных систем реального времени;

- использовать языки структурного, объектно-ориентированного программирования и языка сценариев для создания независимых программ, разрабатывать графический интерфейс приложения;

- создавать проект по разработке приложения и формулировать его задачи, выполнять управление проектом с использованием инструментальных средств;

<sup>&</sup>lt;sup>1</sup> См. Письмо Минобрнауки РФ от 24 ноября 2011 г. N МД-1552/03 «Об оснащении общеобразовательных учреждений учебным и учебно-лабораторным оборудованием»

При проведении практических работ применяются следующие технологии и методы обучения:

- 1. проблемно-поисковых технологий
- 2. тестовые технологии

#### **Правила выполнения практических работ:**

- 1. Внимательно прослушайте инструктаж по технике безопасности, правила поведения в кабинете.
- 2. Запомните порядок проведения практических работ, правила их оформления.
- 3. Изучите теоретические аспекты практической работы
- 4. Выполните задания практической работы.
- 5. Оформите отчет в тетради.

#### **Требования к рабочему месту:**

1. Количество ученических ПЭВМ, необходимых для оснащения кабинета ИВТ должно быть из расчета одной машины на одного обучающегося с учетом деления класса на две группы.

2. В состав кабинета ИВТ должна быть включена одна машина для учителя с соответствующим периферийным оборудованием. 3. Кабинет ИВТ должен быть оснащен диапроектором и экраном.

#### **Критерии оценки:**

**Оценки «5» (отлично)** заслуживает студент, обнаруживший при выполнении заданий всестороннее, систематическое и глубокое знание учебно - программного материала, учения свободно выполнять профессиональные задачи с всесторонним творческим подходом, обнаруживший познания с использованием основной и дополнительной литературы, рекомендованной программой, усвоивший взаимосвязь изучаемых и изученных дисциплин в их значении для приобретаемой специальности, проявивший творческие способности в понимании, изложении и использовании учебно- программного материала, проявивший высокий профессионализм, индивидуальность в решении поставленной перед собой задачи, проявивший неординарность при выполнении практического задания.

**Оценки «4» (хорошо)** заслуживает студент, обнаруживший при выполнении заданий полное знание учебно- программного материала, успешно выполняющий профессиональную задачу или проблемную ситуацию, усвоивший основную литературу, рекомендованную в программе, показавший систематический характер знаний, умений и навыков при выполнении теоретических и практических заданий по междисциплинарному курсу 02.01 Информационные технологии и платформы разработки информационных систем

**Оценки «3» (удовлетворительно)** заслуживает студент, обнаруживший при выполнении практических и теоретических заданий знания основного учебнопрограммного материала в объеме, необходимом для дальнейшей учебной и профессиональной деятельности, справляющийся с выполнением заданий, предусмотренных программой, допустивший погрешности в ответе при защите и выполнении теоретических и практических заданий, но обладающий необходимыми знаниями для их устранения под руководством преподавателя, проявивший какую-то долю творчества и индивидуальность в решении поставленных задач.

**Оценки «2» (неудовлетворительно)** заслуживает студент, обнаруживший при выполнении практических и теоретических заданий проблемы в знаниях основного учебного материала, допустивший основные принципиальные ошибки в выполнении задания или ситуативной задачи, которую он желал бы решить или предложить варианты решения, который не проявил творческого подхода, индивидуальности.

В соответствии с учебным планом программы подготовки специалистов среднего звена по специальности **09.02.04 Информационные системы (по отраслям)** и рабочей программой на практические (лабораторные) работы по **ПМ 2. Участие в разработке информационных систем** отводится 138 часов.

# **2. ПЕРЕЧЕНЬ ПРАКТИЧЕСКИХ РАБОТ**

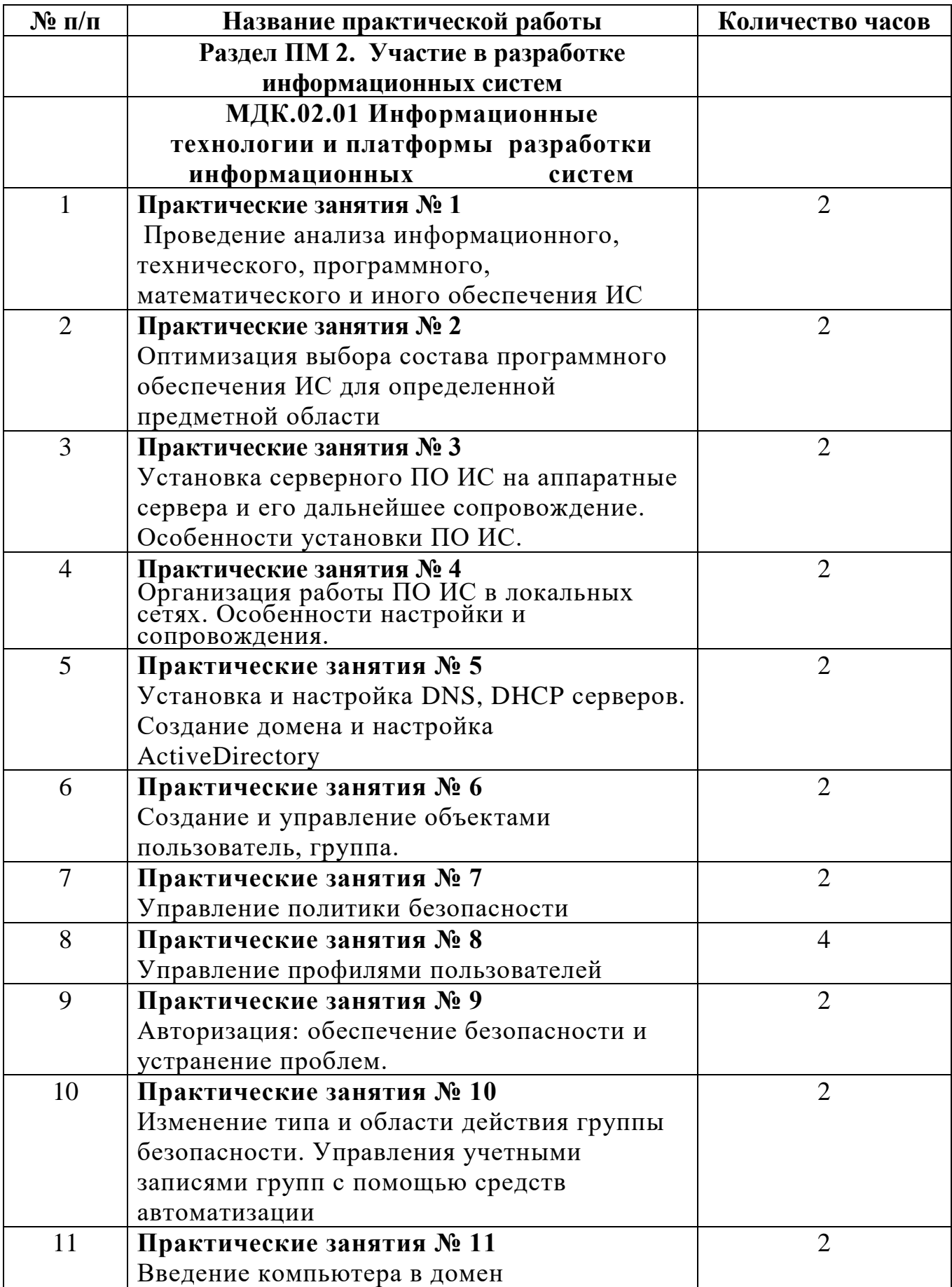

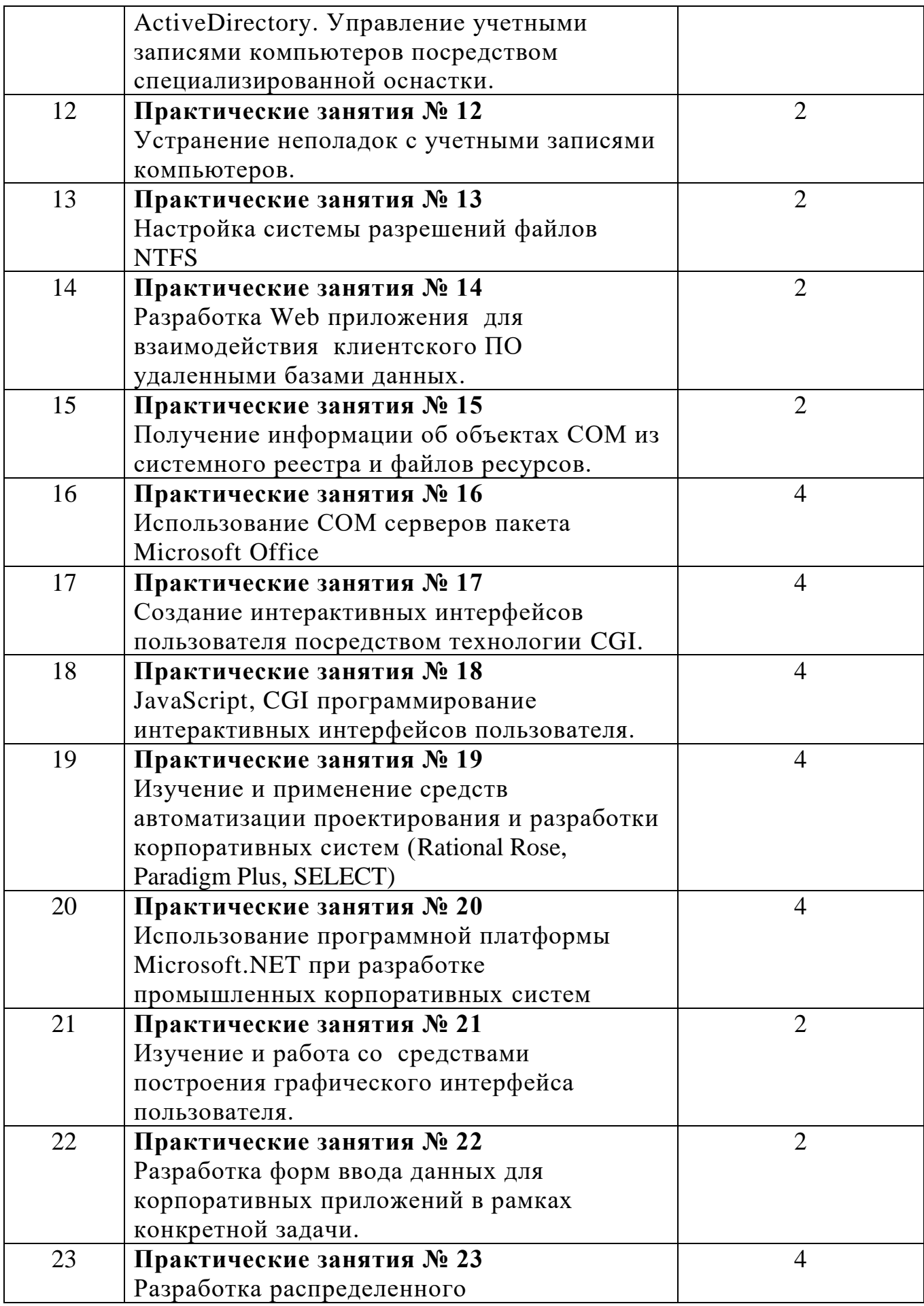

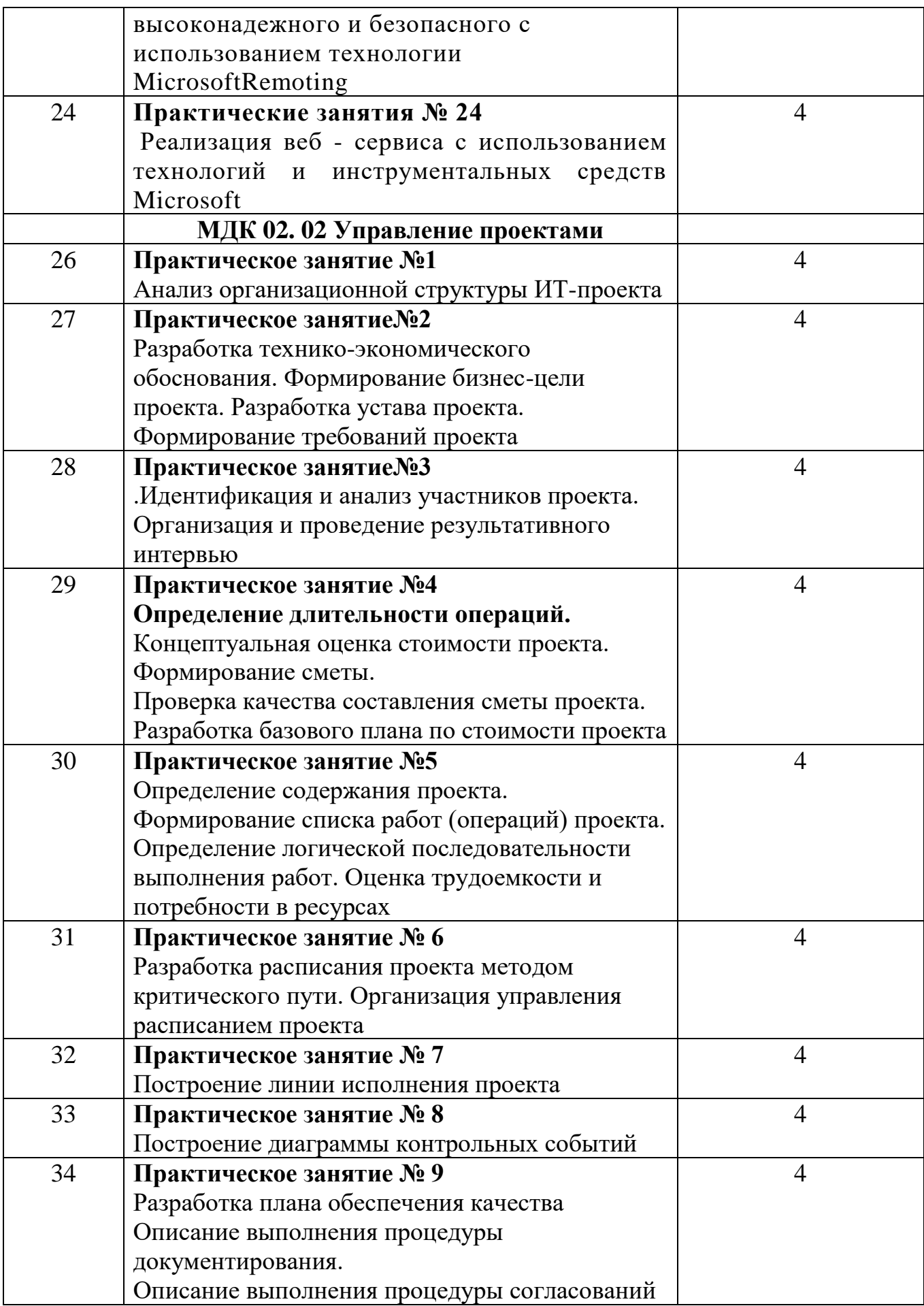

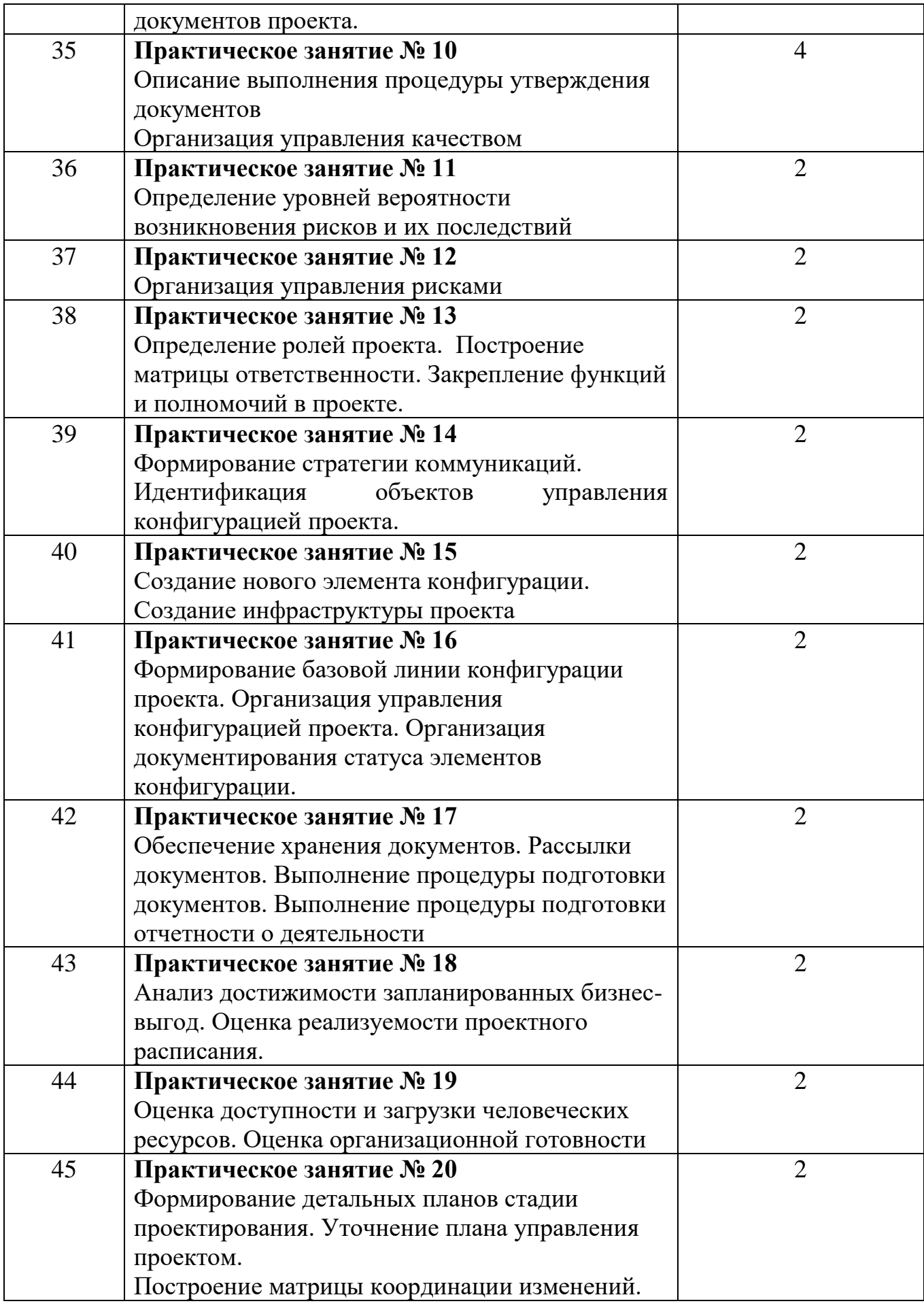

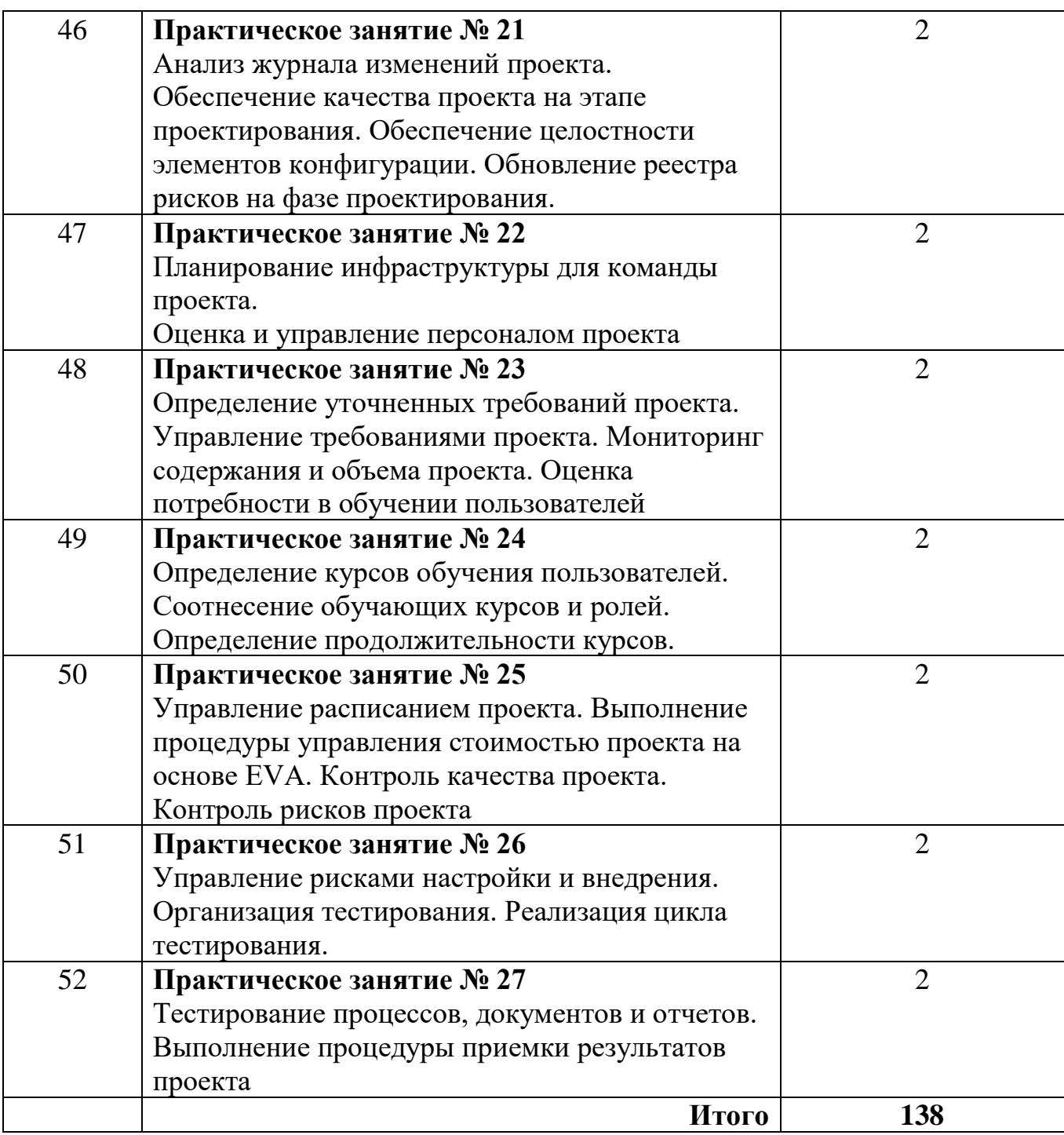

#### 3. СОДЕРЖАНИЕ ПРАКТИЧЕСКИХ РАБОТ Практическая работа № 1

Цель: описать и проанализировать ИС, определить необходимые элементы КТС ИС и системного ПО ИС.

Задание 1.Выполните следующие действия:

(например, 1. Выберите предметную область образование, экономическое предприятие)

2. Выберите название ИС в рамках предметной области.

3. Определите цель ИС

4. Проведите анализ осуществимости ИС

4.1. Что произойдет с организацией, если система не будет введена в эксплуатацию?

4.2. Какие текущие проблемы существуют в организации и как новая система поможет их решить?

Каким образом (и будет ли) ИС способствовать целям бизнеса?  $4.3.$ 

Требует ли разработка ИС технологии, которая до этого раньше не  $4.4$ использовалась в организации?

5. Где будет размещена ИС? Кто является пользователем ИС?

6. Комплекс технических средств ИТ

6.1. Какие средства компьютерной техники необходимы для ИС?

6.2. Какие средства коммуникационной техники необходимы для ИС?

Какие средства организационной техники необходимы для ИС? 6.3.

6.4. Какие средства оперативной полиграфии необходимы для ИС?

7. Опишите системное ПОИТ.

Задание 2. Написать отчет в тетради о проделанной работе

Итог работы: отчет, защита

## Практическая работа № 2

Цель: составить и проанализировать требования к информационной системе. оформить техническое задание на разработку программного обеспечения.

Задание 1. Выполните следующие задания (с учетом технического задания представленного ниже):

1. Построить опорные точки зрения на основании метода VORD для формирования и анализа требований. Результатом должны явиться две диаграммы: диаграмма идентификации точек зрения и диаграмма иерархии точек зрения.

2. Составить информационную модель будущей системы, включающую в себя описание основных объектов системы и взаимодействия между ними. На основании полученной информационной модели и диаграмм идентификации точек зрения, диаграмма иерархии точек зрения сформировать требования пользователя и системные требования.

3. Провести аттестацию требований, указать какие типы проверок выбрали.

4.. На основании описания системы (практическая работа №1), информационной модели, пользовательских и системных требований составить техническое задание на создание программного обеспечения (пример см. Приложение А). ТЗ должно содержать основные разделы, описанные в ГОСТ 34.602-89.

# **ТЕХНИЧЕСКОЕ ЗАДАНИЕ на разработку ИС «Система»**

#### **Общие сведения**

#### **1.1. Наименование системы**

Аналитическая информационная система «Система».

#### **2.1. Назначение и цели создания системы**

Система «Система» предназначена для информационного обеспечения процессов, которые происходят на кафедре связанных с учебно-методической, научной, общественной, организационно-методической и воспитательной работой.

## **Характеристика объектов информатизации**

## **3.1. Краткое описание работы кафедры**

К основным направлениям работы кафедры относятся:

- Учебно-методическая работа;
- Научная работа;
- Организационно-методическая работа;
- Работа со студентами заочниками;
- Общественная работа;
- Воспитательная работа.
- …

## **3.2. Описание объектов информатизации**

К основным объектам информатизации системы относятся:

1. Кафедра

Кафедра

- Наименование кафедры
- Факультет, к которому относится кафедра
- Веб-сайт кафедры
- Заведующий кафедрой
- …

## **3.2.1. Учебно-методическая работа**

План учебно-методической работы кафедры

- Учебный год
- Заведующий кафедрой, составивший план
- Кафедра

Тема для учебно-методической работы

- Названия работ
- Сроки исполнения
- Ответственные за выполнение темы

## Требования к информационной системе

#### 4.1. Базовые принципы разработки подсистем

#### проектировании и разработке подсистем При должны использоваться следующие базовые принципы:

• Исключение дублирования ввода информации и повышение ее достоверности, за счет отождествления ранее введенной информации;

#### Система должна удовлетворять следующим требованиям:

• Пользовательский интерфейс системы должен быть сформирован в соответствии с навыками и профилем пользователей;

#### Система должна содержать:

• Средства поиска информации;

 $\ddotsc$ 

## Выбор прикладного программного обеспечения системы должен удовлетворять следующим критериям:

Интеграция с базами данных, поддерживающих Web-технологии;

## 4.2. Требования к архитектуре системы.

Архитектура системы «Система» является трехзвенной. В качестве клиентского приложения выступает стандартный веб-браузер.

 $\mathbb{R}^2$ 

# 4.3. Требования к способам и средствам связи для информационного обмена между компонентами (модулями) Системы

Подсистемы должны взаимодействовать в пределах единой компьютерной сети (Интернет/Интранет), в которой происходит весь обмен информацией.

 $\dddot{\phantom{0}}\cdot\cdot\cdot$ 

## 4.4. Требования к характеристикам взаимосвязей системы со смежными системами

Смежными системами для информационной системы «Система» являются: «Система2».

 $\mathbb{R}^2$ 

## **4.5. Требования к режимам функционирования подсистемы**

Разрабатываемая система должна функционировать 24 часа в сутки, 365 дней в году…

…

#### **4.6. Требования к пользователям**

Система подразумевает четыре типа пользователя:

· Сотрудник – имеет доступ к просмотру общих данных по своей кафедре, а также к просмотру и редактированию личных данных, имеет возможность ;

…

…

## **4.7. Требования по эргономике и технической эстетике**

Основными требованиями по эргономике и технической эстетике является адекватность времени реакции модулей системы на сложность запроса пользователя к базам данных:

· При выполнении стандартных запросов пользователь должен работать с системой в реальном режиме времени;

## **4.8. Требования к численности и квалификации персонала системы и режиму его работы**.

Квалификация персонала, порядок его подготовки и контроль знаний и навыков. …

## **4.9. Требования к защите информации от несанкционированного доступа.**

Разрабатываемая система должна обладать специализированной подсистемой разграничения доступа к информационным ресурсам, функционирующей на основе системы пользователей и пользовательских групп.

…

## **4.10. Требования к обмену данными**

· Обмен данными должен происходить по сети в среде Intranet/Internet с поддержкой протокола TCP/IP;

…

# **4.11. Требования к внешней среде системы**

Сервер баз данных или сервер приложений должен обеспечивать:

…

…

## **4.12. Требования к хранению данных**

База данных «Система» должна содержать следующие данные:

· Данные о планировании учебно-методической работы;

## **4.13. Требования к отдельным подсистемам**

# **4.13.1. Учебно-методическая работа**

Функции заведующего кафедрой

Создание плана учебно-методической работы на учебный семестр, заполнения, редактирования и удаления данных плана;

## Состав и содержание работ по созданию Системы

Разработать модель БД, позволяющую хранить и обрабатывать все необходимые...

 $\ddotsc$ 

 $\mathbb{R}^2$ 

## Приемо-сдаточные испытания Системы

После завершения всех работ по разработке компонентов, настройке подсистем и

 $\ddotsc$ 

## Внесение корректировок в программный продукт, связанных с ошибками в Системе

Все ошибки, которые будут выявлены в работе Системы в течении 12 месяцев

 $\ddotsc$ 

## Тестирование

Перед сдачей Модулей и Компонент Заказчику для выявления возможных сбоев в работе

 $\mathbb{R}^2$ 

## Порядок контроля и приемки Системы

Для проверки выполнения заданных функций Системы, определения и проверки соответствия требованиям ТЗ количественных и (или) качественных характеристик Системы, выявления и устранения недостатков в действиях Системы и в разработанной документации, поэтапного контроля над ходом разработки должны быть проведены следующие виды испытаний:

Предварительные;

## Процедуры тестирования и контроля качества

При проведении испытаний должны использоваться следующие типы процедур тестирования и контроля качества:

• функциональное  $\Pi$ <sup>O</sup> тестирование тестирование на соответствие  $\blacksquare$ функциональным спецификациям;

 $\ddotsc$ 

## Общие требования к приемке работ

Сроки и место приемки, порядок приемки работ определяются в соответствии с настояним ТЗ

 $\overline{a}$ 

## Требования к документированию

## 12.1. Требования к проектной документации

Состав и комплектность проектной документации должна соответствовать требованиям ГОСТ 34.201-89.

Перечень документации по созданию системы включает:

Описание информационного обеспечения системы (П5);

## Задание 2. Написать отчет в тетради Содержание отчета

В отчете следует указать:

- 1. Цель работы
- 2. Введение
- 3. Программно-аппаратные средства, используемые при выполнении работы.

4. Основная часть (описание самой работы), выполненная согласно требованиям к результатам выполнения лабораторного практикума (п.2).

5. Заключение (выводы)

Итог работы: отчет, защита

## Практическая работа № 3

Цель: научиться устанавливать и выполнять первоначальную настройку серверной ОС семейства Windows.

Залание 1. Установите Windows 2003 server:

1. Запустите приложение ВМ VirtualBox и подключите к созданной ранее

виртуальной машине VM-2 образ установочного диска Windows 2003 Server.

2. Запустите ВМ и начните установку ОС.

3. Ознакомьтесь с информацией программы установки и нажмите *Enter*.

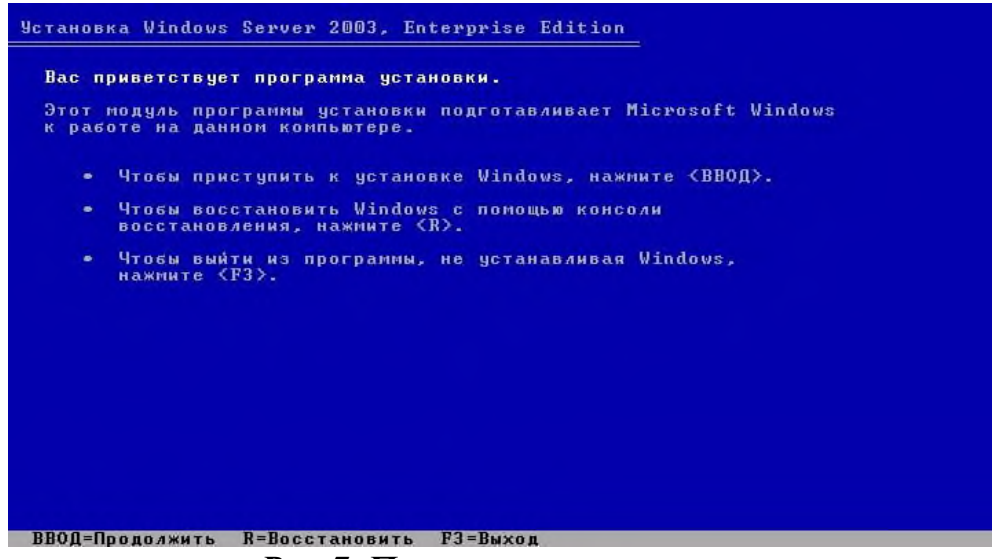

Рис. 7. Программа установки.

- 4. Ознакомьтесь с лицензионным соглашением и согласитесь с ним (клавиша F8).
- 5. Создайте раздел для ОС на всем жестком диске клавишей **ENTER**.

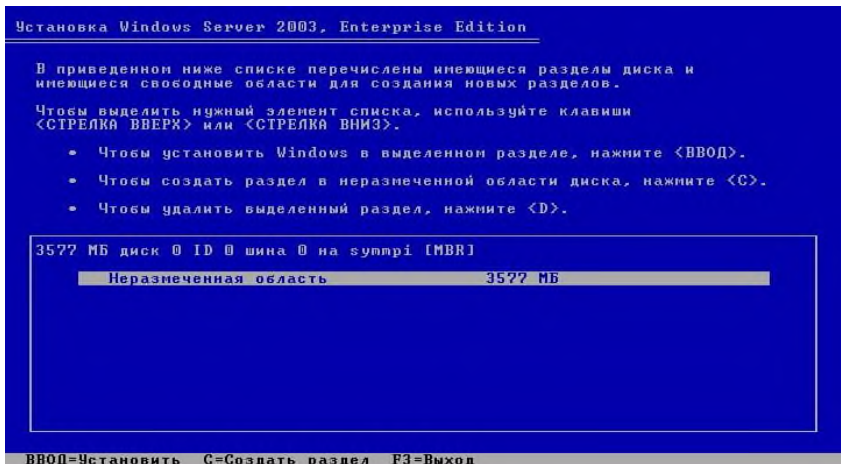

*Рис. 8. Создание раздела на жестком диске.*

6. Выполните форматирование созданного раздела в файловой системе **NTFS** нажмите *ENTER*.

*Дождитесь окончания форматирования раздела, и копирования файлов установки на него. В процессе копирования компьютер перезагрузится и продолжит установку автоматически.*

7. Самостоятельно укажите параметры языка и раскладки клавиатуры и перейдите к следующему шагу кнопкой *Далее*.

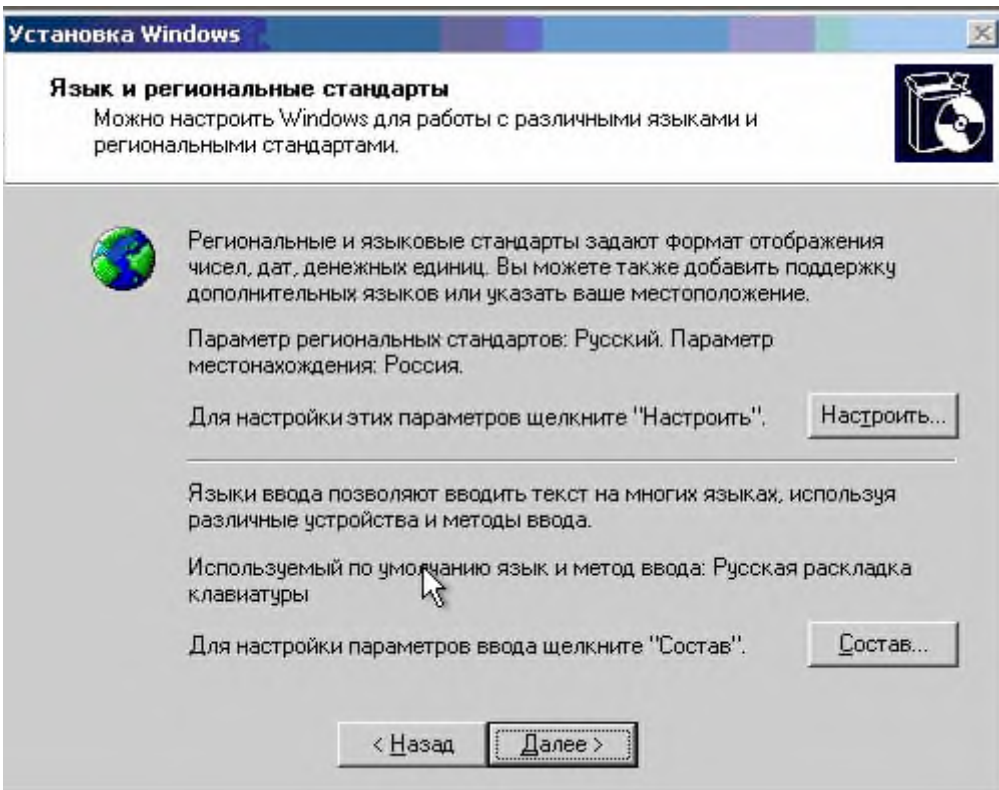

*Рис.9. Язык и региональные стандарты.*

- 8. Укажите регистрационные данные:
- o ведите в поле **Имя** *USER*
- o ведите в поле **Организация** *MSPU*
- o завершите ввод кнопкой *Далее*.

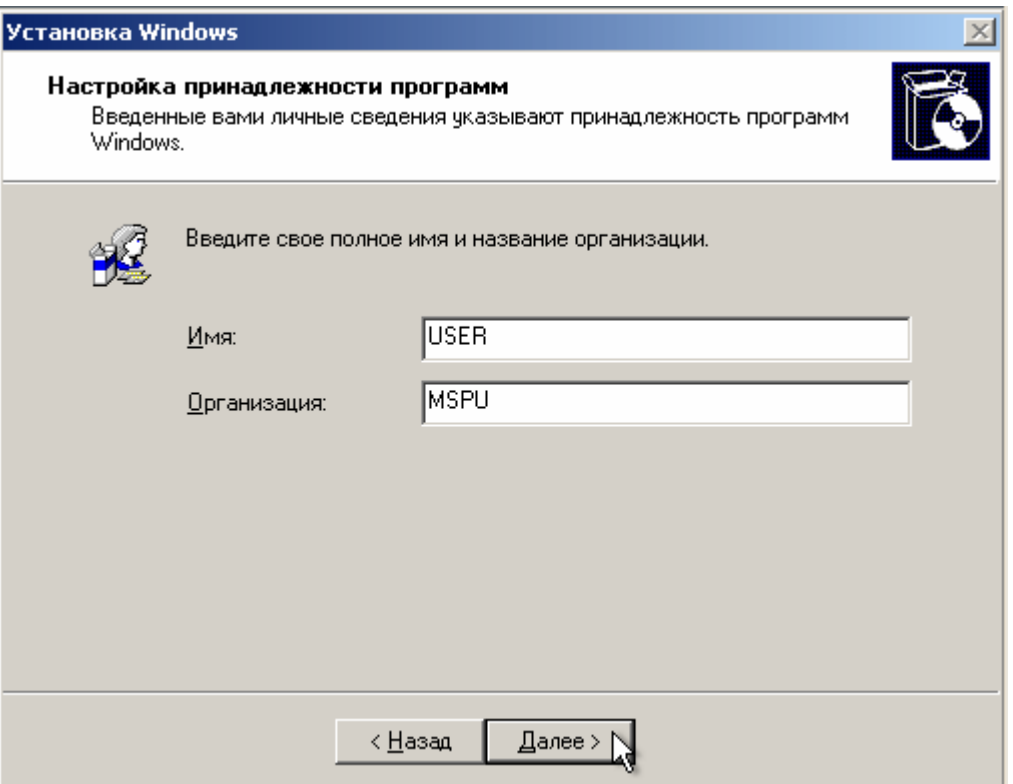

*Рис.10. Имя пользователя и название организации*

9. Введите в поле **Ключ продукта** лицензионный ключ и щелкните *Далее*.

10. Укажите вариант лицензирования при котором для каждого подключения требуется отдельная лицензия:

o установите радиокнопку *На сервере*;

- o введите в текстовое поле количество одновременных подключений, например *10*;
- o подтвердите параметры кнопкой *Далее*.

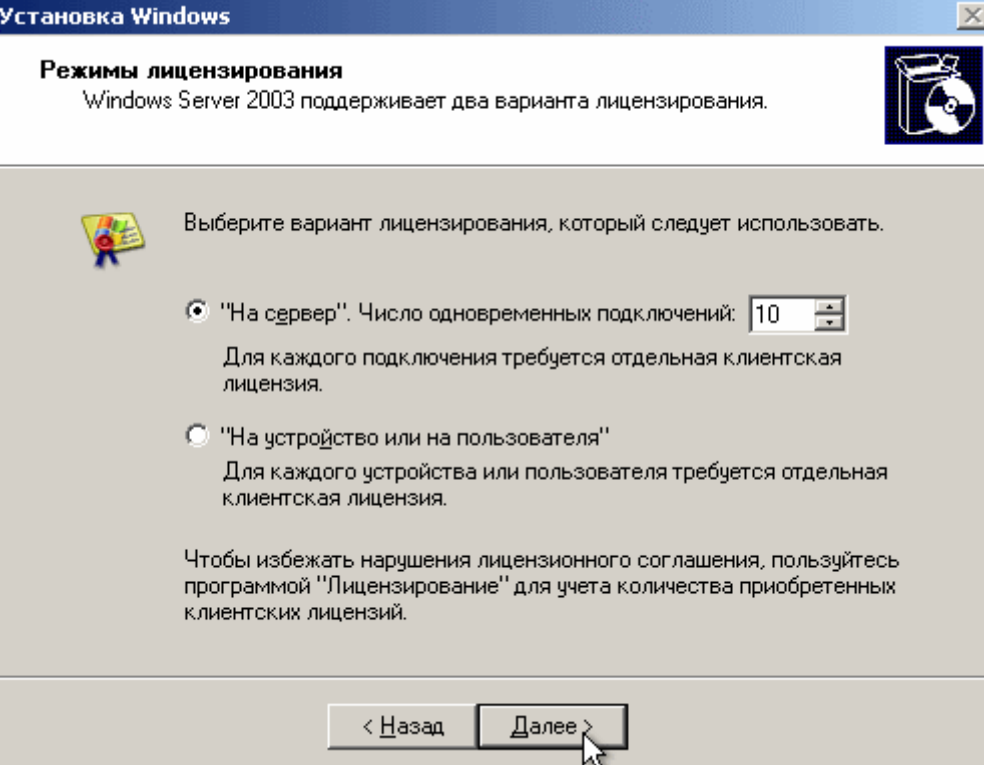

*Рис.11. Вариант лицензирования.*

11. Укажите имя компьютера и пароль администратора:

- o Введите в поле **Имя компьютера** *WIN2003*;
- o Введите в поле **Пароль администратора** *123456*;
- o Введите в поле **Подтверждение** *123456*.

o Подтвердите сделанные изменения кнопкой *Далее*. *Появится диалоговое окно сообщающее о том что пароль слишком простой.*

o Ознакомьтесь с информацией о том что вы указали простой пароль и продолжите установку кнопкой *Да*.

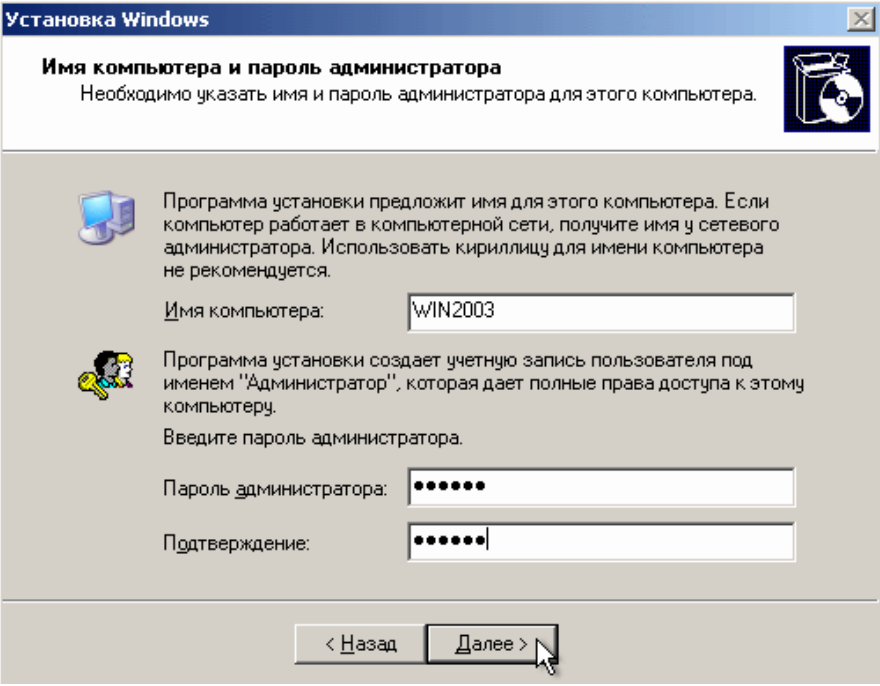

*Рис.12. Имя компьютера и пароль администратора.*

- 12. Укажите *дату и время* и щелкните *Далее*.
- 13. Установите сетевые параметры для использования статического IP-адреса:
- o выберите радиокнопку *Обычные параметры* и щелкните *Далее*;
- 14. Укажите сетевую группу, например *Workgroup* и щелкните *Далее*.
- 15. Дождитесь окончания выполнения установки ОС.

*По окончании установки компьютер перезагрузится. После этого загрузится операционная система Windows 2003 Server.*

**Задание 2.** Выполните первоначальную настройку ОС:

1. Выполните вход в систему на сервере:

o вызовите в ВМ событие *нажатие комбинации клавиш CTRL+ALT+DEL*, для этого нажмите **RCTRL+DEL**;

- o введите **пароль администратора** *123456*;
- o подтвердите введенные данные кнопкой *ОК*.
- 2. установите дополнительные компоненты со 2-го диска:
- o откройте менеджер виртуальных дисков (*команда меню ВМ*

## *Устройства/Подключить CD/DVD-ROM/Образ CD/DVD-ROM*);

- o добавьте образ:
- откройте окно добавления кнопкой *Добавить*;
- перейдите в каталог с образами ОС и выберите файл *win2003-2.iso*;
- подтвердите выбор образа Выбрать;
- о ознакомьтесь с информацией мастера установки и щелкните Далее;
- $\circ$  ознакомьтесь с лицензионным соглашением и примите его (Далее).
- активизируйте копирование файлов кнопкой Далее;
- завершите работу мастера установки кнопкой Готово.
- 3. Ознакомьтесь с информацией диалогового окна Послеустановочные обновления безопасности Windows Server (Готово).

После нажатия кнопки Готово появится окно, предупреждающее о том, что после этого будет разрешено подключение по сети к вашему серверу.

- 4. Подтвердите закрытие диалогового окна кнопкой  $\pi$ .
- 5. Ознакомьтесь с информацией в окне Управление данным сервером и закройте его.
- 6. Выполните настройку сетевого интерфейса:

## • откройте диалоговое окно Состояние подключения по локальной сети (Пуск/Панель управления/Сетевые подключения/Подключение по локальной  $\mathit{cemu}$ :

• откройте диалоговое окно свойств подключения по локальной сети кнопкой Свойства:

• откройте диалоговое окно Параметры протокола Интернет TCP/IP двойным щелчком;

• включите использования статического адреса соответствующей радиокнопкой и укажите следующие данные:

- IP-адрес 192.168.1.2;
- Маска подсети 192.168.255.255;
- Основной шлюз 192.168.1.1;
- завершите ввод параметров кнопкой  $OK$ ;
- $\circ$  закройте диалоговое окно свойств подключения по локальной сети кнопкой  $OK$ ;

#### • закройте диалоговое окно Состояние подключения по локальной

#### сети кнопкой Закрыть.

7. Установите дополнения гостевой ОС:

#### **• запустите Мастер дополнений гостевой ОС (Устройства/Установить** дополнение гостевой ОС);

• ознакомьтесь с информацией мастера и щелкните Next;

• ознакомьтесь с лицензионным соглашением и согласитесь с ним (I accept the terms

## *in License Agreement/Next*)

- подтвердите путь установки дополнений по умолчанию кнопкой *Install*;
- подтвердите установку графического адаптера VirtualBox Graphic

## **Adapter кнопкой Продолжить;**

**• разрешите ОС доверять устанавливаемуму драйверу графического адаптера** кнопкой *;* 

• завершите установку дополнений кнопкой Finish.

После этого компьютер перезагрузится

8. Самостоятельно установите в ВМ более высокое разрешение экрана, например 1024х768.

9. Остановите виртуальную машину.

Итог работы: установленная Windows 2003 server, защита.

## Практическая работа № 4

Цель: изучить способы диагностики настроек стека протоколов ТСР/ IP; получить сведения о настройке ТСР/IР для работы с DHCP сервером.

Задание 1. Проверьте работоспособность стека протоколов ТСР/IР:

1. Запустите виртуальную машину VM-1 и загрузите ОС Windows.

2. Запустите консоль (Пуск/Программы/Стандартные/Командная строка).

3. В командной строке введите ipconfig /all | more.

4. Используя приведенную ниже информацию, создайте в своей папке текстовый документ со следующими данными:

• Имя компьютера;

- Основной DNS-суффикс;
- о Описание DNS-суффикса для подключения;
- о Физический адрес;
- **ODHCP включен;**
- Автоконфигурация включена;
- **IP-адрес автоконфигурации;**
- **Маска полсети:**
- Шлюз по умолчанию.

5. Убедитесь в работоспособности стека ТСР/IР, отправив эхо-запросы на IP-адреса. Для этого воспользуйтесь командой ping:

о отправьте эхо-запросы на локальный адрес компьютера  $(loopback)$  ping 127.0.0.1 (на экране должны появиться сообщения о полученном ответе от узла  $127.0.0.1$ :

 $\circ$  отправьте эхо-запрос по другому IP-адресу, например 172.21.5.1.

Задание 2. Настройте стек протоколов ТСР/IР для использования статического IPалреса:

1. Откройте подключения (Пуск/Панель окно Сетевые управления/Сетевые подключения).

2. Вызовите свойства подключения по локальной сети. Для этого можно воспользоваться контекстным меню.

3. В появившемся диалоговом окне на вкладке Общие откройте свойства Протокол Интернета ТСР/IР.

4. Щелкните переключатель Использовать следующий IP-адрес и введите  $\bf{B}$ соответствующие поля данные: IP адрес; Маску подсети; Основной шлюз; Предпочитаемый DNS.

5. Примените параметры кнопкой  $OK$ .

6. Закройте окно свойств подключения кнопкой ОК (если потребуется, то согласитесь на перезагрузку компьютера).

7. Проверьте работоспособность стека протоколов *ТСР/IP*.

Задание 3. Настройте ТСР/IР для автоматического получения IP-адреса:

- 1. Откройте окно Сетевые подключения.
- 2. Вызовите свойства Подключения по локальной сети.
- 3. Откройте свойства Протокол Интернета ТСР/IР.
- 4. Установите переключатель Получить IP-адрес автоматически.
- 5. Закройте диалоговое окно Свойства: Протокол Интернета ТСР/IР кнопкой ОК.
- 6. Примените параметры кнопкой  $OK$ .
- 7. Проверьте настройку стека протоколов *ТСР*/IP.
- 8. Получите другой адрес для своего компьютера. Для этого:
- запустите консоль (командную строку);
- введите команду для сброса назначенных адресов ipconfig/release;
- введите команду для получения нового адреса ipconfig / renew;
- 9. Проверьте работоспособность стека протоколов *ТСР/IP*.
- 10. Написать отчет о проделанной работе

Итог работы: отчет. зашита

## Практическая работа № 5

## Цель:

- 1. научиться устанавливать сервер имён, добавлять зоны расширения имён, включать автоматическое обновление зон.
- 2. получить практический навык установки контроллера домена Active Directory
- Задание 1. Установка сервера DNS:
- 1. Запустите виртуальную машину ВМ VM-2.
- 2. Подключите к виртуальной машине образ установочного диска win2003.iso.

## 3. Откройте диалоговое окно Управление данным сервером

## (Пуск/Администрирование/Управление Данным Сервером).

- 4. Активизируйте установку сервера имен:
- запустите мастер добавления ролей сервера, кнопкой Добавить или удалить

**• Добавить или удалить DOJIB** 

## $\boldsymbol{p}$ *o* $\boldsymbol{v}$

- 
- $\circ$  ознакомьтесь с информацией мастера и продолжите установку кнопкой Далее;
- укажите тип установки Особая конфигурация и продолжите установку кнопкой Далее.
- выберите в списке доступных ролей сервера пункт DNS-сервер. Нажмите Далее.
- о Ознакомьтесь с сводкой выбранных параметров и продолжите установку кнопкой Далее.

#### После завершения установки сервера имен, автоматически запуститься Мастер настройки DNS-сервера.

- 5. Выполните первоначальную настройку DNS-сервера с помощью мастера:
- о ознакомьтесь с информацией мастера (Далее);
- о ознакомьтесь с предлагаемыми вариантами настройки сервера;
- выберите создание зоны прямого просмотра для небольших сетей, соответствующей радиокнопкой (Далее);

o укажите ваш *DNS*-сервер в качестве *DNS*-сервера, который будет обслуживать зону прямого просмотра, радиокнопкой *Управление зоной выполняется этим сервером*. Продолжите установку кнопкой *Далее*;

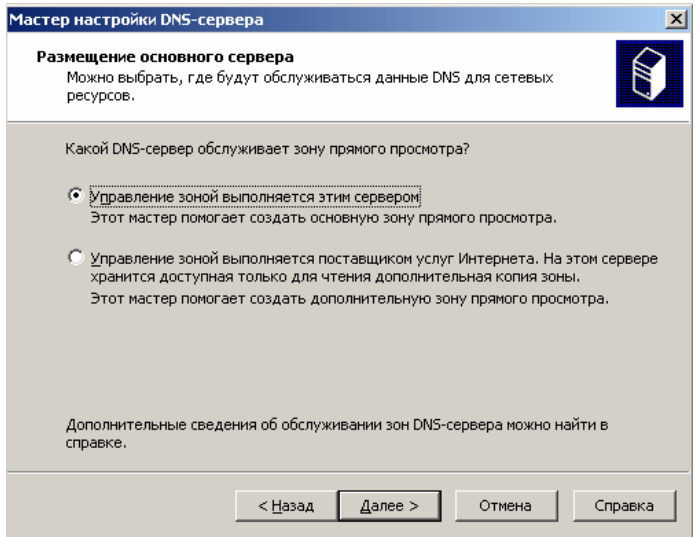

*Рис.18. Размещение основного сервера*

o задайте имя зоны, например **example.edu.ru** и продолжите установку кнопкой *Далее*.

o введите в поле **Создать новый файл** имя файла (например *example.edu.ru.dns*)в котором будет храниться конфигурация зоны. Продолжите установку кнопкой *Далее*;

o запретите динамическое обновление соответствующей радиокнопкой и продолжите настройку кнопкой *Далее*;

o откажитесь от пересылки запросов на другие *DNS*-сервера, выбрав радиокнопку *Нет, не пересылать запросы* (*Далее*);

o ознакомьтесь с информацией о недоступности корневых сертификатов и щелкните *ОК*;

o завершите первоначальную настройку *DNS*-сервера кнопкой *Готово*. **Задание 2.** Настройка сервера DNS.

1. Переключитесь в диалоговое окно *Управления данным сервером*.

2. Перейдите в управление *DNS*-сервером, кнопкой *Управление этим DNSсервером*.

*Появится окно консоли администрирования, с открытой оснасткой управления DNS-сервером*

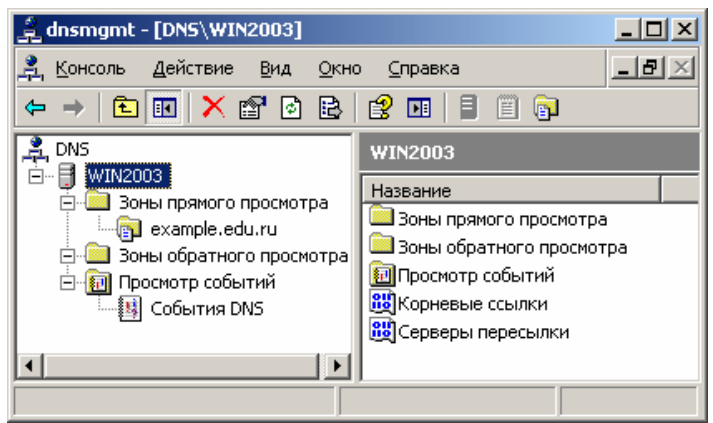

*Рис.19. Создание зоны прямого просмотра.*

- 3. Настройте зону прямого просмотра:
- o откройте диалоговое окно свойств созданной ранее зоны **example.edu.ru**

## **(***контекстное меню/Свойства***)**

- o настройте очистку и обновление содержимого *DNS*-сервера:
- откройте окно очистки, кнопкой **Очистка**;
- установите флажок *Удалять устаревшие записи ресурсов*;
- установите **интервал блокирования** *1 день*;
- установите **интервал обновления** *7 дней*;
- подтвердите изменения кнопкой *ОК*.
- o установите **срок жизни (TTL) записи** *2 часа*:
- перейдите на вкладку **Начальная запись зоны (SOA)**;
- введите в поле **Срок жизни (TTL) записи** *0: 2: 0: 0*;
- установите **желаемые интервалы для обновления и повтора** *не менее 1 и не более 15 минут*.

Завершите настройку кнопкой *ОК*.

- 4. Создайте запись в *DNS*-сервере соответствующую физическому компьютеру:
- o откройте диалоговое окно **добавления новых узлов (***контекстное меню*

## *example.edu.ru/Создать узел (А)***)**;

- o введите в поле **Имя** <*имя\_физического\_компьютера*>;
- o введите в поле **IP-адрес** *192.168.1.1*;
- o завершите добавление кнопкой *Добавить*.
- 5. Создайте новую основную зону обратного просмотра:

## o откройте **мастер создания новых зон (***контекстное меню Зоны обратного просмотра/Создать новую зону***)**;

- o ознакомьтесь с информацией мастера и щелкните *Далее*;
- o укажите **тип создаваемой зоны** *Основная зона* (*Далее*);
- o укажите **код сети** *192.168.1* (*Далее*);

*Поскольку IP-адреса создаваемой сети к сети класса C, то в IP-адресах сети будет меняться только последний разряд адреса.*

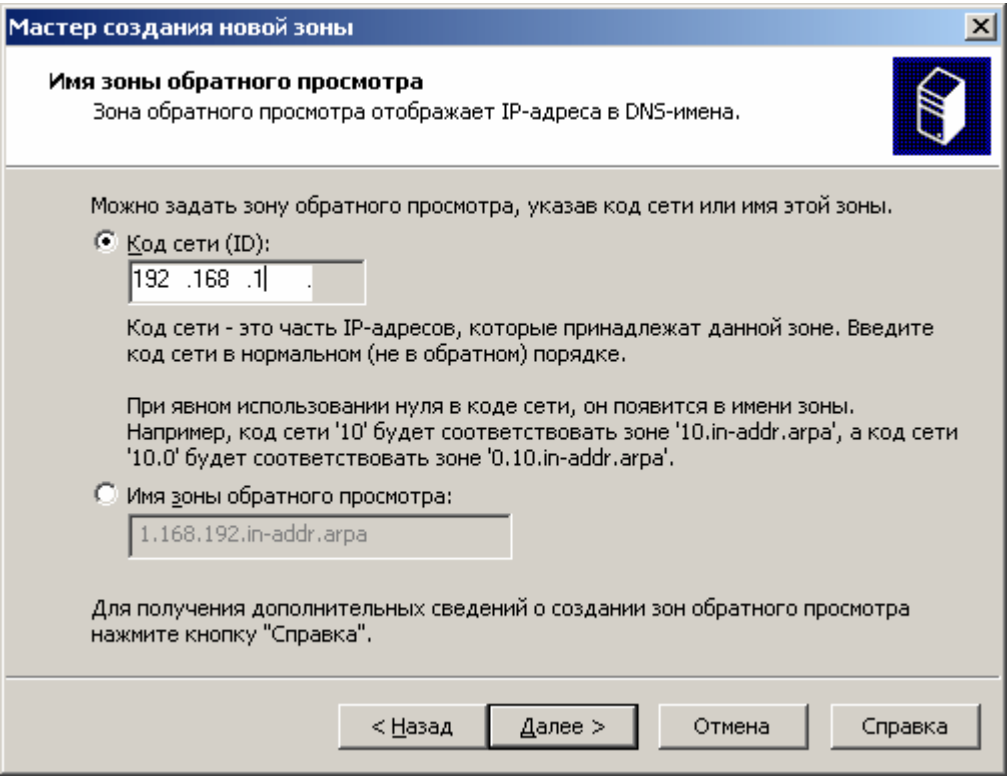

Рис. 20. Задание кода сети

- укажите имя файла для зоны по умолчанию и продолжите установку кнопкой Далее.
- установите запрет динамических обновлений (Далее);
- **завершите создание зоны кнопкой Готово.**
- 6. Протестируйте работу  $DNS$ -сервера:
- откройте диалоговое окно свойств DNS-сервера (контекстное меню

## $Windows/Ceoŭcmea);$

- перейдите на вкладку Наблюдение;
- установите флажок Простой запрос к этому DNS-серверу;
- активируйте тестирование кнопкой Tecm;

Результат отобразиться в поле Результаты теста.

- создайте и сохраните в своей папке снимок экрана с результатами теста;
- $\circ$  закройте диалоговое окно свойств кнопкой ОК.
- 7. Выключите ВМ.
- 8. Написать отчет

Задание 3. Выполните последовательность действий

- диалоговое окно Пользователи 1. Откройте компьютеры  $\mathbf{M}$ (Пуск/Администрирование/Active Directory - пользователи и компьютеры).
- 2. Ознакомьтесь с структурой созданного ранее домена:
- разверните узел example.edu.ru;

| Active Directory - пользователи и компьютеры                                                                                                    |                      |               |                 |
|----------------------------------------------------------------------------------------------------|----------------------|---------------|-----------------|
| Действие<br>Консоль<br>Вид<br>Окно                                                                                                    | Справка              |               | - 151           |
| 在事为了受回<br>Ġ.<br>窤<br>63 D<br>面<br>B.<br>面<br>画                                                                                                    |                      |               |                 |
| Active Directory - пользователи и к<br>example.edu.ru 5 шт.                                                                                         |                      |               |                 |
| Сохраненные запросы<br>example.edu.ru<br>╒                                                                                                    | Имя                  | Тип           | Описание        |
| 1 Builtin<br>[∓]…<br>Computers<br>$\boxed{+}$<br><b>3</b> Domain Controllers<br>田<br>ForeignSecurityPrincipals<br>田…<br><b>Users</b><br>$\boxed{+}$ | Builtin              | builtinDomain |                 |
|                                                                                                    | Computers            | Контейнер     | Default contair |
|                                                                                                    | <b>O</b> Domain Cont | Подразделение | Default contair |
|                                                                                                    | ForeignSecur         | Контейнер     | Default contair |
|                                                                                                    | Users                | Контейнер     | Default contair |
|                                                                                                    |                      |               |                 |
|                                                                                                    |                      |               |                 |

*Рис. 21. Пользователи и компьютеры домена.*

- o просмотрите стандартных пользователей домена (**Builtin**);
- o просмотрите контроллеры домена (**Domain Controllers**).
- 1. Создайте новый каталог (подразделение/контейнер) в корне сервера:
	- 1. активизируйте узел **example.edu.ru**;
	- 2. щелкните по кнопке *Создание нового подразделения в текущем контейнере* на панели инструментов;
	- 3. в появившемся диалоговом окне введите **имя создаваемого подразделения** - *Students* (*OK*);

*Будет создан новый контейнер для подразделения и выделение автоматически переместиться на него.*

- 2. Создайте новую учетную запись пользователя в контейнере **Students**:
	- 1. откройте диалоговое окно **Новый объект – Пользователь**, кнопкой *Создание нового пользователя в текущем контейнере* ;
	- 2. введите данные о пользователе:
		- 1. **Полное имя пользователя** *Просто Пользователь*;
		- 2. **Имя входа пользователя (логин)** *JustUser*;
		- 3. Подтвердите введенные данные кнопкой *Далее*.

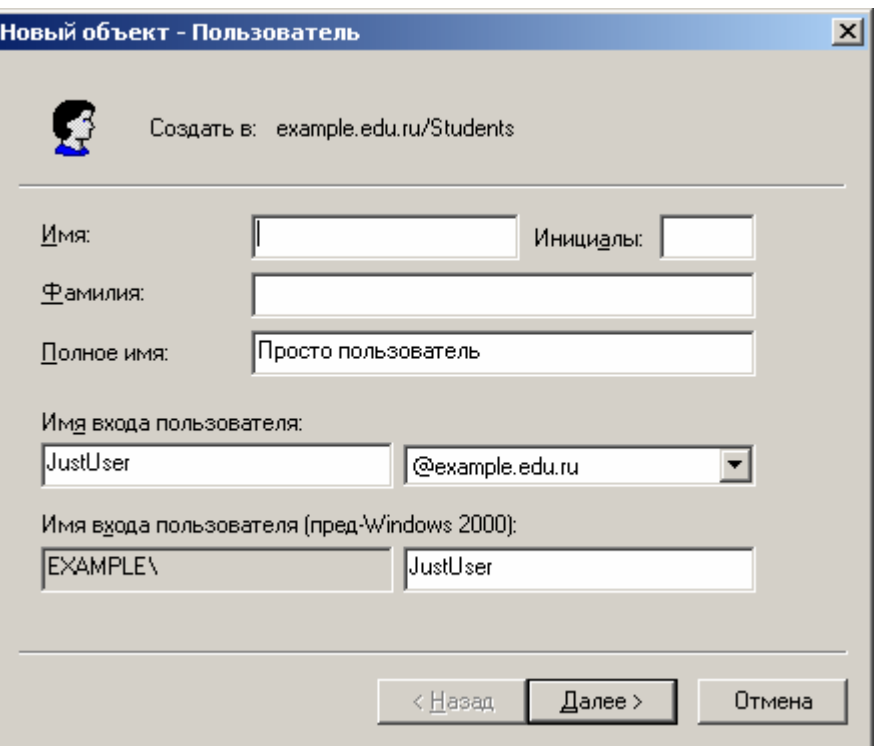

*Рис. 22. Ввод данных нового пользователя.*

- 3. установите пароль для пользователя:
	- 1. введите в поле **Пароль** *User1234*;
	- 2. введите в поле **Подтверждение** *User1234*;
	- 3. установите флажок *Срок действия пароля не ограничен*;
	- 4. завершите ввод пароля кнопкой *Далее*.

*В правой области отобразиться запись, соответствующая созданному пользователю.*

- 3. Введите более полную информацию о пользователе:
	- 1. откройте диалоговое окно **свойств пользователя** (двойной щелчок по надписи *Просто пользователь***)**;
	- 2. введите в поле **Описание** *это тестовый пользователь*;
	- 3. введите в поле **Комната** *316* (номер кабинета, в котором проходит занятие);
	- 4. введите в поле **Телефон** <*номер\_телефона*>;
	- 5. укажите *адресные данные* на вкладке **Адрес**;
	- 6. укажите несколько дополнительных телефонов пользователя на вкладке **Телефоны**;
	- 7. завершите изменение данных пользователя кнопкой *ОК*.
- 4. Создайте группу **group1** в контейнере **Students**:
	- 1. откройте диалоговое окно **создания групп (***контекстное меню/Создать/Группа***)**;
	- 2. введите **имя группы** *group1*;
	- 3. завершите создание группы кнопкой *ОК*.

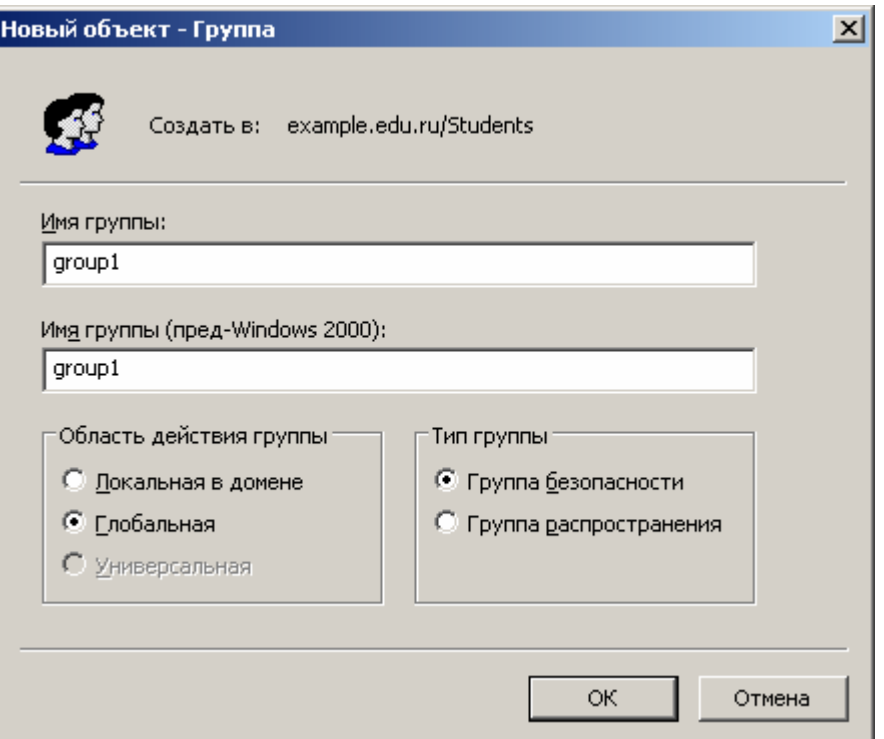

*Рис. 23. Создание группы.*

- 5. Задайте дополнительную информацию для группы **group1**:
	- 1. откройте диалоговое окно **свойств группы** (двойной щелчок по надписи **group1**);
	- 2. введите в поле **Описание** *Это тестовая группа*;
	- 3. завершите изменение данных группы кнопкой *ОК*.
- 6. Включите созданного ранее пользователя **Просто пользователь (***JustUser***)** в группу **group1**:
	- 1. откройте диалоговое окно **свойств пользователя** (двойной щелчок по записи пользователя);
	- 2. перейдите на вкладку **Член групп**;
	- 3. откройте диалоговое окно выбора группы кнопкой *Добавить*;
	- 4. введите **название группы** *group1*;
	- 5. завершите добавления пользователя в группу кнопкой *ОК*.
	- 6. закройте диалоговое окно свойств пользователя кнопкой *ОК*.
- 7. Выполните редактирование политики безопасности домена, созданную автоматически:
	- 1. откройте диалоговое окно свойств домена **example.edu.ru (***контекстное меню/Свойства***)**;
	- 2. перейдите на вкладку **Групповая политика**: *В списке будет расположена политика домена по умолчанию Default Domain Policy.*

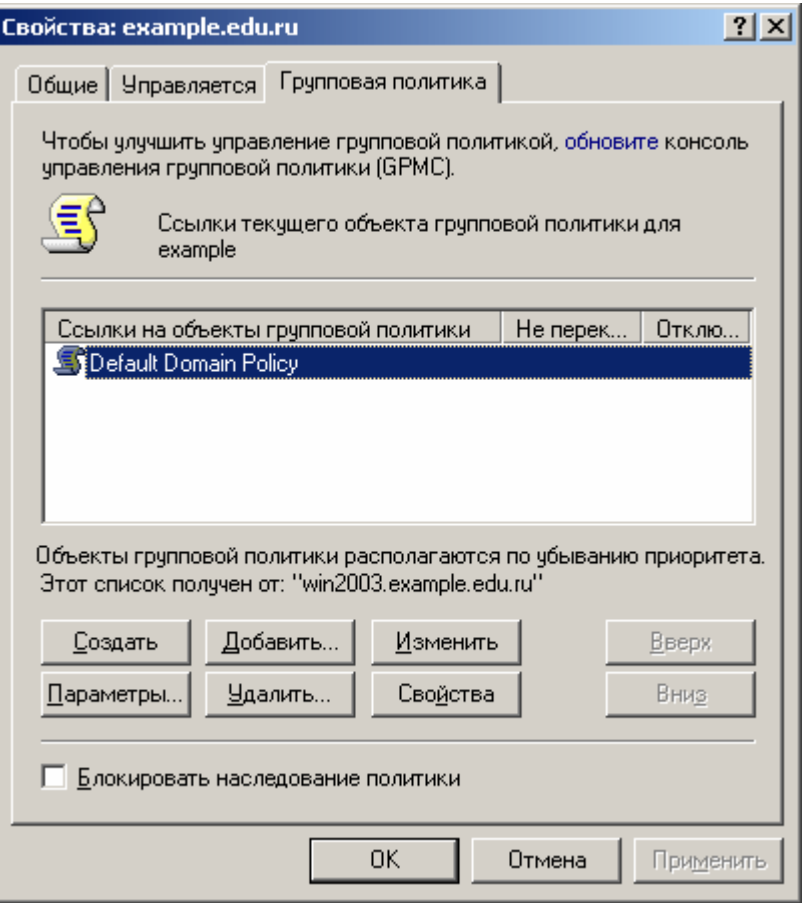

*Рис. 24. Свойства домена.*

3. откройте диалоговое окно (**Редактор объектов групповой политики**) изменения политики *Default Domain Policy* (двойной щелчок по политике);

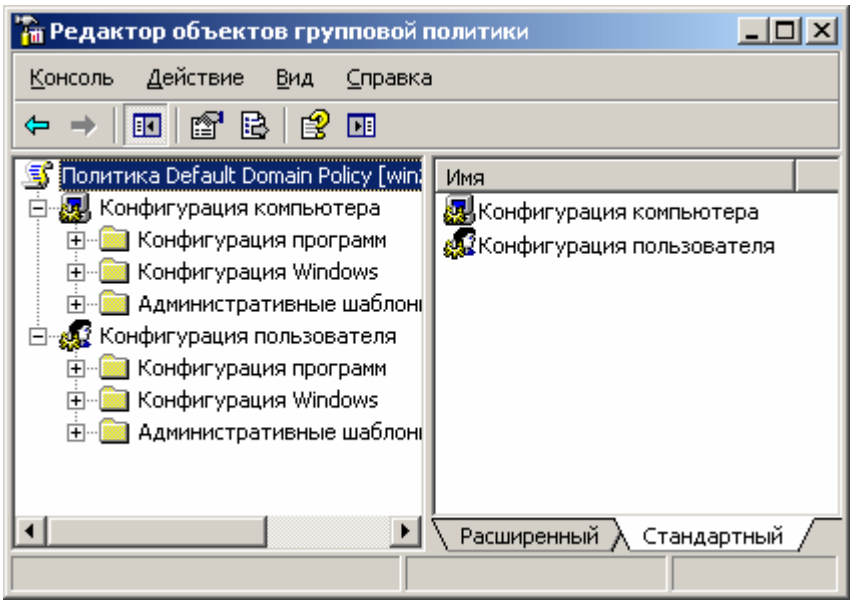

*Рис. 25. Редактор объектов групповой политики*

4. внесите в изменения в политику паролей:

1. перейдите в раздел **Политика паролей (***Конфигурация компьютера/Конфигурация Windows/Параметры безопасности/Политики учётных записей/ Политики паролей***)**;

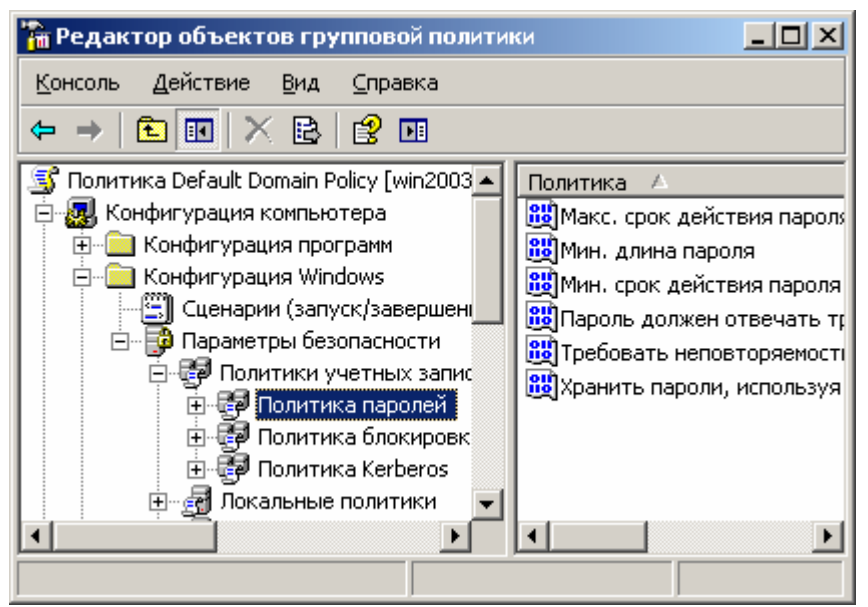

*Рис. 26. Политика паролей.*

- 2. установите минимальную длину пароля:
	- 1. откройте окно **изменения параметров пароля** (двойной щелчок по надписи *Мин. длинна пароля*);
	- 2. введите в поле **Длина пароля не менее** *5*;
	- 3. подтвердите изменения кнопкой *ОК*;
- 3. отключите соответствие пароля требованиям сложности:
	- 1. откройте диалоговое окно **свойств требования сложности** (двойной щелок по надписи *Пароль должен отвечать требованиям сложности*);
	- 2. установите радиокнопку *Отключить*;
	- 3. подтвердите изменения кнопкой *ОК*;
- 5. закройте **Редактор объектов групповой политики (***Консоль/Выход***)**;
- 6. закройте диалоговое окно свойств домена кнопкой *ОК*.
- 8. Выполните выход из системы с повторным входом для активации изменений в политике безопасности. *Изменения в политике паролей вступят в силу только после выхода из системы и повторного входа в неё.*
- 9. Измените пароль созданного ранее пользователя:
	- 1. активизируйте раздел **Students**;
	- 2. задайте новый, более простой пароль пользователю **Просто пользователь**:
		- 1. откройте диалоговое окно **задания пароль (***контекстное меню/Смена пароля***)**;
		- 2. введите в поле **Пароль** *123*;
		- 3. введите в пол **Подтверждение пароля** *123*;

Обратите внимание что сообщений о слишком простом пароле не было.

10. Исключите созданного ранее пользователя из группы group1:

- 1. откройте диалоговое окно свойств группы;
- 2. перейдите на вкладку Члены группы;
- 3. выделите в списке удаляемого пользователя  $\overline{M}$ щелкните  $\Pi$ <sup>O</sup> кнопке Удалить:
- 4. подтвердите удаление кнопкой  $\overline{A}a$ ;
- 5. закройте диалоговое окно свойств группы кнопкой  $OK$ .
- 11. Включите созданного ранее пользователя в администраторы домена:
	- 1. откройте диалоговое окно свойств пользователя Просто пользователь;
	- 2. перейдите на вкладку Член групп и щелкните Добавить;
	- 3. введите в поле Администраторы домена;
	- 4. завершите добавление в группу кнопкой  $OK$ ;
	- 5. закройте окно свойств пользователя кнопкой ОК.

Итог работы: отчет, защита

## Практическая работа № 6

Цель: изучить процессы управления пользователями: создание пользователей, модификация свойств

Задание 1. Выполнить последовательность следующих действий

## 1 Создание пользователей, модификация свойств пользователей

Откройте консоль "Active Directory -пользователи и компьютеры" Создайте учетные записи пользователей User1-N, User2-N Изучите свойства учетных записей

## Повышение уровня функционирования домена

Выполните повышение уровня функционирования домена:

Откройте консоль "Active Directory -пользователи и компьютеры"

Щелкните правой кнопкой мыши на имени домена

Выберите пункт "Изменение режима работы домена"

Проверьте текущий режим работы домена - должен быть "Смешанный режим"

"Выберите режим работы домена " - выберите режим работы "Windows 2000 (основной режим)"

Нажмите кнопку "Изменить"

Задание 2. Написать отчет (в произвольной форме)

Итог работы: отчет, защита

## Практическая работа № 7

Цель: изучить процессы управления пользователями: создание пользователей, модификация свойств.

Задание 1. Выполните последовательность следующих действий:

## 1 Создание пользователей, модификация свойств пользователей

Откройте консоль "Active Directory -пользователи и компьютеры" Создайте учетные записи пользователей User1-N, User2-N Изучите свойства учетных записей

## 2. Повышение уровня функционирования домена

Выполните повышение уровня функционирования домена:

Откройте консоль "Active Directory -пользователи и компьютеры"

Щелкните правой кнопкой мыши на имени домена

Выберите пункт "Изменение режима работы домена"

Проверьте текущий режим работы домена - должен быть "Смешанный режим"

"Выберите режим работы домена " - выберите режим работы "Windows 2000 (основной режим)"

Нажмите кнопку "Изменить"

Задание 3. Подготовьте отчет по практической работе

#### Солержание отчета

1. Номер, название темы практического занятия.

2. Цель практического занятия.

3. Результаты выполнения работы: отчет должен содержать исходный текст

программы с комментариями каждой команды.

4. Выводы по работе.

Итог работы: отчет, файл

## Практическая работа № 8,9,10

Цель: изучить процесс создания организационных подразделений, размещения в ОП пользователей и групп, делегирования полномочий на управление организационными подразделениями.

Задание 1. Выполните последовательность следующих действий

## Создание групп пользователей, модификация свойств групп

Упражнение 1 Создание группы

Откройте консоль "Active Directory -пользователи и компьютеры"

Создайте группы пользователей Group1-N, Group2-

Изучите свойства групп

Модифицируйте свойства групп: Область действия группы (Локальная в домене, Глобальная, Универсальная) и Тип группы (безопасность, Группа распространения)

лификация свойств групп

Откройте консоль "Active Directory -пользователи и компьютеры"

2. Модифицируйте свойства групп: Область действия группы ( Локальная в домене, Глобальная,Универсальная ) и Тип группы ( безопасность, Группа распространения )

Упражнение 2. Организационные подразделения (ОП), делегирование административных полномочий

## **1 Создание Организационных подразделений, размещение в ОП пользователей и групп**

1. Создайте Организационное подразделение (ОП) с именем OU-1-N: Консоль *"Active Directory -пользователи и компьютеры"* - На имени домена щелкнуть правой кнопкой мыши – Выбрать пункт *"Создать"* - Выбрать из списка *"Подразделение"* - Ввести имя подразделения – Кнопка *"* ОК *"* 2. Переместите в OU-1-N пользователя User1-N 3. В подразделении OU-1-N создайте подразделение OU-2-N: Консоль *"Active Directory -пользователи и компьютеры"* - На имени подразделения OU-1-N щелкнуть правой кнопкой мыши – Выбрать пункт *"Создать"* - Выбрать из списка *"Подразделение"* - Ввести имя подразделения – Кнопка *"* ОК *"* 4. Переместите в OU-2-N пользователя User2-N 5. Переместите в подразделение OU-1-N группы Group1-N, Group2-N

## **2 Делегирование административных полномочий**

1. Предоставьте административные права на OU-1-N пользователю User1-N: Консоль *"Active Directory -пользователи и компьютеры"* - На имени подразделения OU-1-N щелкнуть правой кнопкой мыши - Выбрать *"Делегирование управления"* - Кнопка *"Далее"* - Кнопка *"Добавить"* - Выбрать пользователя User1-N - Кнопка *"Далее"* - Выбрать *"Делегировать следующие обычные задачи"* - Поставить галочки у всех пунктов списка - Кнопка *"Далее"* - Кнопка *"Готово"* 2. Войдите в систему как User1-N, попробуйте изменить свойства пользователей в OU-1-N и OU-2-N, создать в них новых пользователей или группы пользователей

Попробуйте сделать то же самое в домене за пределами этих подразделений Упражнение 3. Организационные подразделения (ОП), групповые политики (ГП)

#### 1 Создание объекта групповой политики, настройка параметров ГП (ограничение интерфейса пользователя), изучение наследования применения **TH**

Создайте Групповую политику для ОП OU-1-N, назначьте в этой политике ограничения интерфейса для пользователей:

Консоль "Active Directory -пользователи и компьютеры" -

На имени ОП OU-1-N щелкнуть правой кнопкой мыши -

Свойства - Закладка "Групповая политика" -

Кнопка "Создать" -

Ввести имя политики (например, GP-1-N) -

Кнопка "Изменить" -

Включить параметры:

"Конфигурация пользователя "/ "Административные шаблоны "/ "Компоненты Windows "/ "Проводник "/ "Удалить меню "Файл " из проводника Windows " " Конфигурация пользователя "/ "Административные шаблоны "/ "Компоненты Windows "/ "Проводник "/ "Удалить кнопку " Поиск " из проводника Windows " " Конфигурация пользователя "/ "Административные шаблоны "/ "Панель задач и меню "Пуск "" / "Удалить меню "Найти " из главного меню "

" Конфигурация пользователя "/ "Административные шаблоны "/ "Панель задач и меню "Пуск "" / "Удалить команду "Выполнить " из меню "Пуск ""

" Конфигурация пользователя "/ "Административные шаблоны "/ "Рабочий стол "/ "Удалить значок "Мои документы " с рабочего стола "

"Конфигурация пользователя "/ "Административные шаблоны "/ "Рабочий стол "/ "Удалить значок "Мой компьютер " с рабочего стола "

"Конфигурация пользователя "/ "Административные шаблоны "/ "Рабочий стол "/ "Не показывать значок Internet Explorer"

Синхронизируйте контроллеры домена

Войдите в систему как User1-N, User2-N, проанализируйте изменения интерфейса

## 2Ограничение прав доступа к объекту ГП

Войдите в систему как Администратор, запретите чтение и применение объекта ГП подразделения OU-1-N для пользователя User1-N: Консоль "Active Directory -пользователи и компьютеры" -На имени ОП OU-1-N щелкнуть правой кнопкой мыши -Свойства -Закладка "Групповая политика" -Выбрать политику GP-1-N -Кнопка "Свойства" -Закладка "Безопасность" -

Кнопка *"Добавить"* -

Выбрать пользователя User1-N -

В окне *"Разрешения для* User1-N *"* поставить галочки в столбце *"Запретить"* для разрешений *"Чтение"*и *"* Применение групповой политики *"* -

Кнопка *"ОК"* – 2 раза

Синхронизируйте контроллеры домена

3. Войдите в систему как User1-N, User2-N, проанализируйте изменения интерфейса

4. Войдите в систему как Администратор, верните исходные значения разрешений для политики GP-1-N

#### **3Блокировка наследования групповых политик**

1. Войдите в систему как User1-N, установите блокирование групповых политик для OU-2-N:

Консоль *"Active Directory -пользователи и компьютеры"* -

На имени ОП OU-2-N щелкнуть правой кнопкой мыши -

Свойства -

Закладка *"Групповая политика"* -

Поставить галочку у поля *"Блокировать наследование политики"*

2. Войдите в систему как Администратор, синхронизируйте контроллеры домена 3. Войдите в систему как User1-N, User2-N, проанализируйте изменения интерфейса

#### **4Принудительное применение групповых политик**

1. Войдите в систему как Администратор, запретите блокировку политик на

уровне OU-1-N:

Консоль *"Active Directory -пользователи и компьютеры"* -

На имени ОП OU-1-N щелкнуть правой кнопкой мыши -

Свойства -

Закладка *"Групповая политика"* -

Кнопка *"* Параметры *"* -

Поставить галочку у поля *"Не перекрывать: другие объекты групповой политики не могут перекрывать параметры этой политики"*

2. Синхронизируйте контроллеры домена

3. Войдите в систему как User1-N, User2-N, проанализируйте изменения

интерфейса

Упражнение 4. Диспетчер задач

**1Запуск Диспетчера задач, настройка параметров для мониторинга работы сервера**

1. Запустите программу *Диспетчер задач*: o Нажать комбинацию клавиш CTRL+SHIFT+ESC

o Щелкнуть правой кнопкой мыши на Панели задач и выбрать из меню *Диспетчер задач*

o Нажать комбинацию клавиш CTRL+ALT+DELETE, нажать кнопку *Диспетчер задач*

o Кнопка *"Пуск"* — *"Выполнить"* — Ввести *"taskmgr"* — Кнопка *"ОК"* 2. Настройте параметры программы:

Закладка *"Процессы"* —

Меню *"Параметры"* — Убрать галочку у поля *"Поверх остальных окон"* —

Меню *"Вид"* — *"Скорость обновления" - "Низкая"* —

Меню *"Вид"* — *"Выбрать столбцы" -* поставить галочки у полей o *"Идентификация процесса (PID)"*

o *"Имя пользователя"*

o *"Объем виртуальной памяти"*

Кнопка *"ОК'*

3. Изучите работу с программой:

Запустите несколько приложений, изучите поведение системы на закладках *"Приложения", "Процессы", "Быстродействие"*

На закладке *"Процессы"* попробуйте остановить выполнение запущенных вами приложений — щелкнуть правой кнопкой мыши на имени процесса,

выбрать *"Завершить процесс"*

На закладке *"Процессы"* попробуйте изменить приоритет какого-либо процесса щелкнуть правой кнопкой мыши на имени процесса, выбрать *"Приоритет"*,выбрать значение приоритета

Закройте программу

Упражнение 5. Мониторинг производительности

## **1Работа с Системным монитором**

1. Откройте консоль *Производительность*: Кнопка *"Пуск"* — *"Все программы"* — *"Администрирование"* — *"Производительность"* 2. Добавьте счетчик *"Система/Длина очереди процессора"* Щелкнуть кнопку на  $+$  панели инструментов (или CTRL+I) — Выберите объект *"Система"* — Выберите счетчик *"Длина очереди процессора"* — Кнопка *"Добавить"* — Кнопка *"Закрыть"*

3. Понаблюдайте за значениями счетчиков в процессе работы системы.

## **2Работа с Журналами производительности**

1. Создайте новый журнал счетчиков: В левой части окна консоли раскройте *"Журналы и оповещения производительности"*, выберите*"Журналы счетчиков"* — Создайте новый журнал:
Меню "Действие" — "Новые параметры журнала" — Введите имя журнала (например, NewLog) — Кнопка "ОК" — Добавьте счетчики (кнопка "Добавить счетчики")

"Процессор\% загруженности процессора" (кнопка "Добавить") "Память/Обмен странии в сек" (кнопка "Добавить") "Физический диск\Средняя длина очереди диска" (кнопка "Добавить")

"Система/Длина очереди процессора" (кнопка "Добавить")

Кнопка "Закрыть"

Задайте интервал снятия показаний — 1 сек

Кнопка "Применить"

Задайте режим запуска журнала:

Закладка "Расписание" -

```
Выберите "Вручную (с помощью контекстного меню)"
```
Кнопка "ОК"

Запустите журнал:

Щелкнуть правой кнопкой мыши на имени журнала -

Выбрать "Запуск"

Закройте консоль

Запустите приложения, использующие большой объем ресурсов компьютера (например, копирование большого объема данных с одного раздела диска на другой)

После завершения работы приложений снова запустите

консоль Производительность

Остановите журнал:

Щелкнуть правой кнопкой мыши на имени журнала -

Выбрать "Остановка"

Изучите накопленные значения счетчиков:

Перейдите в окно Системного монитора -

Удалите все счетчики реального времени -

Откройте журнал счетчиков (кнопка на панели инструментов  $\boxed{9}$ ) —

Выберите источник данных (выберите "Файлы журнала", кнопка "Добавить", укажите путь к сохраненному журналу, например, "X:\Perflogs\NewLog  $000001$ .blg')

Кнопка "Открыть" — Кнопка "Применить" — Добавьте счетчики (закладка "Данные", кнопка "Добавить", добавьте все накопленные счетчики) -Кнопка "Закрыть" — Кнопка "ОК"

# Задание 2. Подготовьте отчет по практической работе

## Солержание отчета

(отчет в электронном виде)

1. Номер, тема работы.

2. Цель л работы.

3. Нарисовать схему по рис. 1 в электронном виде в любом графическом редакторе.

4. Указать основные компоненты, установленные на материнской (системной) плате.

5. Выводы.

Итог работы: файл, защита.

## Практическая работа № 11

записи Цель: научиться создавать учетные компьютеров при помощи консоли Active Directory — пользователи и компьютеры (Active Directory Users and Computers) и команды DSADD; научиться присоединять компьютер к домену.

Задание 1. Выполните следующие упражнения:

#### Упражнение 1. Создание объектов компьютеров в консоли Active Directory пользователи и компьютеры

1. Откройте консоль Active Directory — пользователи и компьютеры.

2. В ОП Servers создайте объект для компьютера с именем SERVER02. Задайте только имя компьютера. Не меняйте значения других параметров по умолчанию. Заметьте, что у компьютера, как и у пользователя, два имени - указанное имя компьютера и имя в формате пред- Windows 2000. На практике лучше, чтобы эти имена оставались одинаковыми.

# Упражнение 2. Создание учетных записей компьютеров командой DSADO

Из командной строки исполните следующую команду:

dsadd computer ?cn=desktop03,ou=servers,dc=contoso,dc=com?

#### Упражнение 3. Перемещение объекта компьютера

1. Откройте консоль Active Directory — пользователи и компьютеры.

2. Командой Переместить (Move) переместите компьютер Desktop03 из ОП Servers в OΠ Desktops.

3. Перетащите значок Server02 из контейнера Servers в Computers.

4. Выберите контейнер Computers и убедитесь, что Server02 появился в нужном месте. При перетаскивании объектов можно ошибиться.

На заметку ММС печально известна тем, что может вызвать небольшую панику. Она не обновляет содержимое окна автоматически. После таких изменений, как перемещение объекта, необходимо обновить командой Обновить консоль (Refresh) или клавишей F5.

5. Откройте окно свойств для контейнера Computers. Вы увидите, что здесь нет вкладки Групповая политика (Group Policy), в отличие от ОП, например Servers. Это одна из причин, почему принято создавать одно или несколько дополнительных ОП для объектов компьютеров.

6. Из командной строки исполните следующую команду:

?CN=Server02,CN=Computers,DC=contoso,DC=com? dsmove -newparent ?0U=Servers.DOcontoso.DC=com?

Эта команда, как легко догадаться, перемещает объект компьютера обратно в ОП Servers.

7. Проверьте, что этот компьютер снова находится в ОП Servers.

## Упражнение 4 (необязательное). Присоединение компьютера к домену

Для этого упражнения необходим второй компьютер, подключенный к Server01. Кроме того, нужно правильно сконфигурировать DNS, чтобы для Server01 была создана запись ресурса службы (SRV). На втором компьютере DNS должна быть сконфигурирована так, чтобы он мог находить Server01 как контроллер домена contoso.com.

1. Если у вас есть второй компьютер, который можно в следующем упражнении присоединить к вашему домену, создайте для него учетную запись в ОП Desktops при помощи консоли Active Directory — пользователи и компьютеры (Active Directory Users And Computers) или команды DSADD. Убедитесь, что используемое вами имя совпадает с именем этого компьютера.

2. Войдите в систему на этом компьютере. Чтобы изменять членство этого компьютера в доменах, нужно войти в систему под учетной записью локальной группы Администраторы (Administrators).

3. Откройте вкладку **Имя компьютера (Computer Name).** Для этого лважлы щелкните Система (System) в Панели управленияили в папке Сетевые подключения (Network Connections), B меню Дополнительно (Advanced) выберите Сетевая идентификация (Network Identification).

4. Щелкните Изменить (Change).

5. Установите переключатель в положение домена (Domain) и введите DNS-имя ломена: contoso.com.

6. Щелкните ОК.

7. По запросу введите имя и пароль учетной записи администратора домена contoso.com.

8. Шелкните ОК.

9. Вам будет предложено перезагрузить систему. Щелкайте ОК в ответ на все сообщения и закройте все диалоговые окна. Перезагрузите систему.

Итог работы: отчет в тетради, защита.

#### Практическая работа № 12

Цель: Рассмотреть способы устранения неполадок с учетными записями компьютеров.

Задание 1. Выполните следующие упражнения:

#### Упражнение 1. Управление учетными записями компьютеров

1. Откройте консоль Active Directory — пользователи и компьютеры.

2. Выберите ОП Security Groups и создайте глобальную группу безопасности с именем Deployment.

3. Выберите ОП Desktops.

4. Создайте учетную запись для компьютера Desktop04. На первой странице окна Новый объект — Компьютер (New Object —Computer) щелкните Изменить (Change) ниже строки Присоединить к домену этот компьютер **МОГУТ** пользователь или группа пользователей, указанные ниже (The Following User Or Group Can Join This Computer To A Domain). Введите deployment в окне Выбор: «Пользователь» или «Группа» (Select User or Group), затем щелкните ОК.

5. Завершите создание объекта компьютера Desktop04.

## Упражнение 2. Поиск объектов в Active Directory

1. Откройте консоль Active Directory — пользователи и компьютеры.

инструментов щелкните значок Поиск 2. Ha панели объектов службе  $\mathbf{B}$ каталогов Active Directory (Find Objects in ActiveDirectory).

вариант Пользователи, умолчанию выбран  $3. \Pi$ o контакты  $\mathbf{M}$ **Группы** (Users, Contacts, and Groups). B списке Найти (Find) выберите Компьютеры (Computers), а в списке в (In) — Целиком Active Directory (Entire Directory).

4. В поле Имя компьютера (Computer Name) введите server и щелкните Найти (Find Now).

В наборе результатов поиска будет отображаться компьютер Server01.

#### Упражнение 3. Изменение свойств объекта компьютера

 $1. M<sub>3</sub>$ набора результатов, возвращенного упражнении  $1.$ откройте  $\overline{B}$ окно свойств компьютера Server01.

2. Перейдите на вкладку Размещение (Location).

3. Введите Headquarters Server Room (Серверная в головном офисе).

4. Перейлите вкладку Управляется (Managed By) и на шелкните кнопку Изменить (Change).

5. Введите Hank и щелкните ОК.

6. Заметьте: отображается имя этого пользователя и его контактная информация.

7. Перейдите на вкладку Операционная система (Operating System). Заметьте: отображается версия используемой ОС и уровень пакета обновления.

8. (Необязательная операция.) Если в упражнении 4 занятия 1 вы присоединили к домену второй компьютер, откройте окно его свойств и просмотрите свойства ОС этого компьютера.

Задание 6. Написать отчет в тетради (в произвольной форме)

Итог работы: отчет в тетради, защита.

## Практическая работа № 13

Цель: Научиться использовать редактор ACL для защиты ресурсов, определения действующих разрешений и передачи прав владения файлами.

## Задание 1. Выполните следующие упражнения:

## Упражнение 1. Настройка разрешений NTFS

1. Откройте папку C:\Docs, к которой вы открыли общий доступ на лабораторной работе занятия 1.

2. Создайте папку с именем Project 101.

3. Откройте редактор ACL: щелкните папку Project 101 правой кнопкой, выберите Свойства (Properties) и перейдите на вкладку Безопасность (Security).

4. Настройте доступ согласно следующей таблице. Для этого продумайте и настройте наследование и разрешения для групп.

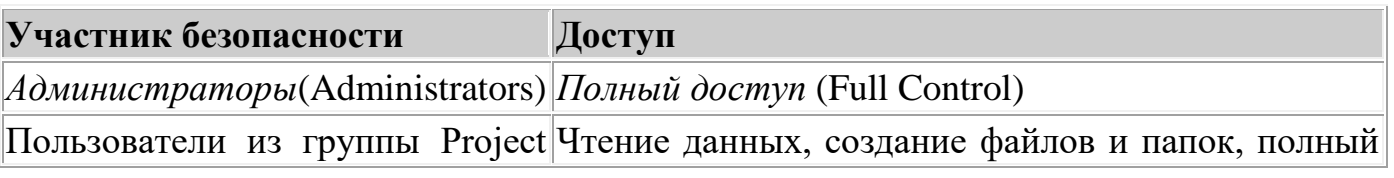

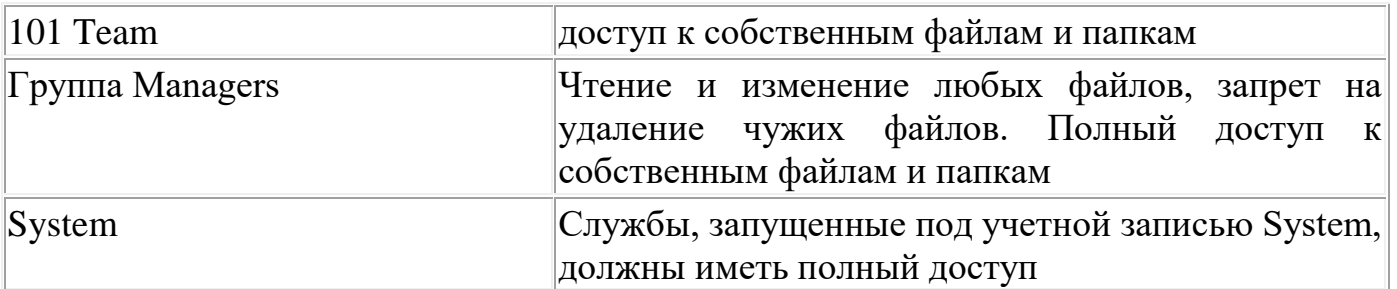

Когда нужные разрешения будут настроены, щелкните **Применить (Apply),** а затем **Дополнительно (Advanced).** Сравните открывшееся окно **Дополнительные параметры безопасности (AdvancedSecurity Settings)** с примером на рис. 6-10.

Для настройки этих разрешений необходимо запретить наследование. Иначе все пользователи, а не только члены группы Project 101 Team, смогут читать файлы в папке Project 101. От родительской папки, C:\Docs, группа *Users* (Пользователи) наследует разрешение *Чтение и выполнение* (Read & Execute). Единственный способ запретить такой доступ — снять флажок **Разрешить наследование разрешений от родительского объекта к этому объекту... (Allow Inheritable Permissions From The Parent To Propagate To This Object...).** Заметьте: требования не указывают запретить чтение группе*Users* (Пользователи), но там и не говорится, что этой группе доступ на чтение необходим. В таких случаях рекомендуется предоставлять минимально требуемый доступ.

После отмены наследования диалоговое окно **Дополнительные параметры безопасности** должно выглядеть, как показано на рис. 6-10.

Флажок, отвечающий за наследование, был снят, и все разрешения отображаются с пометкой **not inherited.** Учетным записям *Администраторы, System* и *Создатель-владелец* предоставлен полный доступ. Помните, что, когда учетной записи *Создатель-владелец* предоставлен полный доступ, пользователь, создавший файл или папку, получает полный доступ к этому ресурсу. Указано, что группа Project 101 обладает особым элементом разрешения. Если выбрать эту запись и щелкнуть **Изменить (Edit),** можно увидеть особые разрешения, назначенные группе Project 101 (рис. 6-11).

Учетной записи Managers предоставлены разрешения *Чтение, Запись и выполнение.* Этот шаблон содержит разрешения на создание файлов и папок. Как и группе Project 101, членам группы Managers при создании новых ресурсов предоставляются разрешения учетной записи *Создатель-владелец.* Этот набор разрешений не позволяет группе Managers удалять файлы других пользователей. Помните, что разрешение *Удаление* содержится в шаблоне *Изменение,* который вы не указали.

#### **Упражнение 2. Использование запретов**

1. Предположим, ваша организация наняла группу сотрудников по контракту. Все учетные записи контрактников входят только в группу Project Contractors. Как запретить контрактникам доступ к папке Project 101, которую вы защитили в предыдущем упражнении?

#### **Правильный ответ: ничего делать не нужно. Поскольку контрактники не входят в другие группы домена, у них нет разрешений на какой-либо доступ к ресурсам этой папки.**

2. Предположим, учетные записи некоторых пользователей, например Scott Bishop, входят в группы Project Contractors и Engineers. Как запретить контрактникам доступ к папке проекта?

**Правильный ответ: в этом случае необходимо запретить доступ группе Project Contractors. Поскольку контрактники получат разрешения, предоставленные другим группам, вы должны перекрыть эти разрешения явным запретом.**

3. Отмените разрешение *Полный доступ* (Full Control) для группы Project Contractors.

#### **Упражнение 3. Действующие разрешения**

• Откройте диалоговое окно **Дополнительные параметры безопасности (Advanced Security Settings):** в окне свойств папки Project 101 перейдите на вкладку **Безопасность (Security)** и щелкните**Дополнительно (Advanced).**

- Перейдите на вкладку **Действующие разрешения (Effective Permissions).**
- Сверьте разрешения каждого из перечисленных в таблице пользователей.

#### ; **Пользователь Действующие разрешения :**

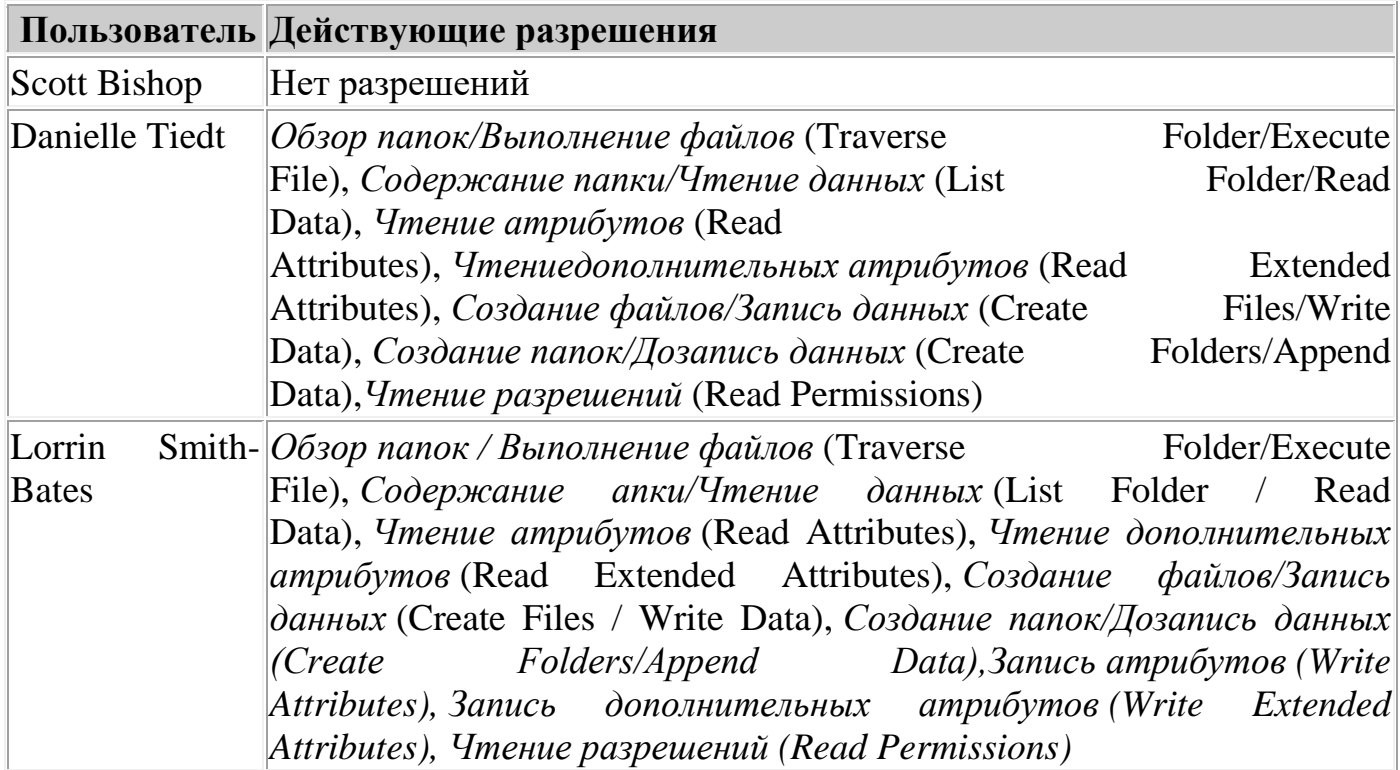

Если эти разрешения не совпадают с вашими, значит есть ошибка в списке разрешений (тогда вернитесь к упражнениям 1 и 2) либо в группах или членстве в них (см. раздел «Прежде всего» этой главы). Исправьте ошибки и повторно сверьте действующие разрешения по таблице.

## **Упражнение 4, Право владения**

1. Войдите в систему как Danielle Tiedt.

2. Откройте общую папку, подключившись к \\Server01\Docs.

3. Откройте папку Project 101 и создайте текстовый файл с именем Report.

4. Из окна свойств файла Report откройте окно **Дополнительные параметры безопасности (Advanced Security Settings).**

5. Убедитесь, что все разрешения наследуются от родительской папки. Чем отличаются таблицы ACL этого объекта и папки Project 101? **Правильный ответ: папка Project 101 дает полный доступ учетной записи** *Создатель-владелец* **(Creator Owner). Файл Report предоставляет полный доступ Danielle Tiedt. Когда она создала этот файл, ее идентификатору SID были назначены разрешения, которыми владела особая группа** *Создательвладелец.* **Кроме того, разрешения** *Создание файлов* **(Create Files) и***Создание папок* **(Create Folders), предоставленные группе Project 101 Team, относятся к папкам, а потому отсутствуют в ACL файла Report.**

6. Войдите в систему как *Администратор* (Administrator).

7. Из окна свойств файла Report откройте окно **Дополнительные параметры безопасности (Advanced Security Settings).**

8. Перейдите на вкладку **Владелец (Owner).**

9. Убедитесь, что текущий владелец — Danielle Tiedt.

10. Выберите свою учетную запись и щелкните **Применить (Apply).** Теперь вы стали владельцем данного объекта.

11. Пользователь с привилегией *Восстановление файлов и каталогов* (Restore Files And Directories) может передать права владения другому пользователю. Щелкните **Иные пользователи или группы (Other Users Or Group)** и выберите учетную запись Lorrin Smith - Bates. Когда она появится в списке **Изменить владельца на (Change Owner To),** щелкните **Применить (Apply).**

12. Убедитесь, что Lorrin Smith-Bates теперь владеет файлом Report.

13. Как по-вашему, обладает ли теперь Lorrin Smith-Bates полным доступом к этому объекту? Почему? Как вы думаете, сохранился ли у Danielle Tiedt полный доступ, или ее разрешения изменились? Сверьте ваши ответы с вкладкой **Действующие разрешения (Effective Permissions). Правильный ответ: Lorrin Smith-Bates обладает не полным доступом, а лишь разрешением Изменение (Modify), поскольку входит в группу Managers, которой дано это разрешение. Разрешение Полный доступ (Full Control), предоставленное учетной записи Создатель-владелец, дается пользователю, только когда тот создает объект.**

**Задание 2.** Написать отчет

#### Содержание отчета

- 1. Номер, название темы практического занятия.
- 2. Цель практического занятия.
- 3. Результаты выполнения работы.
- 4. Выводы по работе.

Итог работы: отчет в тетрали, зашита.

## Практическая работа № 14

Цель: отследить удаление файлов из важной папки, чтобы убедится, что это делают только соответствующие пользователи

Задание 1. Выполните следующие упражнения:

#### Упражнение 1. Настройка параметров аудита

1. Войдите в систему как Администратор (Administrator).

2. Откройте окно Дополнительные параметры безопасности (Advanced Security Settings) для папки C:\Docs\Project 101.

## 3. Перейдите на вкладку Аудит (Auditing).

4. Добавьте элемент аудита, позволяющий отслеживать действия группы Project 101 Теат. Укажите, что нужно отслеживать успешные и неудачные попытки применения разрешения Удаление (Delete).

#### Упражнение 2. Включение политики аудита

Поскольку вы вошли на контроллер домена, для включения аудита нужно консоль Политика безопасности контроллера домена(Domain использовать Controller Security Policy). На изолированном сервере следовало бы использовать консоль Локальная политика безопасности (Local Security Policy). Для включения аудита вы также могли бы задействовать ОГП.

1. Откройте консоль Политика безопасности контроллера домена (Domain Controller Security Policy) из группы программ Администрирование (Administrative Tools).

2. Раскройте узел Локальные политики (Local Policies) и щелкните Политика аудита (Audit Policy).

3. Дважды щелкните политику Аудит доступа к объектам (Audit Object Access).

#### 4. Щелкните Определить следующие параметры ПОЛИТИКИ (Define These Policy Settings).

5. Включите аудит успешных и неудачных попыток доступа.

6. Щелкните ОК и закройте консоль.

7. Чтобы обновить политику и гарантировать, что все параметры были применены, в командной строке исполните gpupdate.

## Упражнение 3. Генерация событий, подлежащих аудиту

1. Войдите в систему как Danielle Tiedt.

2. Подключитесь к папке \\Server01\Docs\Project 101.

3. Удалите текстовый файл Report.

## Упражнение 4. Анализ журнала безопасности

1. Войдите в систему как  $A\partial_\mathcal{M} u \mapsto u \partial_\mathcal{M} u$  (Administrator).

(Event) Viewer) 2. Откройте консоль Просмотр событий **ИЗ** группы Администрирование (Administrative Tools).

## 3. Щелкните узел Безопасность (Security log).

4. Какие типы событий вы видите в журнале безопасности? Только события доступа к объекту? Другие типы событий? Помните, что политики позволяют отслеживать множество действий, связанных с безопасностью, в том числе доступ к службе каталогов, управление учетными записями, вход в систему и т. п.

5. Чтобы сузить область поиска, в меню Вид (View) выберите Фильтр (Filter).

6. Настройте как можно более узкий фильтр. Что вы знаете о событии, которое хотите найти? Вы знаете, что оно может быть успешным или неудачным, принадлежит к категории Доступ к объектам (Object Access) и что оно произошло сегодня. Сравните свой фильтр с примером на рис. 6-15.

## 7. Щелкните Применить (Apply).

8. Можно ли как-нибудь упростить поиск события, которое свидетельствует об удалении файла Report пользователем Danielle Tiedt? Откройте событие и просмотрите его содержимое. Описание содержит имя пользователя, имя файла и действие. Консоль Просмотр событий (Event Viewer) не позволяет задать фильтр по содержанию описания, но это можно сделать, экспортировав файл в другое средство анализа журналов или в Microsoft Excel.

9. (Необязательная операция.) Если у вас есть Microsoft Excel, щелкните узел журнала безопасности правой кнопкой и выберите Сохранить файл журнала как (Save Log File As). Введите имя файла и выберите для него тип с разделителем запятой. Откройте полученный файл в Excel.

Залание 3. Написать отчет

#### Содержание отчета

1. Номер, название темы практического занятия.

2. Цель практического занятия.

3. Результаты выполнения работы: отчет должен содержать мнемокод и

комментарии каждой команды.

4. Выводы.

Итог работы: отчет в тетради, защита

# Практическая работа № 15,16

Цель: изучить способы получения информации об объектах СОМ из системного реестра и файлов ресурсов.

Задание 1. Изучить теоретические сведения

## Теоретические сведения

СОМ-серверы. СОМ-сервер представляет собой приложение или библиотеку, которая предоставляет услуги приложению-клиенту или библиотеке. СОМ-сервер содержит один или более СОМ-объектов, где СОМ-объекты выступают в качестве наборов свойств, методов и интерфейсов.

Клиенты не знают как СОМ-объект выполняет свои действия. СОМ-объект предоставляет свои услуги при помощи интерфейсов., В дополнение, приложениюклиенту не нужно знать, где находится СОМ-объект. Технология СОМ обеспечивает прозрачный доступ независимо от местонахождения СОМ-объекта.

Когда клиент запрашивает услугу от СОМ-объекта, он передает СОМ-объекту идентификатор класса (CLSID). CLSID - всего лишь GUID, который применяется при обращении к СОМ-объекту. После передачи CLSID, СОМ-сервер должен обеспечить так называемую фабрику класса (см. следующий раздел), которая создает экземпляры СОМ-объектов.

В общих чертах, СОМ-сервер должен выполнять следующее:

- регистрировать данные в системном реестре Windows для связывания модуля сервера с идентификатором класса (CLSID);

- предоставлять фабрику СОМ-класса, создающую экземпляры СОМ-объектов;

- обеспечивать механизм, который выгружает из памяти серверы СОМ, которые в текущий момент времени не предоставляют услуг клиентам.

СОМ-клиенты

Очень важным при разработке СОМ-приложений является создание приложений, называемых СОМ-клиентами, которые могут запрашивать интерфейсы объектов, чтобы определить те услуги, которые может предоставить СОМ-объект.

Типичным СОМ-клиентом является диспетчер автоматизации (AutomationController). Диспетчер автоматизации - это часть приложения, которая знает какой тип информации необходим ему от.разных объектов сервера, и она запрашивает данную информацию по мере надобности.

Расширения СОМ. Технология СОМ изначально разрабатывалась как ядро для осуществления межпрограммного взаимодействия. Уже на этапе разработки предполагалось расширять возможности технологии при помощи так называемых расширений СОМ. СОМ расширяет собственную функциональность, благодаря созданию специализированных наборов интерфейсов для решения конкретных задач.

Технология ActiveX - это технология, которая использует компоненты СОМ, особенно элементы управления. Она была создана для того, чтобы работа с элементами управления была более эффективной. Это особенно необходимо при работе с приложениями Internet/Intranet, в которых элементы управления должны быть загружены на компьютер клиента, прежде чем они будут использоваться.

**Задание 2.** Изложите сведения о Технология СОМ от компании Microsoft.

**Задание 3.** Выполните последовательность действий:

- 1. Запустите MicrosoftAccess и войдите в режим проектирования таблицы.
- 2. Создайте новое поле таблицы:
- Имя поля ПолеCOM;
- Тип данных Поле объекта OLE.
- 3. Закройте режим проектирования и сохраните таблицу с именем по умолчанию.
- 4. Откройте таблицу.

 $5<sub>1</sub>$ В поле ПолеСОМ щелкните правой клавишей мышки, затем выберите команду меню – Вставить объект OLE.

6. Задайте значения для столбца ПолеСОМ в следующей последовательности:

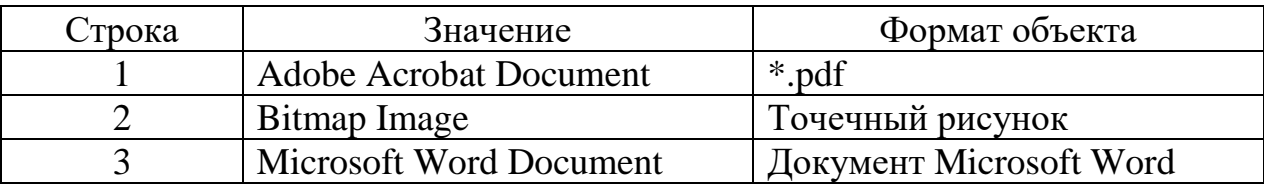

- $7<sub>1</sub>$ Закройте и заново откройте таблицу.
- $\mathbf{8}$ . Просмотрите внедрённые OLE- объекты
- 9. Опишите работу механизма связывания для внедренных объектов.

Задание 3. Написать отчет (отчет сформировать на компьютере в любом текстовом редакторе)

#### Содержание отчета

- 1. Номер, название темы практического занятия.
- 2. Цель практического занятия.
- 3. Нарисовать схему модели микропроцессора КР580ВМ80А на компьютере.
- 4. Выводы по работе.

Итог работы: файл, защита

## Практическая работа № 17,18

#### Пель:

1. Изучить способы создания интерактивных интерфейсов пользователя посредством технологии CGI.

2. Рассмотреть JavaScript, CGI программирование интерактивных интерфейсов пользователя.

Задание 1. Разработать HTML страницу, содержащую форму для передачи данных CGI-приложению в соответствии с вариантом задания. Метод передачи данных: для четных вариантов GET, для нечетных - POST. Разработать JavaScript, CGI программирование интерактивных интерфейсов пользователя.

## Варианты заданий.

1. В двух предложениях найти и распечатать совпадающие слова.

2. В предложении найти слово, состоящее из наибольшего количества **ГЛАСНЫХ** букв.

3. Распечатать слова, из которых состоит предложение, в порядке возрастания ллины слова.

4. В предложении найти все однокоренные слова. Корень слова также задан с клавиатуры.

5. Удалить все повторные вхождения слов и распечатать  $\, {\bf B}$ предложении получившееся предложение.

6. Найти в предложении слово, состоящее из наибольшего количества разных букв.

7. Выделить из предложения слова, содержащие две или более одинаковые буквы.

8. Напечатать слова, входящие в предложение, в алфавитном порядке.

9. Удалить из предложения все предлоги. Список предлогов задан во втором предложении.

10. Все буквы каждого слова в предложении записать в обратном порядке  $\overline{M}$ распечатать получившееся предложение.

11. Во всех словах предложения удалить гласные буквы и распечатать по лучившееся предложение.

12. Дополнить каждое слово предложения пробелами так, чтобы его длина была равна длине самого длинного слова. Распечатать получившееся предложение.

13. Исходное предложение, состоящее из четырех слов, каждое из которых состоит из четырех букв, например, "Было утро, рано петь." распечатать в виде:

Бурп ытае, лрнт оооь.

Первое слово состоит из первых букв слов, второе - из вторых, и так далее.

14. С клавиатуры введены две строки. Одна строка - предложение на русском языке, а вторая (под ней) состоит из пробелов и знаков "минус" или "равно" (будем считать это подчеркиванием). Выделите (распечатайте) подчеркнутые слова. Например:

От перемены мест слагаемых сумма не меняется.

----- ========

15. Проверьте на совпадение два предложения. Количеством пробелов между словами пренебрегать. Знаки препинания - учитывать.

16. Удалить в предложении все слова, имеющие символы цифр и распечатать получившееся предложение.

17. Предложение состоит из записи символов цифр, например: 123434 53423 2344 6564.

Распечатать слова в порядке возрастания.

**Итог работы:** Web- страница, защита

## **Практическая работа № 19**

**Цель:** Изучение и применение средств автоматизации проектирования и разработки корпоративных систем (Rational Rose, Paradigm Plus, SELECT)<br>Задание 1. Произвести сравнительный анализ средств автома **Задание 1.** Произвести сравнительный анализ средств автоматизации проектирования и разработки корпоративных систем: Rational Rose, Paradigm Plus, SELECT. Анализ оформить в произвольной форме в тетради. **Итог работы:** анализ, защита

# **Практическая работа № 20,21,22,23**

**Цель:** 

**1.** Изучение использования программной платформы Microsoft.NET при разработке промышленных корпоративных систем

2. Изучение и работа со средствами построения графического интерфейса пользователя.

3. Рассмотреть разработку форм ввода данных для корпоративных приложений в рамках конкретной задачи.

4. Рассмотреть разработку распределенного высоконадежного и безопасного с использованием технологии MicrosoftRemoting

**Задание 1.** Разработать информационную (корпоративную) систему с использованием программной платформы Microsoft.NET

**Задание 2.** Разработать для информационной системы графический интерфейс **Задание 3.** Разработать формы ввода данных для корпоративных (информационных) приложений.

**Итог работы:** информационная, корпоративная система, защита

# **Практическая работа № 24**

**Цель:** Рассмотреть реализацию веб - сервиса с использованием технологий и инструментальных средств Microsoft

**Задание 1.** Разработать веб-документ в Microsoft Word.

Веб-документ должен содержать свою автобиографию

**Задание 2**. Произвести редактирование веб-документа через «Блокнот» с помощью HTML – языка разметки текста.

Редактирование:

- 1. Вставить свою фотографию;
- 2. Изменить стиль отображения шрифтов
- 3. Добавить бегущую строку.
- 4. Отображение Веб-страницы сделайте фреймовой
- 5. Поместите часы в Веб-страницу
- 6. Сохранить (Рабочий стол/Папка для сохранения)

**Задание 3.** В произвольной форме сформировать отчет о проделанной работе. **Итог работы:** веб-страница, отчет, защита

#### **МДК 02. 02 Управление проектами**

## **Практическое занятие №1**

Анализ организационной структуры ИТ-проекта

**Цель:** проанализировать организационную структуру ИТ-проета.

**Задание 1.** Изучить анализа организационной структуры ИТ-проекта компания ООО «Трансгаз» и выработать новую организационную структуру ИТ-службы и этапы реорганизации существующих ИТ-подразделений Компании.

Объектом исследования практической работы является компания ООО «Трансгаз», которая является 100%-ной дочерней компанией ОАО «ГазПром» и выполняет работы по транспортировке газа по магистральным газопроводам.

Предметом исследования аттестационной работы выбрана перестройка организационной структуры ИТ-службы Компании, т.к. в настоящее время в оргструктуре Компании существует несколько ИТ-подразделений, между которыми существует дублирование функций, часть функций четко не закреплена за какимлибо ИТ-подразделением, затруднено взаимодействие между ИТ-подразделениями.

Целью проводимого исследования является выработка новой организационной структуры ИТ-службы и этапов реорганизации существующих ИТ-подразделений Компании.

Для достижения поставленной цели сформулированы следующие задачи исследования:

- изучение и анализ текущего состояния Компании и ее информационной инфраструктуры,

- анализ текущего состояния структуры и функций ИТ-службы;

- выявление роли информационных технологий в повышении эффективности управления Компанией;

- обобщение теоретических и практических методов организации ИТ-службы;

- разработка проекта новой организационной структуры и распределение основных функций

ИТ-обеспечения между подразделениями ИТ-службы;

- разработка этапов реорганизации существующих ИТ-подразделений;

В практической части работы автором проведен анализ текущего состояния Компании в части информационного обеспечения бизнеса, а также состояние ИТинфраструктуры и основных информационных систем Компании, выявлены наиболее актуальные проблемы в ИТ-обеспечении деятельности Компании.

Выбранная в качестве объекта исследования Компания представляет собой дочернюю структуру ОАО «ГП», основной деятельностью которой является транспортировка газа, «где ресурсы преобразуются в продукт, оперативные планы и задачи заменяют стратегии и цели». Всю хозяйственную деятельность Компания осуществляет в рамках одного юридического лица. Компания не является собственником газа, она предоставляет услуги по транспортировке газа. Основным потребителем услуг является ОАО «ГП», который, как владелец, определяет деятельность Компании:

• Производственно-хозяйственная деятельность Компании планируется, планы утверждаются в ОАО «ГП» и, затем, деятельность осуществляется в соответствии с утвержденными планами и бюджетами.

• Производственно-хозяйственная деятельность Компании контролируется – с заданной периодичностью в ОАО «ГП» предоставляется корпоративная бухгалтерская, управленческая и статистическая отчетность.

В этой ситуации, ключевыми, с точки зрения ОАО «ГазПром», процессами Компании являются две группы бизнес-процессов:

1. Процессы обеспечения выполнения плановых заданий по транспортировке газа:

- Управление процессами транспортировки газа;

- Управление эксплуатацией объектов газотранспортной системы;

- Управление инвестициями, капитальным строительством и реконструкцией;

- Управление ресурсами;

2. Процессы обеспечения прозрачности деятельности, как в сфере планирования (обоснования) потребности в ресурсах, необходимых для обеспечения выполнения плановых заданий, так и в сфере отчетности о результатах деятельности:

- Осуществление финансово-экономического планирования;

- Осуществление управленческого, бухгалтерского и налогового учета.

В обозримом будущем радикальных изменений политики ОАО «ГП» в отношении дочерних организаций основного газового бизнеса не ожидается и поэтому, состав групп ключевых бизнес-процессов изменяться, скорее всего, не будет.

В результате анализа ИТ-базы Компании и практики применения ИТ в управлении Компанией выявлено, что основные (типовые для газотранспортных дочерних общества ОАО «ГП») бизнес-процессы поддержаны двумя основными информационными системами:

- процессы управления затратами, финансами, имуществом, инвестициями, ТОиР, закупками и запасами, персоналом, бухгалтерского, налогового и управленческого учета автоматизированы в АСУ ПХД (автоматизированная система управления производственно-хозяйственной и финансово-экономической деятельностью Компании на базе ERP-системы SAP и интегрированной с ней типовой системы для филиалов на базе ПО 1С)

– процессы оперативно-диспетчерского управления газотранспортной системой и потоками газа автоматизированы в информационно-управляющей системе объектами транспорта газа (ИУС ОТГ) на базе ПО InTouch.

Также в Компании эксплуатируется несколько десятков локальных информационных систем, обеспечивающих ИТ-поддержкой отдельные вспомогательные бизнеспроцессы. Сопровождение и развитие информационных систем и ИТинфраструктуры Компании осуществляют различные ИТ-подразделения, а иногда и бизнес-подразделения, заключающие договоры на сопровождение некоторых систем с аутсорсинговыми компаниями. Единая служба ИТ-заказчика в Компании не сформирована.

При этом, в Компании отсутствует формализованная ИТ-стратегия на средне- и долгосрочную перспективу, развитие ИТ-обеспечения осуществляется отдельными проектами внедрения или развития информационных систем и ИТ-инфраструктры. Заказчиками и участниками проектов выступают различные ИТ и бизнесподразделения Компании.

Основные проблемы при текущей организации ИТ-обеспечения деятельности Компании:

- дублирование функций по планированию, развитию и эксплуатации ИТ несколькими структурными подразделениями;

- слабая интеграция информационных систем, иногда двойной ввод информации в различные системы;

- отсутствие четко выделенной роли, выполняющей функции службы Заказчика ИТ– услуг;

- слабая координация и недостаточный инструментарий контроля деятельности ИТподразделений со стороны Компании;

- неполная и разрозненная формализация процессов предоставления и поддержки ИТуслуг;

- недостаточная стандартизация и формализация процессов информационного обмена между ИТ-подразделениями и бизнес-пользователями;

- имеющаяся, разрабатываемая и используемая нормативная база (положения, регламенты, инструкции и т.п.) частично противоречива и не всегда актуальна.

- недостаточность формализованных критериев оценки деятельности ИТподразделений Компании;

- недостаточная прозрачность и методологическое разнообразие при планировании работ и формировании бюджетных заявок на ИТ в Компании.

Выбор предмета исследования связан с вышеперечисленными проблемами в области ИТ, а также с тем, что в ИТ-архитектуре Компании в ближайшие 2-3 года произойдут серьезные изменения, вызванные планами реализации Стратегии информатизации Материнской компании и, в первую очередь, началом реализации Проекта тиражирования шаблона Информационно-управляющей системы дочернего предприятия ОАО «ГП» для вида деятельности «транспортировка газа и газового конденсата» (ИУС П Т). Данная система разработана на той же платформе, что и АСУ ПХД Компании, но на несколько отличных методологических и технических проектных решениях по автоматизации типовых бизнес-процессов газотранспортного общества (диспетчерское управление, управление ТОиР, управление финансами, управление МТС, бухгалтерский и налоговый учет, управленческий учет). Вместе с тем следует отметить, что Компания будет иметь ограниченное влияние на реализацию проекта тиражирования ИУС П Т, т.к. согласно утвержденным документам по управлению Проектом дочерним обществам определена роль Функционального пользователя системы – одного из участников Проекта тиражирования, а основные роли по Проекту распределены между Материнской

компанией и ее двумя специализированными «дочками»: ОАО «ГП» - Инвестор Проекта, ООО «ГП-Информ» - Заказчик Проекта, ОАО «ГП-Автоматизация» - Гененеральный подрядчик и системный интегратор по Проекту тиражирования ИУС П Т в газотранспортные общества. После тиражирования ИУС П Т в дочерние компании Материнской компанией планируется передача функций 2 и 3 линий поддержки, а также ведения базиса систем и системного администрирования в специализированное ИТ-сервисное дочернее общество, при этом функций 1-ой линии поддержки пользователей ИУС П Т и сопровождение функционала ИУС П Т, автоматизирующего локальные бизнес-процессы Компании планируется оставить за дочерними обществами - Функциональными пользователями ИУС П Т.

На следующей схеме изображена структура ИТ-подразделений Компании (выделены желтым цветом):

По результатам данного анализа выработаны предложения по развитию ИТобеспечения деятельности Компании на среднесрочную перспективу (3 года).

Поскольку основополагающее влияние на ИТ-архитектуру Компаниии окажет проект тиражирования шаблона ИУС П Т (2012-2014гг.), в которой автоматизированы все основные (типовые) бизнес-процессы газотранспортного общества, то основными задачами и проектами в области ИТ-обеспечения деятельности Компании на ближайшие 3 года являются:

- анализ Проектной документации по созданию шаблона ИУС П Т (Функциональные и технические требования, ТЗ на создание ИУС П Т, методологические и технические проектные решения по типовым бизнес-процессам);

- формирование требований к реализации локальных бизнес-процессов Компании в ИУС П Т и системно-технической инфраструктуре Компании при тиражировании системы (ЧТЗ на тиражирование, уточненные функциональные и организационные рамки Проекта в Уставе проекта тиражирования ИУС П Т);

- Формирование органов управления Проектом тиражирования ИУС П Т (Управляющий комитет, проектные группы, методологические группы);

- Участие в реализации Проекта тиражирования ИУС П Т;

- Формирование требований к локальным ИУС Компании в части доработки систем в целях интеграции с ИУС П Т;

- Подготовка обоснований, защита бюджетов и реализация проектов доработки функциональности локальных ИУС, связанной с требованиями ИУС П Т в части интеграции;

- Реализация проектов по доработки функциональности локальных ИУС;

- Реорганизация структуры ИТ-служб с учетом проектов тиражирования ИУС П Т, доработки функциональности локальных ИУС;

- Реализация мероприятий и проектов, утвержденных Материнской компанией, по обеспечению пропускной способности каналов связи региональной сети передачи данных и ЛВС подразделений Компании;

- Формирование перечня и планов вывода из эксплуатации локальных ИУС и ИС Компании, функциональность которых буде покрыта шаблоном ИУС П Т после ввода ИУС П Т в постоянную эксплуатацию в конце 2014г.

Также по результатам исследования выработаны:

• предложения по доработке пакета нормативно-методологической документации в области управления ИТ:

- ИТ-стратегия Компании (или Концепция ИТ-обеспечения деятельности Компании на 3 года и план ее реализации)

- Положение об ИТ-правлении Компании и Регламент его работы;

- Положение об ИТ-комитете и Регламент его работы;

- Стандарт Общества «Управление ИТ», содержащий разделы «стратегическое управление ИТ», «управление процессами создание ИС», «управление ИТпроектами», «управление эксплуатацией ИС», «управление качеством ИС», «управление ИТ-рисками и непрерывностью бизнеса», «аудиты ИТ»;

- Положение о службе ИТ;

- Регламент взаимодействия подразделений и сотрудников службы ИТ;

- Соглашение об уровне ИТ-услуг (SLA).

• предложения по формированию структуры стратегического управления ИТ (ИТ-правление и ИТ-комитет) и структуры службы ИТ:

• Предложения по распределению функций управления ИТ между уровнями управления и подразделениями и предложения по основным этапам реорганизации существующих ИТ-подразделений.

Предлагаемая по результатам исследования реорганизация ИТ-службы Компании на описанных в работе принципах будет способствовать:

• повышению качества работы ИТ-службы в целом;

• повышению управляемости отдельных функций ИТ;

• исключению дублирования при выполнении функций управления ИТ;

• накоплению знаний и экспертиз в области ИТ;

• снижению рисков негативного влияния ИТ на бизнес (проектные риски, информационно-технологические риски, риски, связанные с ИТ-персоналом).

**Задание 2.** Создать организационную структуру ИТ - проекта и по необходимости описать этапы реорганизации существующей структуру ИТ - проекта.( ИТ - проекта выбирается самостоятельно)

**Итог работы:** отчет, защита

#### **Практическое занятие№2**

Разработка технико-экономического обоснования. Формирование бизнес - цели проекта. Разработка устава проекта. Формирование требований проекта.

**Цель:** научиться разрабатывать технико-экономическое обосновании и устав проекта, формировать бизнес – цели и требования проекта.

**Задание 1.** Изучить структуры технико-экономического обоснования и разработать для своего проекта. Описания вструктуру ТЭО по ГОСТ 24.202-80, т.к. на текущий момент она имеет наиболее расширенную структуру и является официальной структурой для разработки технико-экономического обоснования. Пример структуры Технико-экономического обоснования (по ГОСТ 24.202-80): Раздел 1. Введение Сроки начала и окончания работ; Источники, объемы, порядок финансирования работ; … Раздел 2. Характеристика объекта и существующей системы управления Общая характеристика объекта; Перечень и характеристику недостатков в организации и управлении объектом; Оценку производственных потерь; Характеристику готовности объекта к созданию АСУ; …. Раздел 3. Цели, критерии и ограничения создания АСУ Формулировку производственно-хозяйственных, научно-технических и экономических целей и критериев создания АСУ; Характеристику ограничений по созданию АСУ. Раздел 4. Функции и задачи создаваемой АСУ … Раздел 5. Ожидаемые технико-экономические результаты создания АСУ Перечень основных источников экономической эффективности получаемых в результате создания АСУ; Оценку ожидаемых затрат на создание АСУ с распределением их по очередям создания АСУ и по годам; Ожидаемые обобщающие показатели экономической эффективности АСУ. Раздел 6. Выводы и предложения

Выводы о производственно-хозяйственной необходимости и технико-экономической целесообразности создания АСУ;

Рекомендации по созданию АСУ.

На практике же, каждая компания готовит технико-экономическое обоснование по собственному формату, описывая лишь основные разделы ТЭО.

Можно выделить основные типовые разделы ТЭО, которые обязательно присутствуют в технико-экономическом обосновании в том или ином виде:

• Общее описание. Описывается текущее состояние предприятия, процессов. Приводится обзор рынка

• Существующие возможности. Описывается анализ имеющихся ресурсов, возможностей и ограничений: технических и организационных ограничений, сроков и бюджете проекта.

• Потенциальные возможности. Описывается анализ потенциальных возможностей и выгод, рынков сбыта и др.

• Необходимые дополнительные ресурсы. Описываются все виды затрат и ресурсов необходимых для достижения поставленных целей.

• Производственный план. Описывается план график проекта.

• Оценка эффективности и окупаемости. Описывается оценка эффективности и окупаемости, финансовый план, возврат инвестиций и др.

В случае, если Вы будете разрабатывать ТЭО по собственной структуре и формату, обязательно включите в документ типовые обязательные разделы. Формулировка разделов может быть различной, но смысловое назначение разделов должно быть отражено в итоговом документе.

**Задание 2.** Составить резюме к бизнес-плану в области деятельности предприятий средств массовой информации.

1.Описать Вашего предприятия, его название, местонахождение, характеристика организационно-правовой и организационно-экономической формы:

− Правовой статус (хозяйственное товарищество, акционерное общество, производственный кооператив);

− Форма собственности (арендное предприятие, смешанное государственночастное предприятие, предприятие с участием иностранного капитала);

− Организационно-экономический статус (картель, консорциум, ассоциация, синдикат, концерн);

− Права инвестора на предприятие (участие в управлении, владение контрольным пакетом, финансовый контроль, рядовой акционер);

2. Дать краткую характеристика продукции или услуг Вашего предприятия, их специфические черты:

− Чем привлекает Вас рынок?

− Кто Ваши покупатели?

− Кто Ваши конкуренты?

− Какие преимущества имеет Ваша продукция или услуги перед продукцией или услугами конкурирующих фирм?

− Какой путь развития прошла Ваша компания по сегодняшний день?

3. Описать сведения о квалификации управленческого персонала:

− Организационно-производственная структура (иерархия власти);

− Какова предшествующая деятельность руководителей предприятия?

− Какие способности проявляются управленческим персоналом применительно к настоящему проекту?

− Каковы доли участия управленческого персонала в начальном капитале компании?

4. Дать краткие финансовые прогнозы:

- − Какого роста можно ждать?
- − Какие доходы предполагается получить?

− За какой период времени это будет достигнуто?

5.Определить количество необходимых финансовых ресурсов, в какой форме они Вам требуются, каков порядок их предполагаемого использования:

− Какое количество средств необходимо?

− В какой форме могут быть представлен начальный капитал (акционерный или в качестве заемных средств)?

- − Как будет производиться возврат денежных сумм?
- − Какие риски и вознаграждения могут ожидать инвесторов?

**Итог работы:** отчет, защита

## **Практическое занятие№3**

Идентификация и анализ участников проекта. Организация и проведение результативного интервью.

**Цель:** научиться идентификации и анализу участников проекта, организации и проведению результативного интервью

**Задание 1.** Изучить теоретический материал и разработать матрицу анализа участников для своего проекта.

Идентификация участников проекта это определение всех людей или организаций, воздействующих на документирование важной информации, касающейся их интересов, вовлечения или влияния на успех проекта (табл. 1).

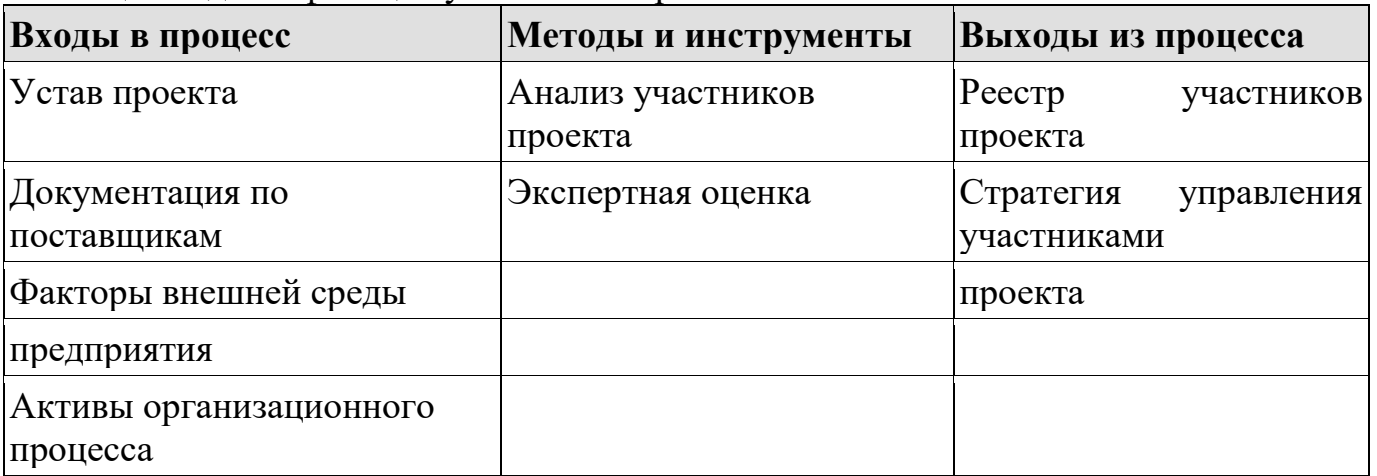

Таблица 1.Идентификация участников проекта

Шаги идентификации участников проекта:

- 1. идентификация всех потенциальных участников проекта и всей значимой информации;
- 2. определение потенциального влияния на проект каждого участника;
- 3. определение, как ключевые участники проекта могут реагировать на различные ситуации.

После того, как участники проекта определены, необходимо определить стратегию работы с ними:

- поддерживать удовлетворение (для участников с большими полномочиями и слабым интересом к проекту, например, руководителей в. звена);
- тесно сотрудничать (для участников с большими полномочиями и большим интересом к итогам проекта, например, для заказчика);
- информировать (для участников с небольшими полномочиями, но значительным интересом к проекту);
- наблюдать (для участников с маленькими полномочиями и слабым интересом к проекту).

Стратегия управления участниками проекта определяет подход для повышения поддержки и уменьшения негативного влияния участников и протяжении всего жизненного цикла.

Стратегия включает такие элементы как:

- Выявление ключевых участников, которые могут значительно повлиять на проект
- желаемый уровень участия каждого идентифицированного участника в проекте;
- группировка участников проекта и управление ими (как группами).

Пример общего представления стратегии управления участниками проекта матрицы анализа участников проекта — показан в табл. 2.

Таблица 1. Пример матрицы анализа участников проекта

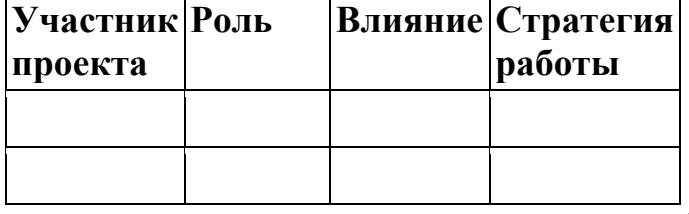

**Задание 2**. Организовать результативного

#### интервью

Основная рекомендация для проведения интервью для формирования функциональных требований к системе — использовать подход, применяемый в структурном моделировании, то есть постараться задать вопросы и получить информацию в разрезе, как показано на рисунке

IDEF0- выигрышный вариант структурирования информации о процессе

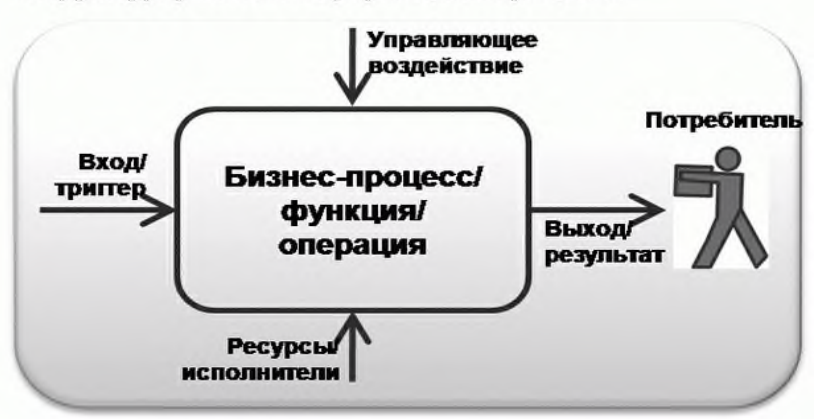

Изначально необходимо точно сформулировать основные идеи, которые определяют цель визита к заказчику. Участники команды проекта должны очень ясно представлять себе, какого рода информация нужна и каким образом она будет использована, с тем чтобы точно определить целевую аудиторию. Только после этого необходимо переходить к разработке списка вопросов, которые будут заданы заказчику и решить следующие вопросы:

- − Место (под)процесса в сквозном процессе
- − Интерфейс с предшествующим процессом
- − Интерфейс с …последующим процессом
- − Что? (типовой результат и его потребитель)
- − Как? (последовательность шагов и показатели эффективности)
- − Кто? (роли и присущая им квалификация)
- − Чем? (используемые средства, инструменты, расходуемые ресурсы)
- − Входящие документы
- − Исходящие документы
- − Регламентирующие документы

Рекомендуется планировать интервью исходя из максимальной продолжительности в 1,5 часа. Учитывая весьма ограниченное время, необходимо всегда приходить в указанный час, заранее продумать маршруты пути к месту встречи. Каждый участвующий в процессе общения с заказчиком должен оперировать одним и тем же набором вопросов в одинаковой последовательности, чтобы обеспечить порядок проведения переговоров и удобство при дальнейшем формировании протокола интервью.

На практике для проведения интервью часто составляют команды по два человека, это удобно с той точки зрения, что один задает вопросы, а другой делает пометки. В то же время присутствие на встрече более двух интервьюеров способно значительно повредить общению.

После завершения всех встреч нужно собрать полученную информацию в единый отчет, который будет полезен проекту. Обычно это реализуется при тесном взаимодействии всех участников интервью, в том числе и интервьюированных представителей заказчика, которые согласуют подготовленный сводный протокол интервью.

В качестве отчета по интервью готовится сводный протокол, который затем отправляется на согласование. Пример шаблона протокола представлен в табл. 1.8.

Крайне важным моментом является "встраивание" информации, полученной на интервью от заказчика, в проектную документацию — иначе вся собранная информация не имеет никакого значения для проекта. Для того чтобы проверить, были ли учтены требования заказчика в проектных спецификациях, рекомендуется ответить на следующие вопросы:

- − Определены ли факторы ценности для заказчика?
- − Усвоила ли команда проекта эти факторы?
- Были ли факторы ценности интегрированы в процессы и проектные продукты?

#### **Итог работы:** отчет, защита

#### **Практическое занятие №4**

Определение длительности операций.

Концептуальная оценка стоимости проекта. Формирование сметы.

Проверка качества составления сметы проекта. Разработка базового плана по стоимости проекта

**Цель:** научиться идентификации и анализу участников проекта, организации и проведению результативного интервью

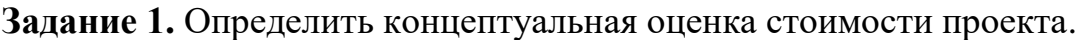

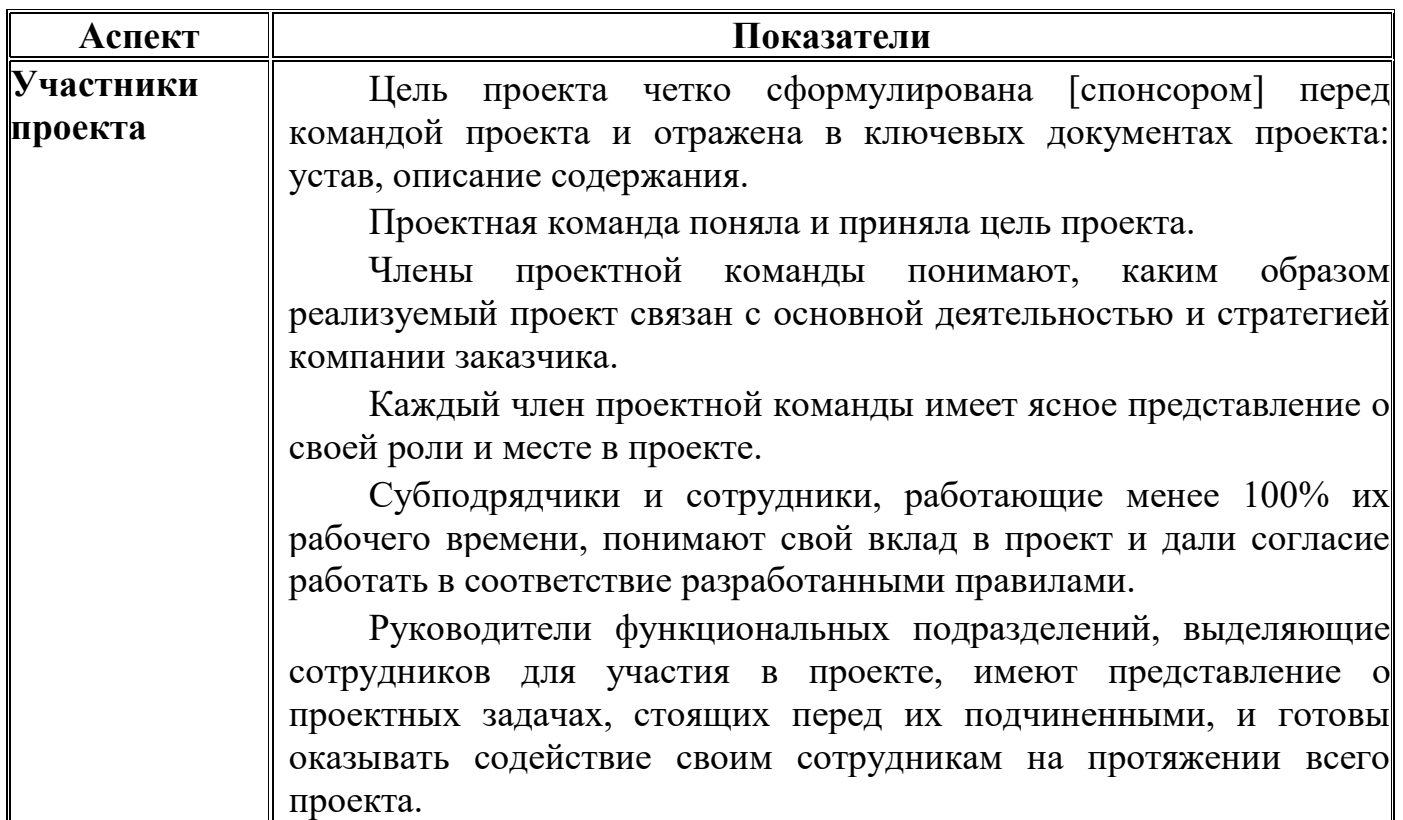

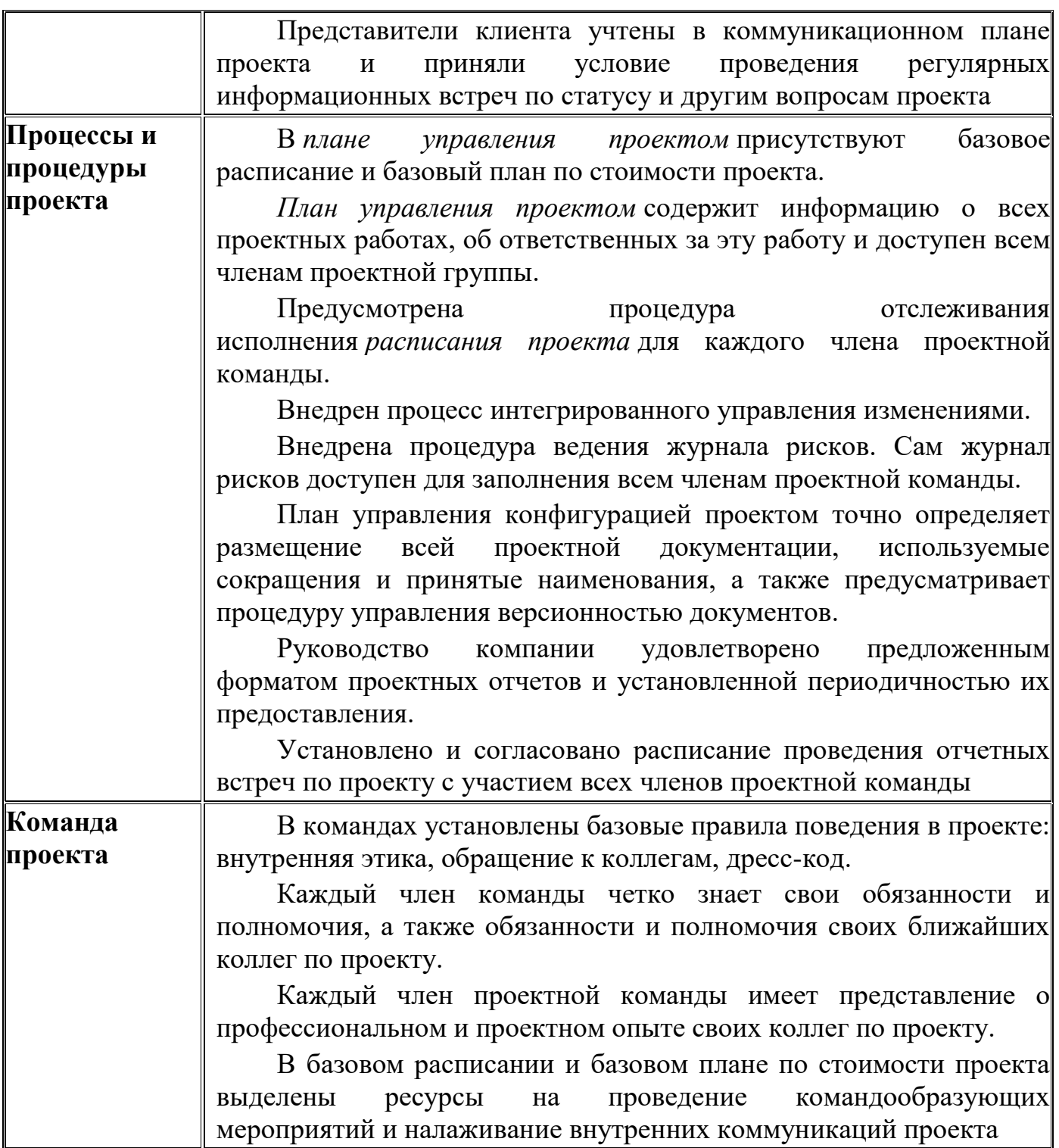

На этапе "Оценка" стадии "Планирование проекта" ЖЦ ИС необходимо произвести *оценку реализуемости проекта* с тем, чтобы принять решение о дальнейшем развитии проекта с учетом имеющихся ограничений, выделенных и подтвержденных ресурсов. При этом оценку реализуемости не стоит путать с *ТЭО* проекта, или бизнес-кейсом. В отличие от бизнес-кейса, оценка реализуемости направлена на идентификацию факторов, которые определяют, будет ли ИТ-проект успешным или он обречен на неудачу; таким образом, оценка реализуемости является основанием для дальнейшего развития проекта. Работы по оценке реализуемости, часто называемой в англоязычной литературе *feasibility study*, имеют определенную стоимость и требуют дополнительных ресурсов, но инвестирование этих ресурсов может обезопасить компании от траты времени и ресурсов на заведомо невыполнимые проекты.

Оценка реализуемости направлена на анализ всех аспектов ИТ-проекта, которые могут значительно повлиять на его успех или неудачу, по итогам проведенного анализа дается оценка перспективы реализации этого проекта. Ниже мы перейдем к рассмотрению аспектов оценки реализуемости проекта.

Задание 2. Определение операций для сокращения времени их выполнения, построить график стоимости для своего проекта.

Особую озабоченность вызывает вопрос: продолжительность каких операций сокращать и до какой степени?

Общий ответ - критические операции, время выполнения которых можно сократить с наименьшим повышением стоимости на единицу времени.

Сокращение времени выполнения операции называется авралом (crashing).

Кратчайшее время, за которое операция реально может быть выполнена, называется ее предельным временем (crash time).

Прямые затраты на выполнение операции в ее предельные сроки называются стоимостью срочной операции.

Информацию об обычном и предельном времени получают от персонала, знакомого с выполнением операции.

На рисунке изображен график стоимости времени выполнения гипотетической операции.

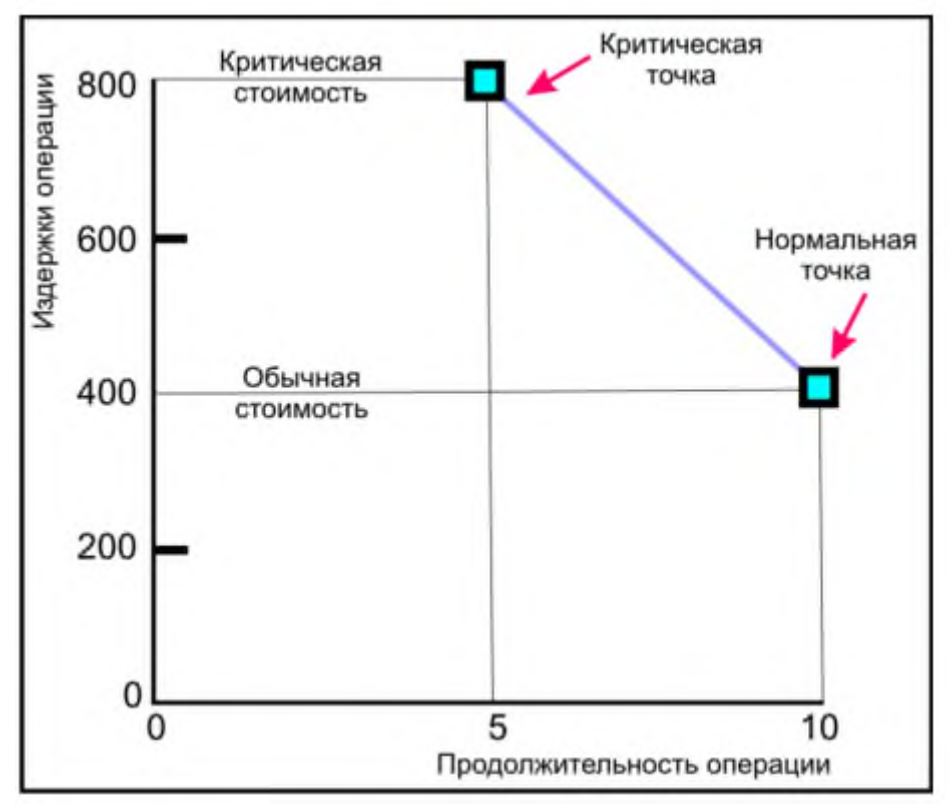

Обычное время выполнения операции - 10 единиц и соответствующая стоимость - \$ 400. Предельное время выполнения операции - 5 единиц и стоимость - \$800.

Пересечение обычного времени и стоимости представляет начальную низкую стоимость и раннее начало выполнения графика.

Жирная линия, соединяющая точки обычного и предельного времени, представляет наклонную, что предполагает, что затраты на сокращение времени операции постоянны в единицу времени.

Предположения, лежащие в основе использования этого графика, следующие:

Отношения стоимости ко времени - линейные. Обычное время предполагает низкую стоимость, эффективные методы для завершения операции. Предельное время представляет лимит - наиболее возможное сокращение времени в реальных условиях. Наклонная линия представляет затраты в единицу времени. Все ускорения должны происходить в рамках обычного и предельного времени.

Знание угла наклона операций позволяет менеджерам сравнить и выбрать критические операции, время выполнения которых можно сократить.

Чем меньше угол наклона операции, тем меньше издержки на сокращение периода времени;

Более крутая наклонная означает, что потребуется больше средств на сокращение одной единицы времени.

Стоимость одной единицы времени или наклонной для любой операции рассчитывается по следующему уравнению;

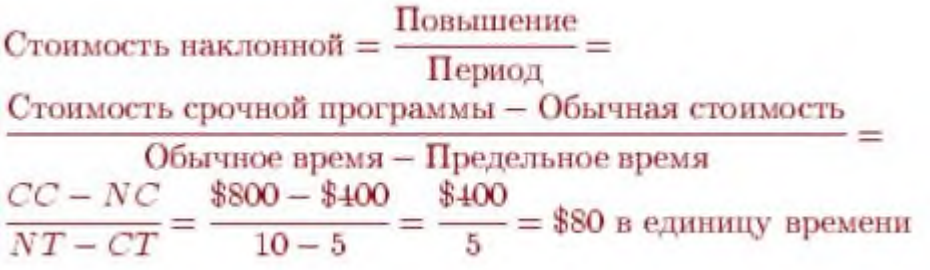

Сравнение наклонных всех критических операций позволяет нам определить, какие операции нужно сокращать, чтобы минимизировать общие прямые издержки. Имея предварительный график проекта (или тот, который уже в работе), со всеми операциями и их ранним временем начала, можно приступить к процессу поиска критических операций, время выполнения которых можно сократить.

Задание 3. Сформировать смету и проверить качество составления сметы проекта. При составлении баланса доходов и расходов (финансового плана) промышленного предприятия необходимо выполнить ряд операций.

1. Исчислить и распределить амортизационные отчисления. Сумма амортизационных отчислений определяется исходя из среднегодовой стоимости амортизируемых фондов в планируемом периоде средневзвешенной **ОСНОВНЫХ**  $\mathbf{M}$ нормы амортизационных отчислений, приведенных в исходных данных.

2. Рассчитать смету затрат на производство продукции. При определении производственной себестоимости товарной продукции нужно обратить внимание на

особенности учета изменения остатков незавершенного производства и остатков расходов будущих периодов при их увеличении или сокращении. Изменение остатков незавершенного производства определяется после расчета потребности предприятия в оборотных средствах, где прирост (+) или снижение (–) норматива по незавершенному производству и является изменением по строке 8 сметы.

3. Рассчитать потребность в собственных оборотных средствах на конец планируемого года, их прирост исходя из данных, приведенных в таблице. Потребность в оборотных средствах по статьям «Производственные запасы», «Незавершенное производство», «Готовая продукция» определяется исходя из нормы запаса в днях и однодневного (планового) оборота по соответствующим статьям затрат на производство на IV квартал. При этом величина однодневного (планового) оборота по производственным запасам исчисляется исходя из величины материальных затрат, незавершенному производству — из себестоимости валовой продукции, а по готовой продукции — исходя из производственной себестоимости товарной продукции, используя данные по сметам I и II. Величину остатков по счету «Расходы будущих периодов» на конец периода исчислить на основе данных сметы, где в строке 9 указано изменение этих остатков. Величина остатков на начало года приведена в таблице Если при расчетах потребности в оборотных средствах выявляется снижение на конец года, то высвобождение средств из оборота направляется на покрытие расходов, осуществляемых из прибыли.

4. Определить объем реализуемой товарной продукции и прибыли от продаж на основе данных табл. 5. Остатки готовой продукции на конец года рассчитываются исходя из норм запаса в днях по условию задания и данных сметы затрат на производство на IV квартал (пользуясь данными о товарной продукции по отпускным ценам и по производственной себестоимости, исчислить однодневный оборот).

5. Определить источники капитальных вложений на производственное и непроизводственное строительство. Дополнительные данные приведены в таблицах 10, 14 и в смете затрат.

6. Составить проект отчета о прибылях и убытках. Данные для расчета представлены в таблицах 6 и 7. При расчете прибыли (убытка) планируемого года следует исходить из определения, что в ее состав входит прибыль от реализации продукции и прочие доходы за вычетом прочих расходов. Следует применить классификацию доходов и расходов, данную в Положениях по бухгалтерскому учету «Доходы организации» и «Расходы организации» (ПБУ 9/99 и ПБУ 10/99) с учетом требований Налогового кодекса РФ. При составлении табл. 8 следует учесть, что не все прочие доходы и расходы расшифровываются. Студент имеет право расширить эту таблицу и дополнить соответствующие сводные строки расшифровками всех или наиболее значимых видов доходов и расходов. Выручка от реализации выбывшего имущества отражается как прочие доходы, расходы по реализации выбывшего имущества — как прочие расходы . «Проценты к получению» отражаются прочие доходы в сумме причитающихся в соответствии с договорами процентов по облигациям, депозитам, по государственным ценным бумагам и т.п., за предоставление в пользование денежных средств организации, за использование кредитной организацией денежных средств,

находящихся на счете организации в этой кредитной организации. При этом организация, имеющая финансовые вложения в ценные бумаги других организаций, отражает доходы, подлежащие получению по акциям по сроку в соответствии с учредительными документами, по строке 6 «Доходы от участия в других организациях». Эти доходы облагаются налогом на прибыль по ставке 9%. По строке 5 «Проценты к уплате» раздела «Прочие доходы и расходы» отражаются расходы в сумме причитающихся в соответствии с договорами к уплате процентов по облигациям, акциям, за предоставление организации в пользование денежных средств (кредитов, займов). Значение «Проценты к уплате» в таблицеопределяется на основании расчетов таблице.

7. Рассчитать налог на прибыль в соответствии с действующими ставками, определенными статьей 284 Налогового кодекса РФ.

8. Заполнить таблицу «Распределение прибыли планируемого года» исходя из данных, приведенных в других таблицах. При недостаточности прибыли на плановые мероприятия принять решение о корректировке показателей распределения прибыли и аргументировать принятое решение. Самостоятельно принять решение о суммах выплаты дивидендов и погашения долгосрочных ссуд.

9. Составить баланс доходов и расходов (финансовый план). При расчете средств на содержание объектов социальной сферы и расходов на НИОКР воспользоваться данными, приведенными в таблице. Высвобождение средств из оборота показывается как снижение потребности в оборотных средствах по строке «Прирост собственных оборотных средств» (со знаком минус) и как дополнительны и источник прибыли по строке «Прибыль» (со знаком плюс). Разделы баланса доходов и расходов предприятия заполняются на основе данных условия задания и произведенных студентом расчетов. Все расчеты должны производиться с точностью до целых чисел.

10. Составить краткую пояснительную записку к финансовому плану, в которой необходимо:

- дать характеристику величины и структуры доходов и расходов, взаимоотношений с кредитной системой и бюджетом, источников финансирования капитальных вложений, распределения прибыли;
- сделать выводы об обеспеченности предприятия финансовыми ресурсами, структуре источников их формирования;
- приложить подробные объяснения расчетов к финансовому плану.

## Таблица 1

Смета 2 затрат на производство продукции открытого акционерного общества, тыс. руб.

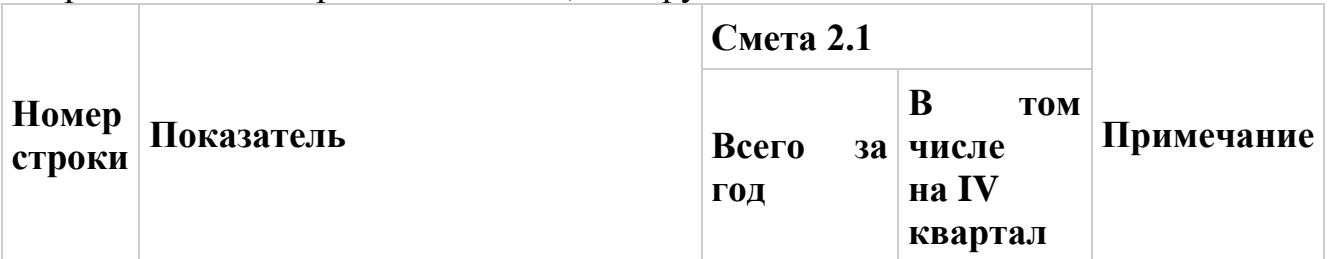

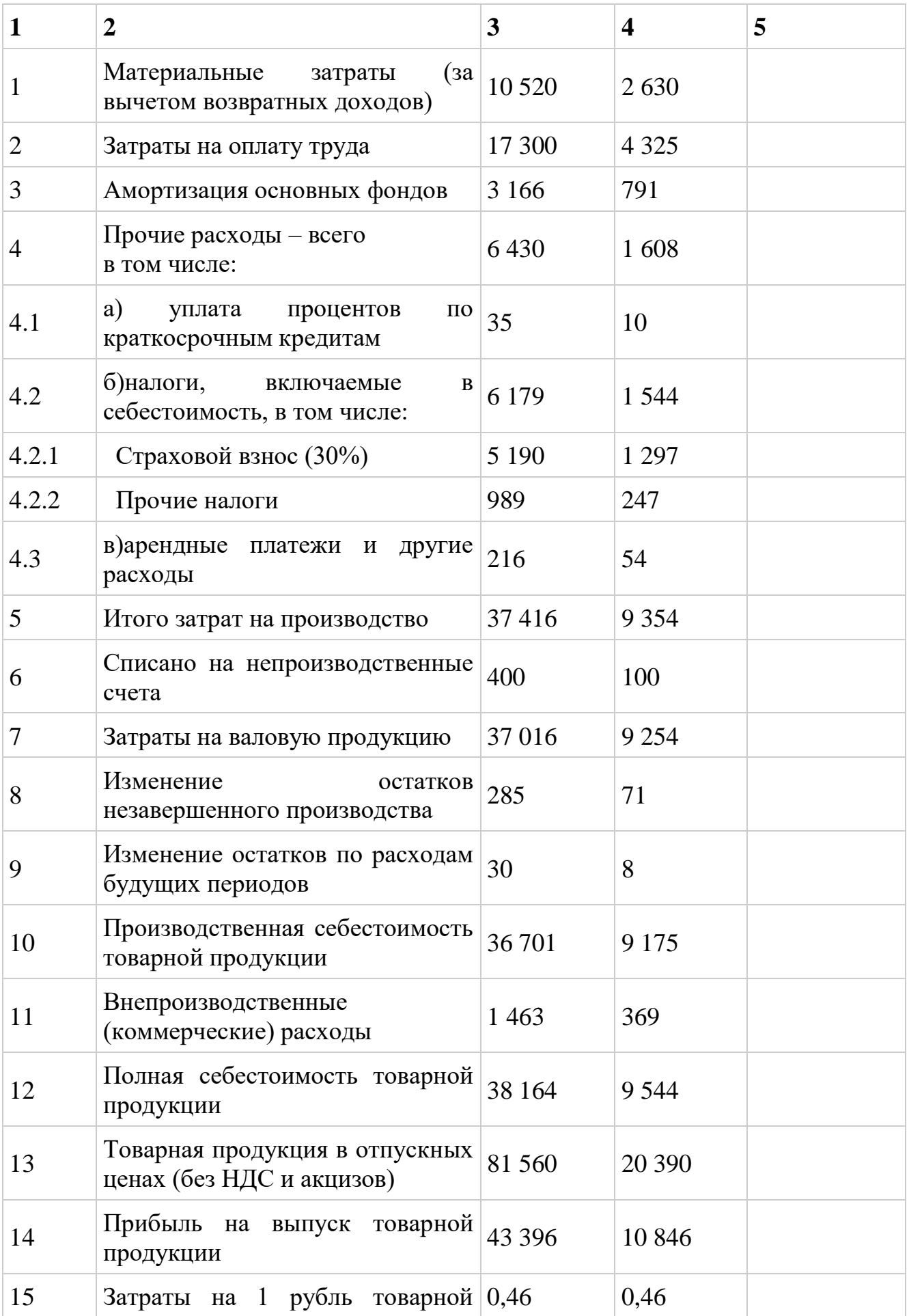

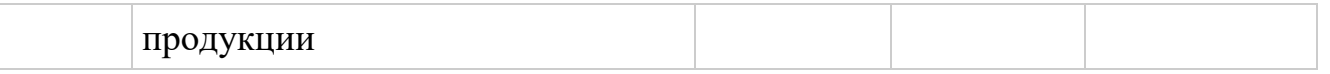

Стоимость основных фондов, на которые начисляется амортизация, на начало года -22 420 тыс. руб.

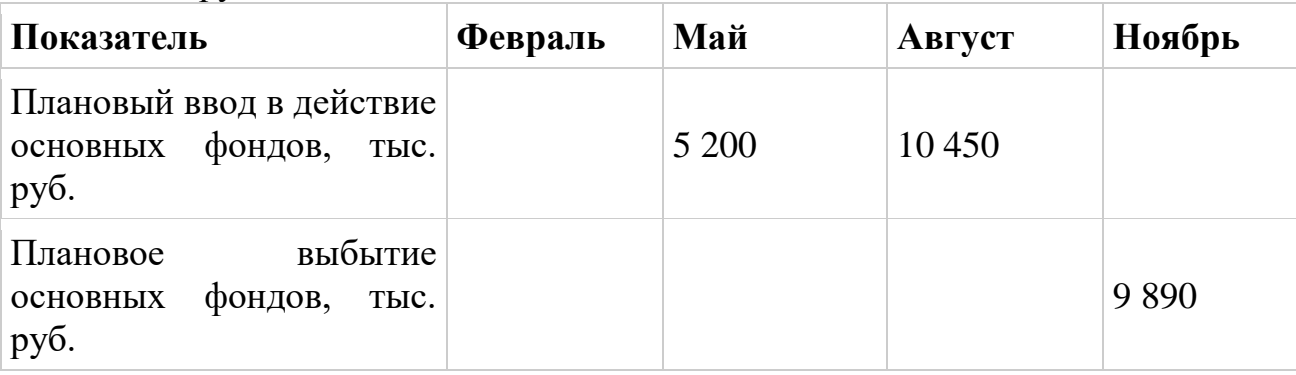

Итог работы: отчет, защита

#### Практическое занятие №5

Определение содержания проекта.

Формирование списка работ (операций) проекта.

Определение логической последовательности выполнения работ. Оценка

#### трудоемкости и потребности в ресурсах

Цель: научиться идентификации и анализу участников проекта, организации и проведению результативного интервью

сформировать базовых умений работы в пакете Microsoft Project, Залание 1. □ развить навыков формирования задач, определить ресурсов и отслеживания реализации проекта по срокам и ресурсам.

Microsoft Project - программное средство, предназначенное для управления небольшими по объёму проектами, связанными с реше-нием конкретной задачи в краткосрочной или среднесрочной перспекти-ве.

Программа Microsoft Project входит в состав Microsoft Office, хотя и может поставляться отдельно.

Проекты в Microsoft Project формируются и сопровождают-ся непосредственно в базе данных, что даёт следующие преимущества:

автоматизируется процесс создания проектов, появляется воз-можность  $\Box$ создавать проекты автоматически с помощью других про-грамм, без участия приложения Microsoft Project;

автоматизируется процесс записи новых задач и фактических данных, что  $\Box$ позволяет, например, автоматически применять к проекту данные из расписания.

Программа Microsoft Project позволяет представлять сете-вую модель проекта в виде следующих представлений:

Диаграмма Ганта - список задач и связанная с ними информа-ция, а также  $\Box$ диаграмма с задачами и длительностями.

Диаграмма Ганта с отслеживанием – список задач и связанные с ними сведения,  $\overline{\phantom{a}}$ диаграмма с базовым планом и запланированными от-резками диаграммы Ганта для каждой задачи.

Использование задач – список задач с назначенными ресурсами,  $\Box$ сгруппированными под каждой задачей.

Календарь – месячный календарь, показывающий задачи и их длительности.  $\Box$ 

Сетевой график – график, показывающий все задачи и их зави-симости.  $\Box$ 

График ресурсов – диаграмма, показывающая распределение ресурсов, затраты,  $\Box$ затраты или трудозатраты для сверхурочной работы.

Использование ресурсов – список ресурсов, включающий их распределение,  $\Box$ затраты и трудозатраты для каждого ресурса по времени.

Лист ресурсов – лист ресурсов и связанные с ним данные.  $\Box$ 

После запуска **Microsoft Project** (пуск→все программы→ Microsoft Office→ Microsoft Project)открывается пустой проект, открытый на форме представления *Диаграмма Ганта*. Этот проект следует сохранить под нужным именем в нужную папку при помощи пункта *Сохранить* из меню *Файл*.

Следующим шагом необходимо установить базовые характеристики проекта, такие как *Дата начала*, *Дата окончания*, *Календарь* и др. Для установки значений базовых характеристик проекта используется меню *Проект*, пункт *Сведения о проекте*.

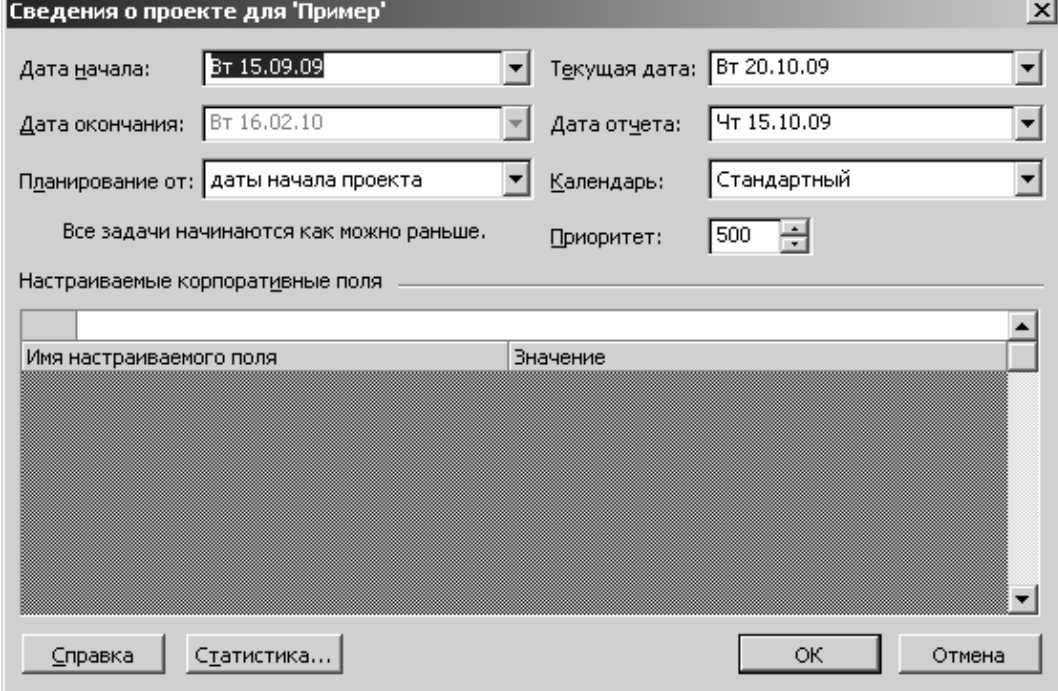

Рис. 1 Форма для ввода сведений о проекте

Далее необходимо сформировать ресурсы, которые будут использоваться в проекте. В качестве ресурсов в **Microsoft Project** обычно используется рабочее время специалистов. Кроме рабочего времени к ресурсам относят механизмы и материалы, используемые в проекте.

Для ввода данных о ресурсах в меню *Вид* необходимо выбрать форму представления *Лист ресурсов* (см. рис. \_)*.*

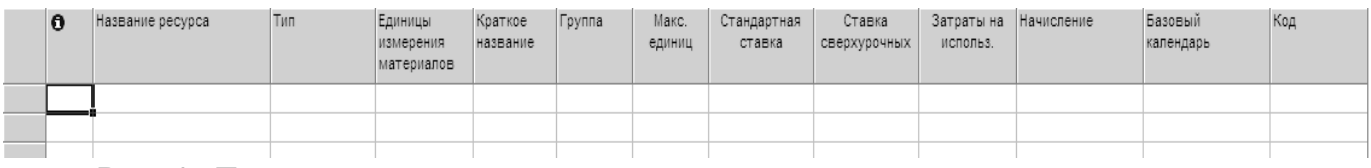

Рис. 2. Лист ресурсов

Для создания нового ресурса необходимо два раза щелкнуть по строке таблицы ресурсов левой кнопкой мыши и заполнить диалоговое окно *Сведения о ресурсе/Общее*.

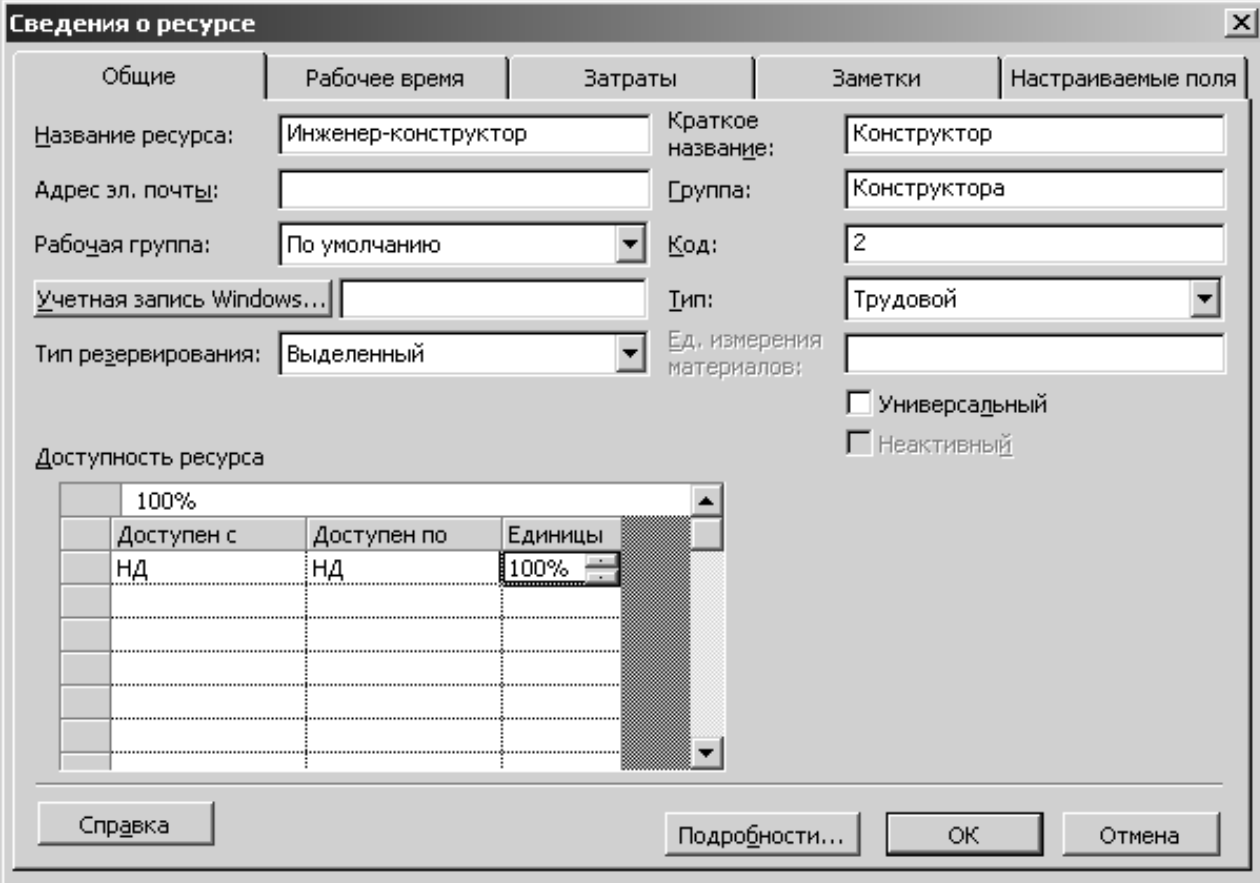

Рис. 3 Форма для ввода сведений о ресурсе

В этом диалоговом окне указываются:

- − название ресурса;
- − адрес электронной почты;
- − тип ресурса трудовой или материальный.

− доступность ресурса – временной период и количество ресурса, выделенного для проекта.

Примечание

1 Трудовые ресурсы относятся к ресурсам с повременной ставкой оплаты, стоимость использования которых рассчитывается из расчета повременной ставки в соответствии с продолжительностью работы.

2 Материальные ресурсы, приобретаются для выполнения проекта, их стоимость вычисляется на единицу измерения.

В закладке Рабочее время задается информация о календаре проекта. В этой закладке можно сделать рабочие дни – нерабочими или наоборот, а также изменить продолжительность рабочих дней.

На закладке Затраты задается стоимость одной временной единицы использования трудовых ресурсов и стоимость за единицу измерения для материальных ресурсов. Для трудовых ресурсов на этой закладке могут быть заданы различные ставки оплаты.

Вкладки Заметки и Настраиваемые поля используются для повышения удобства работы с проектом.

Примечание

Базовые характеристики проекта и сведения о ресурсах часто уточняются в ходе реализации проекта.

После определения основных ресурсов начальную стадию работы с проектом можно считать завершённой и переходить к вводу информации о работах проекта.

Задание 2. Определение логической последовательности выполнения работ

Процесс определения взаимосвязей операций включает в себя идентификацию и документирование логических взаимосвязей межлу плановыми операциями. Определение взаимосвязей требует хороших знаний технологии и приоритетов проекта.

Взаимосвязи операций могут быть последовательными, с собственными отношениями предшествования, а также с опережениями и задержками. В этом случае каждый выходной элемент операции используется как входной элемент другой операции или является частью поставки. Взаимосвязи операций могут быть с перекрытиями, когда еще незавершенная операция имеет достаточно выходных элементов для начала зависящей от нее операции, или с параллельным выполнением операций.

Исходной информацией для процесса определения взаимосвязи операций могут быть:

- 1. описание содержания проекта содержит определение содержания продукта, включающее в себя характеристики продукта, которые могут повлиять на определение взаимосвязей операций, поэтому во избежание ошибок следует повторно проанализировать определение содержания продукта;
- 2. методология внедрения ИС;
- 3. результаты процесса определения состава операций;
- 4. список операций;
- 5. параметры операций;
- 6. список контрольных событий;
- 7. одобренные запросы на изменение.

При определении взаимосвязи используются нижеследующие инструменты и методы.

Метод предшествования: метод построения сетевых диаграмм расписания проекта, в котором операции изображаются в виде прямоугольников (называемых "узлами"), а зависимости - соединяющими их дугами. Этот метод еще называется " операции в узлах", он используется в большинстве пакетов программного обеспечения для управления проектами.

Метод стрелочных диаграмм: метод построения сетевых диаграмм *расписания проекта*, где *операции* представляются в виде дуг, которые соединяются в узлах, показывающих их зависимости. Этот метод еще называется " *операции* на дугах".

Шаблоны расписания сети. Стандартизированные шаблоны сетевых диаграмм *расписания проекта* могут использоваться для ускорения подготовки сетей плановых операций проекта. Они могут включать в себя как весь проект в целом, так и его часть.

*Определение* зависимостей. Для определения последовательности операций используется три типа зависимостей: жесткая (или обязательная), нежесткая (или произвольная) и внешняя.

Применение опережений и задержек. Опережения и задержки представляют собой интервалы времени, которые модифицируют взаимосвязи между предшествующими и последующими операциями.

Процесс определения *взаимосвязи операций* завершается формированием следующих документов.

*Сетевые диаграммы расписания проекта* - схематическое *отображение* плановых операций проекта и логических взаимосвязей (зависимостей) между ними. *Сетевая диаграмма расписания проекта* может быть построена вручную или при помощи программного обеспечения для управления проектом, например, *Spider* или MS *Project*. Она может включать в себя полную детализацию проекта или одну или несколько суммарных операций (*пакет операций*). На рис. 4. приведен пример представления *расписания проекта* в виде диаграммы Гантта MS *Project*.

*Список операций* (обновления). Если одобренные запросы на изменения являются результатом процесса определения взаимосвязей операций, то создается

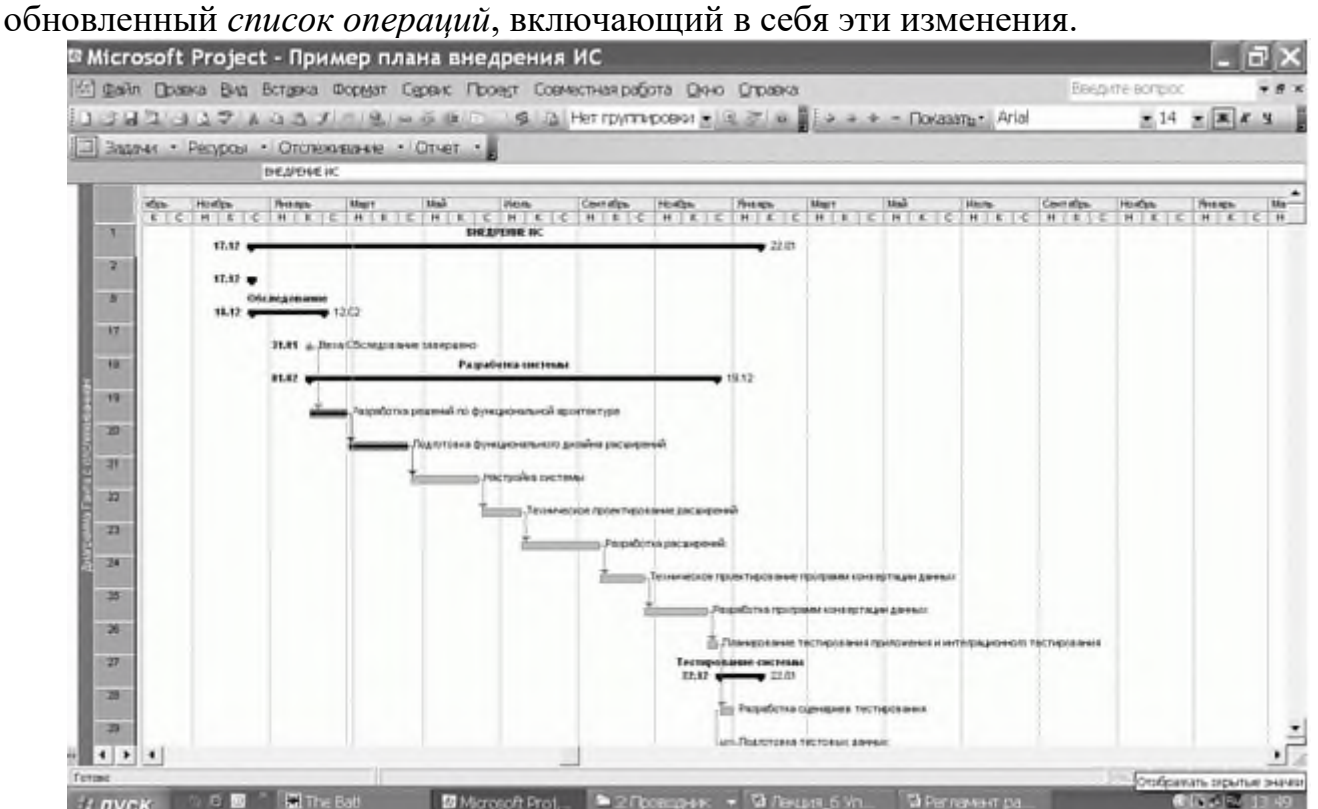

Рис. 4. Фрагмент расписания проекта в виде диаграммы Гантта MS Project

Параметры операции (обновления). Если одобренные запросы на изменения, являющиеся результатом процесса определения взаимосвязей между операциями, оказывают влияние на список операций, то в соответствующие элементы параметров операций включаются эти одобренные изменения (логические взаимосвязи и соответствующие опережения и задержки).

Запрошенные изменения. При разработке логических взаимосвязей, опережений и проекта **MOTVT** быть выявлены моменты, которые повлекут задержек  $3a$ собой запрос на изменение списка операций или параметров операций. Запрошенные изменения рассматриваются и утверждаются в рамках процесса общего управления изменениями.

Задание 3. Оценить трудоемкость и потребность в ресурсах

Оценка ресурсов каждой плановой операции призвана определить, какие ресурсы (человеческие ресурсы, оборудование) будут использоваться и в каком количестве и когда каждый из ресурсов будет доступен для выполнения проектных операций. Процесс оценкиресурсов операций тесно координируется с процессом оценки стоимости, который будет рассмотрен в разделе управления стоимостью проекта.

В качестве примера рассмотрим оценку потребности в человеческих ресурсах. Для выделения ресурсов необходимо выяснить, какие необходимы ресурсы, их наличие, доступность и необходимое количество. Для ответа на эти вопросы требуется вести учет ресурсов и их параметров. Приведем ориентировочный состав параметров для оценки человеческих ресурсов:

- $\bullet$   $\Phi$ *HO*;
- BO3pacT;
- образование;
- курсы повышения квалификации;
- ДОЛЖНОСТЬ В КОМПАНИИ;
- краткая характеристика;

• перечень проектов, в которых принимал участие, роль и объем работ, качество проделанной работы;

• график работы (является основой для календаря ресурса);

• доступность (коэффициент доступности, отпуска, больничные, выставки и т.д.). В некоторых компаниях для определения доступности ресурса  $\mathbf{B}$ пункте "Доступность" отражается период регулярного фактического отсутствия сотрудника на работе, связанного с отпуском, участием в ежегодных выставках, командировках и т.д. Это позволяет прогнозировать возможное отсутствие сотрудника при его участии в проекте. Другой, не менее важной составляющей параметра "доступность" является коэффициент доступности. Под ним подразумевается часть рабочего времени, в течение которой данный сотрудник может работать над проектами, из расчета 8часового рабочего дня.

Исходной информацией для определения трудоемкости являются:

 $\bullet$  СПИСОК операций. Список операций определяет плановые операции для оцениваемых ресурсов;
• *параметры операций*. *Параметры операций*, разработанные при определении состава операций, дают вход первичных данных для использования в оценке ресурсов, необходимых для каждой плановой *операции* в списке операций;

• наличие ресурсов. Для оценки типов ресурсов используется информация о том, какие ресурсы (функциональные консультанты, бизнес-аналитики, серверы и т. п.) потенциально доступны;

• план управления проектом. План управления расписанием является составляющей частью плана управления проектом и используется в оценке *ресурсов операций*;

• ресурсные календари устанавливают, когда и насколько определенные ресурсы проекта будут доступны на протяжении проекта.

Эта информация может находиться на уровне *операции* или проекта. Данное знание включает в себя рассмотрение таких параметров, как опыт и/или уровень навыков ресурса, а также различных географических мест нахождения ресурсов и того, когда они могут быть получены;

• смешанный ресурсный календарь - включает в себя доступность, способности и навыки человеческих ресурсов, историческую информацию о ресурсах, использованных для подобных работ в предыдущих проектах.

Для оценки *ресурсов операций* применяют следующие инструменты и методы.

• Экспертная оценка. Такую оценку может дать экспертная группа, имеющая специальную подготовку в области планирования и оценки ресурсов.

• Программное обеспечение для управления проектами - помогает планировать, организовывать фонды ресурсов и управлять ими, а также разрабатывать оценки ресурсов. В зависимости от сложности программного обеспечения можно определять иерархические структуры ресурсов, наличие ресурсов и их текущую стоимость, а также различные календари ресурсов.

• Оценка "снизу вверх". Когда плановую операцию нельзя оценить с достаточной степенью уверенности, работы в пределах такой*операции* разбиваются на более мелкие элементы. Ресурсные потребности каждого более детализированного элемента работ оцениваются, и эти оценки объединяются в общее количество по каждому ресурсу плановой *операции*.

• Результатом процесса оценки *ресурсов операций* является следующая информация.

• Требования к ресурсам *операции*. Выход процесса оценки *ресурсов операций* представляет собой определение и описание типов и количества ресурсов, необходимых для каждой плановой *операции* пакета работ. Эти требования можно затем собрать в единое целое для определения оценочных ресурсов по каждому пакету работ. Детализация и уровень специфичности требований к ресурсам могут варьироваться в зависимости от области приложения. В документацию по требованиям к ресурсам для каждой плановой*операции* может входить оценочная база для каждого ресурса, а также допущения по типам ресурсов, их наличию и количеству.

• Параметры *операции* (обновления). Виды и количество ресурсов, необходимых для каждой плановой *операции*, включаются в*параметры операций*. Если

одобренные запросы на изменения являются результатом процесса оценки ресурсов операций, то создается обновленная версия списка операций и параметров операций, куда включаются эти изменения.

• Иерархическая структура ресурсов. Иерархическая структура ресурсов представляет собой структуру идентифицированных по категориям и типам ресурсов. Примеры категорий ресурсов включают в себя человеческие ресурсы, материалы, оборудование и сырье.

• Календарь (обновления). Сводный календарь ресурсов ресурсов проекта документирует рабочие и нерабочие дни, определяющие даты, на которые данный ресурс (персонал, сервер и т. п.) может быть активным или не задействованным. Календарь ресурсов проекта, в частности, отмечает выходные для данного ресурса дни и периоды доступности ресурса. Календарь ресурсов проектаназначает количество каждого доступного ресурса по каждому периоду Запрошенные изменения. Результатом процесса доступности. оценки ресурсов операции могут стать добавление в список операций новых плановых операций или удаление из него старых; эти изменения оформляются как запрошенные изменения. Запрошенные изменения рассматриваются и утверждаются в рамках процесса общего управления изменениями.

На рис. 5 представлен фрагмент диаграммы Гантта с привязкой к ресурсам

При определении трудозатрат на выполнение операций проекта используют нормативные акты и ГОСТы. В табл. 1 представлены нормативы времени на составление основных видов документов на различных стадиях разработки документов на автоматизированные системы  $(AC)$ , а также требуемая квалификация разработчиков документов.

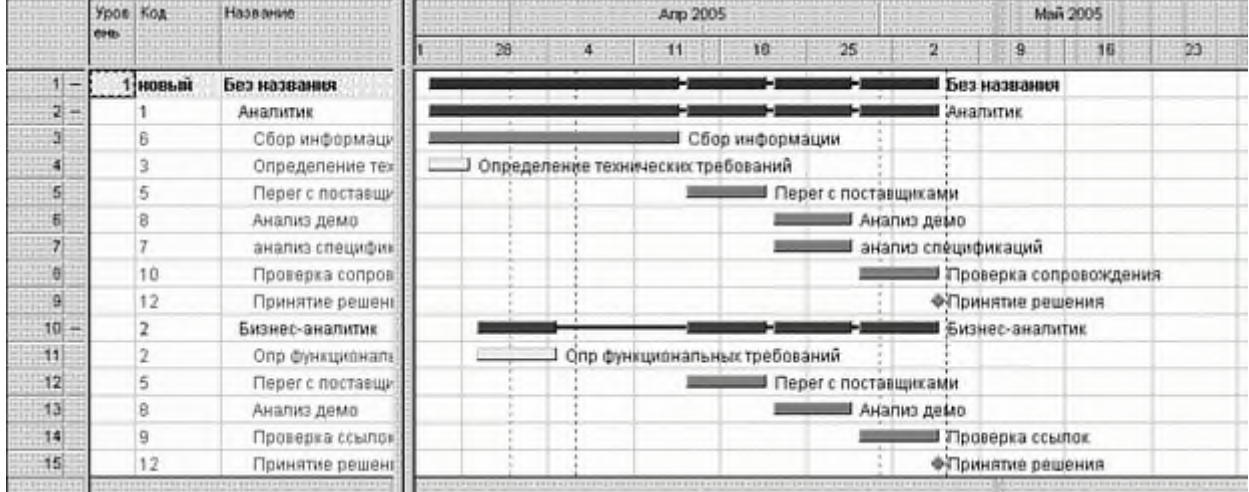

Рис. 5 Фрагмент диаграммы Гантта с привязкой к ресурсам

| Таблица 1. Нормативы трудоемкости разработки документов на АС |                             |            |                                        |
|---------------------------------------------------------------|-----------------------------|------------|----------------------------------------|
| Наименование документа                                        | Единица<br>объема<br>работы | времени, ч | Норматив   Квалификация<br>исполнителя |
| Перечень заданий на разработку                                | Позиция                     | 0,14       | Инженер                                |
| специализированных (новых) технических                        |                             |            |                                        |
| средств                                                       |                             |            |                                        |

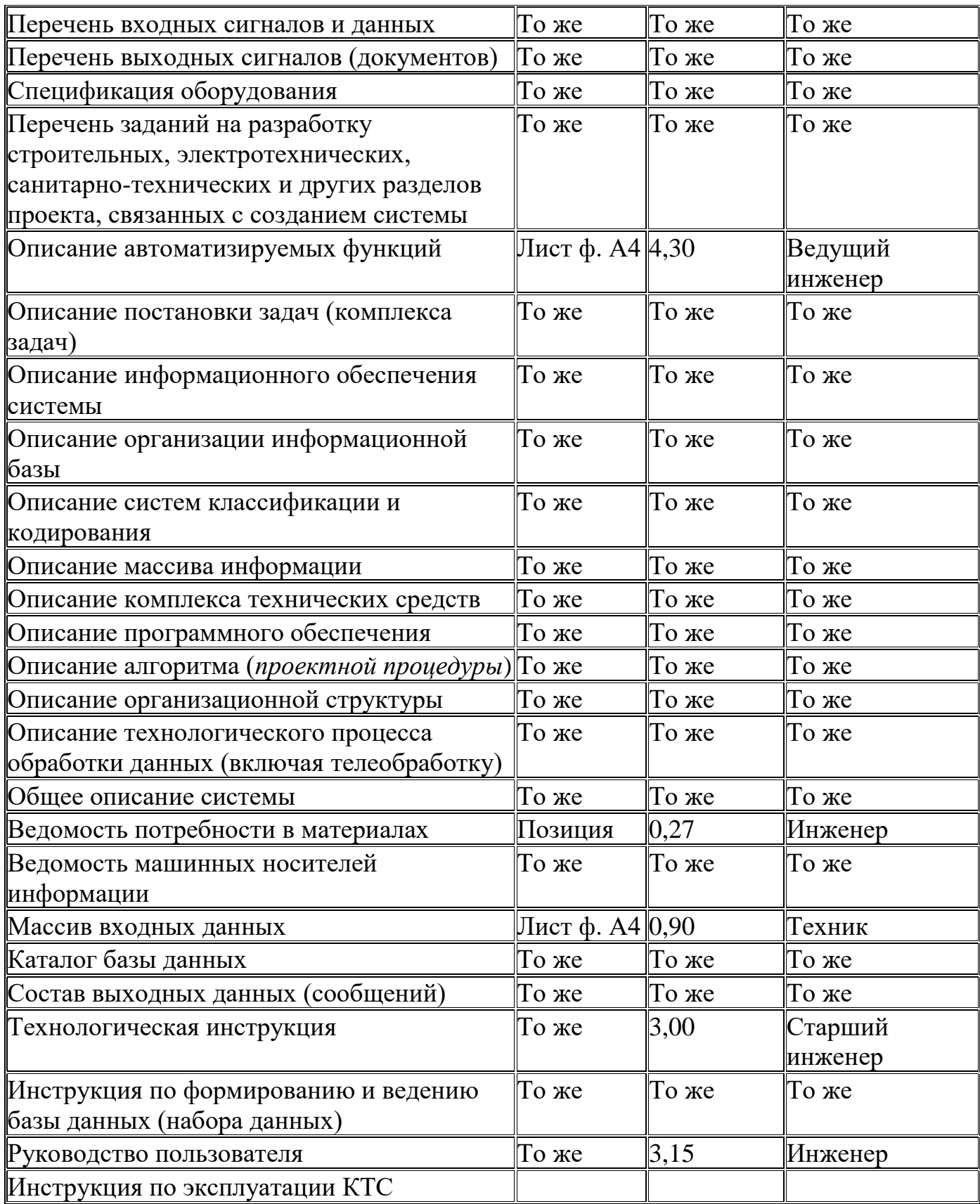

**Итог работы:** отчет, защита

## Практическое занятие № 6

Разработка расписания проекта методом критического пути. Организация управления расписанием проекта

Цель: Изучить разработку расписания проекта методом критического пути и организацию управления расписанием проекта.

Задание 1. Изучить и проанализировать разработку расписания проекта методом критического пути

Во многом последовательность шагов при формировании расписания этим способом схожа с уже рассмотренной ранее совокупностью, однако в рамках данного метода ключевым элементом становится расчет критического пути. Итак, рассмотрим пример разработкирасписания проекта с использованием метода критического пути.

- Создать перечень операций, которые должны быть включены в расписание. Используется ИСР, перечень идентичен нижнему уровню иерархической структуры работ.
- Определить длительность каждой операции.

Длительность каждой операции определялась в рамках процессов оценки трудоемкости и определения длительности операций.

Определить предшествующую операцию для каждой операции.

Предшествующая операция каждой операции определялась  $\overline{R}$ течение составления иерархической заключительных этапов структуры работ (см. соответствующие разделы издания).

Рассчитать с помощью прямого прохода (forward pass) раннее расписание (early schedule): ранний старт (ES) и ранний финиш (EF) для каждой операции.

При расчете раннего расписания для операций требуется придерживаться нескольких правил составления расписаний (scheduling *conventions*). Данные правила приняты сообществом по составлению расписаний (scheduling community). В расписании старт первой операции всегда назначается на дату старта проекта. Эта дата является входом плана проекта. Первая дата старта является стартом проекта. Дата раннего финиша - это дата раннего старта плюс длительность операции. При этом применяется следующее правило. Считается, что каждая операция начинается в момент начала того периода, в который она стартует, и оканчивается в момент завершения периода, который она завершается. Это  $\bf{B}$ означает, ЧTO если длительность операции составляет один день и если она начинается первого января, то заканчивается данная операция также первого января. В соответствии с данным правилом ранний финиш любой операции равен раннему старту плюс длительность минус один. Таким образом, операция 1 начинается в день 1 и заканчивается в день 15 (см. табл 1). Следующая операция должна начаться в следующий доступный временной период: поскольку операция 1 заканчивается в день 15, операция 2 должна начаться в день 16, а закончиться в день 20. Операции 3 и 4 представляют следующую проблему. Эти операции зависят от операции 2, т. е. операция 2 должна окончиться перед их стартом. Очевидно, что датой раннего старта обеих операций будет день 21.

Формула 1. Расчет раннего финиша EF=ES + Длительность - 1

Рассчитать с помощью обратного прохода (backward pass) позднее расписание (late schedule) для каждой операции.

Для выполнения обратного прохода необходимо начинать с последней операции, которая была выполнена в раннем расписании. Логическим обоснованием этого является следующее: если раннее расписание определяет самую раннюю дату завершения проекта, то в обратном проходе мы ищем для всех операций самые поздние даты их выполнения, при которых проект мог бы быть полностью наиболее поздней из выполнен. Мы начинаем с дат раннего финиша, соответствующей завершению последней операции. Это время позднего финиша (LF). Для получения времени позднего старта (LS) из времени позднего финиша вычитается длительность. Даты позднего расписания (поздний старт и поздний финиш) для операции 11 будут соответственно днями 90 и 94. Поскольку дата позднего старта операции 11 - день 90, операции 10 и 3 должны быть окончены не позднее дня 89. Это будет датой позднего финиша для обеих операций. Таков самый поздний срок завершения данных операций для того, чтобы обеспечить завершение проекта в день 94 и дату позднего старта операции 11. Для получения дат позднего старта для каждой операции вычитаются их длительность. При рассмотрении операции 2 надо быть очень внимательными в выборе даты позднего финиша, которая также согласуется с датами позднего старта операций 3, 4 и 6. Поскольку датами позднего старта операций 3, 4 и 6 являются дни 86, 53 и 21, соответственно, датой позднего финиша операции 2 является день 20.

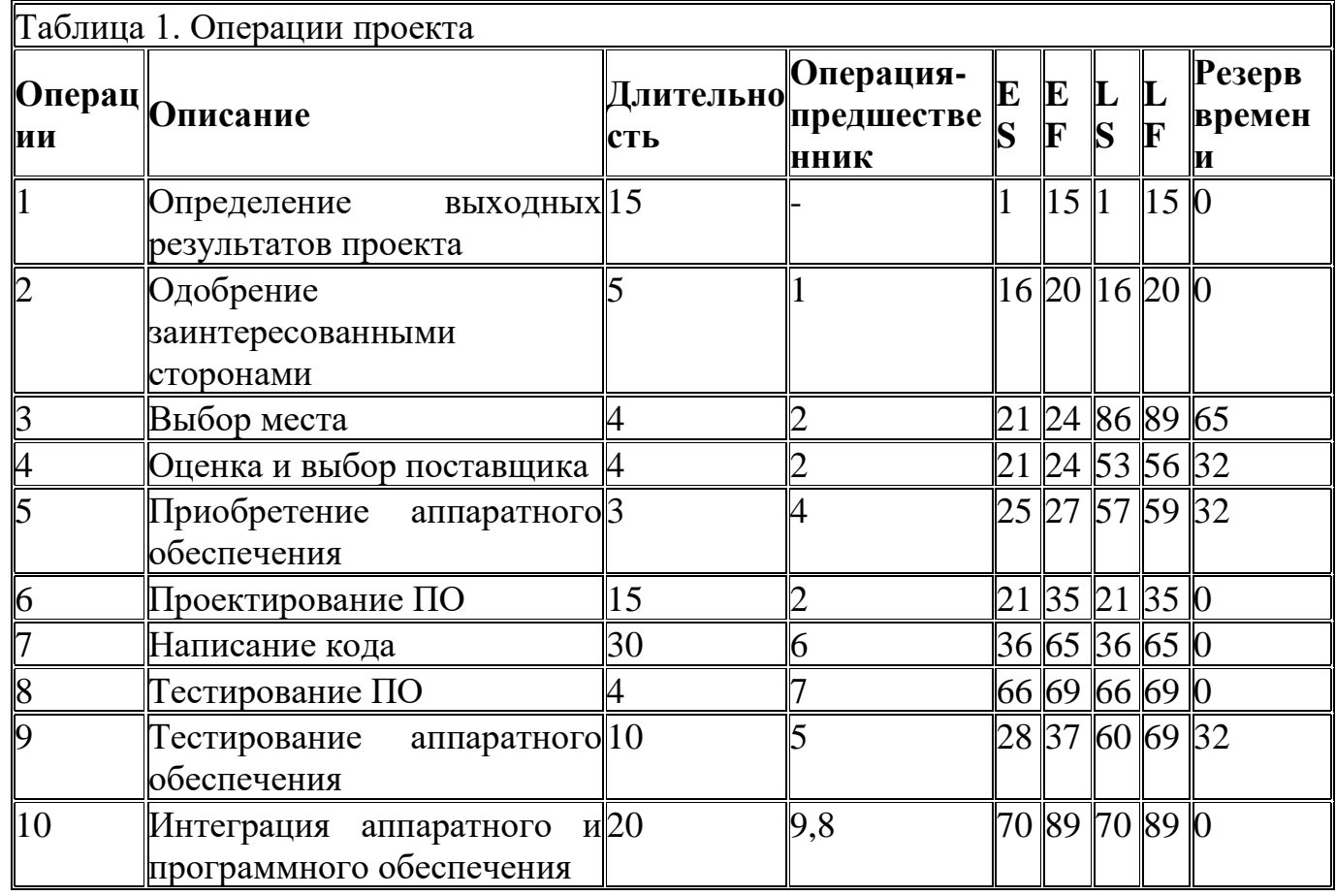

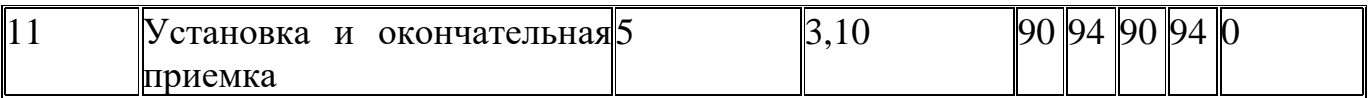

Формула 2. Расчет позднего финиша LS=LF - Длительность + 1

• Вычислить временной резерв (float) для каждой операции.

При расчете дат раннего и позднего расписания проекта обнаруживается, что иногда даты раннего и позднего расписания совпадают, а для некоторых операций они различны. В данных операциях было отличие между датой раннего старта и позднего старта. Разница между этими датами называется временным резервом (float или slack). Временной резерв операции - это количество времени, на которое может быть задержана операция, не вызывая задержки завершения проекта. Для расчета временного резерва каждой операции необходимо вычесть дату раннего старта из даты позднего старта операции. Резерв времени можно также рассчитать путем вычитания даты раннего финиша из даты позднего финиша, так как разница между датами начала и окончания представляет собой длительность выполнения операции, которая остается неизменной для раннего и позднего расписания.

Формула 3. Расчет временного резерва float = LS - ES = LF - ES

• Определить критический путь (critical path).

Критический путь (critical path) - это последовательность операций, имеющих нулевой временной резерв (zero float). Операции с нулевым временным резервом это операции, задержка которых обязательно влечет за собой задержку окончания всего проекта. Операции такого типа необходимо жестко контролировать, чтобы обеспечить завершение работы над проектом в установленное время. И наоборот, операции, которые не лежат на критическом пути и имеют ненулевой временной резерв, необязательно контролировать так жестко. К тому же, важно знать, выполнение каких операций проекта может быть задержано без изменения даты резерв проекта. Ресурсы операций, имеющих завершения времени. при необходимости могут быть использованы для выполнения обхода (workaround).

• Определить, не состоится ли предполагаемое завершение проекта раньше даты обязательства (promise date).

После того как было определено расписание самого раннего окончания проекта, следует произвести проверку на реальных данных. Расписание должно определять дату окончания проекта, более раннюю, чем дата

обязательства (promise date), которая могла быть уже сообщена участникам проекта. Если это не так, надо бить тревогу. Составленное расписание пока еще не включает задержки, которые могут произойти в случае отсутствия необходимых ресурсов. Расписание не дополнено резервами на случай известных или неизвестных рисков. Также не были учтены обычные отклонения, которые будут возникать между предварительно определенной и действительной длительностью операций проекта • Подкорректировать расписание или дату обязательства.

Затем надо отрегулировать расписание или дату обязательства. Возможны две

ситуации: расписание с датой обязательства более ранней, чем предварительно определенная дата, и расписание с датой обязательства более поздней, чем предварительно определенная дата. Если предварительная дата расписания является

более поздней, чем обязательства, то необходимо применять сжатие (crashing) или быстрый проход (tracking).

Недостатком этих методов для любого расписания является то, что увеличиваются стоимость проекта или риски, а в некоторых случаях и то, и другое. Принципы применения этих методов будут рассмотрены в разделах, посвященных стадии проектирования ЖЦ ИС.

• Запросить ресурсы и определить ограничения на ресурсы.

• Отрегулировать расписание в соответствии с ограничениями на ресурсы.

• Определить, не состоится ли предполагаемое завершение проекта раньше даты обязательства.

• Подкорректировать расписание или дату обязательства.

• Получить одобрение расписания (согласовать расписание).

## Задание 2. Формировать отчет о прогрессе проекта

Управление расписанием связано с определением текущего состояния расписания проекта, влиянием на факторы, создающие изменения в расписании, выявлением фактов изменения расписания проекта, управлением изменениями. Управление расписанием рассматривается как часть процесса общего управления изменениями.

Исходная информация для процесса управления расписанием

План управления расписанием определяет, как будут осуществляться контроль и управление расписанием проекта.

Базовый план расписания является составляющей плана управления проектом и основой для измерения исполнения расписания и отчетности по ней в рамках базового плана исполнения.

Отчеты об исполнении задач дают информацию об исполнении расписания.

Одобренные запросы на изменение используются для обновления базового плана расписания и прочих компонентов плана.

Управление расписанием выполняют с использованием следующих инструментов и методов.

 $1_{-}$ Отчетность о прогрессе проекта включает в себя фактические даты начала и завершения и оставшуюся длительность незавершенных плановых операций. При использовании методики освоенного объема отчетность может содержать процент выполнения текущих плановых операций. Для упрощения подготовки периодической отчетности о прогрессе проекта удобно использовать типовые формы - шаблоны. Пример шаблона отчетной формы представлен в табл. 2.

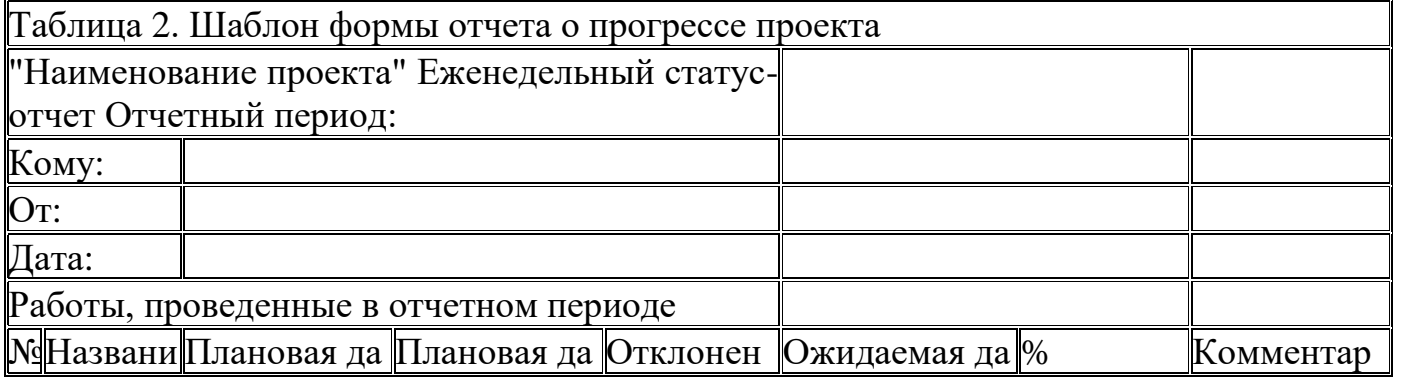

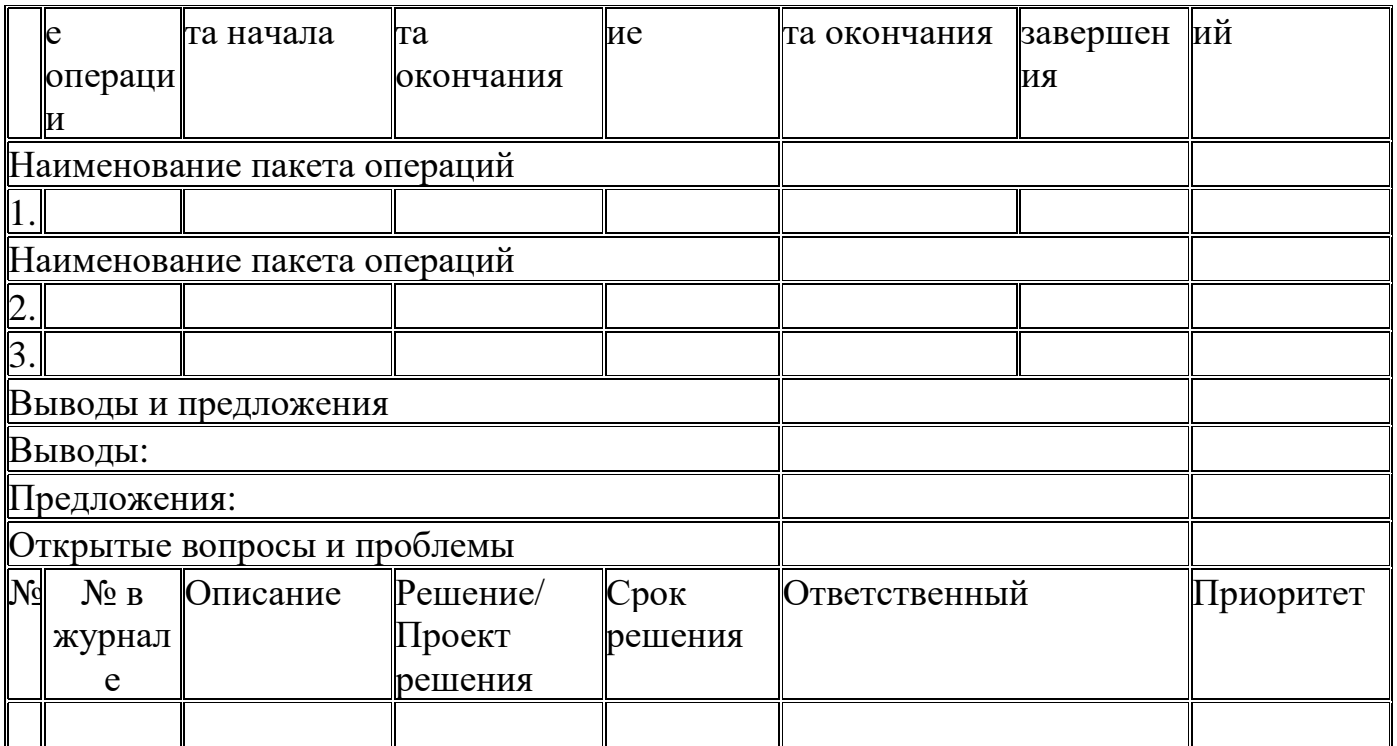

расписания должна быть Система управления изменениями согласована  $\mathbf{C}$ процедурами интегрированного управления изменениями проекта и определяет порядок изменения расписания проекта; включает в себя работу с документами, системы отслеживания и уровни авторизации, необходимые для авторизации изменений; является частью процесса общего управления изменениями.

Измерение эффективности. Методы измерения эффективности выдают отклонение по срокам и индекс выполнения сроков, используемые для оценки величины любых возникающих отклонений от расписания.

Анализ отклонений. Ключевой функцией управления расписанием является проведение анализа отклонений по срокам. Сравнение директивных дат начала и выполнения с фактическими/прогнозируемыми дает информацию для осуществления корректирующих действий в случае задержки.

Сравнительные диаграммы расписания. Для упрощения анализа исполнения расписания удобно пользоваться сравнительной столбиковой диаграммой, имеющей по два столбика для каждой плановой операции - текущее состояние и состояние одобренного базового плана расписания. На диаграмме наглядно отображаются места, где расписание обгоняет плановое и где отстает от него.

Итог работы: отчет, защита

# Практическое занятие №7

Построение линии исполнения проекта

Цель: Изучить построение линии исполнения проекта.

## **Задание 1. Изучить и проанализировать теоретический материал и пример построение линии исполнения проекта**

Линия исполнения показывает, на какое количество времени каждая операция проекта опережает базовое расписание или отстает от него.

Слева от линии исполнения показана выполненная доля каждой операции, справа оставшаяся доля. По мнению Драгана З. Милошевича, в передовых приложениях последнего времени линия баланса исполнения рассматривается как один из шагов проактивного управления расписанием. Количество времени, на которое операция отстает от базового расписания, используется для корректировки воздействий для устранения возможной задержки.

Построение линии исполнения проекта

1. Подготовка информации для построения линии исполнения: базовое расписание в формате диаграммы Гантта, отчеты о ходе выполнения проекта, запросы на внесенные изменения, которые могут влиять на дату завершения проекта.

2. Проведение встреч с владельцами операций. Руководитель проекта беседует индивидуально с владельцем каждой операции, для того чтобы получить реальную картину сроков ее выполнения. При этом рекомендуется задавать следующие вопросы:

−Каково отклонение фактического расписания от базового?

−Какие проблемы вызывают отклонения?

−Какие новые риски могут возникнуть и как они могут повлиять на дату завершения операции?

−Каков текущий тренд выполнения проекта?

−Какие действия наметил владелец операции для предотвращения срыва сроков выполнения операции?

Шаг 2 может быть пропущен, если существует отлаженная система сбора реальной информации о ходе выполнения проекта.

3. Проведение совещания о ходе выполнения проекта. Совещания следует проводить регулярно (раз в месяц или раз в неделю, в зависимости от продолжительности проекта).

4. Оформление протокола, где фиксируются ответы на вышеперечисленные вопросы, которые повторно задаются владельцам операций в рамках проводимого совещания.

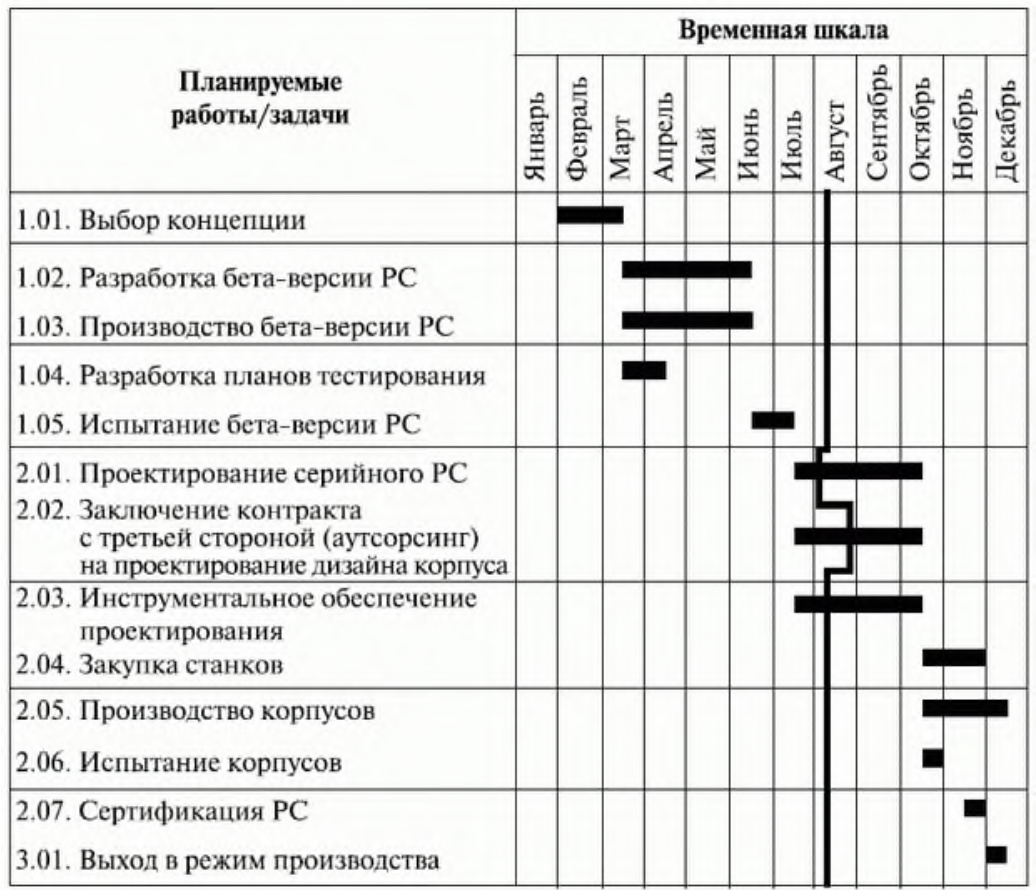

#### Рисование линии исполнения.

−Взять базовое *расписание проекта* и отметить на календаре (в шапке базового расписания) дату проведения совещания - статусную или отчетную.

−От этой даты рисовать вниз вертикальную линию до пересечения со строкой первой операции

−Нарисовать горизонтальную линию, продлив ее на столько дней влево или вправо от отчетной даты, на сколько операция отстает или опережает базовое расписание; от этой точки продлить линию до следующей операции и повторить указанные действия.

Таким образом, *линия исполнения* позволяет регулярно контролировать и корректировать выполнение базового *расписания проекта*.

**Задание 2.** Построение линии исполнения своего проекта

**Итог работы:** отчет, защита

### **Практическое занятие № 8**

Построение диаграммы контрольных событий

**Цель:** научиться строить диаграмму контрольных событий.

**Задание 1.** Изучить пример построения диаграммы контрольных событий.

Основное отличие от линии исполнения состоит в том, что *диаграмма* сфокусирована на контрольных событиях проекта.

Для ее рисования выполняются те же шаги, что и при построении линии исполнения, с одним отличием - объектом анализа являются *контрольные события*. Пример диаграммы прогнозирования контрольных событий

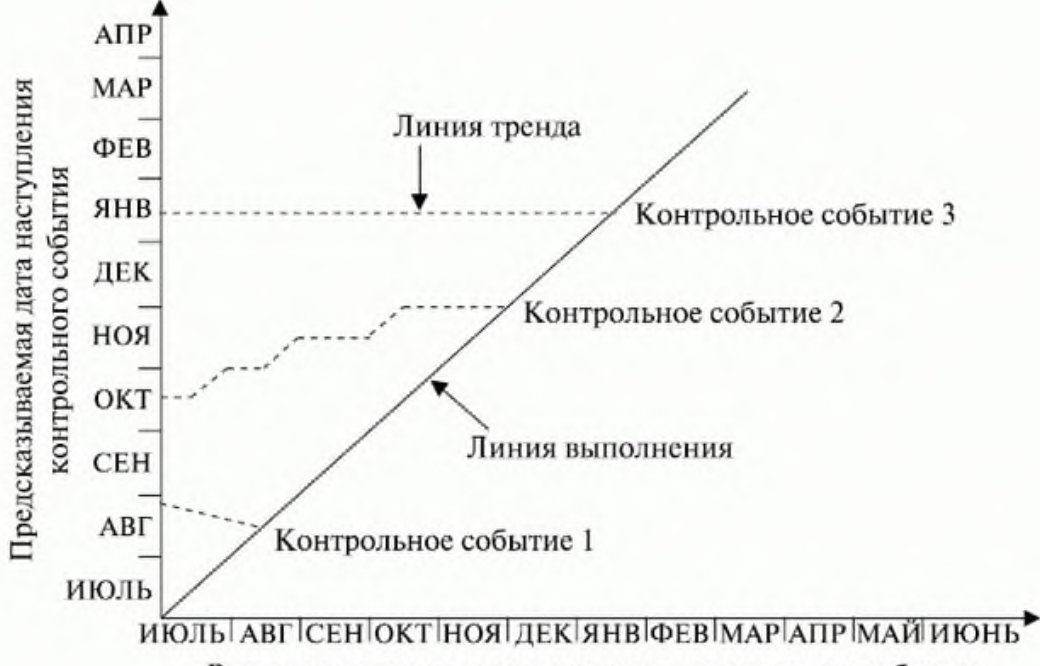

Время выполнения предсказания контрольного события

На вертикальной оси отмечают даты наступления *контрольных событий*, зафиксированных в базовом расписании, - запланированные события.

На горизонтальной оси отмечают те же даты наступления *контрольных событий*.

Рисуют запланированную линию исполнения проекта, она проходит под углом в 45 градусов к каждой из осей. На линии исполнения отмечают запланированные *контрольные события*.

На совещании владелец первого контрольного события оценивает ход продвижения (выполнение операций, обеспечивающих достижение контрольного события) и фиксирует его на диаграмме, а также оценивает текущие проблемы, вызывающие отклонения от базового расписания, прогнозирует даты наступления контрольного события, определяет степень влияния фактических отклонений на зависимые *контрольные события*.

Графически представленная информация о ходе выполнения проекта дает наглядное представление о внутренней динамике проекта.

**Задание 2.** Построить диаграмму контрольных событий для своего проекта.

**Итог работы:** отчет, защита

## **Практическое занятие № 9**

Разработка плана обеспечения качества Описание выполнения процедуры документирования. Описание выполнения процедуры согласований документов проекта. **Цель:** Изучить разработку плана обеспечения качества, описание выполнения процедуры документирования и описание выполнения процедуры согласований документов проекта.

**Задание 1.** Разработать план обеспечения качества

План обеспечения качества описывает, как команда управления проектом будет осуществлять политику исполняющей организации в области качества. В зависимости от потребностей проекта этот план может быть очень подробным или обобщенным. План содержит в себе список работ, которые необходимо выполнить в сфере управления качеством проекта, а также время (график) выполнения работ. Мероприятия по обеспечению качества должны быть разработаны в самом начале проекта и должны проводиться на основе независимых экспертных оценок. План позволяет выделить именно те работы и время их выполнения, которые необходимы для качественного ведения проекта.

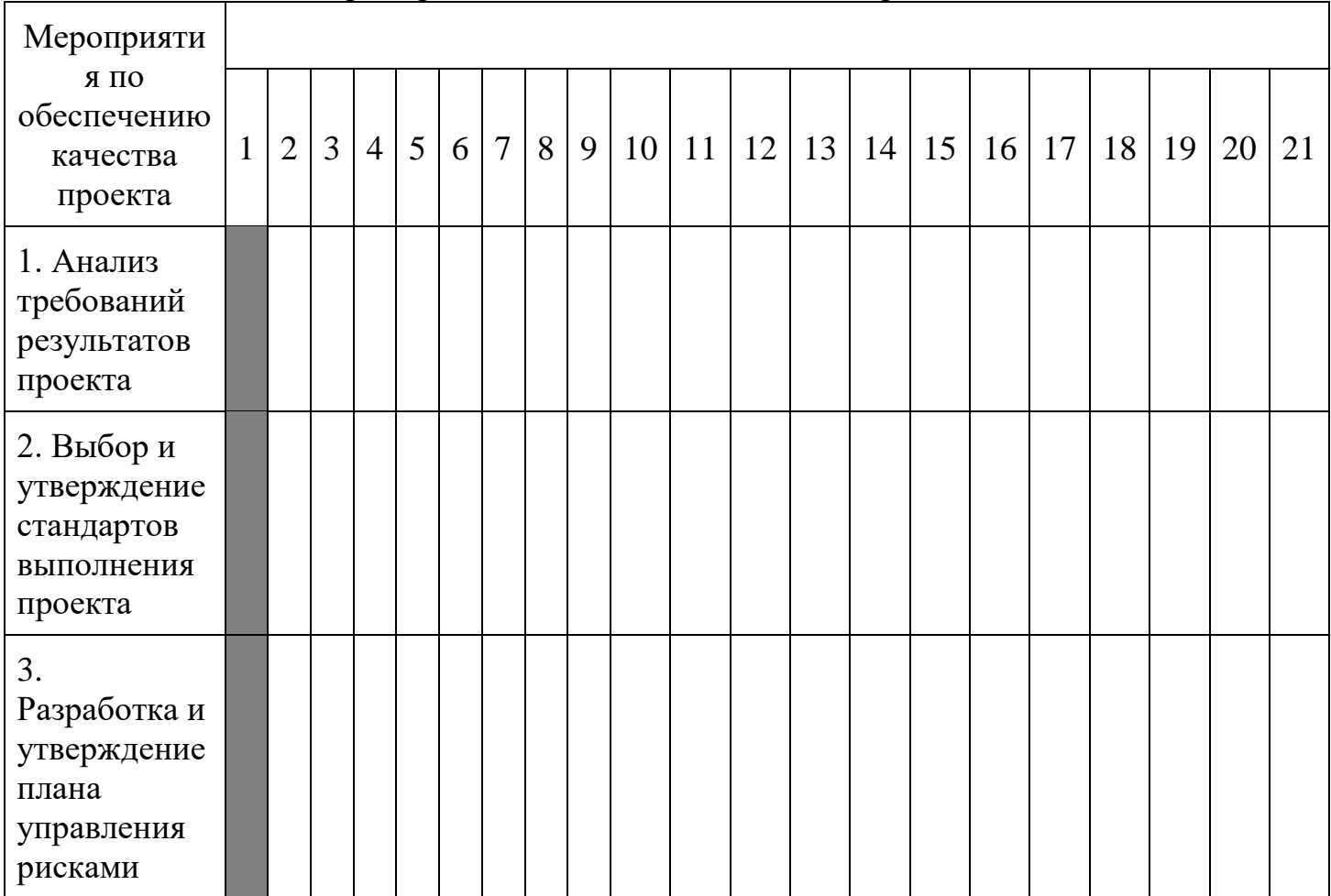

Пример плана обеспечения качества проекта

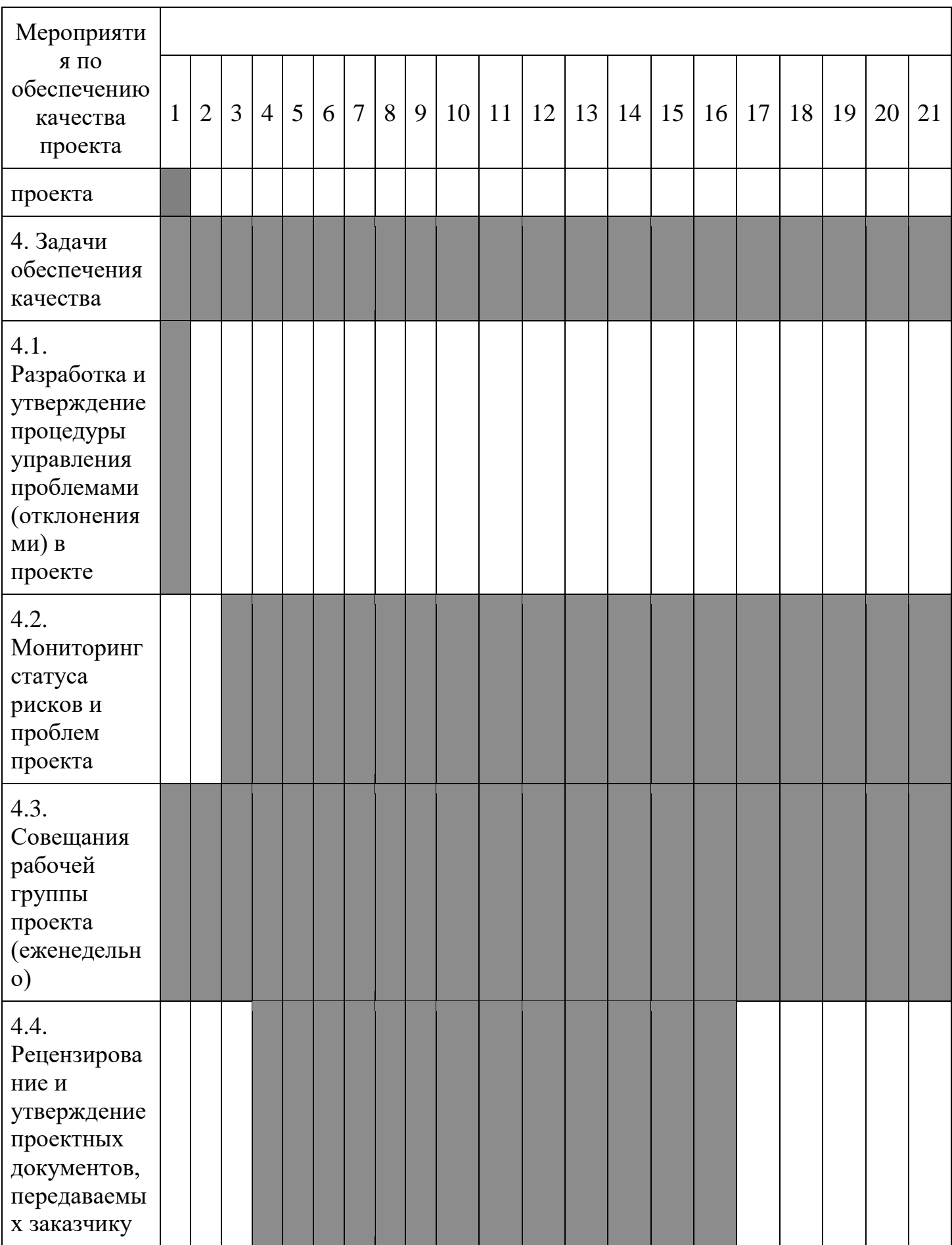

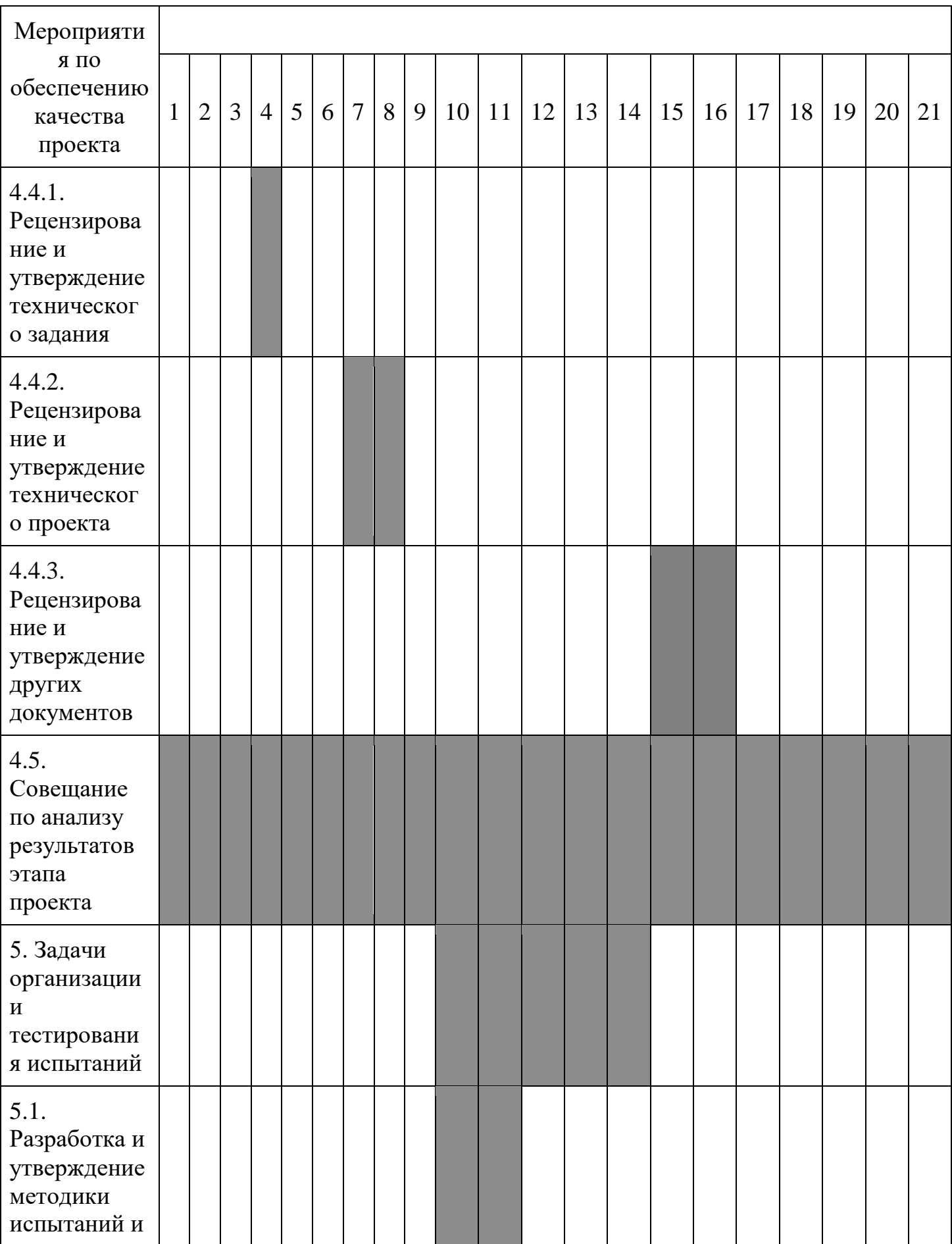

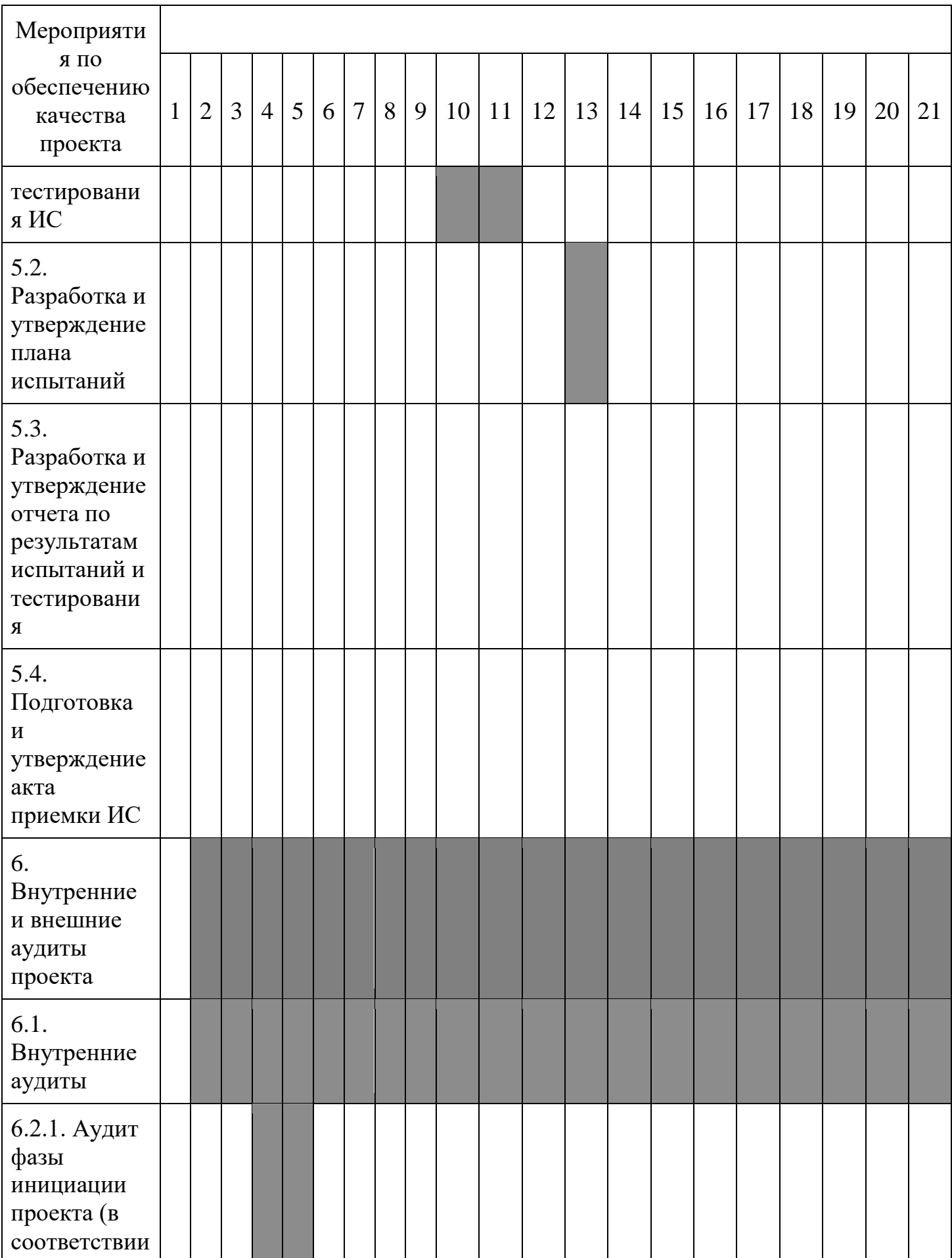

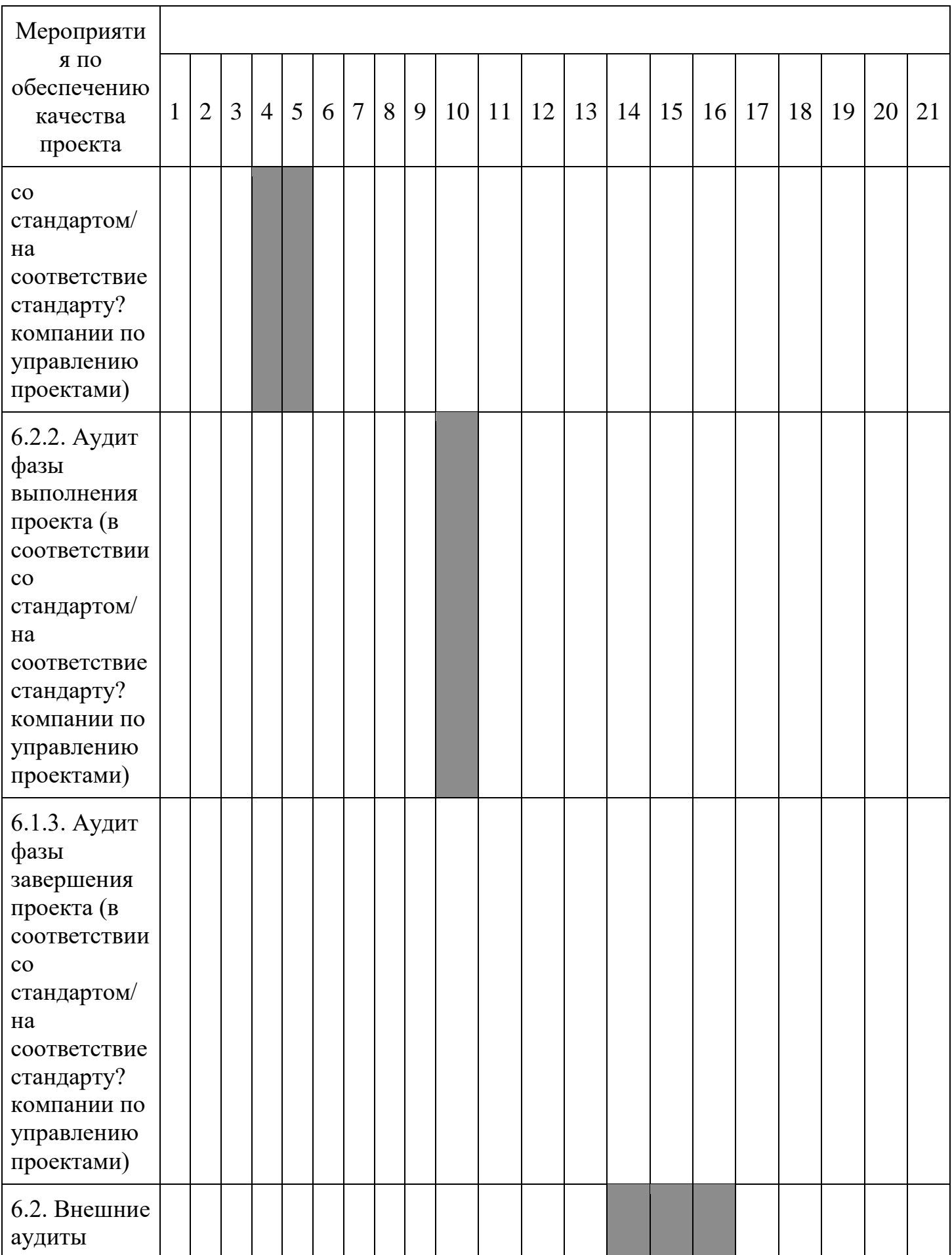

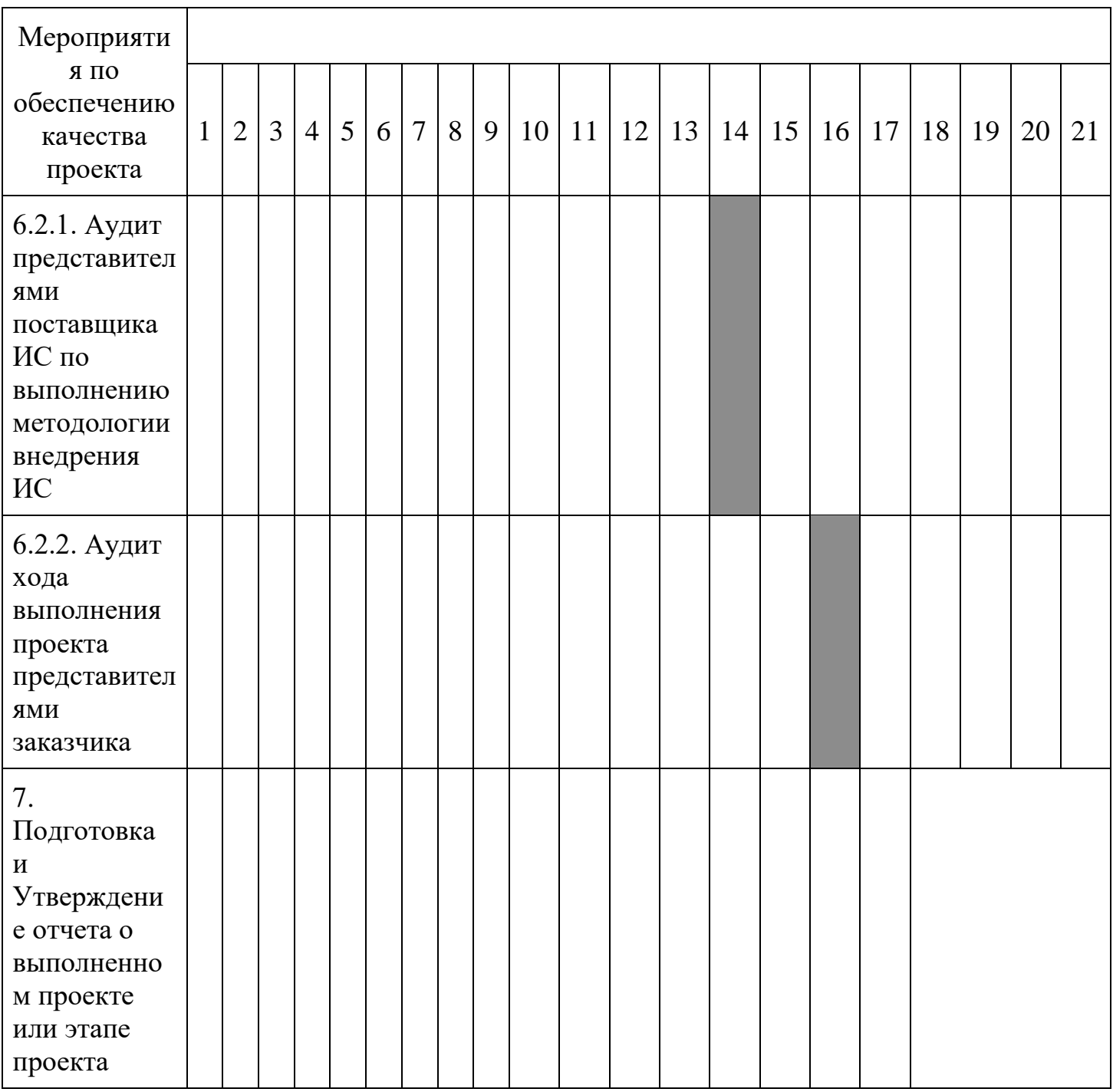

**Задание 2.** Описать выполнения процедуры документирования и выполнения процедуры согласований документов проекта.

**Итог работы:** отчет, защита

# **Практическое занятие № 10**

Описание выполнения процедуры утверждения документов Организация управления качеством

Цель: Изучить описание выполнения процедуры утверждения документов и организацию управления качеством.

## Задание 1. Описание выполнения процедуры утверждения документов

Организация управления качеством

Обеспечение качества – процесс выполнения плановых систематических операций по качеству, которые обеспечивают выполнение всех предусмотренных процессов, необходимых для того, чтобы проект соответствовал установленным требованиям по качеству. Функцию обеспечения качества может выполнять команда проекта, руководство исполняющей организации, заказчик или спонсор, другие участники проекта. Для контроля качествапроекта проводятся аудиторские проверки, целью которых является выяснение соответствия качества проекта стандартам, установленным в плане обеспечения качества.

Для обеспечения процесса оценки качества проекта на стадии планирования разрабатываются контрольные списки качества - таблицы с инструкциями для проверяющего лица. Пункты контрольного списка должны быть достаточно значимыми, поскольку, если контрольный список будет перегружен, его не будут использовать. Контрольные списки качества - это метрики качества, которые определены для каждого этапа проекта на основании ожиданий заказчика, этим метрикам присвоен свой статус: критический, серьезный, важный. Преимуществом его применения является простота, даже на малых проектах для данного инструмента не требуется больших затрат ресурсов и времени, при этом с помощью контрольного списка качества можно на этапе выполнения работ отследить, что не было выполнено из требований заказчика.

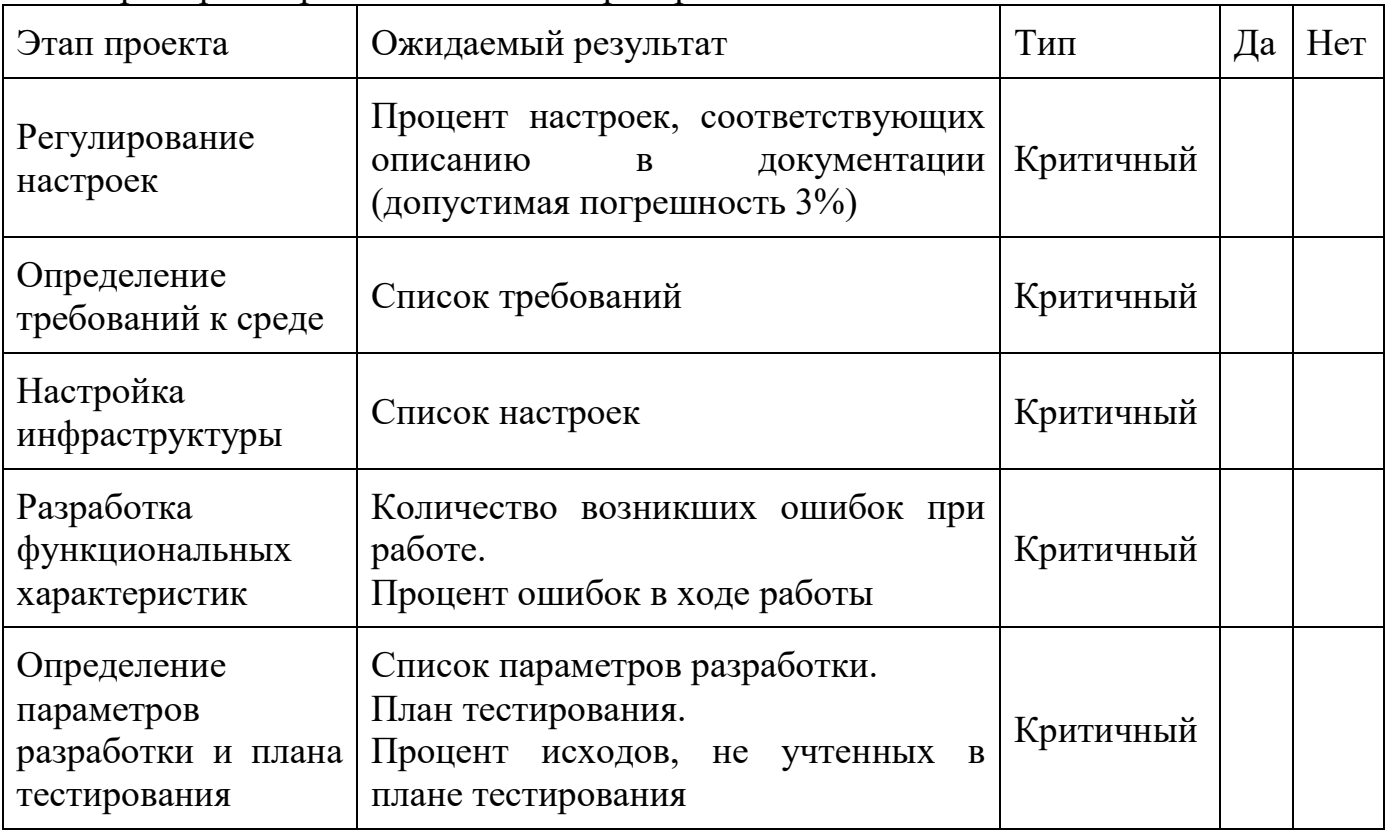

Пример контрольных списков проверки качества

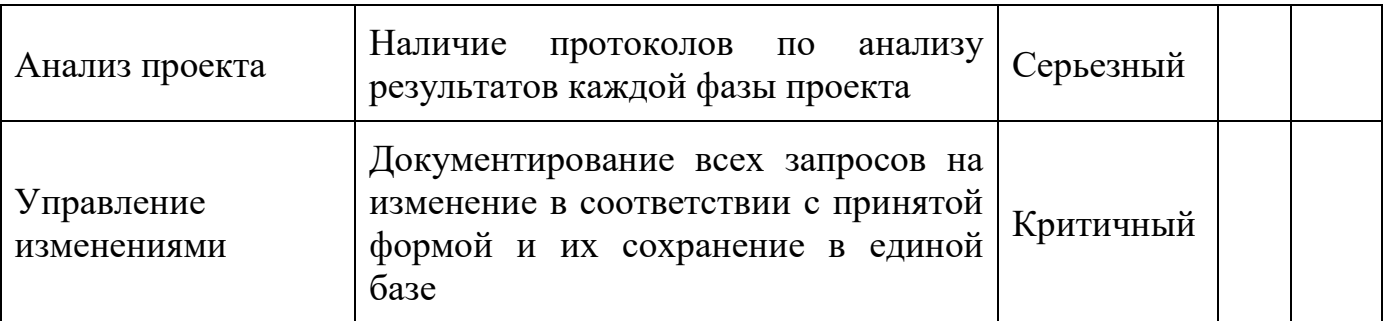

Пояснения к заполнению формы контрольных списков

- Этап проекта процесс, для которого необходимо прописать ожидаемый результат.
- Ожидаемый результат метрика качества, которую необходимо достичь.
- Тип присвоенный тип данной метрики, может быть критический, серьезный, желательный.
- Да/Нет достигнут ли ожидаемый результат. Заполняется на этапе контроля и обеспечения качества проекта.

Данные о результатах контроля передаются исполняющей организации для использования в процессе обеспечения качества, для повторной оценки и анализа стандартов качества на последующих фазах ЖЦ ИС.

## Задание 2. Организовать управление качеством

Аудит качества - независимая экспертная оценка, определяющая, насколько операции проекта соответствуют установленным в рамках проекта или организации правилам, процессам и процедурам или: правилам процессов и процедур. Целью аудита качества является выявление неэффективных и экономически не оправданных правил, процессов и процедур, используемых в проекте. Количество и сроки плановых проектных аудитов могут определяться основными этапами проекта или ключевыми событиями. Внеплановые аудиты проводятся по запросам заказчика, руководителей департаментов и отделов. Аудит качества проводится на основе критериев, каждый из которых является следствием требований нормативной документации системы менеджмента качества (требование ISO 9000) и системы управления проектами (РМВОК). Схема проведения внутреннего аудита качества проекта может выглядеть следующим образом:

- анализ исправления замечаний предыдущей проверки;  $\bullet$
- проведение проверки проекта в соответствии с контрольными списками;
- оформление отчета о контроле качества;
- информирование команды проекта о появлении новых отчетных документов.  $\bullet$

Ниже приведен шаблон для регистрации списка отклонений и описание процедуры обеспечения качества

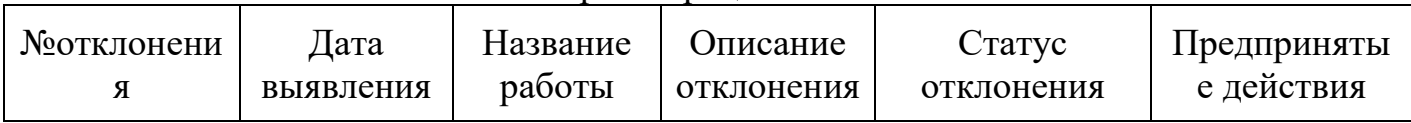

#### Шаблон регистрации отклонений

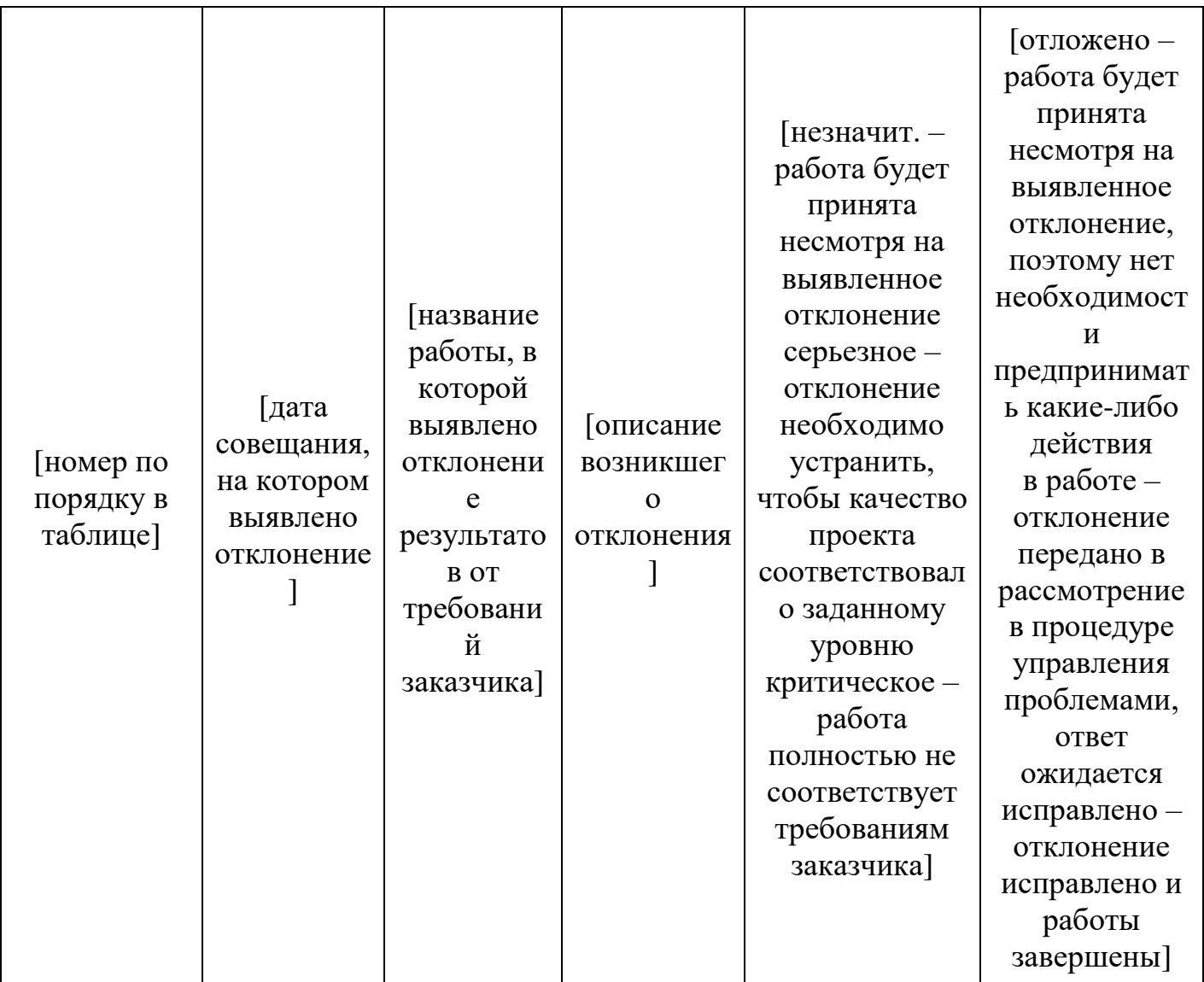

Задание 3. Организовать управление качеством проекта.

Причины появления потерь качества весьма разнообразны: нарушения технологии, несоответствующее качество ресурсов, человеческий фактор, несовершенство системы управления. Существенным является то обстоятельство, что все эти потери качества появляются при выполнении отдельных процессов и операций. В связи с этим современный менеджмент качества пришел к пониманию, что управлять нужно не качеством продукции или услуг, а качеством исполнения процессов. В частности, это обстоятельство нашло свое отражение в международных стандартах ISO 9000. Основываясь на данной теории, определим необходимые процедуры для управления качеством на проекте внедрения. Итак, сначала определим процессы, на которых возможны потери, и сами потери качества.

Определение списка процедур для управления качеством

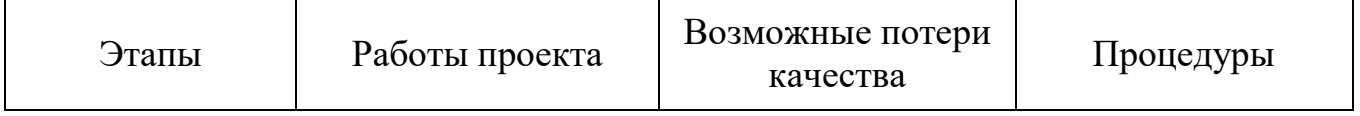

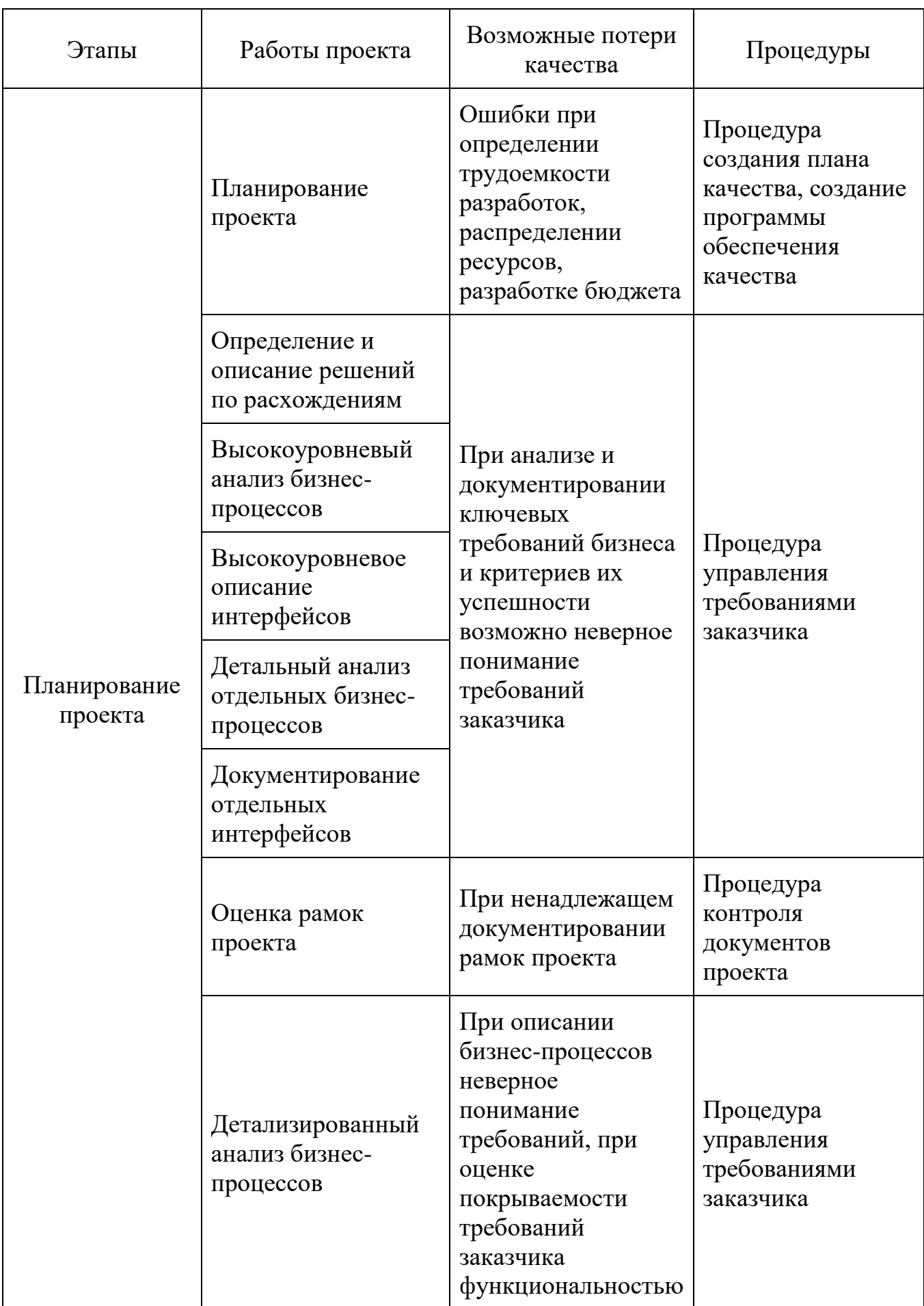

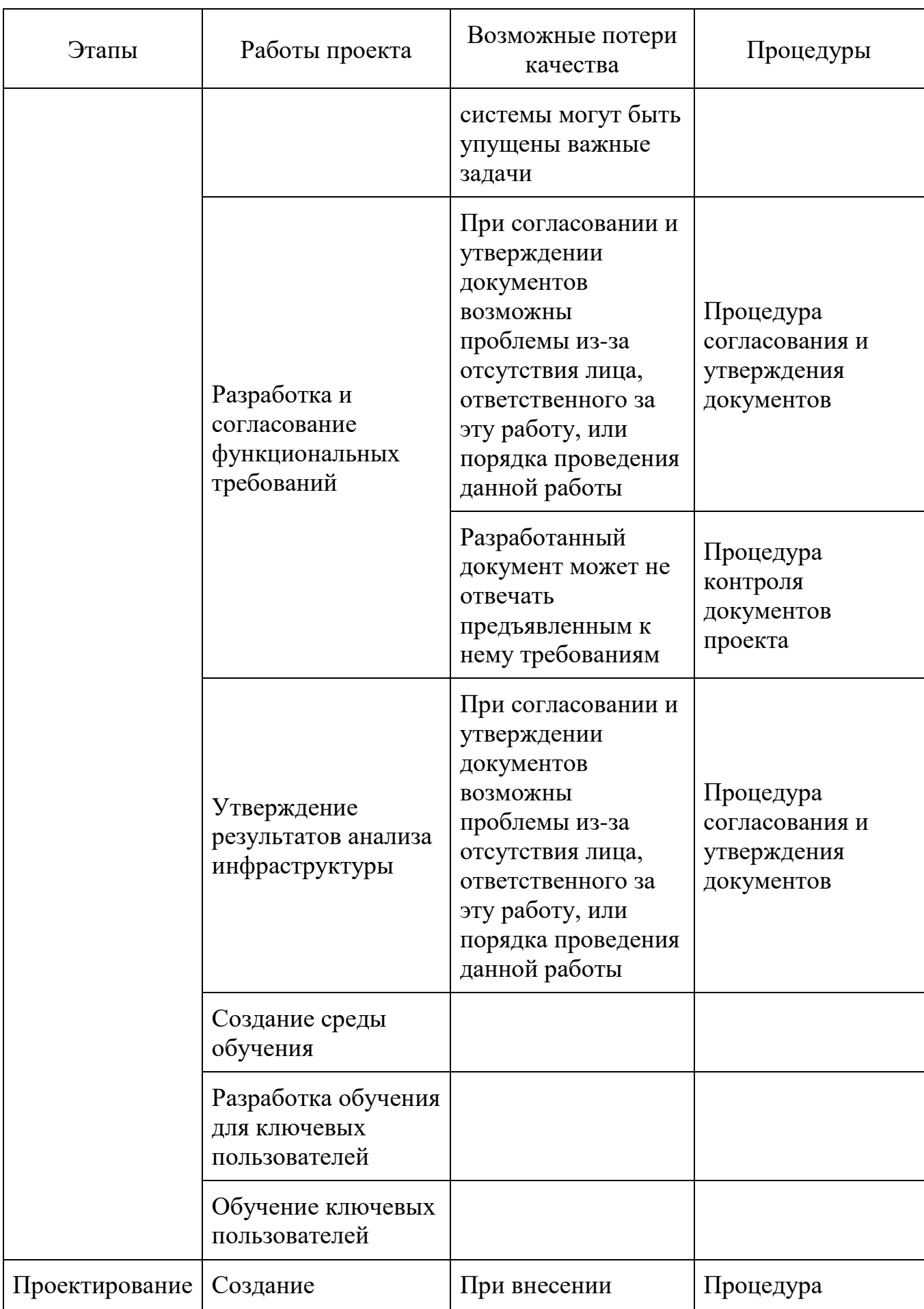

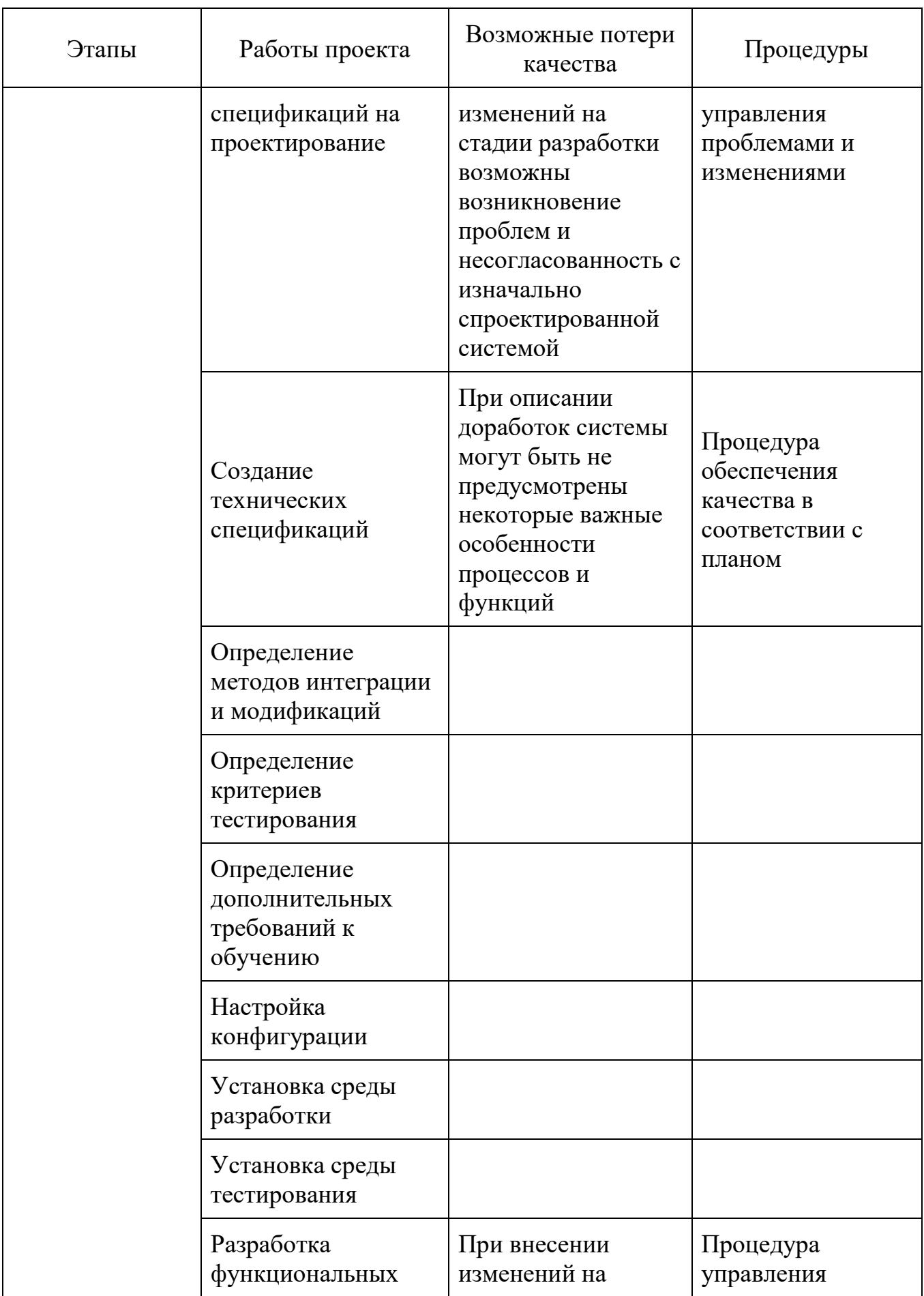

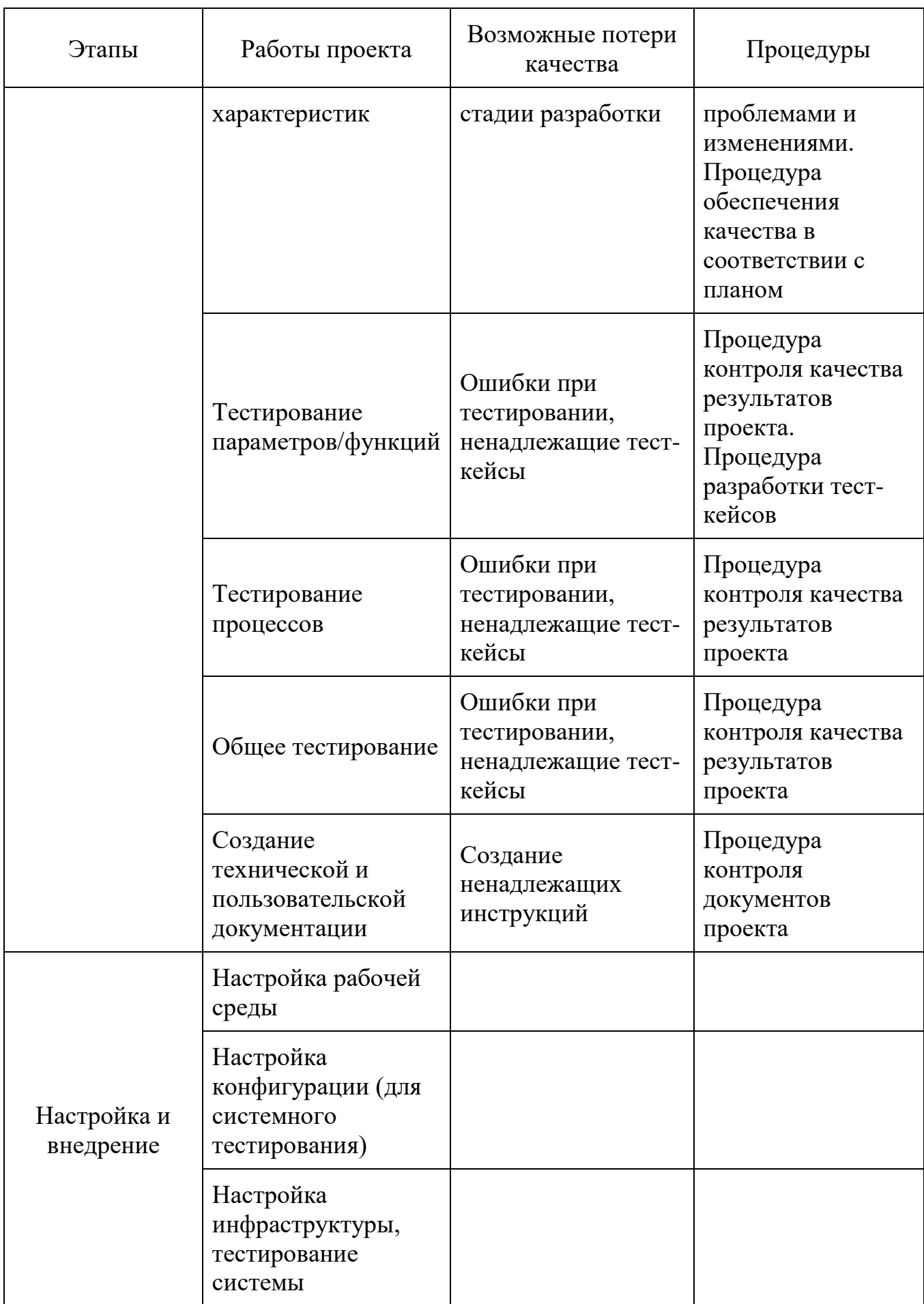

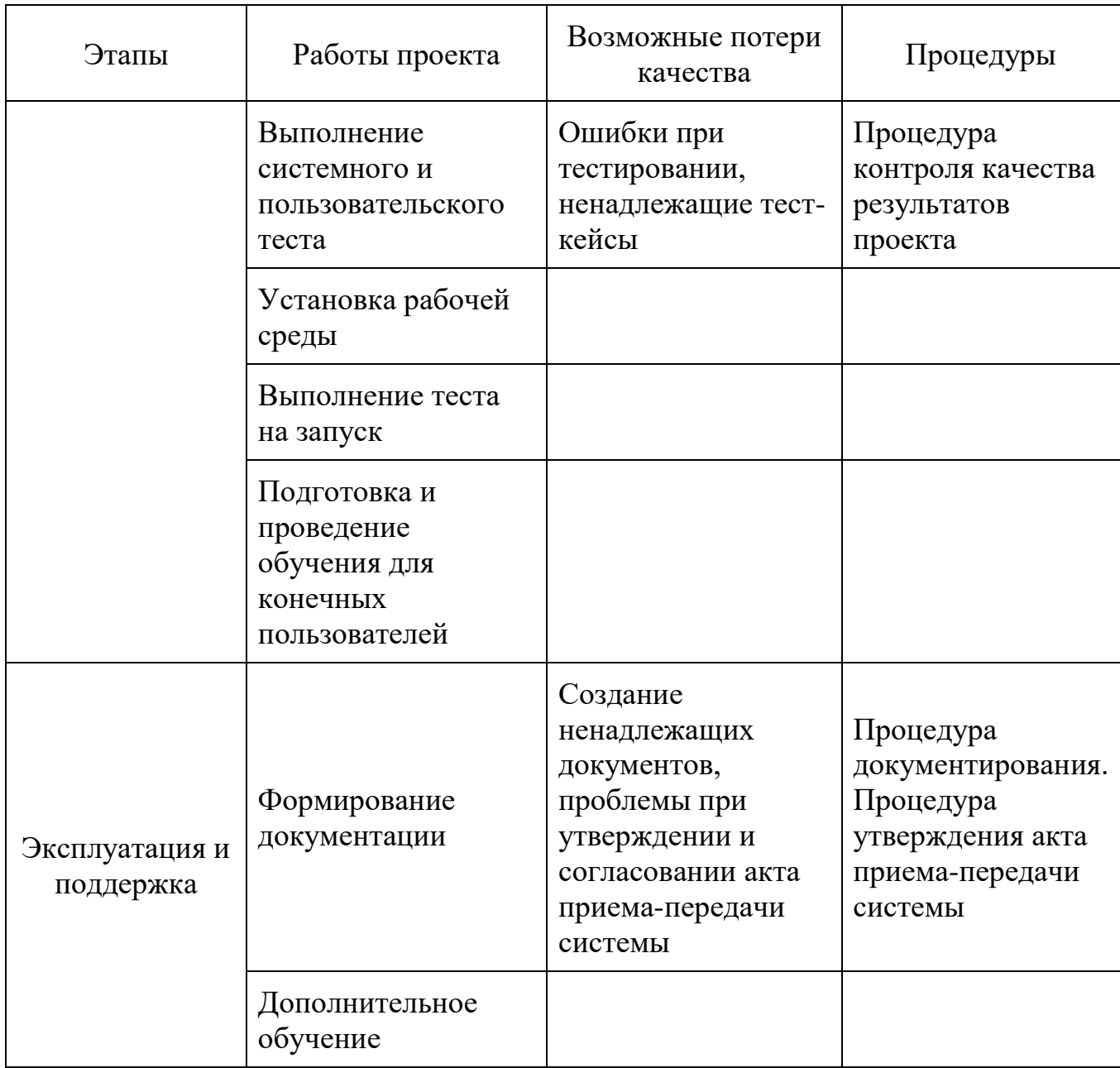

**Итог работы:** отчет, защита

## **Практическое занятие № 11**

Определение уровней вероятности возникновения рисков и их последствий

**Цель:** Изучить определение уровней вероятности возникновения рисков и их последствий

**Задание 1.**Изучить примеры определение уровней вероятности возникновения рисков и их последствий

Определение уровней вероятности возникновения рисков и их последствий

Общие определения уровней вероятности и уровней воздействия адаптируются отдельно для каждого проекта в ходе процесса планирования управления рисками и используются в процессе качественного анализа рисков. Можно применить

которой вероятность обозначена относительную шкалу, на описательно,  $\overline{c}$ значениями от "крайне маловероятно" до "почти наверное", или шкалу, на которой вероятности соответствует цифровое значение, например: 0,1 - 0,3 - 0,5 - 0,7 - 0,9. В таблице 1 представлено семиуровневое разделение вероятности. Для каждого интервала вероятностей выполнена относительная и числовая оценка.

При оценке воздействия риска определяется потенциальный эффект, который он может оказать на цель проекта (например время, стоимость, содержание или качество). В таблице 2 представлена шкала для оценки угрозы риска, определенного в денежном выражении.

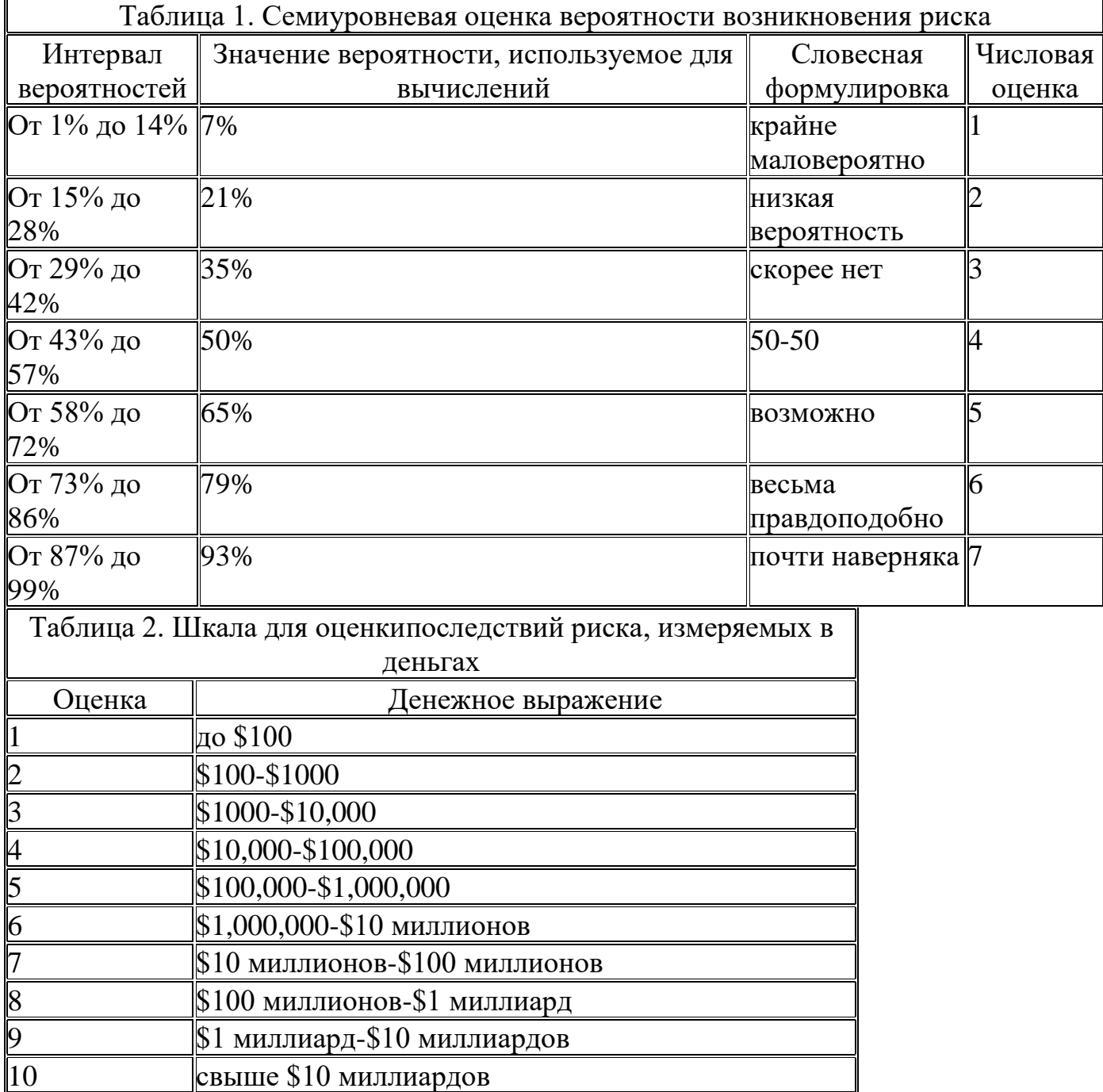

Когда денежные единицы не могут быть применены, проектная группа может использовать другие шкалы оценки последствий риска (см.таблица 3). Система оценки воздействий должна отражать политику и ценности организации и проектной группы.

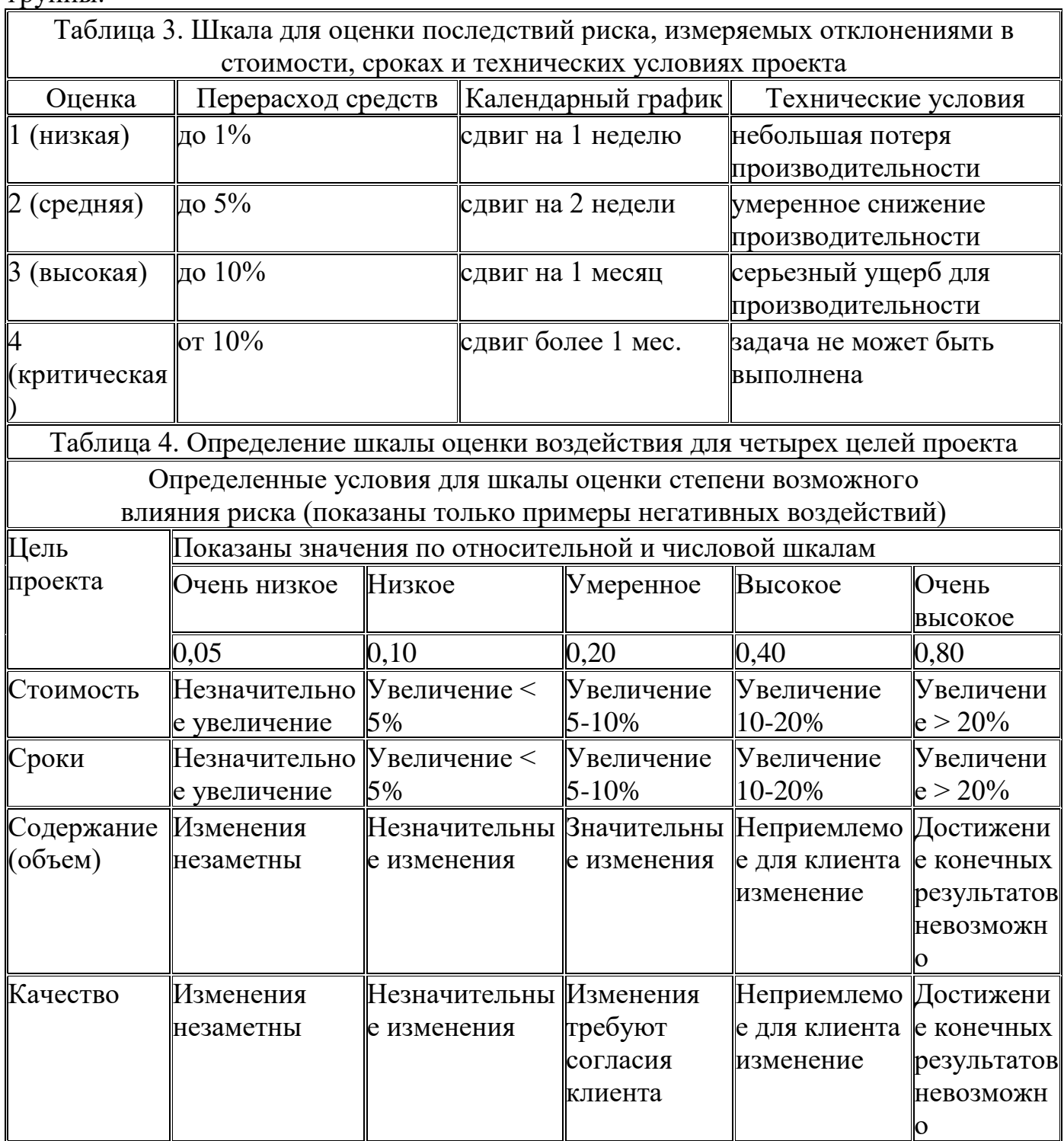

Задание 2. Определить уровень вероятности возникновения рисков и их последствий для своего проекта.

Итог работы: отчет, защита

## Практическое занятие № 12

## Организация управления рисками

## **Цель:** Изучить организацию управления рисками

### **Задание 1.** Изучить пример управления рисками

Риск проекта - это кумулятивный эффект вероятностей наступления неопределенных событий, способных оказать отрицательное или положительное влияние на цели проекта. Риски подразделяются на известные и неизвестные. Известные риски идентифицируются и подлежат управлению - создаются планы реагирования на риски и резервы на возможные потери. Неизвестные риски нельзя определить, и следовательно, невозможно спланировать действия по реагированию на такой риск.

Событие риска - потенциально возможное событие, которое может нанести ущерб или принести выгоды проекту.

Вероятность возникновения риска - вероятность того, что событие риска наступит. Все риски имеют вероятность больше нуля и меньше 100%. Риск с вероятностью 0 не может произойти и не считается риском. Риск с вероятностью 100% также не является риском, поскольку это достоверное событие, которое должно быть предусмотрено планом проекта.

Последствия риска, если он случится, выражаются через дни расписания, трудозатраты, деньги и определяют степень воздействия на цели проекта.

Величина риска - показатель, объединяющий вероятность возникновения риска и его последствия. Величина риска рассчитывается путем умножения вероятности возникновения риска на соответствующие последствия.

Резерв для непредвиденных обстоятельств (или резерв для покрытия неопределенности) - сумма денег или промежуток времени, которые необходимы сверх расчетных величин для снижения риска перерасхода, связанного с достижением целей проекта, до приемлемого для организации уровня; обычно включаются в базовый план стоимости или расписания проекта.

Управленческий резерв - сумма денег или промежуток времени, не включаемые в базовый план стоимости или расписания проекта и используемый руководством для предотвращения негативных последствий ситуаций, которые невозможно спрогнозировать.

Планирование реагирования на риски включает разработку плана управления рисками - документа, разрабатываемого в начале проекта и представляющего собой график работы с рисками в течение всего ЖЦ проекта. План содержит следующую информацию.

Методология - определяет и описывает подходы, инструменты и источники данных, используемые для работы с рисками.

Роли и обязанности - раздел содержит описание, кто какую работу выполняет в ходе управления рисками проекта.

Бюджетрование - определяет бюджет для управления рисками проекта.

Временные рамки - устанавливают частоту процессов управления рисками.

Инструменты - раздел определяет, какие методы количественного и качественного анализа рисков рекомендуется применять и в каких случаях.

Контроль - раздел, определяющий формат плана реагирования на риски.

Отчетность - определяет способы документирования результатов действий по управлению рисками и сохранение информации в базе знаний для накопления опыта и извлечения уроков.

Примером методологии является дисциплина управления рисками MSF (Microsoft Solutions Framework). MSF описывает процесс непрерывного выявления и оценки рисков, их приоритизации и реализации стратегий по превентивному управлению рисками на протяжении всех фаз жизненного цикла проекта.

Методы управления проектными рисками для малых и средних проектов достаточно проработаны и позволяют эффективно снижать уровень рисков и трудозатраты по проекту. Для ведения крупных проектов "стандартного" набора методов оказывается недостаточно.

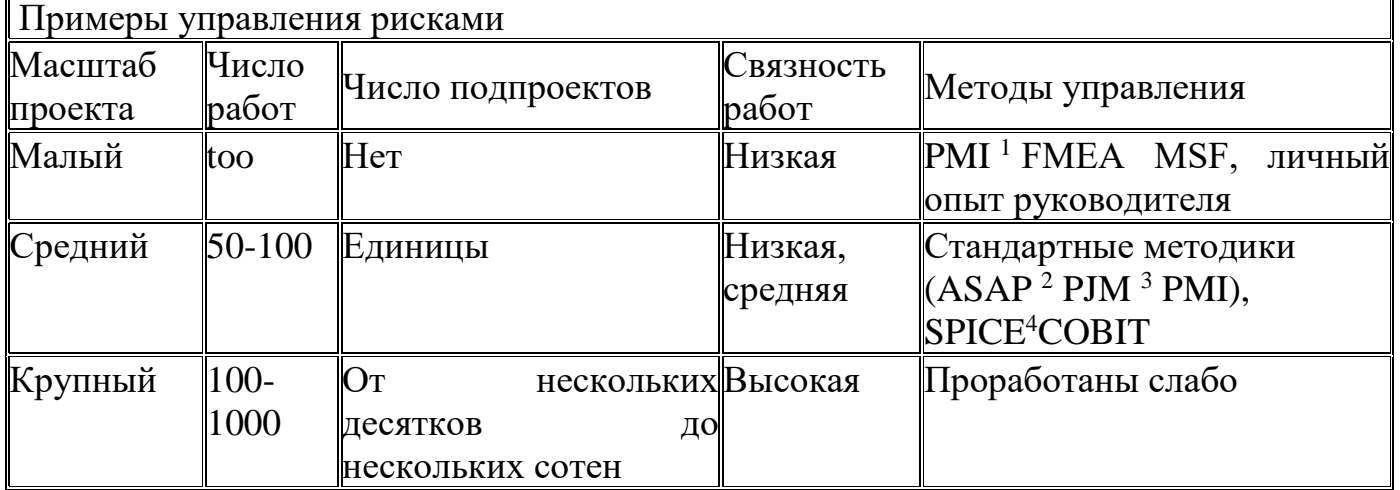

Оценку рисков рекомендуется начинать на стадии планирования проекта, поскольку в этот момент проектная группа и заинтересованные стороны начинают формировать видение проекта, его границ и рамок. С появлением каждого нового ограничения или допущения, связанного с проектом, начинает появляться все большее число рисков. Проектная группа должна инициировать мероприятия пообнаружению рисков как можно раньше. По результатам шагов анализа и планирования рисков необходимые планы по предотвращению и смягчению последствий должны быть сразу включены в календарный график проекта и его сводный план. Ход выполнения этих планов должен подвергаться мониторингу в рамках стандартного процесса управления проектом.

На этапе планирования в соответствии с принятой политикой и процедурами в процессе управления рисками организация должна осуществлять следующие действия:

• утвердить систематический подход к определению рисков, их оценке и обработке.

Системный подход предполагает введение классификации рисков, определение событий, влияющих на ход проекта и его результаты, определение способа выражения рисков. В отношении качества, затрат, сроков или технических характеристик определяют способ выражения рисков в соответствующих терминах, включая показатели там, где это возможно;

• идентифицировать риски.

К этому действию относят определение исходных событий, связанных с каждым риском в каждой из категорий рисков, а также выявление взаимосвязей между источниками возникновения рисков. Определяют способ выражения рисков в соответствующих терминах и, при возможности, в показателях.

**Задание 2.** Описать управление рисками для своего проекта

**Итог работы:** отчет, защита

## **Практическое занятие № 13**

Определение ролей проекта. Построение матрицы ответственности. Закрепление функций и полномочий в проекте.

**Цель:** Изучить построение матрицы ответственности и определение ролей проекта с закреплением функции и полномочии в проекте.

**Задание 1.** Изучить пример построения матрицы ответственности и построить матрицу ответственности для своего проекта.

Построение матрицы ответственности

1. Перечислить основные работы проекта.

По вертикали в матрице отражаются только основные работы проекта (не ниже уровня 2-3 ИСР), но с достаточной степенью детализации для обеспечения возможности указывать разные роли, необходимые для выполнения этих работ. Когда речь идет о крупных проектах и программах, может возникнуть необходимость разработать несколько матриц ответственности с различной степенью детализации.

2. Перечислить группы/роли внутри проектной команды.

По горизонтали в матрице перечисляются группы/ роли внутри проектной команды. Обратите внимание на то, что в матрице ответственности группы/роли, а не имена и фамилии отдельных членов коллектива. Персональное закрепление проектных работ производится позднее, на этапе разработки расписания проекта.

3. Закодировать матрицу ответственности.

С помощью кодов в ячейках на пересечении соответствующих столбцов с ролями и строк с работами проекта указать степень участия, формальные полномочия и распределение ответственности за выполнение каждой операции. Четкое указание разных уровней формальных полномочий бывает особенно полезно в ситуации, когда множество членов проектной команды желает предъявить особые требования к проекту.

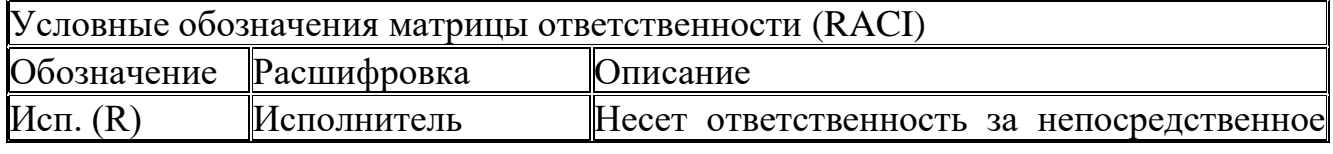

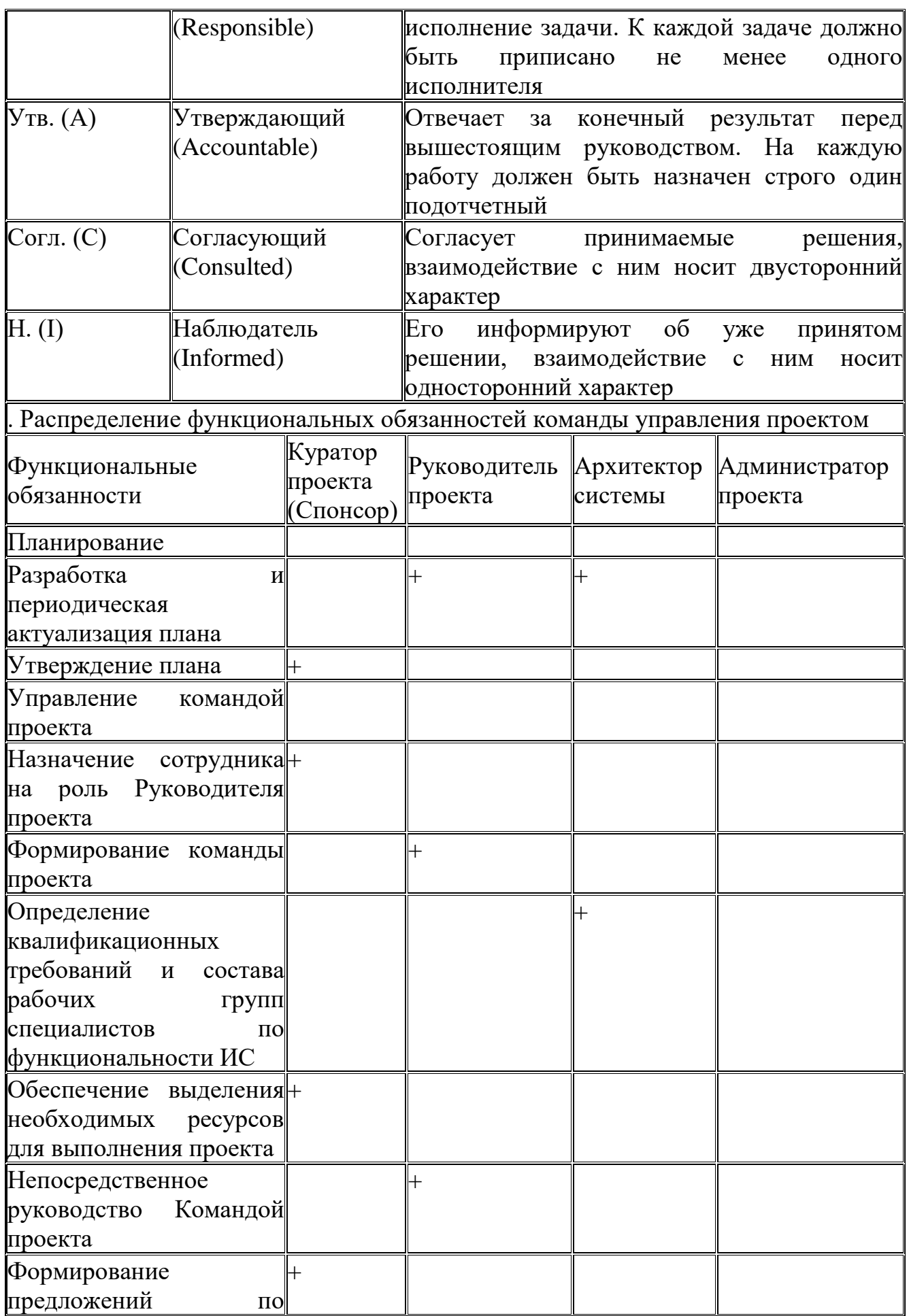

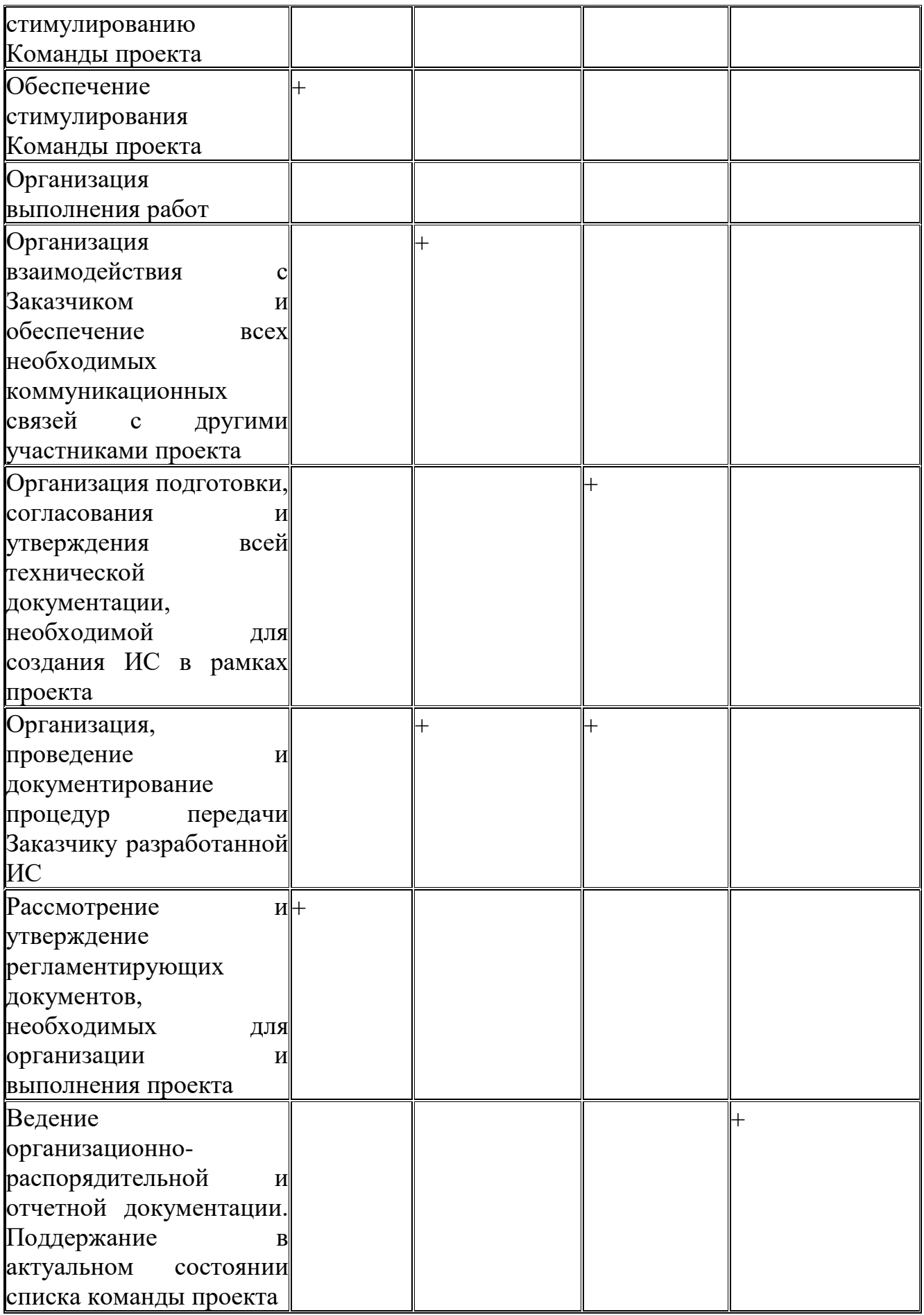

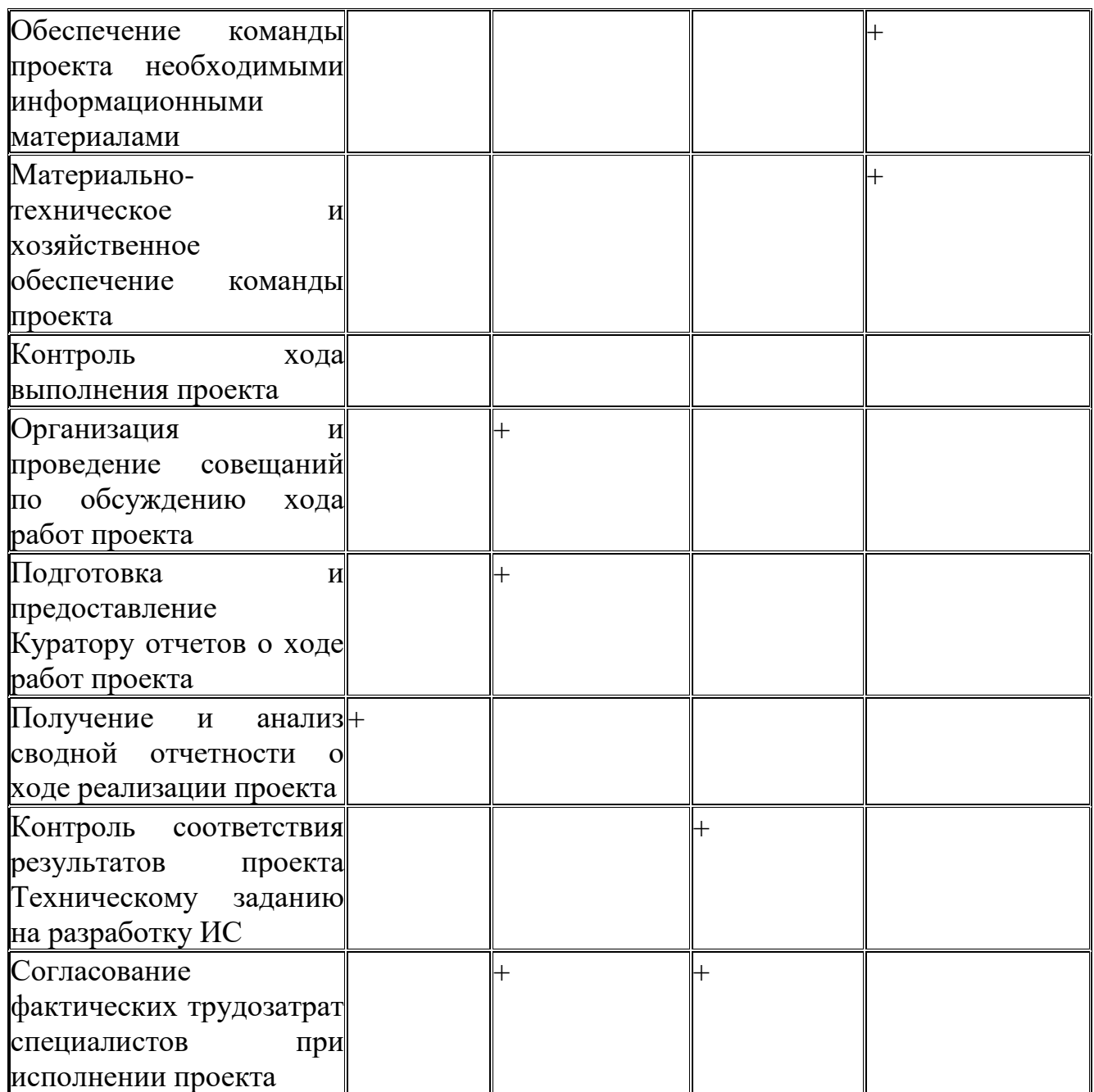

На коды, используемые в матрице ответственности, каких-либо ограничений не существует, но наибольшее распространение получил метод RACI (Responsible  $(R)$ , Accountable (A), Consulted (C), Informed(I)), в котором приведено описание соответствующих кодов.

4. Инициировать использование матрицы  $\mathbf{M}$ ВКЛЮЧИТЬ процедуру "План использования матрицы ответственности в документ управления проектом".

После утверждения матрицы ответственности все дальнейшие изменения в ней должны проходить через процедуру интегрированного управления изменениями при участии авторов первоначальной версии.

Преимущество использования структурированного подхода к изменению матрицы ответственности состоит в том, что руководитель проекта получает актуальный

документ, на который он может ссылаться при возникновении тех или иных спорных ситуаций, касающихся распределения полномочий в проекте.

**Задание 2.** Создать иерархическую структуру работ и закрепить функции и полномочия в проекте на основе примера.

ИСР – это согласованная с результатами поставки иерархическая декомпозиция работ, которые команда проекта должно выполнить для достижения целей проекта и создания оговоренных результатов поставки.

С ее помощью структурируется и определяется все содержание проекта.

ИСР подразделяет работы проекта на более мелкие и более управляемые части, где на каждом более низком уровне ИСР дается более детальное определение проектных работ.

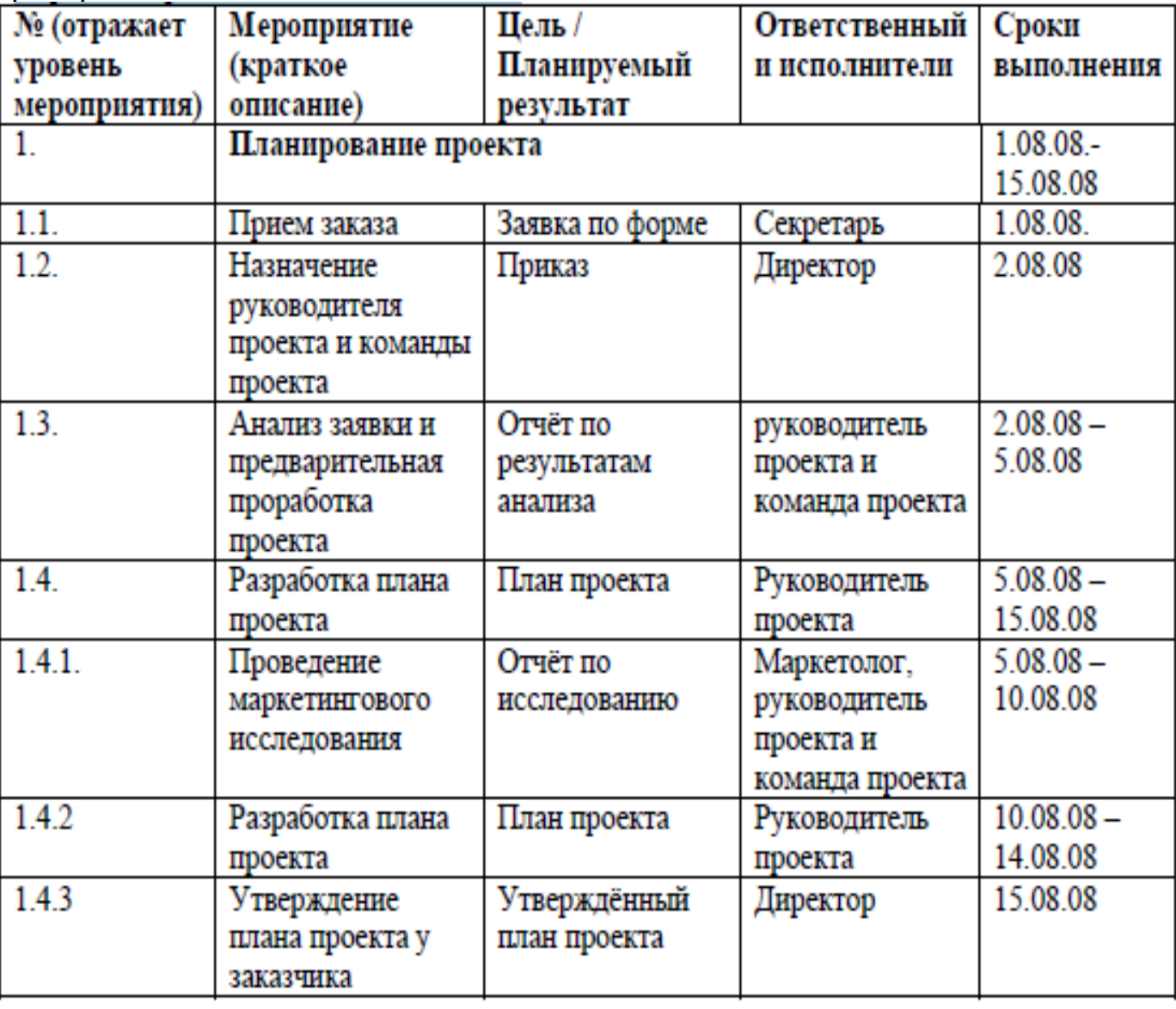

Пример элемента ИСР

## **Практическое занятие № 14**

### Формирование стратегии коммуникаций.

Идентификация объектов управления конфигурацией проекта.

**Цель:** Изучить формирование стратегии коммуникаций и идентификации объектов управления конфигурацией проекта.

**Задание .** Изучить пример формирования стратегии коммуникации и на его основе создать свою стратегию конфигурации проекта.

Формирование стратегии коммуникаций

Для того чтобы проектные коммуникации наиболее эффективно решали задачи, стоящие перед проектом, еще на фазе планирования проекта необходимо четко сформулировать *стратегию коммуникаций*. Как было показано ранее, наиболее важным элементом *планирования коммуникаций* является *идентификация* получателей информации, далее следует озаботиться планированием содержания информационных сообщений, которое может значительно меняться в зависимости от адресата. Затем происходит выбор *канала коммуникации* и *определение* отправителя. За фактическим выполнением коммуникаций необходимо всегда осуществлять *обратную связь*, позволяющую нам корректировать наши действия в дальнейшем.

Относительно содержания любое сообщение на проекте должно включать в себя информацию следующего рода.

- 1. Удовлетворение потребности участников проекта понимать Участники проекта должны иметь возможность получить объективную, полную и непротиворечивую информацию о целях и задачах проекта и иметь возможность сформировать собственное рациональное мнение о проекте.
- 2. Удовлетворение потребности участников проекта чувствовать Заинтересованные стороны должны четко понимать, какие процедуры предусмотрены для организации их участия в принятии решений по проекту, есть ли каналы *обратной связи*, как они могут быть вовлечены в реализацию наиболее значимой для них части проекта.
- 3. Удовлетворение потребности участников проекта действовать Сотрудники должны быть проинформированы, какие средства,

методы, инструменты предусмотрены для их скорейшей адаптации в условиях новой организационно-функциональной среды бизнеса организации.

Пример стратегии коммуникации

Типовая структура *стратегии коммуникации* включает в себя следующие разделы.

1. Цели и задачи информирования участников проекта Например:

В рамках реализуемой стратегии информирование не сводится исключительно к обеспечению сотрудников необходимой информацией о проекте. Цели информирования направлены на повышение лояльности персонала компании к проекту, что служит достижению конечной цели управления изменениями -

обеспечению безболезненного перехода к новому бизнес-стандарту. Перед процессом информирования стоят три основных цели:

- 1. обеспечение целевой аудитории информацией о целях, задачах и результатах проекта:
	- проинформировать сотрудников компании о проекте, его важности и выгодах;
	- обеспечить доступность, корректность и своевременность получения информации о проекте;
	- поддерживать интерес к проекту на всех фазах его реализации;
- 2. обеспечение целевой аудитории информацией об осведомленности проектной команды о предстоящих изменениях в функциональной среде и организационной структуре компании, и о проблемах, связанных с ними:
	- обеспечить своевременность получения информации о предстоящих изменениях целевыми аудиториями;
	- сформировать образ проекта как открытой, прозрачной и доступной инициативы;
	- реализовать сбор сведений об ожиданиях/опасениях бизнес-экспертов о предстоящих изменениях;
- 3. обеспечение целевой аудитории информацией о планах по переходу к новым процессам, обязанностям, методам работы:
	- сформировать образ проекта как инициативы, готовой поддерживать *обратную связь*, отвечать на вопросы и помогать в решении предстоящих проблем;
	- обеспечить заблаговременное информирование конечных пользователей о предстоящих мероприятиях, связанных с управлением изменениями;
- 2. Роли и обязанности

Указание конкретных лиц, ответственных за проектные коммуникации, и их места в организационной структуре проекта.

3. Целевая аудитория

Исходя из описанных выше целей информирования, целесообразно выделение трех целевых групп, на которые будут направлены действия, описанные в *плане коммуникаций*. Различия выделенных групп, характеризуемые степенью ответственности/участия в проекте, иерархией позиции внутри компании, а следовательно, лояльностью к результатам проекта, обуславливают использование нескольких каналов и мер информирования для каждой из них.

1. Бизнес-эксперты

Как правило, являются руководителями или ведущими специалистами линейных подразделений, обладают всей полнотой информации о существующих бизнес-процессах в конкретной области, принимают участие в согласовании перечня изменений процессов.

2. Ответственные за преобразования (1-го и 2-го уровня) Первый уровень представлен сотрудниками из числа руководителей дирекций и управлений, которые выступают главной точкой контакта между группой управления изменениями и сетью ответственных за внедрение.
Уровень их информированности и активного участия в процессе управления изменениями критичен для реализации проекта.

Второй уровень представлен сотрудниками уровня руководителей отделов, которые несут ответственность за реализацию мер по управлению изменениями на локальном уровне, так как являются связующим звеном между сетью ответственных за преобразования и конечными пользователями Бизнес-эксперты могут входить в число ответственных за преобразования.

- $\mathcal{R}$ Конечные пользователи Сотрудники компании, которые в последующем будут иметь дело с новыми процессами и системой в своей каждодневной работе. Цели информирования в первую очередь направлены на повышение уровня принятия системы именно этой целевой аудиторией.
- Каналы коммуникаший  $4.$

# Таблица Шаблон плана коммуникаций проекта НазваниеОписаниеЧастотаЦелевая аудиторияОтветственный и регламент

К коммуникационным каналам могут относиться как стандартные средства общения (телефон, электронная почта), так и более специфичные (совещания в группах, выездные семинары, сессии вопросов и ответов); кроме того, не следует упускать из виду и каналы коммуникаций, действующие по принципу pull, - это интернетпорталы, базы знаний и т.п. (

Размер целевой аудитории

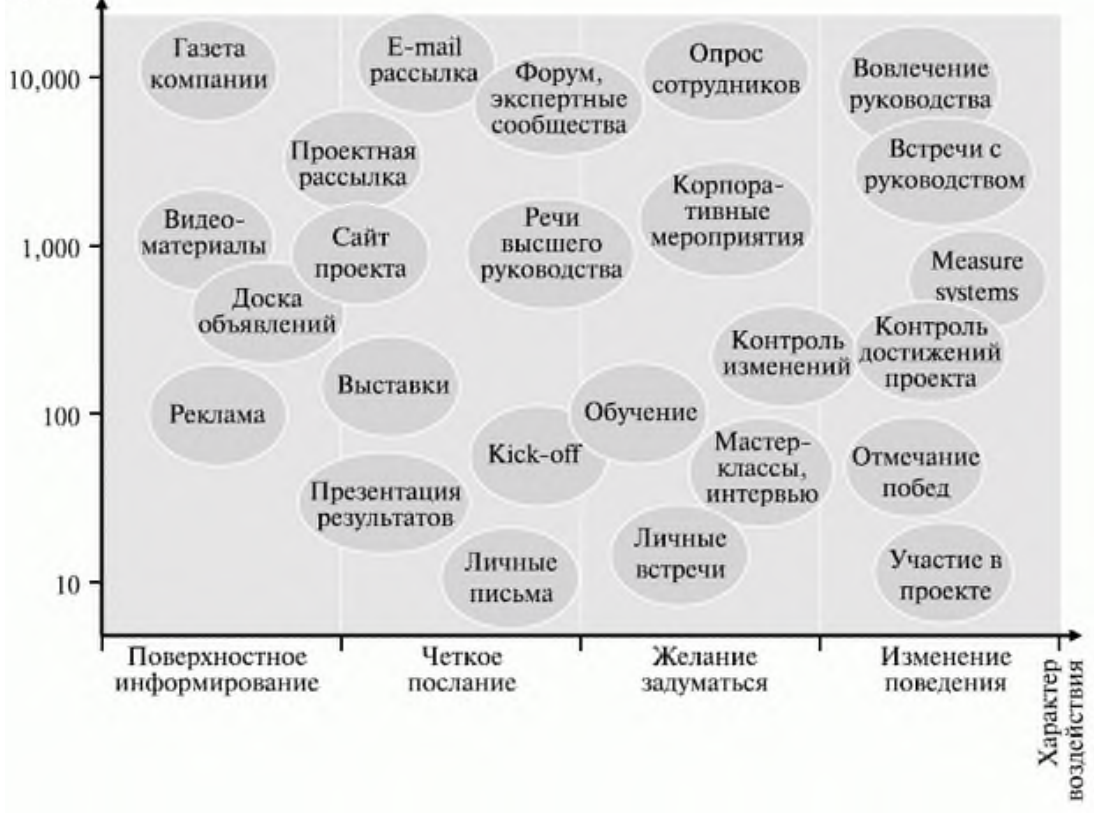

Каналы коммуникаций и их воздействие

Для выявления эффективности существующих формальных каналов связи ниже приведен список рекомендованных вопросов.

- Насколько быстро и как часто официальные решения руководства компании  $1.$ транслируются по этим коммуникационным каналам?
- $2.$ Какие заинтересованные стороны могут быть проинформированы посредством ланного канала?
- $3.$ Насколько применим и действенен данный канал коммуникаций: есть ли ответственное лицо, возможно ли его использовать для внутренних и внешних коммуникаций?
- $\overline{4}$ . Каким образом производится оценка данного канала коммуникаций?
- Насколько данный канал отвечает современным потребностям в информации,  $5<sup>7</sup>$ есть ли у него интерфейс взаимодействия с новыми информационнокоммуникационными технологиями?

Для выявления наиболее эффективных неформальных коммуникационных каналов предлагается использовать следующий список вопросов.

- Кто является (неформальным) лидером в организации?  $\bullet$
- Чье мнение имеет наибольший вес при обсуждении важных вопросов?
- Каково отношение в организации к открытому распространению проектной информации и прозрачности деятельности смежных отделов?

образом, каналы коммуникаций образуют Таким 3 группы: формальные, специфичные для проекта и неформальные.

В матриие коммуникаций по горизонтали перечислены все каналы коммуникаций, сгруппированные в 3 категории, которые упомянуты выше, а по вертикали - все участники проекта. На пересечении соответствующих строк и столбцов необходимо отражать, какой именно статус имеет тот или иной канал связи: основной, дополнительный или специфичный. Таким образом, просматривая строки, можно оценить степень дублирования информирования - взаимодействие с участниками по нескольким коммуникационным каналам. Каждая группа участников должна быть проинформирована хотя бы раз по формальному каналу, хотя бы раз по специфичному и один раз по неформальному коммуникационному каналу проекта. Степень дублирования следует соотносить с анализом воздействия участников проекта: если участник проекта является "агентом", то степень дублирования должна быть максимально высокой.

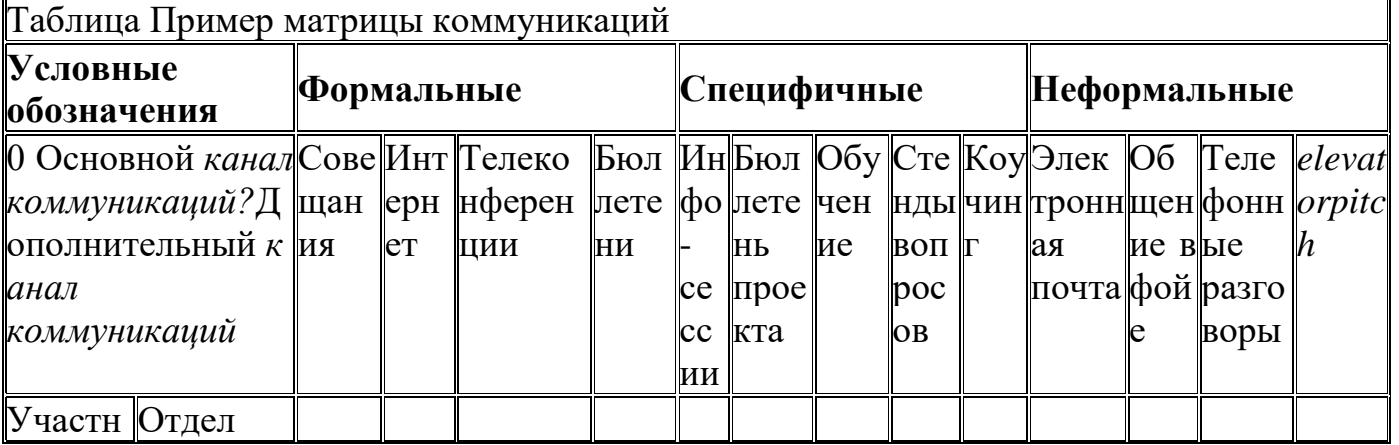

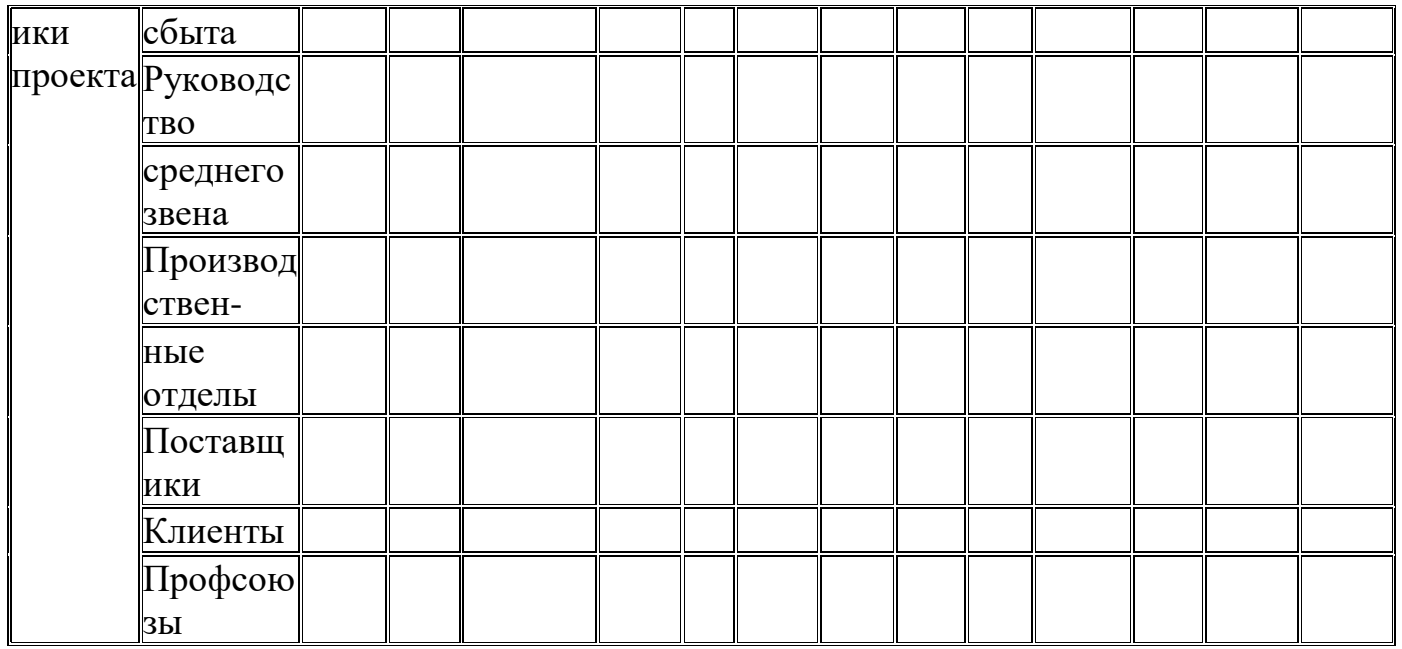

Анализируя матрицу коммуникаций по вертикали, можно определить стратегическую значимость определенного коммуникационного канала: если он оказывается основным коммуникационным каналом для большого количества групп участников, то следует его рассматривать как значимый актив проекта.

Организация обратной связи по проекту 1.

Необходимость реализации обратной петли управления,  $\bf{B}$ TOM числе и в коммуникациях, может быть обосновано следующим образом.

Эффективное информирование возможно только при двунаправленности проектных коммуникаций - наличии прямого и обратного канала связи. Последний из них обеспечивает контроль первого.

Мониторинг эффективности каналов информирования предполагает следующие аспекты:

• качество информации  $\Omega$ проекте, поступающей  $\overline{10}$ установленным официальным каналам информирования;

• достаточная интенсивность поступающей информации;

• полнота информации, поступающей по установленным официальным каналам информирования.

Процесс мониторинга эффективности информирования будет осуществляться путем распространения опросных форм (анкетный опрос) с установленной периодичностью и с использованием горячей линии вопросов и ответов на основе телефонной связи.

Рассмотренные 5 пунктов не являются исчерпывающим списком разделов стратегии коммуникации, но они наиболее значимы и, как правило, обязательны для грамотной подготовки плана коммуникаций.

Итог работы: отчет, защита

# Практическое занятие № 15

Создание нового элемента конфигурации. Создание инфраструктуры проекта.

**Цель:** Изучить создание нового элемента конфигурации и инфраструктуры проекта.

**Задание.** Создать новый элемент конфигурации своего проекта на основе примера. Планирование инфраструктуры начинается с формирования требований. Как правило, требования к компьютерному оборудованию и сопутствующей инфраструктуре формируются на основе анализа внутренней информации компании, включающей оценку характеристики работы компьютерного оборудования. Инфраструктуру необходимо оценить относительно задач различного профиля, и проводить ее оценку на следующих уровнях:

- рабочие места;
- сеть;

• системы (серверы приложений и баз данных). Рекомендуется назначать ответственного за обеспечение команды

проекта оборудованием, созданием рабочей среды, библиотеки проекта. Работы по созданию инфраструктуры проекта необходимо контролировать. Для членов команды проекта на территории заказчика должны быть подготовлены рабочие места, оснащенные офисным оборудованием, телефонами, персональными компьютерами, принтерами, комнатами для ведения переговоров, учебными аудиториями и прочими материальными ресурсами. Одним из обязательных элементов инфраструктуры является библиотека проекта.

Пример требований к инфраструктуре офиса проекта (фрагмент)

*Специальные помещения*

Для осуществления рабочей группой проекта работ в группе компаний "Звездочка" заказчик предоставляет специальные помещения для размещения объединенной рабочей группы проекта.

### *Требования к помещениям*

Помещение проектного офиса должно удовлетворять следующим требованиям: на одного сотрудника должно приходиться не менее 5 м<sup>2</sup> площади рабочей комнаты, рабочее место каждого сотрудника должно быть обеспечено:

• отдельным рабочим столом;

- стулом;
- двумя розетками электрической сети;
- одной розеткой для доступа в информационную сеть;

• одной розеткой для доступа в телефонную сеть (по дополнительному обоснованию);

• телефонным аппаратом (по дополнительному обоснованию). Каждое помещение офиса должно быть обеспечено:

• сетевым лазерным черно-белым принтером с возможностью двухсторонней печати на листах формата А4 и скоростью печати не менее 30 страниц в минуту;

• вешалкой для верхней одежды всех сотрудников, размещенных в рабочей комнате;

• одним шкафом для документов.

Рабочей группе проекта должна быть выделена в пользование рабочая комната для проведения переговоров, оборудованная:

• столом для заседаний;

• стульями;

• флип-чартом;

• экраном и проектором для проведения совещаний с участием 10 человек. *Обеспечение членов рабочей группы проекта персональными компьютерами*:

• исполнитель, по возможности, привлекает к работе по проекту сотрудников, обеспеченных переносными компьютерами;

• сотрудники заказчика, привлекаемые к работам по проекту, обеспечиваются заказчиком персональными компьютерами в кратчайшие сроки;

• требования к характеристикам персональных компьютеров могут быть оговорены в зависимости от конкретных задач, выполняемых сотрудником.

*Обеспечение рабочей группы проекта копировальной техникой* Рабочая группа проекта обеспечивается заказчиком одним копировальным аппаратом с возможностью двухстороннего копирования листов формата А3 и А4 и автоматической подачей листов оригинала.

*Обеспечение рабочей группы проекта канцелярскими принадлежностями* Рабочая группа проекта обеспечивается заказчиком канцелярскими принадлежностями и бумагой по заявке администратора проекта от исполнителя.

*Обеспечение информационного обмена членов рабочей группы проекта*

• Заказчик обеспечивает выделение дискового ресурса совместного доступа для организации библиотеки проектной документации и библиотеки программных приложений, используемых проектом создания СДО.

• Заказчик обеспечивает выделение рабочей подсети для организации взаимодействия членов рабочей группы проекта.

• Заказчик обеспечивает доступ в Интернет для всех членов рабочей группы проекта.

• Заказчик обеспечивает выделение адреса электронной почты каждому члену рабочей группы проекта.

• Заказчик обеспечивает наличие телефонной связи с возможностью выхода в городскую телефонную сеть для каждого члена рабочей группы проекта от исполнителя (по дополнительному обоснованию).

*Режим и место работы членов объединенной рабочей группы проекта*

• Работы по проекту выполняются сотрудниками исполнителя или субподрядчика на территории заказчика и/или на территории исполнителя/субподрядчика.

• Начало рабочего дня для членов рабочей группы проекта - 9 часов 00 минут, окончание рабочего дня - 18 часов 00 минут, длительность обеденного перерыва - 1 час в интервале времени с 12:00 до 15:00. Руководители проекта от заказчика и исполнителя имеют право изменять режим работы для привлекаемых к проекту сотрудников при условии взаимного согласования таких изменений.

• Заказчик обеспечивает возможность работы сотрудников исполнителя на территории заказчика в вечернее и ночное время, а также в выходные и праздничные дни (при необходимости возможна круглосуточная работа) по предварительной заявке от исполнителя.

Пример процедуры создания инфраструктуры проекта

Для создания инфраструктуры необходимо:

• обеспечить поставки материальных ресурсов - требуется заказать или запросить необходимые ресурсы;

• организовать установку оборудования - обеспечить доставку, провести установку и тестирование оборудования;

• обеспечить сервисное обслуживание оборудования - разработать график сервисного обслуживания;

• протестировать рабочую среду на предмет ее совместимости с требованиями к *функциональности, совместимости* и доступности.

Формирование базовой линии конфигурации проекта

*Базовая* линия или фиксированный срез конфигурации - набор элементов конфигурации, формально определенный и зафиксированный *по*времени в процессе жизненного *цикла* ИС. В определенных случаях *базовая* линия может изменяться только через формальную процедуру контроля изменений. Фиксированный срез в сочетании со всеми утвержденными изменениями в отношении его представляет собой текущую утвержденную конфигурацию.

Различные элементы конфигурации передаются под *управление конфигурацией* в различные моменты времени и включаются в базовые линии в определенных точках жизненного *цикла*. Инициирующим событием является завершение определенных форм формального утверждения задач, таких как формальная оценка. Примерами элементов конфигурации могут служить настроенные модули ИС, руководство пользователя, планы тестирования, *базы данных* тестов и прочее.

**Итог работы:** отчет, защита

#### **Практическое занятие № 16**

Формирование базовой линии конфигурации проекта. Организация управления конфигурацией проекта. Организация документирования [статуса](javascript://) элементов конфигурации.

**Цель:** Изучить формирование базовой линии конфигурации проект, организацию управления конфигурацией проекта и документирования [статуса](javascript://) элементов конфигурации.

**Задание.** Описать организацию управления конфигурацией проекта

Для организации выполнения вышеперечисленных задач на стадии планирования ЖЦ ИС разрабатывается план управления конфигурацией, где излагается концепция и определяются средства для автоматизации процесса, а также расписываются все роли и деятельности в зависимости от стадии жизненного *цикла* ИС.

План управления конфигурацией (УК) разрабатывается на ранних стадиях этапа планирования и является частью *плана управления проектом*. Структура плана УК зависит от таких факторов, как тип проекта и его длительность, уровень формализации процессов, размер команды и прочее. Это означает, что структура

плана в зависимости от проекта может существенно изменяться. В работе выполнен*анализ* факторов, влияющих на структуру плана.

Так, наличие нескольких офисов усложняет план, дополняя его регламентами взаимодействия между офисами, влияет на общую архитектуру проекта. Увеличение числа регионов воздействует на уровень формализма плана.

*Относительный размер* проекта воздействует на количество регламентов и их проработанность и детальность. Фазы, взаимодействие между группами, прохождение запросов на изменения описываются более детально. Чем крупнее проект, тем более формализованным должен быть план.

Количество конфигурационных элементов влияет только на более глубокую проработку идентификации элементов. В некоторых случаях полезно определить в плане все типы конфигурационных элементов на основании шаблонов.

Количество компонентов и подсистем влияют на выборку элементов из репозитория (способ выборки и обращения) и глубину изложения раздела, описывающего структуру проектного каталога План УК обычно описывает все фазы жизненного *цикла* ИС. Иногда при работе с субподрядчиками бывает необходимо более четко выделить фазу, на которой подключается субподрядная организация.

На ход проекта и на план оказывают существенное воздействие такие факторы, как используемые *средства разработки*, платформа разработки (возможна разработка на нескольких платформах и для нескольких платформ одновременно). Большое *значение* имеют тип и количество средств реализации (автоматизации УК), их принадлежность одному или нескольким вендорам. Например, в проекте можно использовать средство управления версиями от одного производителя, а средство управления изменениями - от другого. Тип интеграции между средствами, *архитектура* интеграции должны быть детально рассмотрены в плане УК.

Уровень формализации зависит от многих факторов. Выбирая уровень формальности и глубины изложения, необходимо руководствоваться исходящими задачами и целями. Такие факторы, как сложность проекта, региональная разбросанность, тип проекта, наличие субподрядчиков, должны автоматически подвигнуть к написанию высоко формализованного плана УК. Средний и низкий уровень могут применяться в относительно краткосрочных проектах, проектах, в которых задействовано небольшое количество разработчиков. С ростом команды, разделением ролей план УК должен быть пересмотрен, уровень формализации поднят. В таблице 42 представлен пример структуры плана УК.

В зависимости от размера проекта некоторые пункты плана могут быть пропущены.

На стадии планирования управления конфигурацией необходимо также определить, какие *программное обеспечение* и *аппаратные средства* обеспечат достижение целей проекта, разработать планы *по* контролю и созданию документов проекта, а также определить стратегии, стандарты и процедуры проекта, обеспечивающие *управление конфигурацией*, документировать, каким образом будут идентифицироваться, организовываться и контролироваться элементы конфигурации.

#### **Итог работы:** отчет, защита

### **Практическое занятие № 17**

Обеспечение хранения документов. Рассылки документов. Выполнение процедуры подготовки документов. Выполнение процедуры подготовки отчетности о деятельности.

**Цель:** Изучить построение матрицы ответственности и определение ролей проекта с закреплением функции и полномочии в проекте.

**Задание.** Рассмотреть примеры процедуры обеспечения хранения документов, процедуры рассылки документов, процедуры подготовки документов, процедуры отчетности о деятельности и создать данные процедуры для своего проекта

Организация документирования статуса элементов конфигурации

Пример процедуры обеспечения хранения документов.

Вся документация по проекту хранится в библиотеке проекта. Библиотека организована для обеспечения гарантии доступности документов команде проекта; регистрации и хранения копий измененных документов; хранения справочных материалов, включая документацию по стандартам; поддержки административной информации по проекту; хранения текущей (рабочей) информации.

Пример процедуры рассылки документов.

Рассылка должна производиться авторами и поддерживаться для всех контролируемых документов проекта. Список рассылки включает в себя следующую информацию: ФИО получателя, адрес электронной почты, *роль в проекте*.

Пример процедуры подготовки документов

Все документы проекта должны иметь титульный лист, историю изменений, список рецензентов, таблицу рассылки.

Титульный лист обязательно содержит тему документа, автора, дату создания, дату последней модификации документа, идентификатор, по которому можно делать ссылки на документ, номер версии документа, кем утверждается документ.

История изменений включает дату изменения, автора вносимого изменения.

Пример процедуры отчетности о деятельности

Процедура отчетности о деятельности заключается в налаживании и поддержании процесса предоставления отчетности по реализации проекта. Управление временными рамками проекта осуществляется посредством отслеживания результатов проделанной работы, сообщения о которых являются частью предоставляемой отчетности.

Проектные документы будут готовиться проектными группами в ходе всего проекта, в соответствии с планом работ по проекту.

Все проектные документы будут передаваться на согласование и утверждение заказчику. Открытые вопросы по документу фиксируются в последнем разделе каждого документа "Открытые вопросы для настоящего документа" с вариантами решения вопроса. Открытые вопросы, которые не могут быть решены на уровне проектных групп и руководителя проекта, дублируются в журнале проблем и открытых вопросов, в соответствии с процедурой управления проблемами и открытыми вопросами.

Утвержденные проектные документы будут являться основой для последующих проектных работ.

Для выполнения документов будут использованы следующие программные средства:

- Microsoft Word 2010 для подготовки текстовой части проектных документов;  $\bullet$
- Microsoft Project 2010 для подготовки планов проекта;  $\bullet$
- Visio 2010 для графического описания бизнес процессов.  $\bullet$

Вся проектная документация будет храниться в электронном виде в библиотеке проекта.

Таблица Структура плана управления конфигурацией

Раздел плана Раздел плана Требования к содержанию Дополнительные комментарии

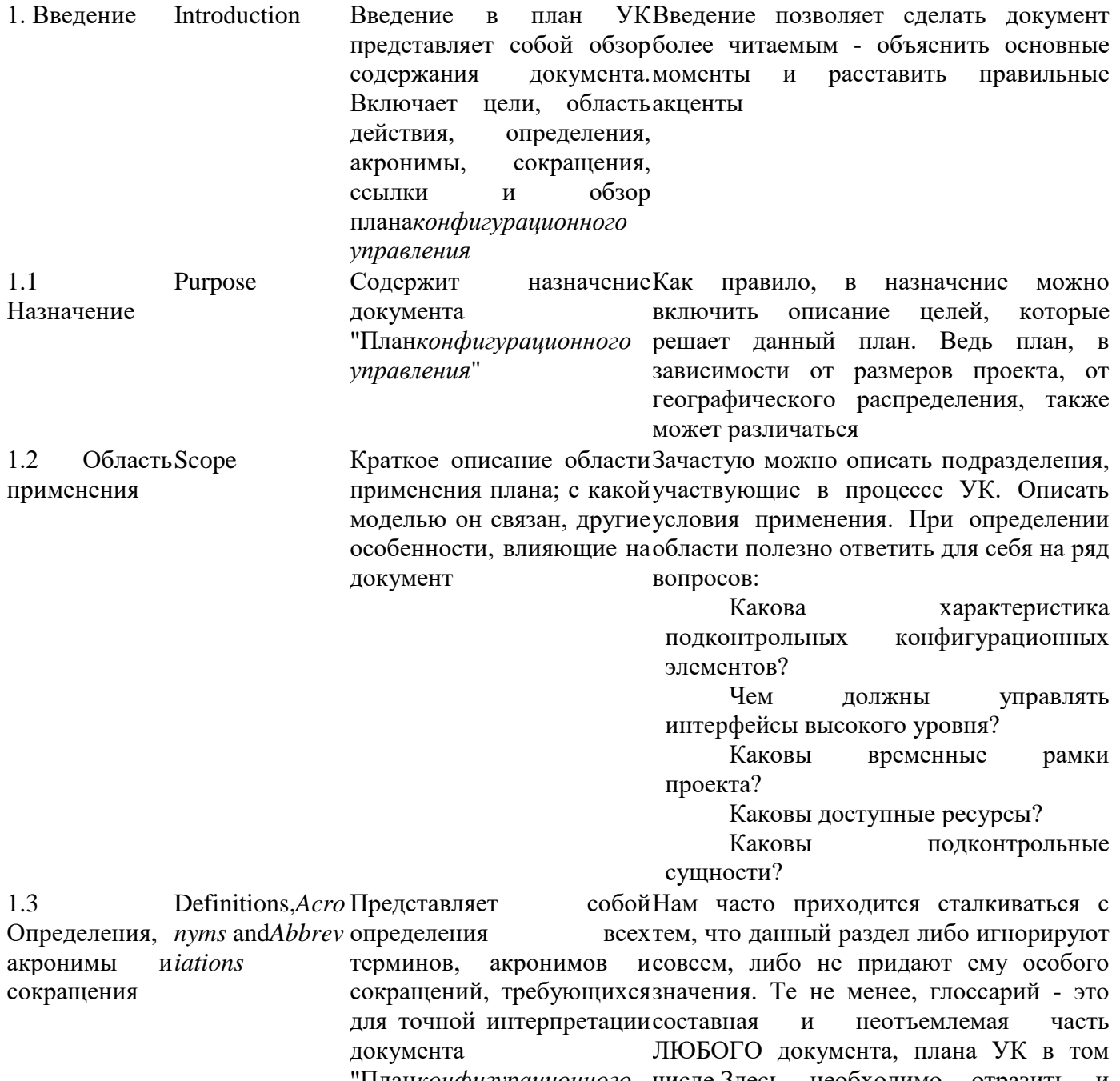

управления".

информации

'План*конфигурационного* числе.Здесь необходимо отразить И Дляобъяснить **BCC** термины УК  $\overline{M}$ предоставления этойразрабатываемого продукта. Необходимо можнопомнить, хороший глоссарий что

воспользоваться ссылками позволит всем нахолиться в олном на словарь проекта терминологическом пространстве. Вопросы: • Определения легки и понятны всем участникам проекта? • Есть ли список, на который можно легко сослаться? • Необходимо ли определять данный термин? 1.4 Ссылки References Этот подразделПлан УК редко разрабатывается сам по представляет полныйсебе. Он является частью нормативносписок всех документов, методического обеспечения проекта. Нет на которые имеется ссылкасмысла в плане повторять дословно гле-либо вразделы из других документов. Проще "Планеконфигурационного сформировать ссылку на документ, а в управления". ланном разлеле указать **BCC** Илентифицируется используемые источники (в том числе каждый документ подокументы RUP. стандарты, названию, номеру отчетамеждународные  $\mathbf{u}$ отраслевые (если  $ec<sub>TD</sub>$ ), дате истандарты). Вопросы: организации, его • Применяются ли в плане положения, опубликовавшей. методики политики, уже используемые Указывается источник, из в организации? которого **MOLAL** быть • Действительно ли ссылка необходима получены указанные в плане? документы. Для предоставления этой информании можно воспользоваться ссылками на приложения или другие документы  $1.5$  Oбзор Overview Обзор документа поНеобхолимо понимать. что He **BCC** разделам участники проекта будут читать документ от корки до корки. Обзор необходим для того, чтобы впоследствии можно было читать те разделы, которые нужны в данный момент данной роли Software Олин из основных разлелов. Описывает  $\overline{2}$ . Конфигурацио Configuration все технические и технологические Management аспекты применения УК в проекте или нное управление организации. Количество подразделов и программным их вложенность могут отличаться от продуктом приведенных ниже  $2.1$ Organization, Указывается. **KTO** будет Данный пункт оговаривает не только Организация, Responsibilities ответственным засписок ответственных за выполняемые различных действия, но может описывать состав и распрелеление and Interfaces выполнение между ответственнос задачконфигурационного взаимодействие проектными **ти**  $\overline{M}$ управления, описанных вгруппами. Данный аспект особенно взаимолействи важен, если речь илет о разработке,  $x$ <sup>O</sup> $\pi$ e процессовконфигурационн распределенной  $\overline{a}$ нескольким  $\mathbf{q}$ ого управления географическим точкам. Эффективное дополнение данного раздела - подраздел,

описывающий политику доступа. Это может быть простая таблица, в которой описывается в терминах применяемых средств автоматизации процесса, что можно выполнять отдельному участнику проекту, а что для него запрещено. Обычно для этого выбирают способ описания либо ТОЛЬКО доступных операций, либо только запрещен-ных.В лальнейшем ланная политика перекладывается в средства реализации, выставляются соответствующие гле разрешения  $\overline{M}$ запрешения. <sub>B</sub> зависимости от выбранной проектной (матричной структуры или иерархической) адаптируется политика. Вопросы:

- Каковы возможности организации по штату для выполнения операций УК?
- Какова структура управления?
- Каков стиль управления?

 $\bullet$  KTO будет ответственным зa выполнение операций?

• Какие организационные изменения могут быть в течение жизни плана УК?

• Каковы планы  $\overline{a}$ поддержке текущей организационной структуры?

• Какой уровень

поддержки необходим ЛЛЯ осуществления плана УК?

 $\bullet$  Это елинственный проект ЛЛЯ руководства, или руководство управляет несколькими проектами одновременно?

• Как распределяется ответственность  $\Pi$ возникновении нештатных ситуаций?

• Имеются ли особенности для этого проекта, которые могут повлиять на бизнес?

• Какие действия выполняет группа ССВ в проектном управлении при планировании?

• Прозрачно ЛИ описаны роли участников?

 $2.2$ Tools. Инструментар Environment рабочая and ий. иInfrastructure среда инфраструктур <sub>a</sub>

Рассматриваются рабочая Детальное описание данного пункта программное позволит, для начала, понять самим, среда  $\mathbf{M}$ обеспечение. котороекакие средства разработки используются будет использовано прив компании (зачастую до начала выполнении внедрения в большой компании никто, функций конфигурационно кроме начальника отдела разработки, не ходепредставляет полного списка средств).  $\overline{z}$ управления в

жизненного цикла проекта Полный учет средств необходим еще и или программногодля того, чтобы определить методы Описываются интеграции средств разработки продукта.  $\overline{c}$ инструменты и процедуры, средствами УК, ведь известно, что любое нужносредство которые УK имеет ограниченные использовать для возможности  $\Pi$ O интеграции  $c<sub>0</sub>$ разработки. Залача версионного контроля средствами объектов конфигурационно менеджера УК и администратора в этом гиравления, случае заключается в том, чтобы выбрать  $\overline{20}$ ходесторонние разработки, которые либо создаваемых  $\overline{R}$ жизненного цикла проектаделают интеграцию более полной, либо программногопросто добавляют саму интеграцию в или используемое средство разработки + в продукта. Вопросы, рассматриваемые присредство УК. Не менее важно описать настройке рабочей средысреду исполнения. Не все средства УК конфигурационного одинаково ставятся на всех платформах. управленияюжидаемый Здесь могут быть особенности. Как повариант: сервер Linux, клиенты Windows. размер данных программному про-Не все средства УК умеют работать в дукту;распределение подобной среде, что надо учитывать при рабочей выборе средства. Вопросы: команды;расположение • Каковы организационные рабочих интерфейсы? серверов  $\overline{M}$ станний

- Как взаимодействуют процессы?
- $\bullet$  Каков перечень процессов ДЛЯ взаимолействия?
- $\bullet$  Каковы интерфейсы между применяемыми средствами автоматизании?
- Какова зависимость между ними?
- Есть ли аппаратная зависимость?
- $\bullet$   $\Gamma$ <sup>ne</sup> определены документы, регламентирующие процесс?
- Они утверждены?

 $\bullet$  Каковы процедуры внесения изменений в эти документы?

• Каковы задействованные ресурсы (человеческие, оборудование)?

3. Программа The конфигурацио Configuration oManagement нног Program управления  $3.1$ Configuration Конфигурацио Identification нная идентификаци  $\overline{A}$ 

Вопросы:

- Доступны ли стандартные методы идентификации?
- $\bullet$  В чем состоит используемая схема илентификации объектов УК?
- Связаны ли программная и аппаратная илентификация встроенных  $\mathbf{R}\Pi$ систем)?
- $\bullet$  Какие спецификации планы  $\overline{M}$ управления должны быть

илентифицированы?

• Необходима ли специальная схема идентификации, чтобы отслеживать ПС третьей стороны?

• Есть ли разница в идентификации элементов в зависимости от типа приложений?

 $\bullet$  ECTL ли подтипы (например, компилятор C++ может работать с файлами c, cpp, h, hpp и др)?

• Идентифицируются ли и хранятся скрипты автоматизированного тестирования?

3.1.1 Meronul Identification илентификаци Methods  $\overline{M}$ 

Описывается, какОчень важный пункт, в котором нужно именуются, маркируются иописать **BCC** правила именования артефактыобъектов УК. Также здесь должна быть нумеруются проекта или программногодетально расписана структура каталогов продукта. Схемапроекта. Обычно к моменту внедрения илентификации лолжнаУК структура каталогов проекта покрывать оборудование, складывается исторически, зачастую системное программноеспонтанно. Цель описания - выработать обеспечение. продуктыновую, более эффективную структуру. внешних разработчиков иПрактика показывает, что человек на  $_{\rm RCC}$ артефактыэтапе восстановления структуры может увидеть уязвимые или неэффективные разрабатываемого приложения, указанные вместа структуре директорий программного продукта;

например, модели, планы,

компоненты, тестовое ПО, результаты  $\overline{M}$ ланные.

исполняемые файлы и т.д.

3.1.2 Базовые Project Базовые версииЗдесь описывается то, каким образом **Baselines** версии предоставляют будет происходить сама работа  $\overline{B}$ проекта официальный стандарт, насредстве УК: как будут ставиться метки, основывается как выпускаться релизы, сколько ветвей котором последующая работа и длядля реализации проекта будет которого проводятся использовано и по какому принципу авторизованные ветви будут именоваться. ТОЛЬКО Обратите изменения. Описывается, вособое внимание на данный пункт - без какой точке жизненногонего невозможна эффективная работа. пикла проекта илиПри проработке пункта учитывается должнырегиональная раздробленность команды продукта создаваться базовые (влияет состав команд. количество версии. Наиболее общиерегионов), интенсивность внесения базовые версии должныизменений, количество выпускаемых быть в конце каждой изрелизов за единицу времени. обследования, Соответственно, фаз  $\mathbf{R}$ зависимости  $\overline{O}$ проекта, данных показателей выбирается проработки построения системы инаиболее эффективный  $c\pi$ <sub>0</sub> $c$ <sub>0</sub> $\sigma$ передачи в эксплуатацию управления конфигурациями, что и Базовые версии также отражается в данном разделе. Вопросы:

могут создаваться в конце • Какой способ выбора базовых версий итераций внутри используется? различных фаз или даже • Для всех ли элементов базовые чаще. Определяется, кто версии строятся  $\overline{10}$ олинаковым может создавать базовые правилам? версии и что входит в их • Кто разрешает создание базовых **COCTAB** (обычно это версий? интегратор, но может быть • Кто физически создает базовую и по-другому) версию? • Как и по какому шаблону создаются базовые версии? • Как осуществляется продвижение базовых версий? • Как и кем осуществляется проверка базовых версий? • Какова периодичность проверок? • Используется ЛИ существующий (устоявшийся) стандарт именования меток и ответвлений? - Есть ли иерархия между объектами? Какая? Как известно, процесс УК состоит из

двух частей -управление изменениями и управления версиями. Управление изменениями - неотъемлемая и важная часть процесса. Управлять необходимо  $_{\text{OT}}$ любыми изменениями: заявок пользователей исправляемых ло лефектов. Ланный раздел содержит полное описание всех запросов на включая атрибуты изменения.  $\mathbf{H}$ жизненный цикл. Подробное описание залог успешно построенного процесса УК.Очень часто для отслеживания сушественных событий  $\overline{B}$ проекте применяют уведомления различного вида. Как правило, это уведомления по электронной почте (например, при исправлении ошибки тестер получает увеломление и может приступить к тестированию). Укажите **BCC** типы уведомлений, которые применяются в проекте. Вопросы:

• Какие типы запросов планируется использовать в процессе УК?

• Каков полный цикл запросов на изменения?

• Будет ли храниться в системе УК справочная информация, ипи необходимо подключаться  $\bf K$ имеющейся справочной информации?

• В какой информации, возможно, будут нуждаться члены ССВ?

КонтрольConfiguration  $3.2$ конфигураций and Change и изменении Control

• Каковы основные ожидания от автоматизации управления изменениями?

• При иерархической проектной структуре как будут приниматься решения по запросу?

• Необходимо ли управлять всеми запросами на изменения?

• Какой уровень детальности управления будет выбран (сколько шагов/этапов)?

• Обеспечивается ли отслеживание изменений в исходных текстах (есть ли связь между изменениями на верхнем уровнем и описанием изменений на уровне файлов)?

• Как исходный текст ассоциируется с запросом?

• Будет ли применена *система оповещений*?

3.2.1 Отработка утверждение запросов на изменение *Change Request*Processi процессы, которые ng and Approval обеспечивают внесение, Рассматриваются рассмотрение упорядочение проблем иглавное - не сводить все управление изменений Определяются типы запросов. Как правило, это дефект, запрос на расширение, задача и заявка. Состав типов может существенно меняться, изменениями к одному типу запросов (очень часто, кроме как дефектами компании, ничем не управляют)

3.2.2 Группа Change Control Описывается, кто входит в Решение о принятии запроса от управления изменениями *Board*(CCB) состав группы управления изменениями, процедуры, которым она следует, для отработки и утверждения запросов нагруппа людей. В терминах стандартов изменение. В некоторых случаях указывается данном разделе необходимо описать регламент сбора группы решение о реализации новой технической идеи практически не принимаются одним любой компании это данная группа называется ССВ. В состав участников (как правило, это аналитик или постановщик, лидер группы разработчиков, лидер группы тести-ровщиков и представитель отдела маркетинга) и периодичность заседаний. Например, группа ССВ может собираться каждую неделю (по регламенту) либо по возникшей потребности (не

рекомендуется).Вопросы:

• Каковы пределы полномочий группы?

• Одна группа на все проекты или несколько групп, каждая на свой проект?

• Если несколько, то каким образом они сотрудничают друг с другом?

• Есть ли иерархия ССВ?

• Кто отвечает за коммуникации между CCB?

• Будет ли поддерживать система УК специальные запросы для организации встреч и выпуска протоколов  $\Pi$ <sup>O</sup> результатам?

• Есть ли потребность в выработке регламента для ограничения действий группы (жесткий регламент встреч с высокой степенью формализма)?

• Как различаются уровни привилегий в группе?

• Меняет ли введение группы ССВ установленный порядок Принятия решений в организации?

• Введены ли в состав  $CCB$   $\lvert$   $\lvert$  ключевые включая участники, менелжера УК, менелжера проекта, лидера тестировщиков, лидера разработчиков и архитекторов?

• Каковы процедуры устранения пазногласий протокола (выпуск разногласий или нечто иное)?

• Автоматизирована ланная ЛИ процедура?

 $3.3$  $Y$ чет $ConfigurationSt$ 

atus Accounting состояния

конфигурации

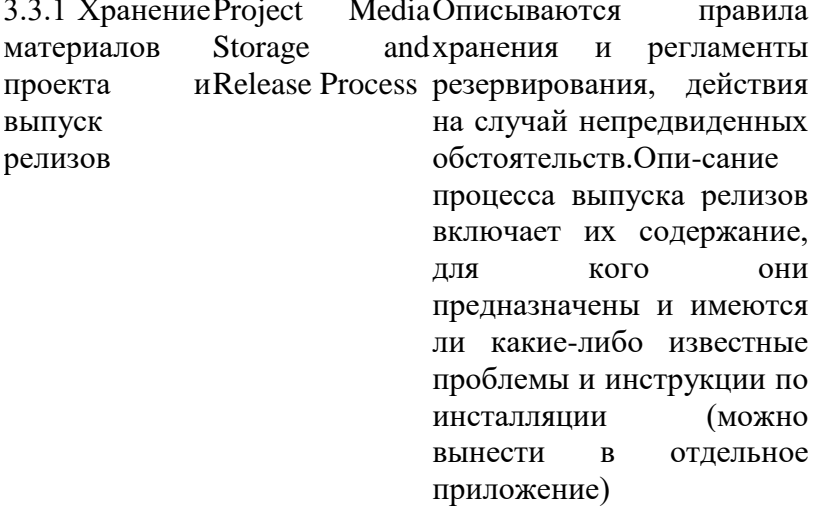

3.3.2 Отчеты и Reports and Рассматривается Отчетам следует уделить ocoбoe **Aidits** содержание, формат и цельвнимание. Только по отчетам можно проверки запрашиваемых отчетов ипроследить ход выполнения работ. Здесь проверок состояния необходимо определить отчеты по ролям конфигурации. Отчеты участников проекта и описать их формат. используются лля Также рекомендуется сформировать получения данных регламент сбора отчета, то есть, с какой о качестве программногопериодичностью собираются метрики (в любойреальном времени, раз в день... и т. д.). продукта в

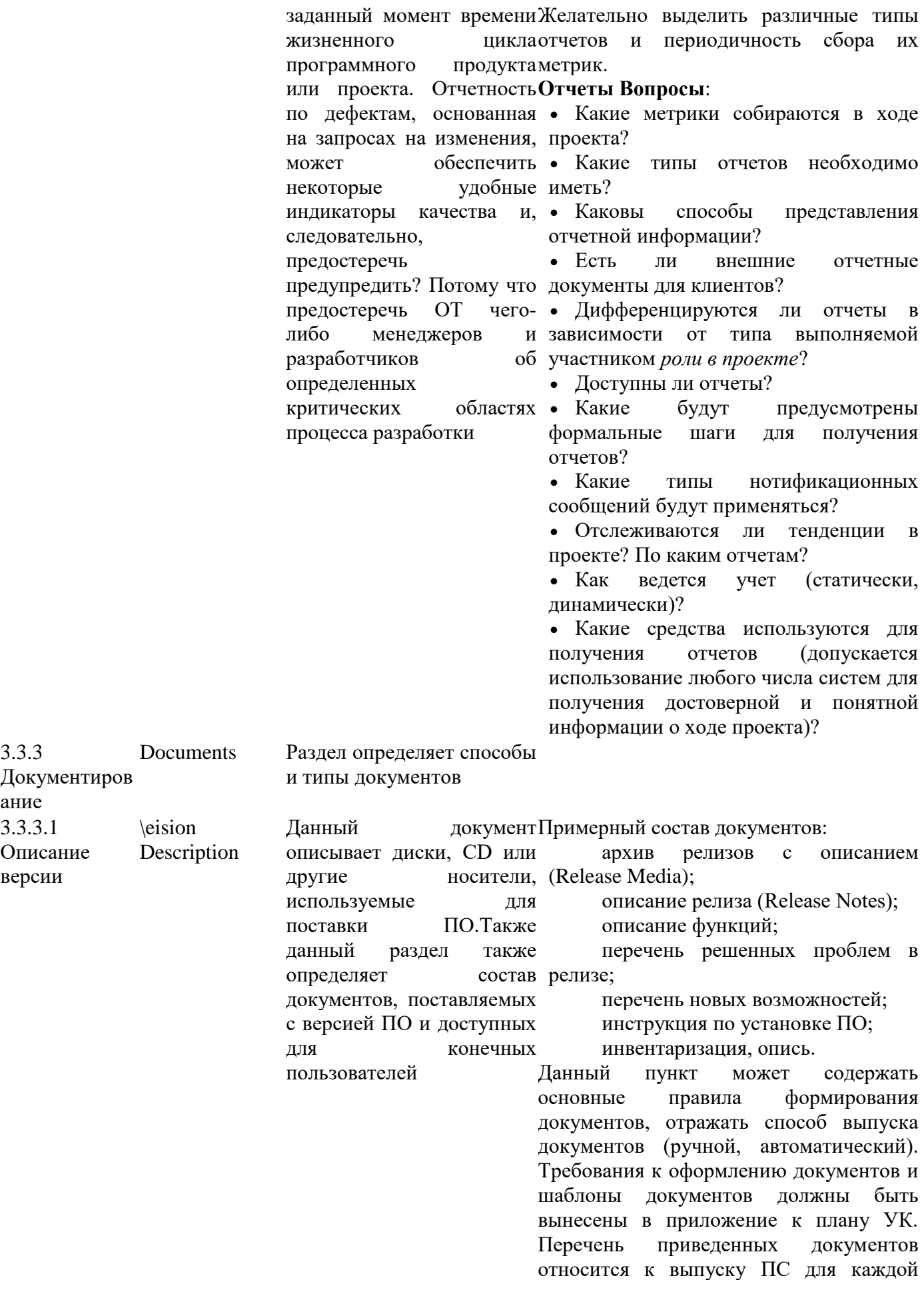

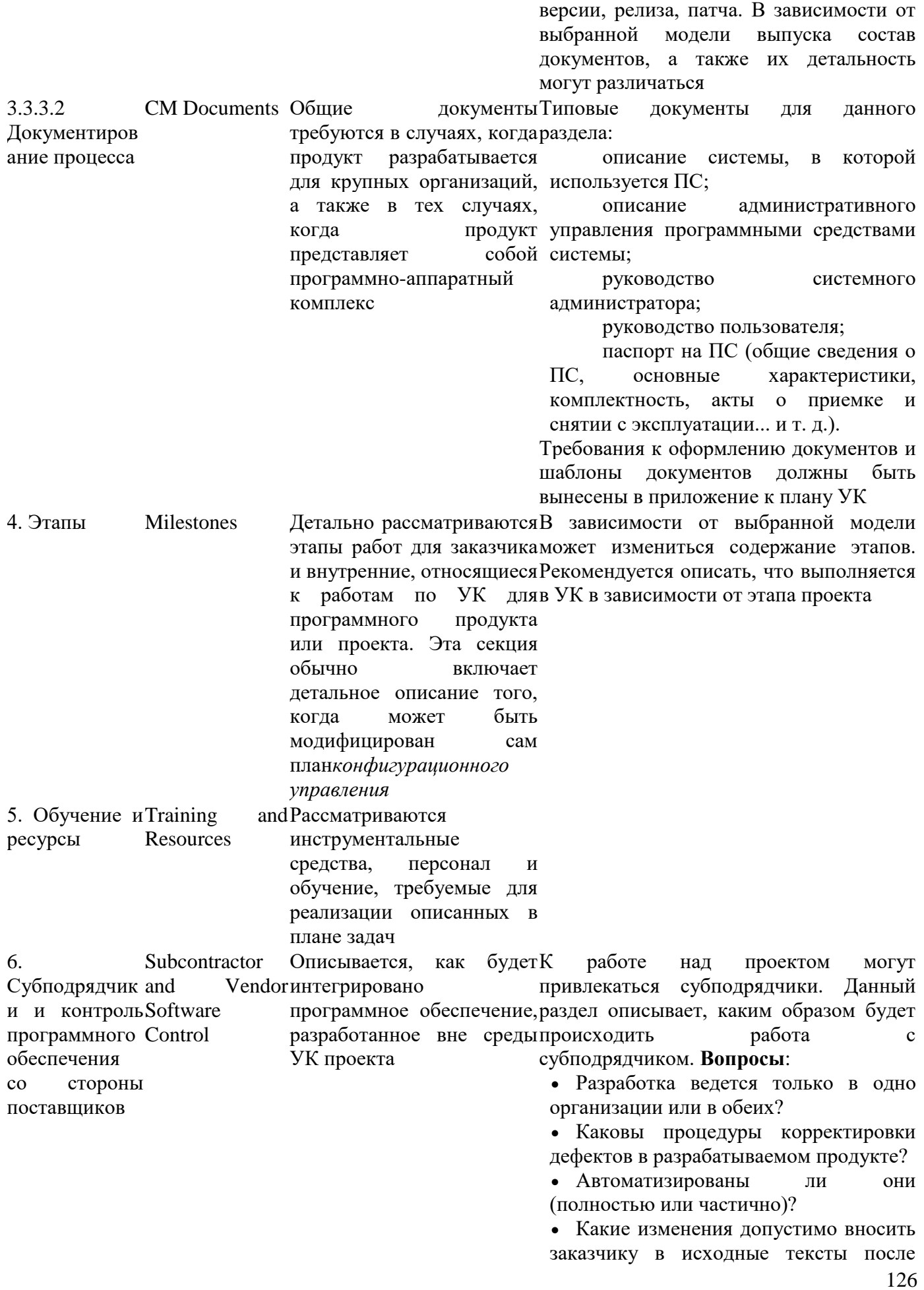

Приложения Состав приложений не определяется стандартами. Обычно включает в себя такие документы, как: • регламенты; • инструкции по использованию средств УК (как пользовательские, так и административные); • различные методические пособия; • планы обучения; • инструкции по установке и администрированию средств УКит.д.

**Итог работы:** отчет, защита

# **Практическое занятие № 18**

Анализ достижимости запланированных бизнес - выгод. Оценка реализуемости проектного расписания.

получения продукта?

• Ставится ли в известность об этом субподрядчик и в какой мере?

• Когда и как выполняются ревизии?

• Какой набор инструментальных средств используется заказчиком и субподрядчиком?

• Необходимы ли дополнительные модули синхронизации (для тех случаев, когда заказчик и подрядчик используют разные системы УК от разных производителей)?

• Как контролируется субподрядная организация?

• Кто отвечает за работу с субподрядчиком?

• Работает ли субподрядчик по своим процессам или заказчик обязывает его работать по собственным?

• Как решаются конфликты?

• Разрешено ли субподрядчику осуществлять полную сборку продукта у себя, или заказчик выделяет стенд для сборки на своей территории?

• Допускается ли субподрядчик к справочной информации заказчика (доступ к реальным базам данных, справочникам)?

**Цель:** проанализировать достижимости запланированных бизнес - выгод и произвести оценку реализуемости проектного расписания.

**Задание 1.** Произвести оценку реализуемости проектного расписания своего проекта

#### Переход к стадии оценки

Как известно, *стоимость* исправления ошибок из-за неточностей, в том числе в планировании проекта, в десятки раз превышает *затраты* на подготовку детальных, согласованных и выверенных проектных планов. Завершение этапа планирования стадии рекомендуется производить только после того, как будет произведена проверка проекта в соответствии с приведенными в таблице пунктами.

Таблица. Проверочный список для этапа планирования

Аспект Показатели

Участники проекта • Цель проекта четко сформулирована [спонсором] перед командой проекта и отражена в ключевых документах проекта: устав, описание содержания.

• Проектная команда поняла и приняла цель проекта.

• Члены проектной команды понимают, каким образом реализуемый проект связан с основной деятельностью и стратегией компании заказчика.

• Каждый член проектной команды имеет ясное представление о своей роли и месте в проекте.

• Субподрядчики и сотрудники, работающие менее 100% их рабочего времени, понимают свой вклад в проект и дали согласие работать в соответствие разработанными правилами.

• Руководители функциональных подразделений, выделяющие сотрудников для участия в проекте, имеют представление о проектных задачах, стоящих перед их подчиненными, и готовы оказывать содействие своим сотрудникам на протяжении всего проекта.

• Представители клиента учтены в коммуникационном плане проекта и приняли условие проведения регулярных информационных встреч по статусу и другим вопросам проекта

• В *плане управления проектом* присутствуют базовое расписание и базовый план по стоимости проекта.

• *План управления проектом* содержит информацию о всех проектных работах, об ответственных за эту работу и доступен всем членам проектной группы.

• Предусмотрена процедура отслеживания исполнения *расписания проекта* для каждого члена проектной команды.

• Внедрен процесс интегрированного управления изменениями.

• Внедрена процедура ведения журнала рисков. Сам журнал рисков доступен для заполнения всем членам проектной команды.

• План управления конфигурацией проектом точно определяет размещение всей проектной документации, используемые сокращения и принятые наименования, а также предусматривает процедуру управления версионностью документов.

• Руководство компании удовлетворено предложенным форматом проектных отчетов и установленной периодичностью их предоставления.

• Установлено и согласовано расписание проведения отчетных встреч по проекту с участием всех членов проектной команды

Команда проекта

• В командах установлены базовые правила поведения в проекте: внутренняя этика, обращение к коллегам, дресс-код.

• Каждый член команды четко знает свои обязанности и полномочия, а также

Процессы и процедуры проекта

обязанности и полномочия своих ближайших коллег по проекту.

• Каждый член проектной команды имеет представление о профессиональном и проектном опыте своих коллег по проекту.

• В базовом расписании и базовом плане по стоимости проекта выделены ресурсы на проведение командообразующих мероприятий и налаживание внутренних коммуникаций проекта

На этапе "Оценка" стадии "Планирование проекта" ЖЦ ИС необходимо произвести *оценку реализуемости проекта* с тем, чтобы принять решение о дальнейшем развитии проекта с учетом имеющихся ограничений, выделенных и подтвержденных ресурсов. При этом оценку реализуемости не стоит путать с *ТЭО* проекта, или бизнес-кейсом. В отличие от бизнес-кейса, оценка реализуемости направлена на идентификацию факторов, которые определяют, будет ли ИТ-проект успешным или он обречен на неудачу; таким образом, оценка реализуемости является основанием для дальнейшего развития проекта. Работы по оценке реализуемости, часто называемой в англоязычной литературе *feasibility study*, имеют определенную *стоимость* и требуют дополнительных ресурсов, но инвестирование этих ресурсов может обезопасить компании от траты времени и ресурсов на заведомо невыполнимые проекты.

Оценка реализуемости направлена на *анализ* всех аспектов ИТ-проекта, которые могут значительно повлиять на его успех или неудачу, по итогам проведенного анализа дается оценка перспективы реализации этого проекта. Ниже мы перейдем к рассмотрению аспектов *оценки реализуемости проекта*.

**Задание 2.** Проанализировать достижимость запланированных бизнес-выгод своего проекта.

Данный *анализ* призван ответить на вопрос, будут ли и каким образом будут реализованы предполагаемые выгоды, указанные в *ТЭО* проекта. При этом для их реализации всегда необходимо привлекать высшее и среднее руководство компании в число сторонников проекта, т.к. практика показывает (см. критические факторы успеха), что без участия руководства среднего и высшего звена проект внедрения ИС, как правило, оказывается неуспешным. Для структурирования результатов произведенных изысканий по итогам анализа выгод рекомендуется использовать следующий *шаблон*, позволяющий комплексно документировать информацию о каждой из выгод.

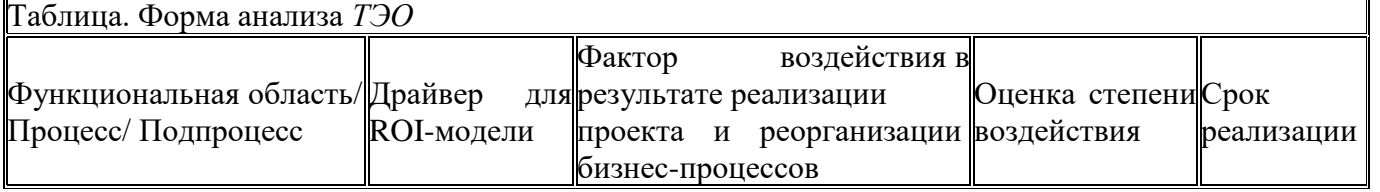

#### Gap-анализ

Функциональные и технические требования должны быть соотнесены с функциональными и техническими характеристиками внедряемой системы. С его помощью может быть продемонстрирована возможность использования конкретного продукта, обеспечивающего требуемую функциональность. В качестве инструмента для реализации обозначенной цели можно также использовать "домик качества", описанный в разделе формирования требований проекта.

Оценка реализуемости проектного расписания

Данная оценка призвана ответить на вопрос, являются ли предложенные временные рамки проекта реальными и достижимыми.

Для *оценки реализуемости проектного* расписания рекомендуется использовать метод анализа возможных сценариев и *[выравнивания](http://www.intuit.ru/EDI/29_06_15_4/1435529976-29105/tutorial/907/objects/8/files/08_01.gif) ресурсов*.

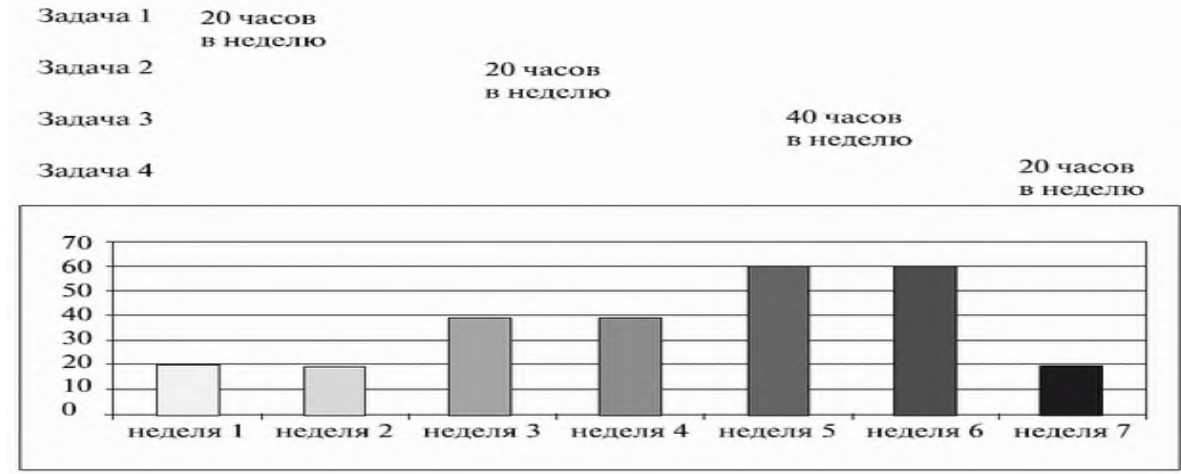

Пример использования выравнивания ресурсов (превышение доступности ресурсов)

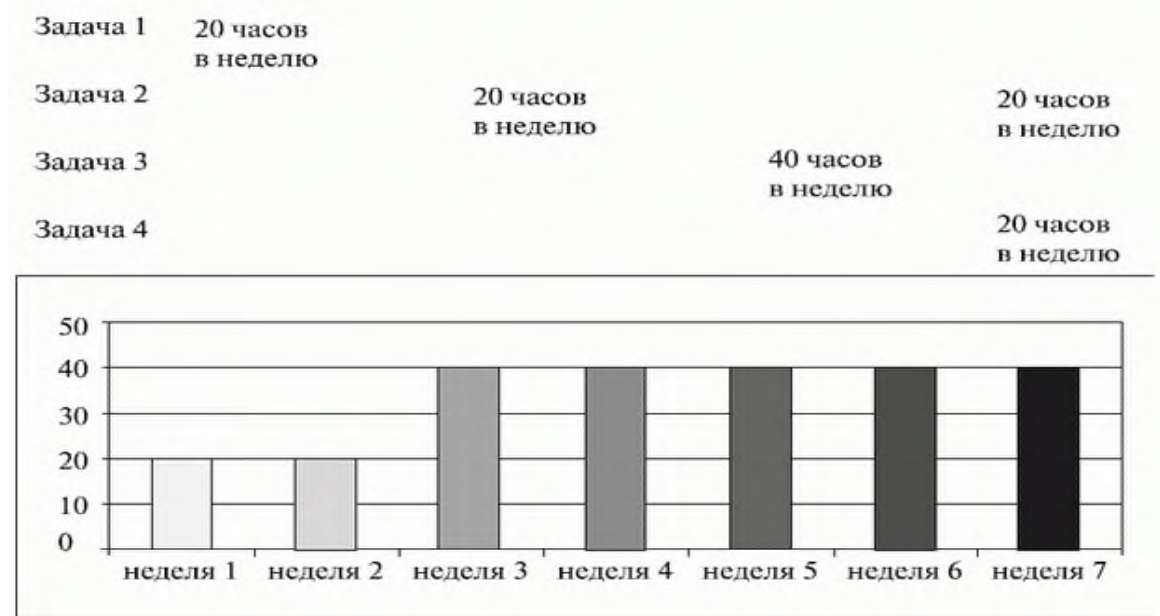

Пример использования выравнивания ресурсов (ресурсы оптимизированы)

*Выравнивание ресурсов* - это метод анализа сети расписания, который применяется к модели расписания, проанализированной методом критического пути. *Выравнивание ресурсов* используется для выявления плановых операций, которые необходимо выполнить, чтобы уложиться в указанные сроки. *Выравнивание ресурсов* удобно проводить с помощью компьютерных программ составления расписаний, используя гистограммы ресурсов. *Гистограмма* ресурсов создается на разделенном экране - в верхней части отображается *диаграмма* Гантта, где изображены *операции*, использующие ресурсы, представленные в нижней части экрана в виде столбиковой диаграммы. Диаграммы используют одинаковую шкалу времени.

### **Практическое занятие № 19**

Оценка доступности и загрузки человеческих ресурсов. Оценка организационной готовности

**Цель:** Изучить оценку доступности, загрузки человеческих ресурсов и организационной готовности.

## **Задание 1.** Заполнить календарно-ресурсного плана своего проекта

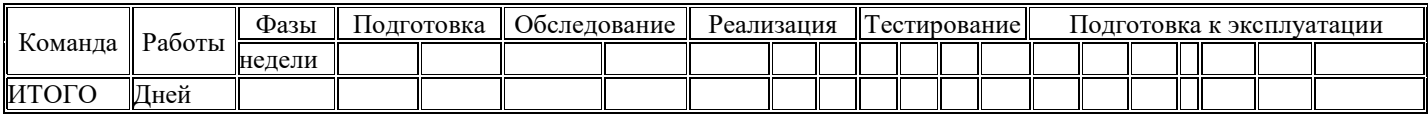

**Задание 2.** Оценить организационную готовность проекта по шаблону.

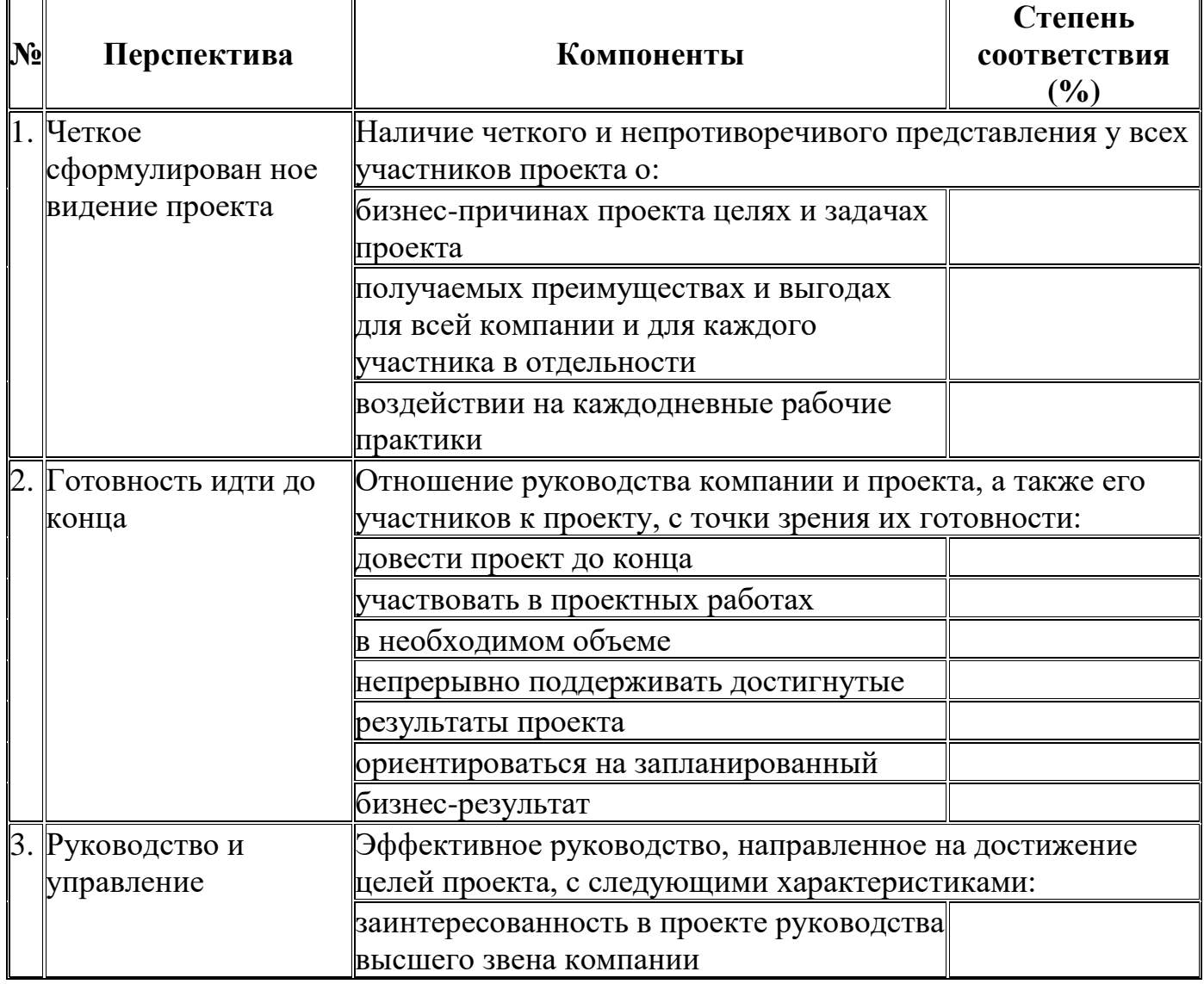

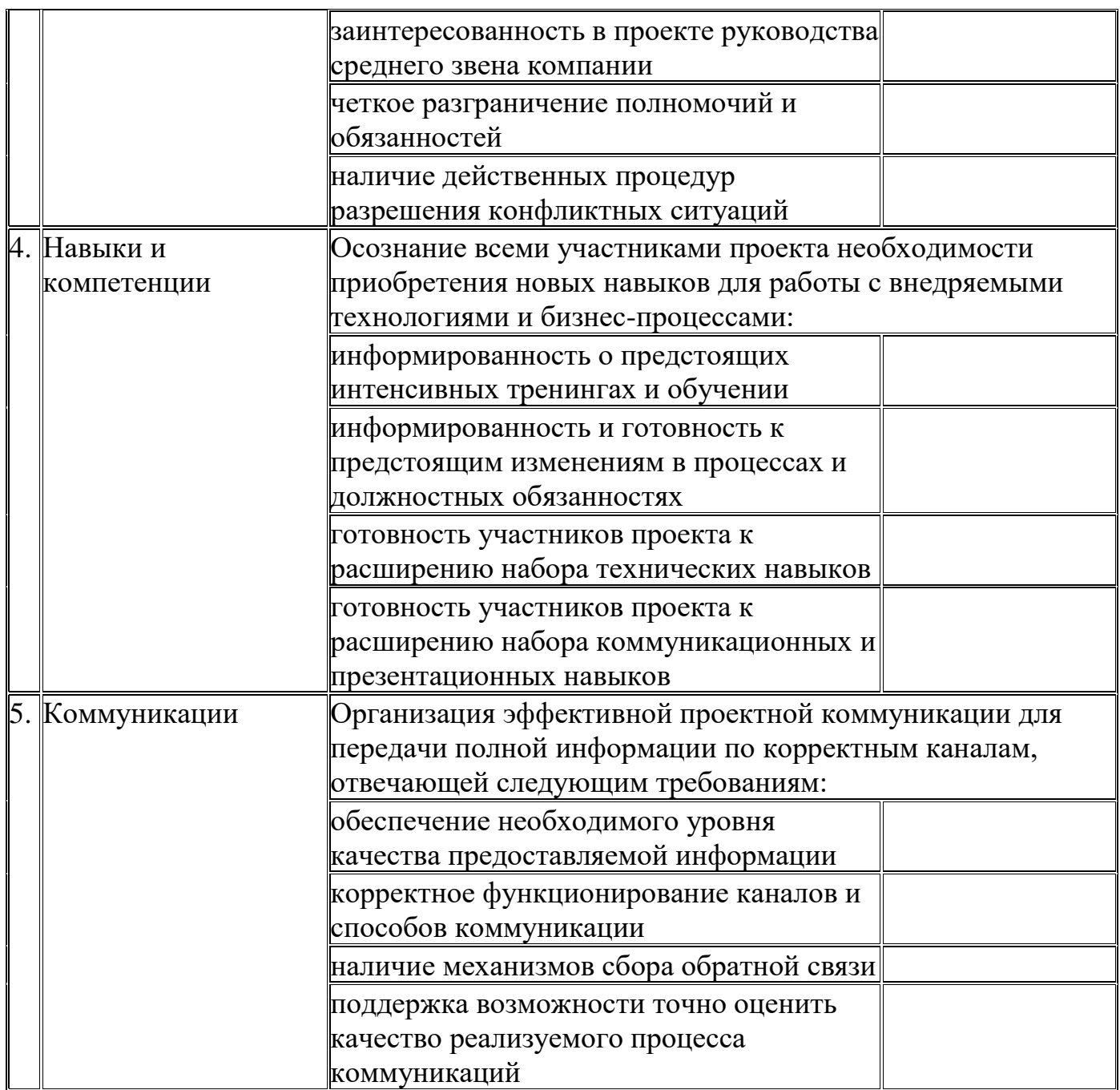

Итог работы: отчет, защита

# Практическое занятие № 20

Формирование детальных планов стадии проектирования. Уточнение плана управления проектом. Построение матрицы координации изменений.

Цель: изучить формирование детального плана стадии проектирования и уточнения плана управления проектами и построение матрицы координации изменений.

**Задание 1.** Сформировать иерархическое расписание проекта на основе примера

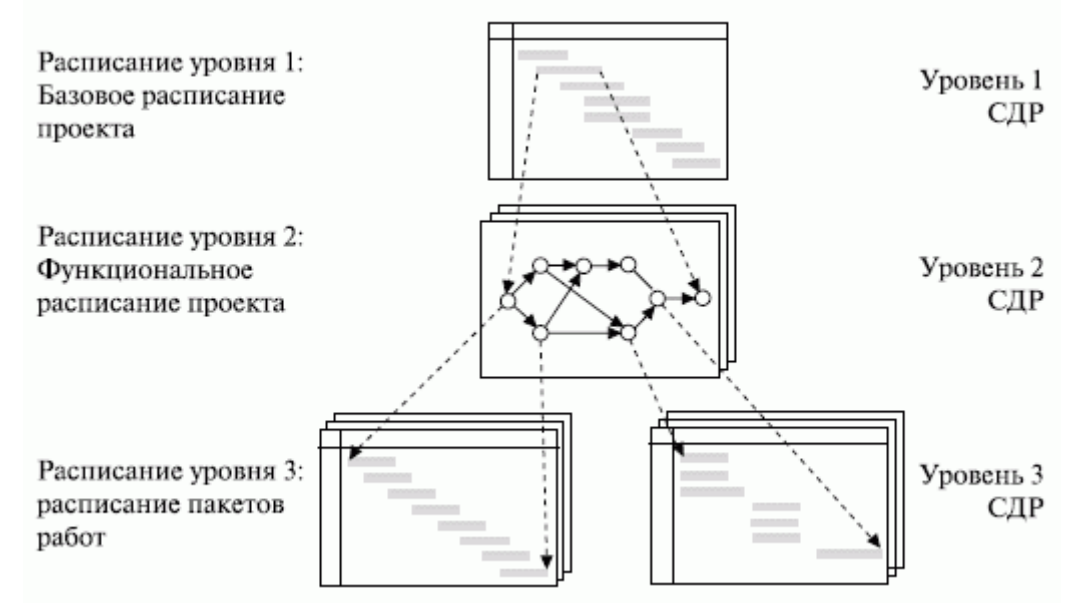

#### **Задание 2.** Создать схему процедуры корректировки фактического плана работ

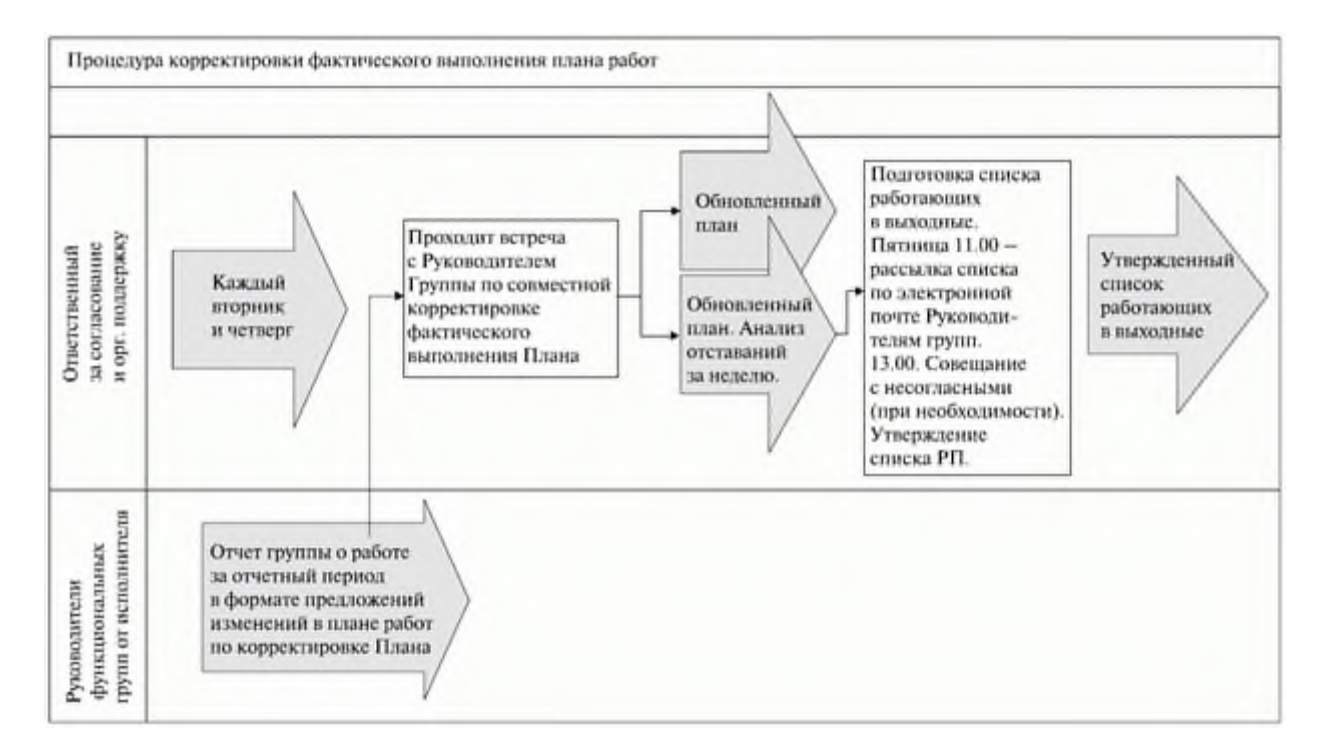

**Задание 3.** Разработать уточнение плана управления проектом на основе примера В случае возникновения необходимости *корректировки* фактического плана выполнения *работ*:

• руководители *функциональных групп* от исполнителя формируют отчет группы по работе за отчетный период в формате предложений изменений в плане работ и передают сотруднику, ответственному за согласование и оргподдержку, для подготовки совещания с руководителями проекта;

• сотрудник, ответственный за согласование и оргподдержку, готовит совещание руководителей *функциональных групп* с руководителями проекта;

• на совещании руководителей проекта с руководителями *функциональных групп* принимаются решения по мероприятиям с целью обеспечения выполнения плана работ.

**Задание 3.** Реализовать схему управления требованиями в Microsoft Office Visio 2007

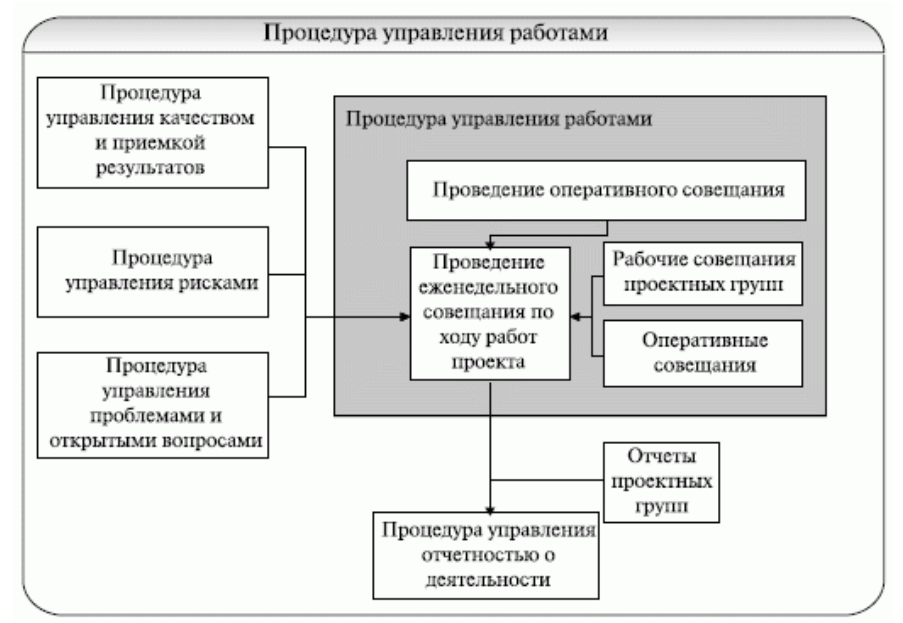

**Задание 3.** Реализовать схему процедуры оперативного совещания в Microsoft Office Visio 2007

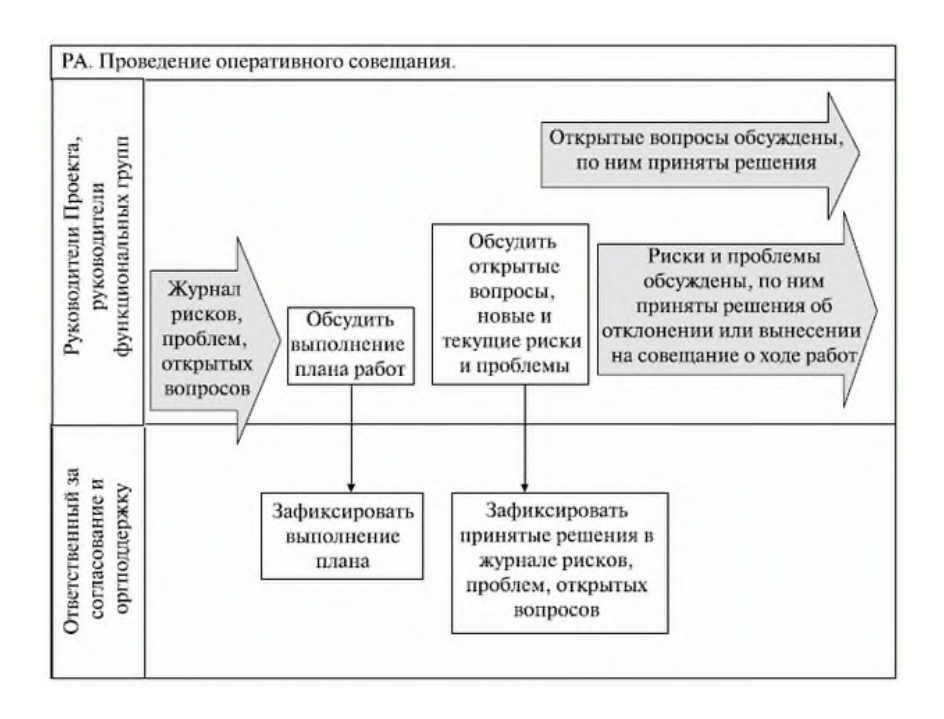

**Задание 4 .**Реализовать схема проведения еженедельного совещания о ходе работ по проекту в Microsoft Office Visio 2007

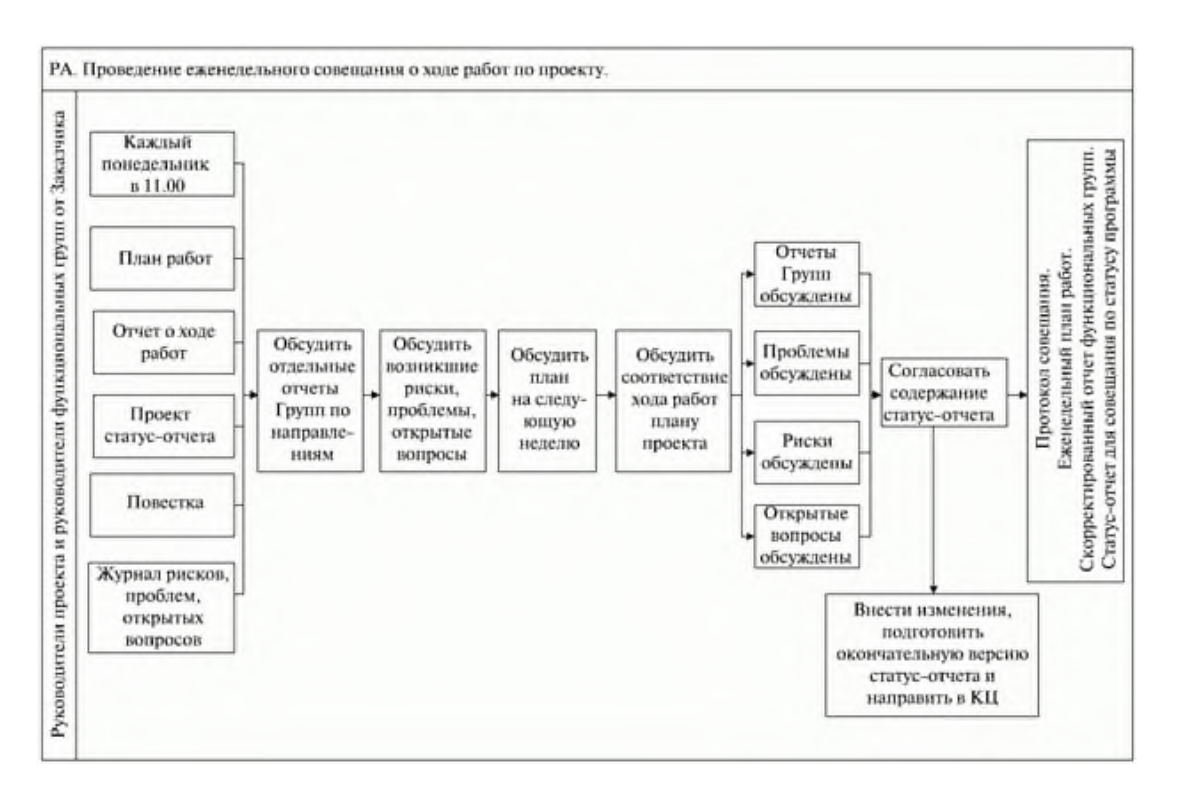

**Итог работы:** отчет, защита

# **Практическое занятие № 21**

Анализ журнала изменений проекта.

Обеспечение качества проекта на этапе проектирования. Обеспечение целостности элементов конфигурации. Обновление реестра рисков на фазе проектирования.

**Цель:** изучить обеспечения качества проекта на этапе проектирования и целостности элементов конфигурации, обновление реестра рисков на фазе проектирования.

**Задание 1.** Создать на внесение изменений в проекте по шаблону

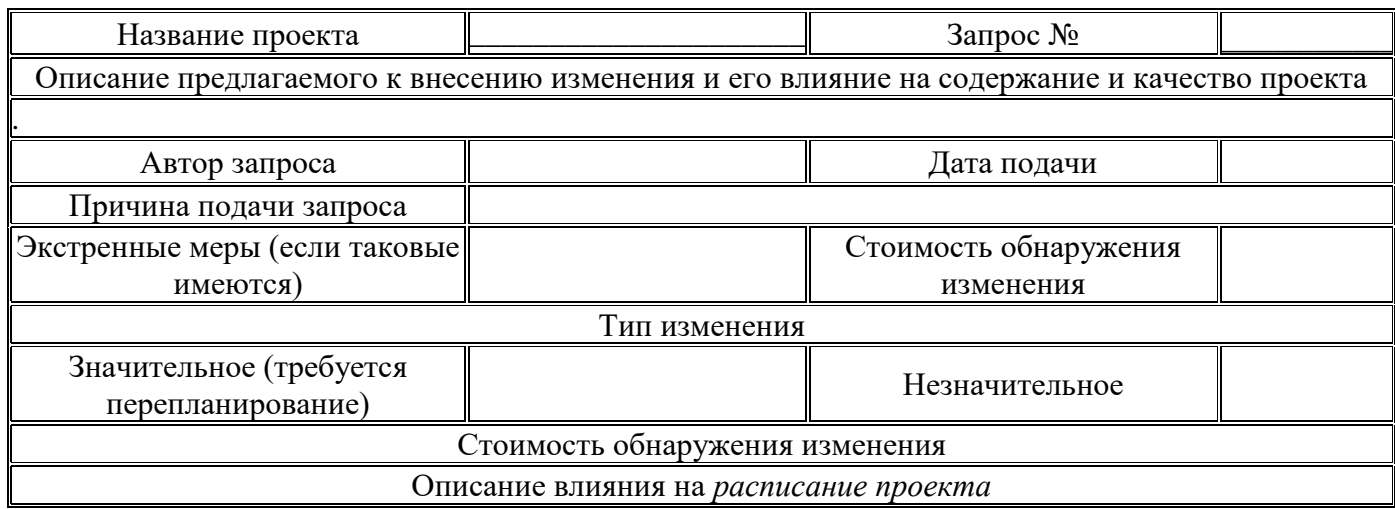

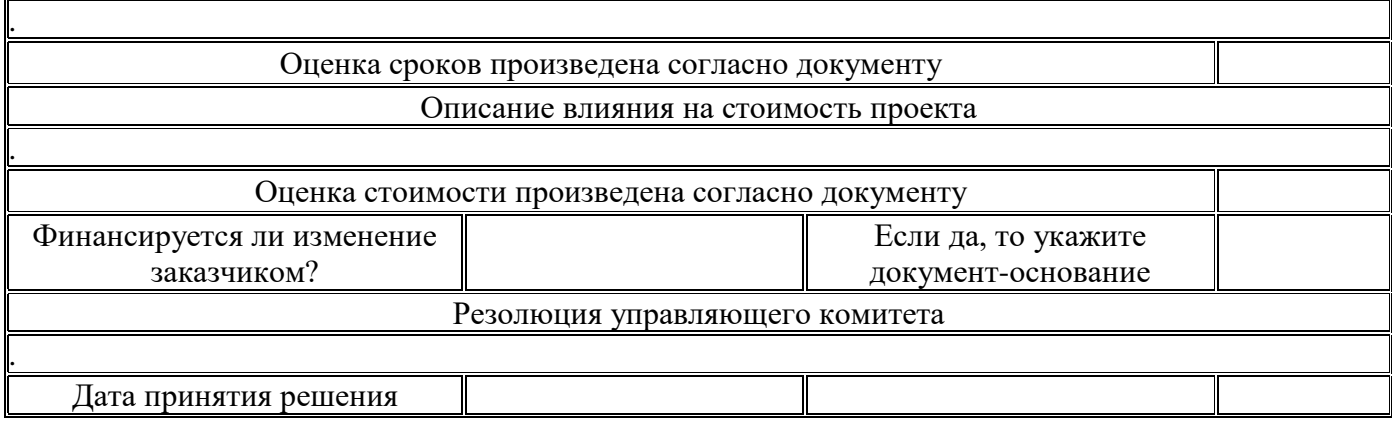

**Задание 2.** Описать задачи направленные на обеспечение качества проекта**.**

• Внесение корректировок в базовый *план управления качеством*, которые отражали бы изменения, согласованные исполнителем и заказчиком на предыдущем этапе.

Исходной информацией для составления и изменения *плана управления качеством* являются стратегии, стандарты и процедуры процесса управления качеством. Основная задача этапа - уточнить стратегии, стандарты и процедуры таким образом, чтобы они соответствовали задачам второй фазы.

• Другой задачей этапа является обеспечение подготовки плана проведения аудита и обзоров качества работ на этапе планирования начинается с определения ключевых результатов и контрольных точек данного этапа. Для каждого ключевого результата планируется обзор качества. Дополнительные обзоры качества проводятся перед контрольными точками, связанными с приемкой заказчиком результатов проекта, что позволит заранее перед процедурой приемки со стороны заказчика выявить проблемы и принять решение об их устранении. Календарный план проекта корректируется с учетом проведения аудита качества. Следует проверить набор процедур, необходимых для обеспечения работ по управления качеством на данном этапе .

На этапе планирования фазы проектирования ЖЦ ИТ *руководитель проекта* совместно с менеджером по качеству выполняет*корректировку программы обеспечения качества* проекта.

Для этого предварительно менеджером по качеству осуществляются:

• проверка наличия операций по обеспечению качества выполнения следующих процессов:

- настройка рабочей среды;
- настройка конфигурации (для *системного тестирования*);
- настройка инфраструктуры, тестирование системы;
- выполнение системного и пользовательского теста;
- установка рабочей среды;
- выполнение теста на запуск;
- подготовка и проведение обучения для конечных пользователей;
- *корректировка* графика выполнения, списка ответственных за обеспечение качества;

• согласование с руководителем проекта откорректированной *программы обеспечения качества*, в которую также включается описание обеспечение качества выполнения следующих процессов:

- создание спецификаций на проектирование;
- создание технических спецификаций;
- определение методов интеграции и модификаций;
- определение критериев тестирования;
- определение дополнительных требований к обучению;
- настройка конфигурации;
- установка среды разработки;
- установка среды тестирования;
- разработка функциональных характеристик;
- тестирование параметров/функций;
- тестирование процессов;
- общее тестирование;
- создание технической и пользовательской документации;
- проверка наличия необходимых процедур;
- доработка процедур обеспечения и контроля качества на этапе производства.

**Задание 3.**Создать организационную диаграмму по любую из ниже причисленных шаблонов

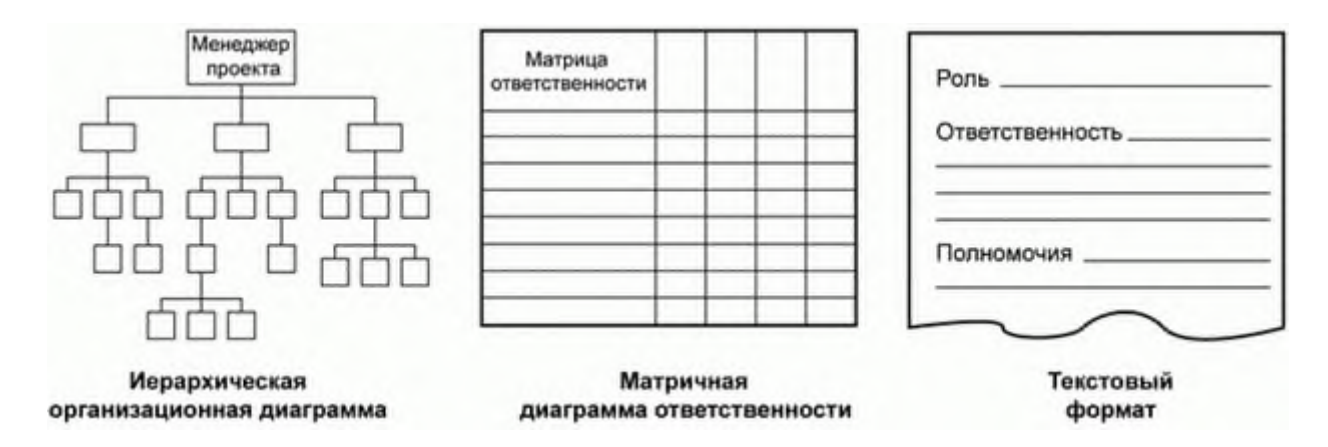

**Итог работы:** отчет, защита

#### **Практическое занятие № 22**

Планирование инфраструктуры для команды проекта. Оценка и управление персоналом проекта

**Цель:** изучить планирования инфраструктуры команды проекта, оценки и управления персоналом проекта.

**Задание 1.** Заполнить шаблон для документирования процесса набора команды своего проекта.

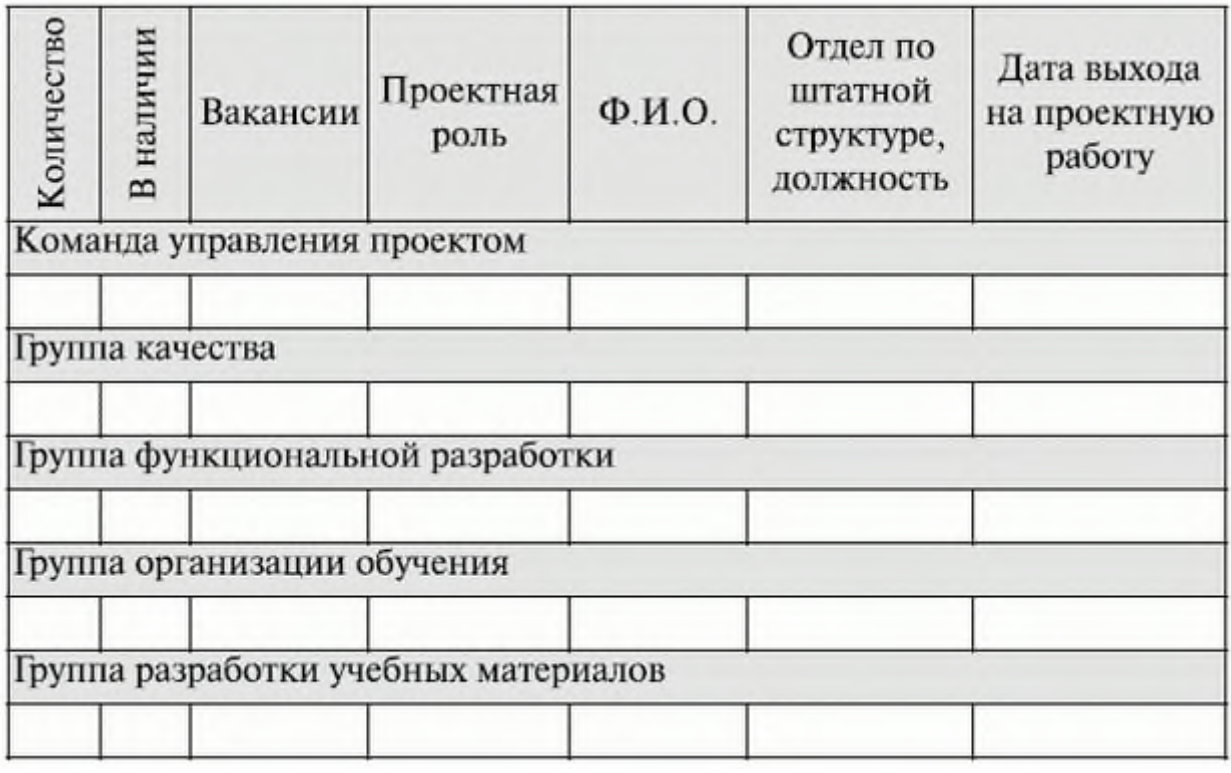

**Задание 2.** Составить оценку соответствия компетенции сотрудников стоящим перед ними задачам с помощью реестра навыков.

Оценка соответствия компетенции сотрудников стоящим перед ними задачам выполняется путем сравнения требований к квалификации для выполнения запланированных операций с компетенцией сотрудников, определенной с помощью *реестра навыков*.

Оценку квалификации персонала рекомендуется проводить только для *работ*, запланированных к выполнению в текущей и последующей фазе.

В случае если есть опасения в том, что квалификация некоторых членов команды, привлекаемых для участия в проекте, может оказаться недостаточной, в рамках плана проекта следует разработать план обучения персонала. В этот план могут быть также включены программы обучения членов команды и получение ими сертификатов, наличие которых способствует успешному выполнению проекта.

**Итог работы:** отчет, защита

# **Практическое занятие № 23**

Определение уточненных требований проекта. Управление требованиями проекта. Мониторинг содержания и объема проекта. Оценка потребности в обучении пользователей

**Цель:** изучить управление требованиями проекта, мониторинг содержания и объема проекта, оценку потребности в обучении пользователей.

**Задание 1.** Определить уточненные требования проекта.

Использование функции качества, изначально рассмотренной в разделе "Формирование требований проекта", рекомендуется производить в течение всего жизненного *цикла* проекта. С этой целью рекомендуется разработать еще три "дома качества": итерационно *производные* требования (требования проекта в первом доме качества, разрабатываемом на стадии планирования) перемещаются на *место* первичных (*требования заказчика* в первом доме качества) - это обеспечит корректный и непротиворечивый перевод требований заказчика:

- до уровня требований к продукту 2-ой дом качества;
- до уровня проектных работ 3-ий дом качества;
- до программы качества 4-ый дом качества.

Каждая из приведенных итераций решает задачи одного из трех основных проектных документов: *устав проекта*, описание содержания и план управления. При этом противоречия, обнаруженные на 2-й, 3-й и даже 4-й итерации формирования многоуровневого дома качества, могут быть прослежены до первопричин, находящихся, допустим, на уровне требований заказчика, при помощи механизма обратной петли управления.

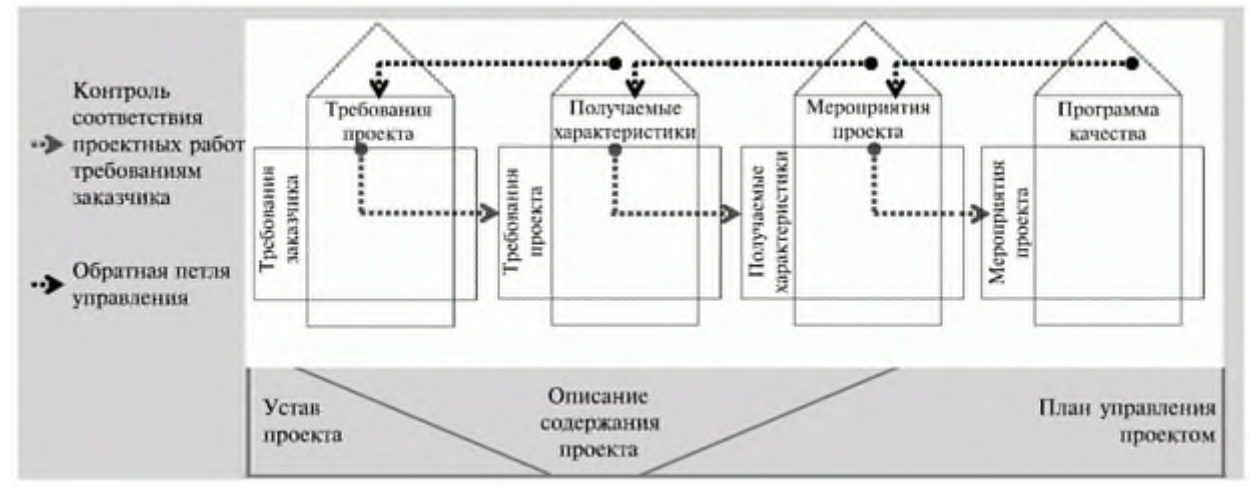

**Задание 2.** Составить отчет по статусу проекта по шаблону.

#### НАЗВАНИЕ ПРОЕКТА

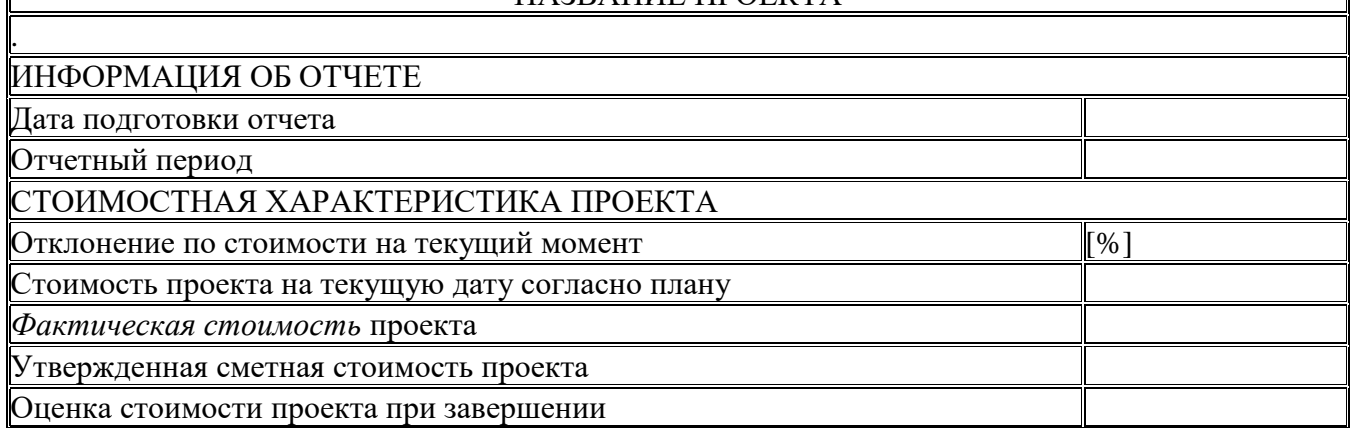

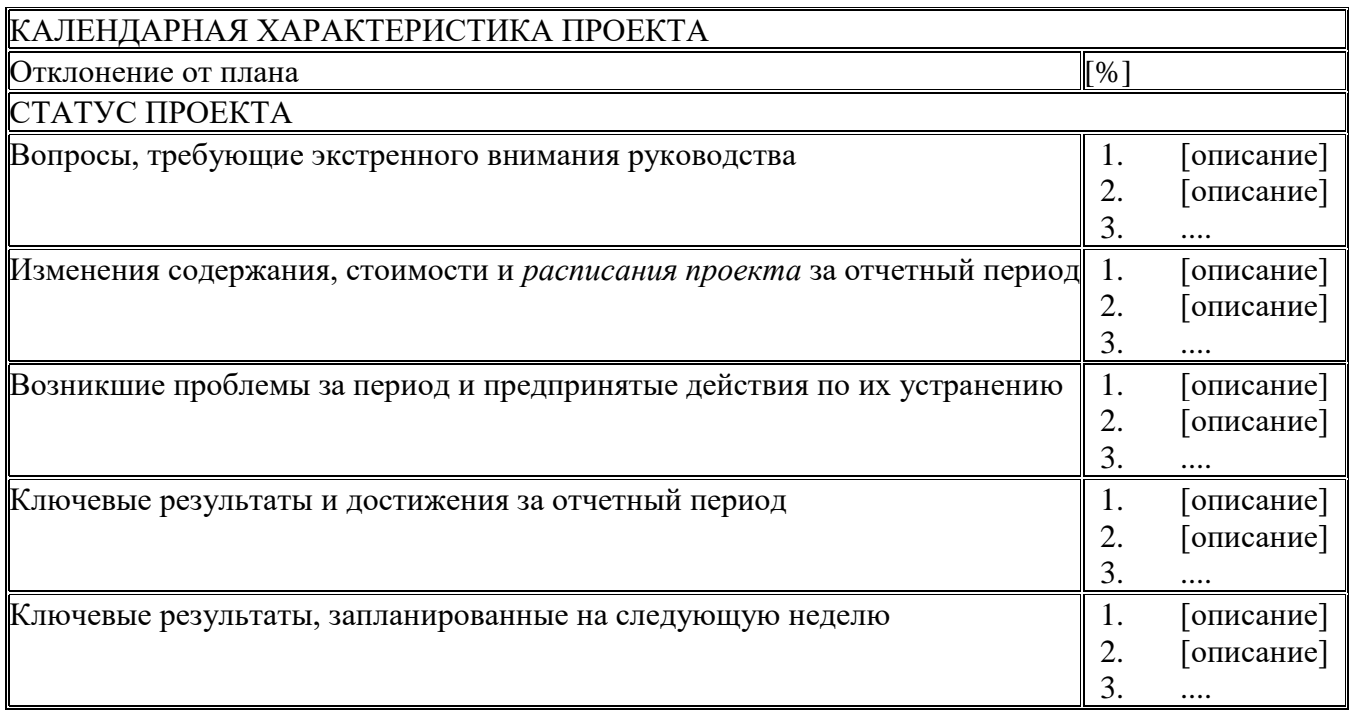

# Задание 3. Ответить на вопросы для выбора содержания и методологии обучения.

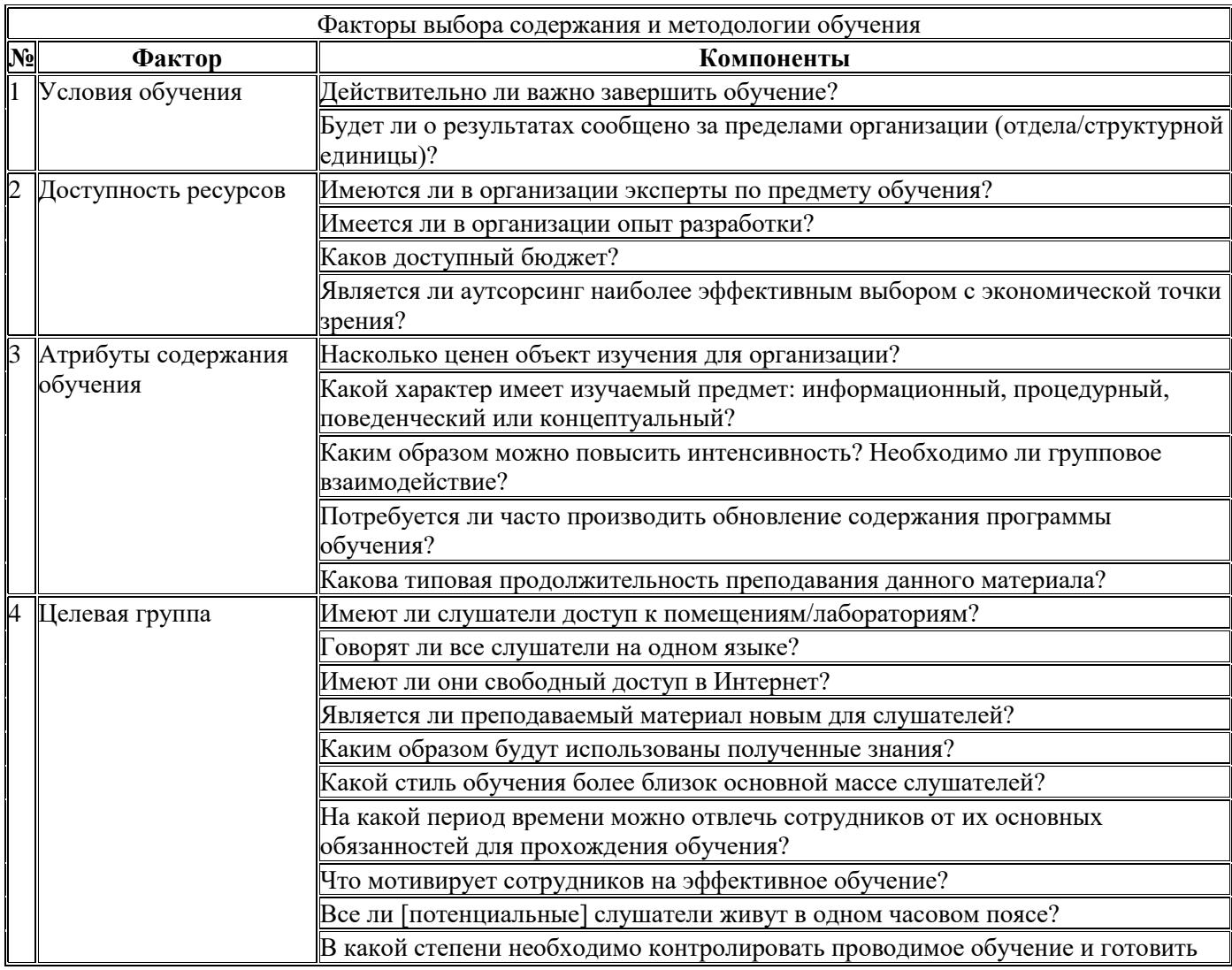

### **Итог работы:** отчет, защита

#### **Практическое занятие № 24**

Определение курсов обучения пользователей. Соотнесение обучающих курсов и ролей. Определение продолжительности курсов.

**Цель:** изучить, как определять курсы обучения пользователей и их продолжительность, соотносить обучающие курсы и роли.

**Задание 1.** Создать проект обучения, которые хранятся в качестве взаимозаменяемых и дополняемых модулей в репозитории данных.

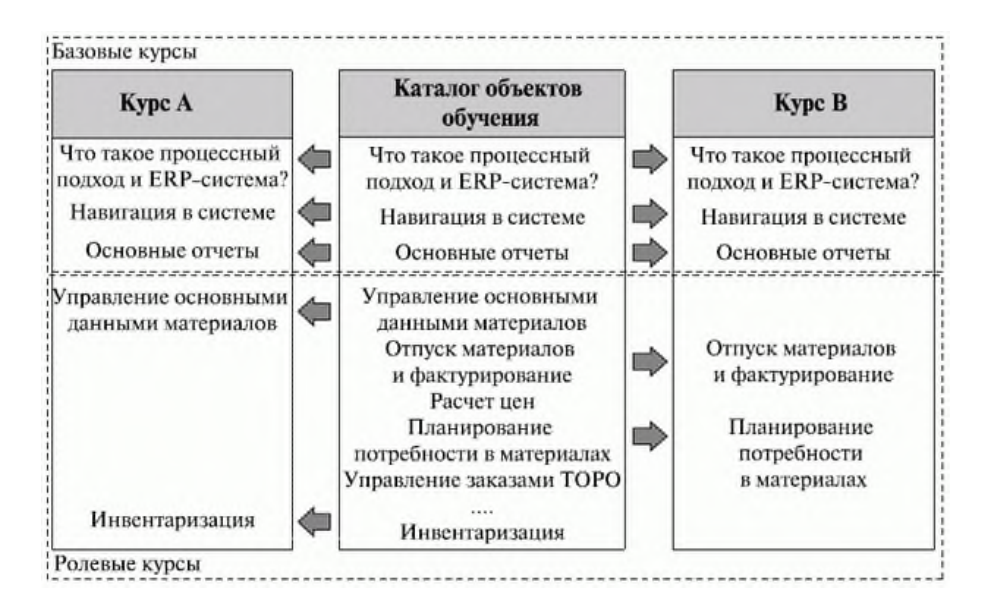

**Задание 1.** Соотнести обучающие курсы и роли, определить продолжительность курсов.

Зачастую в ИТ-проектах при планировании обучения происходит непосредственное "связывание" конкретных пользователей с курсами. Такой подход может привести к тому, что некоторые аспекты компетенции, которыми должен обладать пользователь, оказываются неучтенными. Использование концепции ролей, выступающих гибким связующим между пользователем и курсом, позволяет не только произвести более глубокий анализ потребностей в обучении и четко идентифицировать необходимые объекты обучения для существующих ролей, но и разработать курс для сотрудников с принципиально новыми ролями. Результатом выполнения этого шага планирования обучения должен стать список, связывающий конкретных пользователей с курсами посредством их ролей.

Очевидно, что пользователь может иметь более одной роли, и это подразумевает необходимость обучения данного пользователя более чем на одном курсе. После того, как будет произведено соотнесение курсов и ролей, необходимо точно определить продолжительность обучения. Продолжительность курса характеризует количество времени, на которое сотрудник будет отстранен от выполнения своих стандартных обязанностей для прохождения обучения. Необходимо быть готовым, что определение продолжительности потребует не один раунд переговоров с руководителями среднего звена.

Для планирования продолжительности аудиторных курсов чаще всего используют дискретность, равную половине рабочего дня (4 часа). При планировании обучения надо, кроме всего прочего, отвести время на подготовку материала (особенно, если курс будет уникальным). В зависимости от качества курса коэффициент продолжительности курса в днях по отношению ко времени подготовки курса будет варьироваться в пределах от 1 к 8 до 1 к 13.

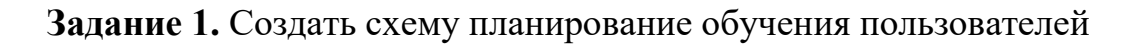

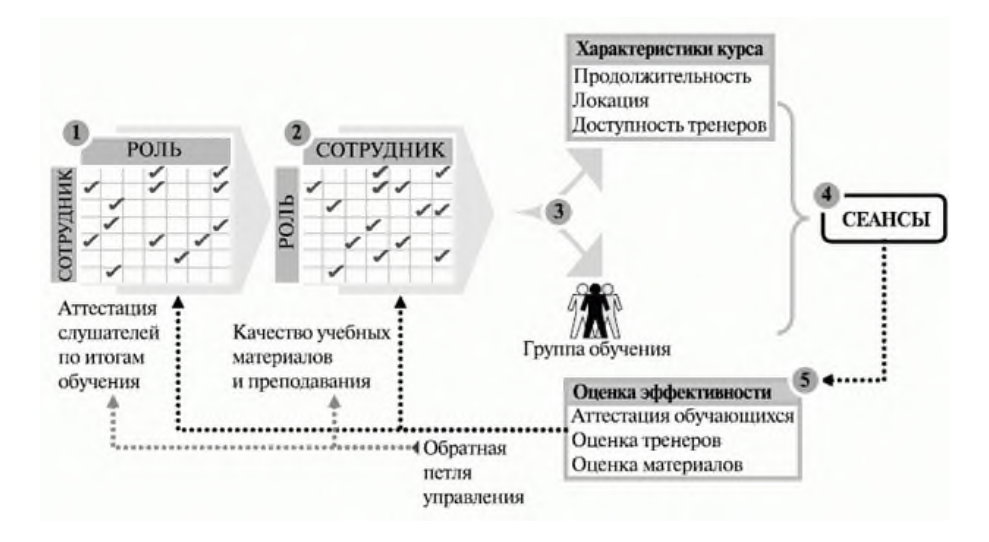

**Итог работы:** отчет, защита

# **Практическое занятие № 25**

Управление расписанием проекта. Выполнение процедуры управления стоимостью проекта на основе EVA. Контроль качества проекта. Контроль рисков проекта

**Цель:** изучить обеспечения качества проекта на этапе проектирования и целостности элементов конфигурации, обновление реестра рисков на фазе проектирования.

**Задание 1.** Определить последовательность и продолжительность проектных работ на основе примера.

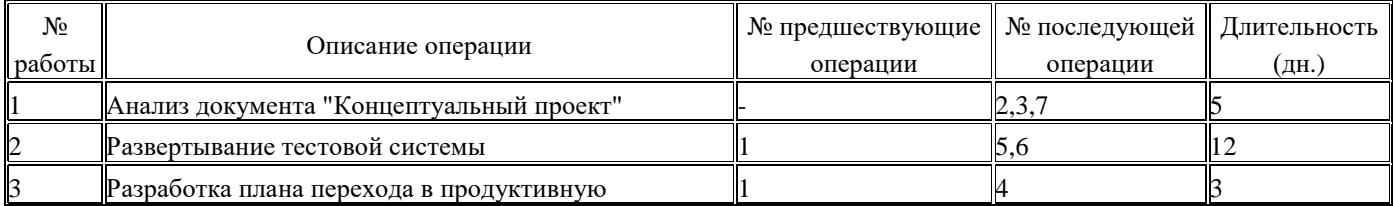

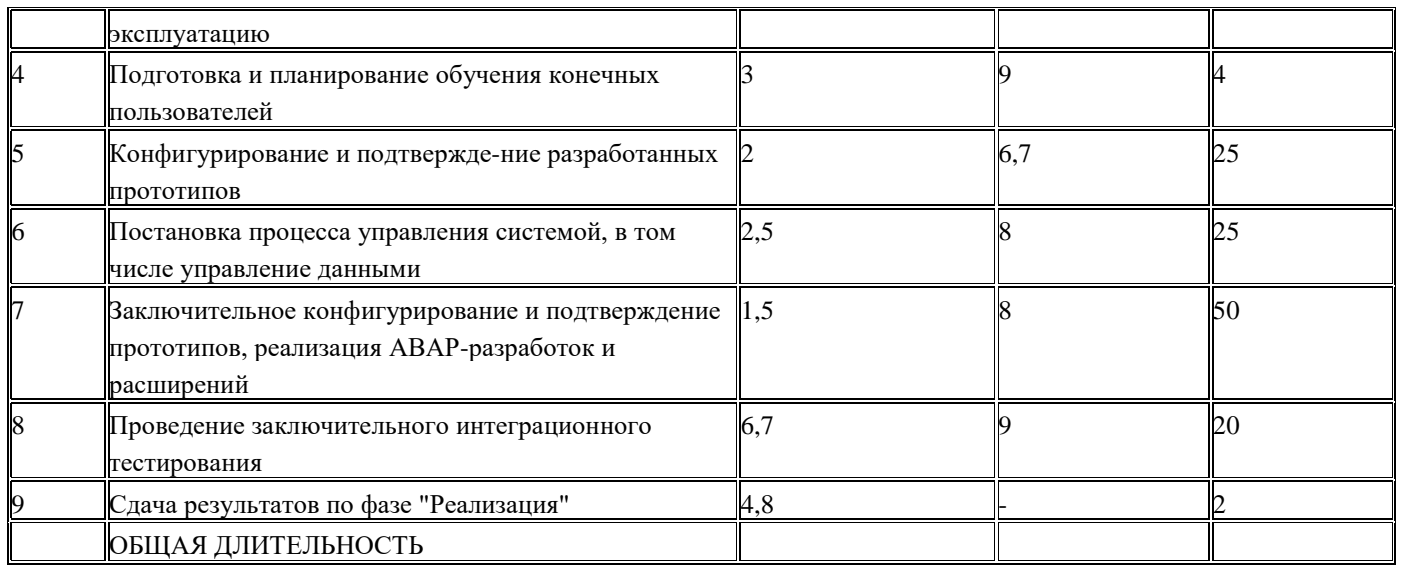

# **Задание 2.** Заполнить таблицу результаты расчета критического пути проекта

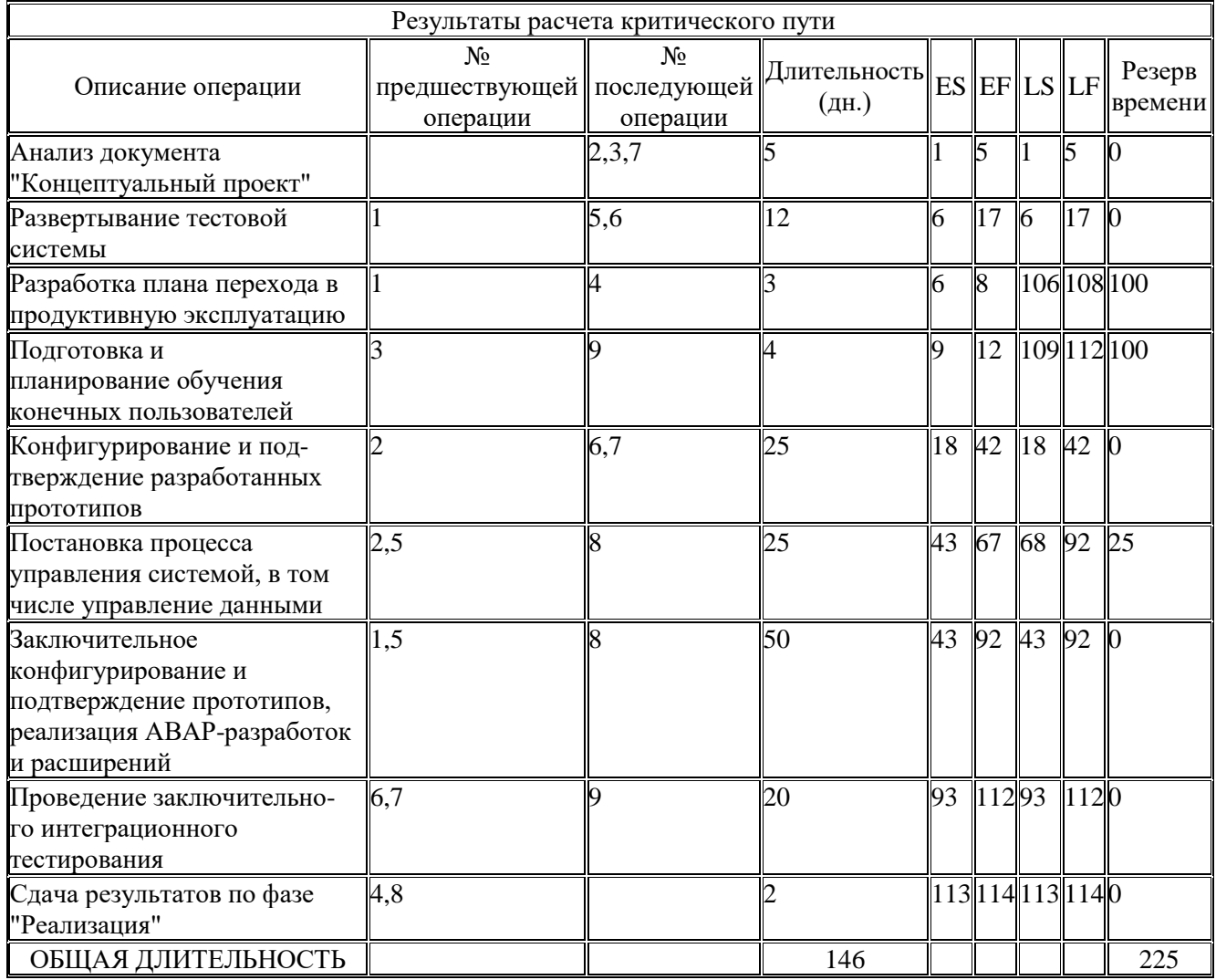

**Задание 3.** Рассчитать значение крутизны, новой стоимости и критического пути проекта.

# Расчет крутизны стоимость/время

# Крутизна стоимость/время = (сжатая стоимость - нормальная стоимость)/(нормальная длительность - сжатая длительность).

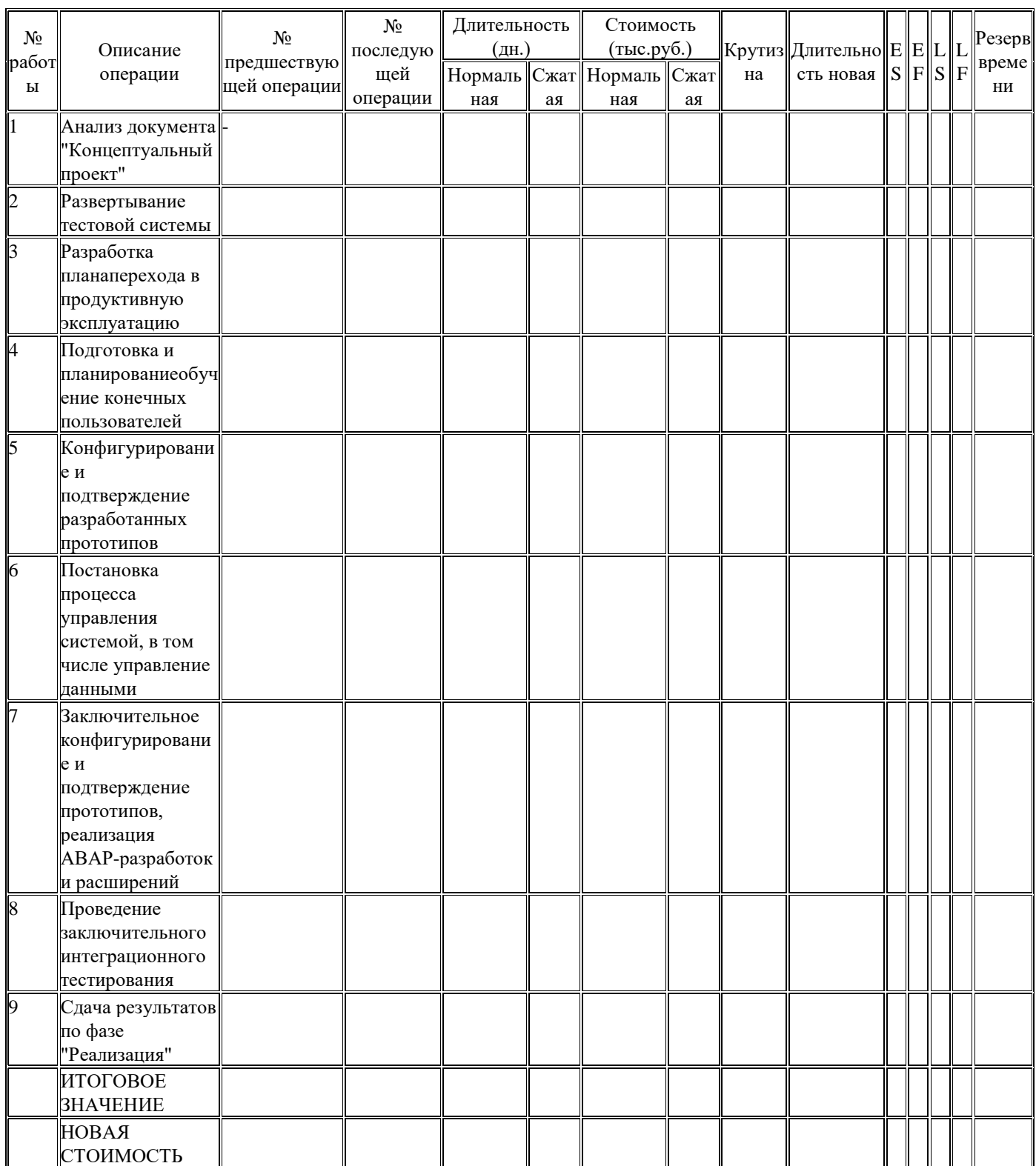

Задание 4. Обеспечить контроль над пересмотренными оценками стоимости метод освоенного объема EVA (Earned Value Analysis)
1. Сбор информации, EVA требует полностью определенного содержания проекта, интегрированного с базовым расписанием и планом по стоимости проекта, что позволит точно характеризовать прогресс проекта относительно плана

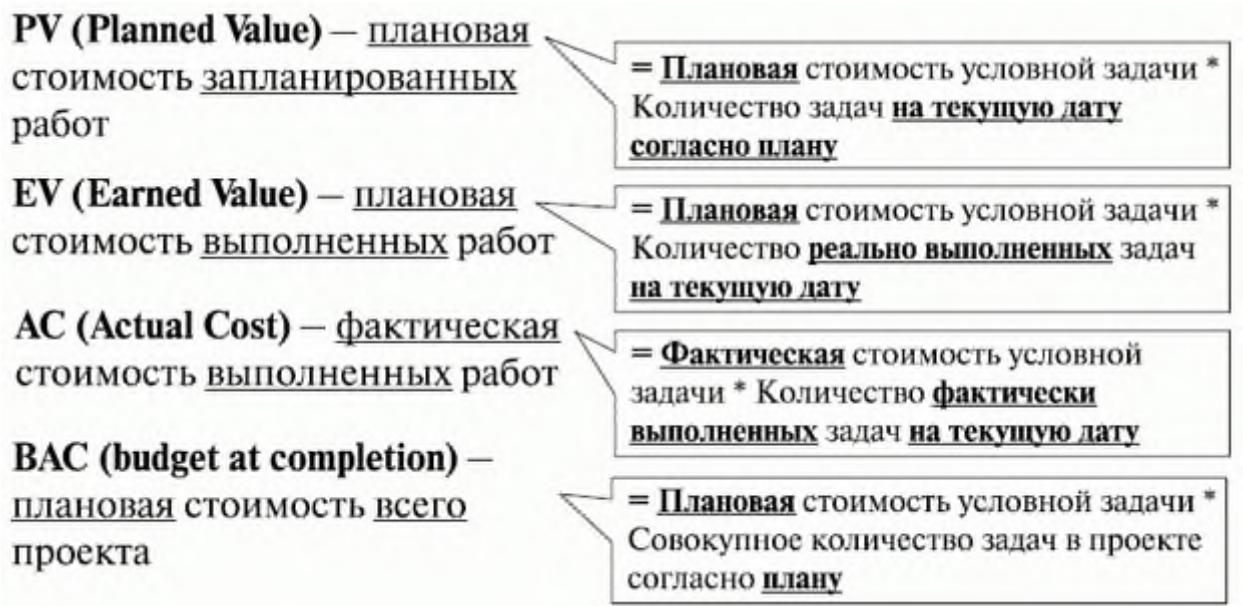

2. Необходимо определить, с какой периодичностью будут собираться данные для оценки хода проекта. Слишком частый анализ может быть затратным, а при низкой периодичности есть риск очень поздно идентифицировать негативное отклонение проекта как по стоимости, так и по срокам. Рекомендуется отражать периодичность сбора фактической информации об исполнении проекта в соответствии с так называемым базовым планом измерения хода исполнения проекта (РМВ Performance Measurement Baseline). Процесс развертывания этого плана включает в себя определение точек управленческого контроля (контроля со стороны руководства), лиц, ответственных за них, и выбор метода измерения выполнения стоимости

3. Оценить результаты и прогнозирование завершения проекта, использующее ключевые показатели метода EVA в любой из установленных точек управленческого контроля.

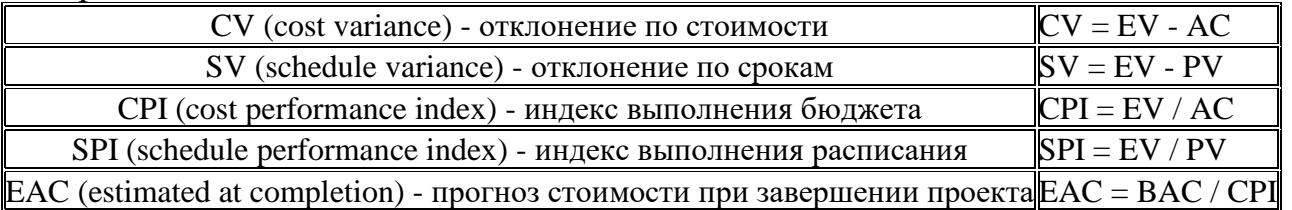

### Итог работы: отчет, защита

### Практическое занятие № 26

Управление рисками настройки и внедрения. Организация тестирования. Реализация цикла тестирования.

Цель: изучить управление рисками настройки и внедрения, организацию тестирования и реализацию цикла тестирования.

### Задание 1. На основе примера формы сводной таблицы сценариев тестирования созлать свои спенарии тестирования

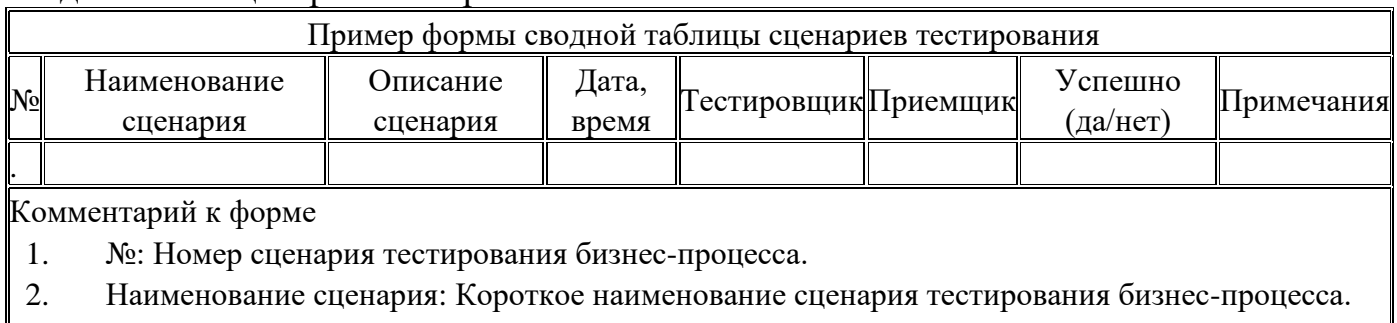

- $\overline{3}$ . Описание сценария: Описание сценария тестирования бизнес-процесса.
- $\overline{4}$ Дата, время: Дата и время проведения тестирования.
- $5<sub>1</sub>$ Тестировщик: Консультант от исполнителя, участвующий в тестировании.
- Приемщик: Сотрудник функциональной группы от заказчика, участвующий в тестировании. 6.
- $7.$ Успешно? (да/нет): Отметка об успешности прохождения сценария тестирования.
- 8. Примечания: Дополнительные пояснения к результатам сценария

Задание 2. На основе пример формы журнала ошибок, создать журнал ошибок для своего проекта.

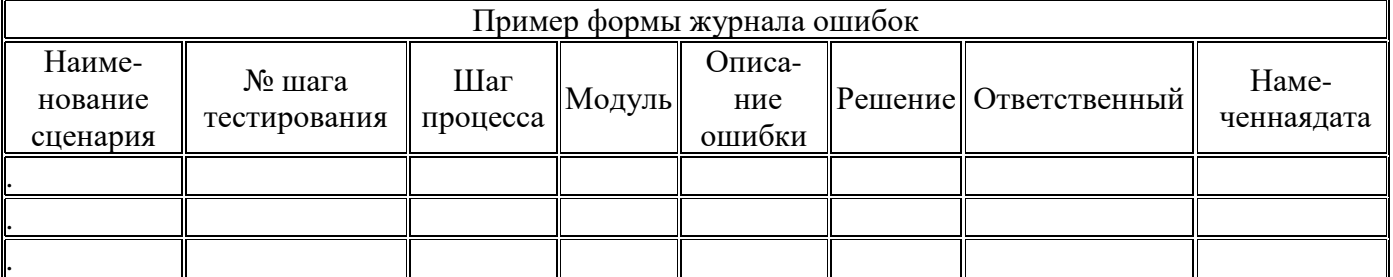

Комментарий к форме "Журнал ошибок"

- $1.$ Наименование сценария: Короткое наименование сценария тестирования бизнес-процесса.
- $\overline{2}$ . № шага тестирования: Уникальный идентификатор шага тестирования в формате Z.P#.NN, где Z - номер сценария тестирования, P# - 5-значный номер процесса и NN - уникальный 2циферный код в рамках сценария.
- $\overline{3}$ . Шаг процесса: Номер и наименование тестируемого шага бизнес-процесса. Номер шага бизнес процесса в формате P#.NN, где P# - 5-значный номер процесса, и NN - уникальный 2циферный код в рамках процесса.
- $\overline{4}$ . Модуль: Модуль ИС, с использованием которого реализуется шаг бизнес-процесса.
- $5<sub>1</sub>$ Описание ошибки: подробное описание ошибки, выявленной в ходе тестирования, со ссылкой на файл, в котором находятся полные сведения об ошибке.
- Решение: Планируемые мероприятия по устранению ошибки. 6.
- $7.$ Ответственный: Сотрудник, назначенный ответственным за устранение ошибки в намеченный срок.
- 8. Намеченная дата: Планируемый срок устранения ошибки

Задание 3. Создать форму (интенсивного) мониторинга сотрудника.

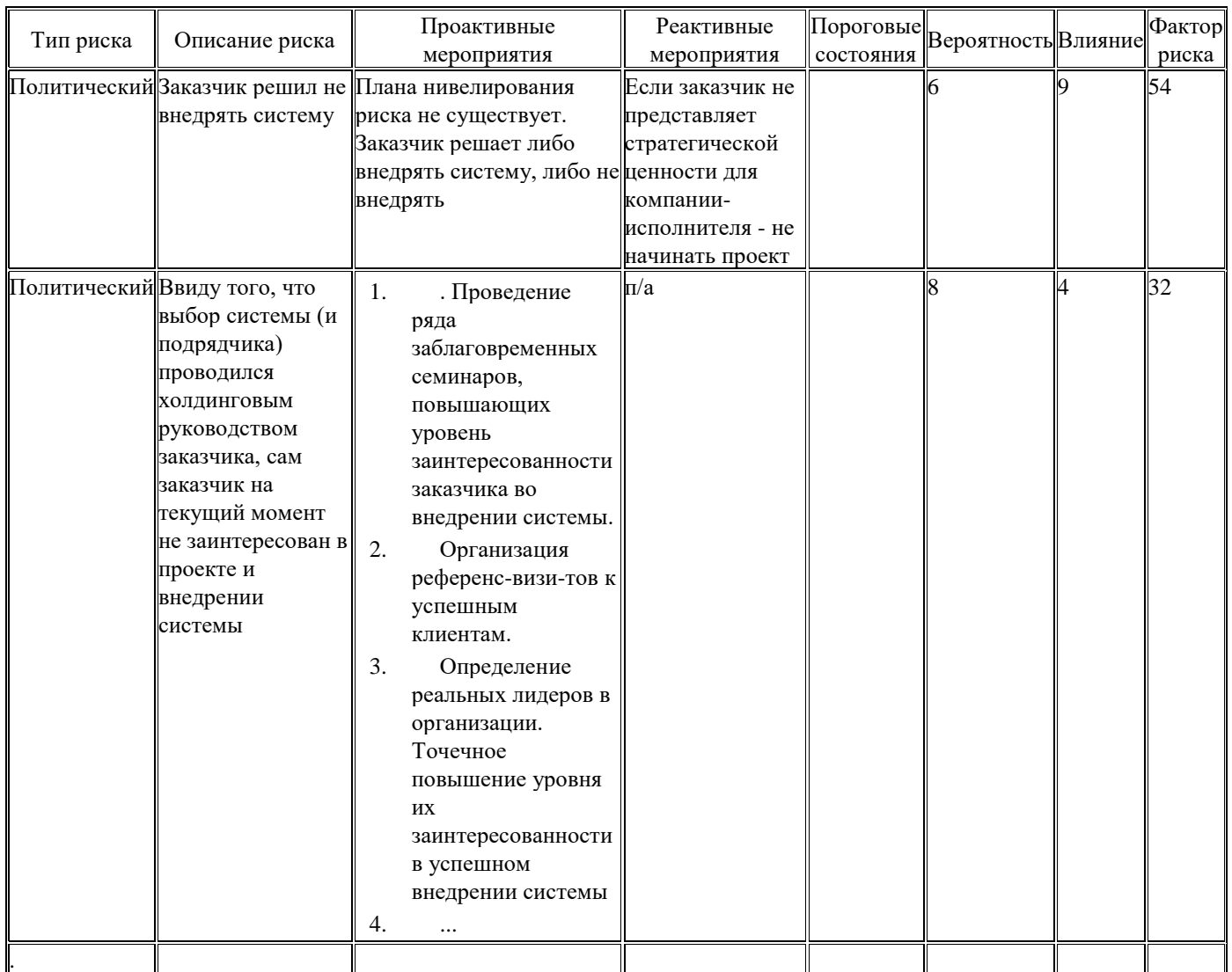

### **Итог работы:** отчет, защита

## **Практическое занятие № 27**

Тестирование процессов, документов и отчетов. Выполнение процедуры приемки результатов проекта

**Цель:** изучить обеспечения качества проекта на этапе проектирования и целостности элементов конфигурации, обновление реестра рисков на фазе проектирования.

**Задание 1. О**ценить работу персонала по использованию методик и процедур, принятых компанией.

Для выполнения оценки работы персонала используют методики и процедуры, принятые компанией. Пример методики оценки персонала предложен В.Ильиным и изложен в книге "Руководство качеством проектов. Практический *опыт*".

Все накопленные знания, приобретенные во время проекта, должны быть документированы и могут включать в себя:

• организационные диаграммы проекта, описания позиций и планы управления обеспечением проекта персоналом;

• принципы, методы урегулирования конфликтов и процедуры поощрения;

• специальные навыки и квалификацию определенных членов команды, обнаруженные в процессе исполнения проекта;

• проблемы и способы их решения, зафиксированные в журнале регистрации проблем проекта.

**Задание 2.** Подготовить персонал к завершению проекта.

Методы и инструменты управления персоналом на данной фазе аналогичны ранее рассмотренным, тем не менее необходимо учитывать одну ключевую особенность близкое завершение проекта и важность проверки готовности персонала к этому. Решение этой задачи включает следующие действия:

1. извещение менеджмента проекта, заказчика и персонала.

Извещение менеджмента проекта, заказчика и персонала подразумевает информирование менеджеров проекта о планах высвобождения их персонала, проверке исполнения договорных обязательств, обсуждении планов высвобождения с персоналом проекта;

2. подготовка оценки работы персонала.

Для выполнения оценки работы персонала используют методики и процедуры, принятые компанией;

3. документирование результатов процесса управления персоналом. Все накопленные знания, приобретенные во время проекта, должны быть документированы и могут включать в себя:

o организационные диаграммы проекта, описания позиций и планы управления обеспечением проекта персоналом;

o принципы, методы урегулирования конфликтов и процедуры поощрения;

o специальные навыки и квалификацию определенных членов команды, обнаруженные в процессе исполнения проекта;

o проблемы и способы их решения, зафиксированные в журнале регистрации проблем проекта.

**Задание 3.** Заполнить таблицу документирования результатов процессного тестирования.

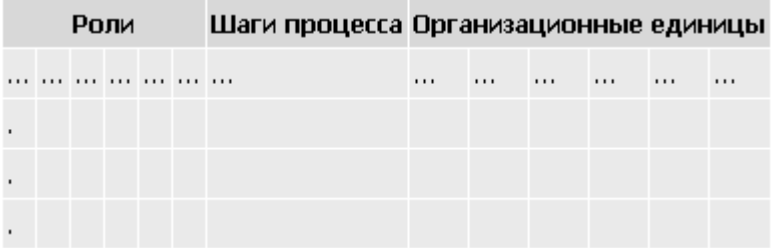

#### **Итог работы:** отчет, защита

## **4. ИНФОРМАЦИОННОЕ ОБЕСПЕЧЕНИЕ ПРАКТИЧЕСКИХ РАБОТ**

## **Основные:**

О-1. Федорова Г.Н., Осуществление интеграции программных модулей: учебник/ ИЦ Академия, 2018 г.

О-2 Федорова Г.Н., Разработка модулей программного обеспечения для компьютерных систем: учебник/ ИЦ Академия, 2019 г.

О-3 Советов Б.Я., Методы и средства проектирования информационных систем и технологий, ИЦ Академия, 2018 г.

О-4 Перлова О.Н., Ляпина О.П., Проектирование и разработка информационных системИЦ Академия, 2018 г.

## **Дополнительные:**

Д-1. Волков Ю.И. Информационные системы: Учебник / Ю.И. Волков. - М.: Питер, 2006.

## **5.2 Электронные издания (электронные ресурсы)**

1. Федорова Г.Н., Осуществление интеграции программных модулей: учебник/ ИЦ Академия, 2018 г., 25 подключений

2 Федорова Г.Н., Разработка модулей программного обеспечения для компьютерных систем: учебник/ ИЦ Академия, 2019 г. 25 подключений

3 Советов Б.Я., Методы и средства проектирования информационных систем и технологий, ИЦ Академия, 2018 г. 25 подключений

4 Перлова О.Н., Ляпина О.П., Проектирование и разработка информационных системИЦ Академия, 2018 г. 25 подключений

# 5. ЛИСТ ИЗМЕНЕНИЙ И ДОПОЛНЕНИЙ, ВНЕСЕННЫХ В МЕТОДИЧЕСКИЕ УКАЗАНИЯ

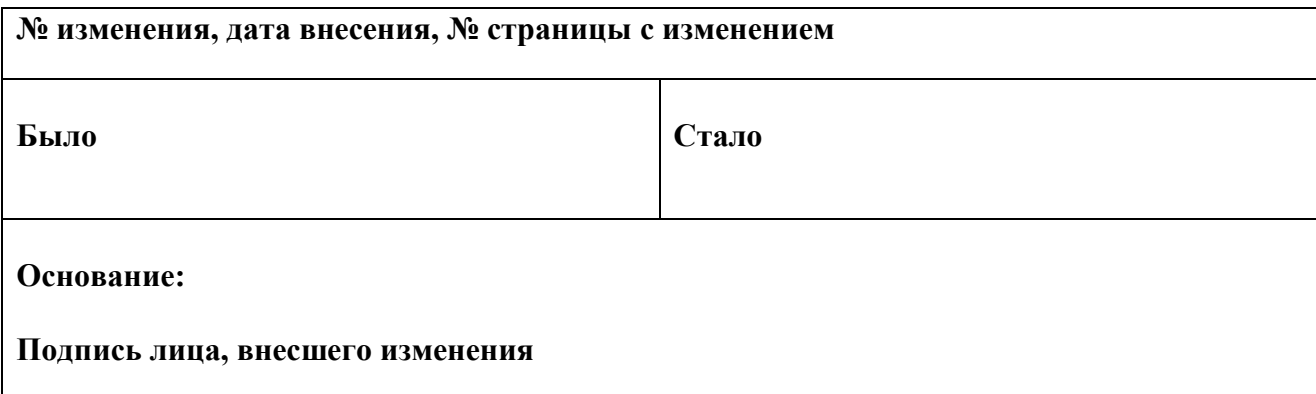